# **Corso di Laurea in Scienze dell'Architettura**

*Corso di Fondamenti e Applicazioni di Geometria Descrittiva* 

*Riccardo Migliari1 , Leonardo Baglioni2 , Jessica Romor3 , Marta Salvatore4*

*1 Professore ordinario di Fondamenti e applicazioni della geometria descrittiva – titolare del corso 2, Ricercatore, 3 e 4 Dottori di ricerca in Rilievo e rappresentazione dell'architettura e dell'ambiente* 

## *Elaborati da portare all'esame*

Gli elaborati sono di tre tipi: il Taccuino, gli elaborati grafici e digitali, i modelli. Gli elaborati grafici possono essere eseguiti a mano o al computer, gli elaborati digitali debbono essere eseguiti al computer, i modelli sono modelli virtuali in 3D. Lo studente deve consegnare, al momento dell'esame:

- le stampe, formato A4 (o A3), degli elaborati digitali e dei modelli, dei quali si deve mostrare il processo di costruzione per mezzo di semplici catture da schermo, montate insieme in un unico foglio con qualche frase di commento (vedi anche esempi dai lavori dell'AA 2013\_2013);
- i file delle elaborazioni digitali, nel formato di thinkdesign, o Rhinoceros, raccolti in una cartella che denominata 1415\_Cognome\_Nome (dove per Cognome e Nome si intende quello dello Studente).

### *Elenco dettagliato degli elaborati da portare all'esame*

Il **Taccuino** degli appunti presi nel corso delle lezioni: testo e disegni a mano libera.

Gli **Elaborati grafici** relativi alla rappresentazione in pianta e alzato, contenuti nelle dispense relative alle **Lezioni** da **01** a **05** compresa. Questi esercizi riguardano:

- 1. la rappresentazione per punto, della retta e del piano;
- 2. la rappresentazione dei piani in posizioni particolari (proiettanti, orizzontali, frontali);
- 3. la costruzioni di rette orizzontali e frontali;
- 4. la costruzione del punto intersezione di una retta con un piano;
- 5. la costruzione della retta intersezione di due piani;
- 6. la costruzione della sezione piana di un prisma parallelepipedo e di una piramide.
- 7. la misura di un segmento;
- 8. la misura dell'angolo di pendenza di una retta;
- 9. la costruzione della retta di massima pendenza di un piano;
- 10. la misura dell'angolo di pendio di un piano;
- 11. la costruzione della vera forma di una figura piana;
- 12. la rappresentazione di una figura piana, data in vera forma, che appartiene a un piano in posizione generica;
- 13. la costruzione di un piano perpendicolare a una retta;
- 14. la costruzione di una retta perpendicolare a un piano;
- 15. la rappresentazione di una retta perpendicolare a un piano;
- 16. la rappresentazione di un prisma parallelepipedo appoggiato a un piano in posizione generica

### I **Modelli** relativi alla:

- A. Costruzione del punto intersezione di una retta con un piano.
- B. Costruzione della retta intersezione tra due piani.
- C. Relazione di perpendicolarità tra rette.
- D. Relazione di perpendicolarità tra piani.
- E. Relazione di perpendicolarità tra retta e piano.

Gli **Elaborati grafici** relativi all'assonometria, che è trattata nella **Lezione 06**, e che riguardano:

- 17. La costruzione delle unità di misura assonometriche date le proiezioni, **x**', **y**' e **z**' dei tre assi **x**, **y** e **z**, in tre casi distinti: quando gli angoli tra le suddette proiezioni degli assi siano tutti diversi, quando ve ne siano due eguali e quando siano tutti eguali;
- 18. La rappresentazione di un cubo in vari sistemi convenzionali di assonometria obliqua.

## Il **Modello**:

F. … che illustra il teorema di Schlömilch.

Gli **Elaborati digitali** relativi allo studio delle linee grafiche, delle linee luogo geometrico e delle NURBS (vedi **Lezione 07**):

- 19. Costruzione dell'ellisse dati fuochi e un punto della curva.
- 20. Costruzione dell'iperbole dati fuochi e un punto della curva.
- 21. Costruzione della parabola dato il fuoco e la direttrice.
- 22. Costruzione della linea grafica che passa per una serie di punti dati in sequenza.
- 23. Costruzione delle curve NURBS che ammettono i medesimi poli (o punti di controllo) dati in sequenza e hanno grado che varia da 5 a 2.
- 24. Studio della ottimizzazione di una curva NURBS.
- 25. Costruzione del cerchio osculatore di una curva NURBS in un suo punto **P** dato.
- 26. Studio della continuità tra due curve NURBS, date: imposizione della continuità posizionale, tangenziale, di curvatura.
- 27. Studio del grafico di curvatura di due curve continue.

### I **Modelli** (vedi **Lezioni 08 e 09**):

- G. del teorema di Dandelin applicato al cono rotondo nel caso della ellisse,
- H. del teorema di Dandelin applicato al cono rotondo nel caso della parabola
- I. del teorema di Dandelin applicato al cono rotondo nel caso della iperbole.

### Gli **Elaborati digitali** relativi allo studio delle Coniche:

- 28. Data una Ellisse: costruzione del centro, degli assi, dei fuochi, delle direttrici e misura della eccentricità.
- 29. Data una Parabola: costruzione della direzione dell'asse, del vertice, dell'asse, della direttrice.
- 30. Data una Iperbole: costruzione del centro, degli assi, dei fuochi, degli asintoti, delle direttrici e misura degli assi e dell'eccentricità.

### I **Modelli** relativi alla superfici di rivoluzione (vedi **Lezione 11**):

- L. Modello di una superficie di rivoluzione generica e sue sezioni assiali e normali (perpendicolari all'asse).
- M. Modello di un toro e sue sezioni assiali, normali e di Villarceau (piano bitangente).
- N. Modello di un iperboloide di rivoluzione a una falda.
- O. Modello di un iperboloide di rivoluzione a due falde.
- P. Modello di un paraboloide di rivoluzione.
- Q. Modello di un ellissoide di rivoluzione.

I **Modelli** relativi allo studio del cono quadrico (vedi **Lezione 12**):

- R. Verifica della sezione del cono quadrico per mezzo di un piano parallelo al piano di sezione passante per il vertice.
- S. Costruzione degli assi di un cono quadrico.
- T. Costruzione delle sezioni circolari di una cono quadrico.

I **Modelli** relativi allo studio delle volte (vedi **Lezioni 13** e **14**):

- U. Volta botte lunettata.
- V. Volta a crociera.

I **Modelli** relativi allo studio dell'iperboloide di rivoluzione (vedi **Lezione 15**):

W. Genesi dell'iperboloide rigato e attraverso il moto di rivoluzione di una retta e attraverso il modo di rivoluzione di una sua sezione assiale. Costruzione del cono asintotico. Studio delle sezioni piane dell'iperboloide e costruzione delle generatrici rette passanti per un suo punto **P** dato.

I **Modelli** relativi allo studio del paraboloide iperbolico (vedi **Lezione 16**):

X. Genesi del paraboloide iperbolico, data una coppia di segmenti di lunghezze diverse, appartenenti a due rette sghembe. Costruzione delle due classi di generatrici della rigata e dei relativi piani direttori. Costruzione dell'asse **z** e della iperbole sezione normale. Costruzione delle parabole principali. Studio delle sezioni piane del paraboloide iperbolico.

I **Modelli** relativi allo studio degli elicoidi (vedi **Lezione 17**):

Y. L'elica e i parametri che la governano: altezza e passo. Gli elicoidi come superfici di rototraslazione. L'elicoide generico. Gli elicoidi rigati: la vite a filetto triangolare; la vite a filetto rettangolare; l'elicoide sviluppabile. La vite di Saint-Gilles. Il serpentino. La colonna torsa.

I **Modelli** relativi allo studio della curvatura delle superfici (vedi **Lezione 18**):

Z. La rappresentazione NURBS di una superficie: curve isoparametriche, bordi, bordi tagliati. Costruzione della normale e del piano tangente in un punto della superficie. La curvatura gaussiana in un punto della superficie: costruzione delle sezioni principali e dei relativi cerchi osculatori. Punti ellittici, punti iperbolici, punti parabolici. Superfici a curvatura positiva, negativa e nulla. Continuità tra superfici.

#### Gli **Elaborati digitali** relativi allo studio del rendering (vedi **Lezione 19**, **20** e **21**):

AA. Inserimento del modello di una delle superfici precedentemente studiate come solido di cristallo, all'interno di un ambiente reso per mezzo di una fotografia.

BB. Resa prospettica e chiaroscurale del modello di una volta o di un sistema voltato, con applicazione di effetti di rilievo e sagome di figure umane e alberi tratte da dipinti.

CC. Resa prospettica e chiaroscurale del modello di una volta o di un sistema voltato, con applicazione di texture di materiali vari.

Gli **Elaborati digitali** relativi allo studio dell'architettura (vedi **Lezione 19**, **seconda parte** con esempi sulla Cappella di Ronchamp):

- DD. Piante, con ombre e chiaroscuro.
- EE. Sezione verticale, con ombre e chiaroscuro.
- FF. Sezione prospettica a quadro orizzontale, con ombre e chiaroscuro.
- GG. Sezione prospettica a quadro verticale, con ombre e chiaroscuro.
- HH. Assonometria ortogonale, con ombre e chiaroscuro.
- II. Assonometria ortogonale vista dalla direzione simmetrica delle precedente, con ombre e chiaroscuro.
- JJ. Assonometria militare, con ombre e chiaroscuro.
- KK. Assonometria militare esplosa, con ombre e chiaroscuro.
- LL. Assonometria cavaliera, con ombre e chiaroscuro.
- MM. Prospettiva di un interno, con ombre e chiaroscuro.
- NN. Altra prospettiva di un interno, con ombre e chiaroscuro.
- OO. Prospettiva di un dettaglio, con ombre e chiaroscuro.
- PP. Prospettiva di un esterno, con ombre e chiaroscuro e inserimento nel contesto.

I suddetti elaborati debbono essere liberamente composti insieme, su tavole di formato A4 o A3.

# **Corso di Laurea in Scienze dell'Architettura**

*Corso di Fondamenti e Applicazioni di Geometria Descrittiva* 

*Riccardo Migliari1 , Leonardo Baglioni2 , Jessica Romor3 , Marta Salvatore4*

*1 Professore ordinario di Fondamenti e applicazioni della geometria descrittiva – titolare del corso 2, Ricercatore, 3 e 4 Dottori di ricerca in Rilievo e rappresentazione dell'architettura e dell'ambiente* 

**Lezione 01** – 29 Settembre 2014

#### *Argomenti*

**Introduzione al Corso**: sua organizzazione e illustrazione del programma delle lezioni. **Le proiezioni ortogonali associate (1).** Il ribaltamento del secondo piano di proiezione sul primo e le rette di richiamo. La rappresentazione e la ricostruzione di un punto: quota e aggetto. La rappresentazione della retta e del piano. Piani in posizione particolare: proiettanti in prima, in seconda e di profilo. Rette frontali, rette orizzontali. Punti in posizione particolare (argomenti già trattati nel primo anno di corso). Punto intersezione di una retta con un piano.

**Esercitazione in aula**: costruzione del modello virtuale delle costruzioni precedenti e soluzione digitale dei medesimi problemi di rappresentazione.

#### *Elenco dei modelli e delle tavole da portare all'esame, relativamente alla prima lezione*

Disegni, tratti dagli appunti presi a lezione; ecco alcuni esempi (ne riproduco qui uno solo, gli altri si trovano nei file associati):

1. Pianta e alzato associati (a sinistra) e separati, come spesso nella rappresentazione di architettura (a destra).

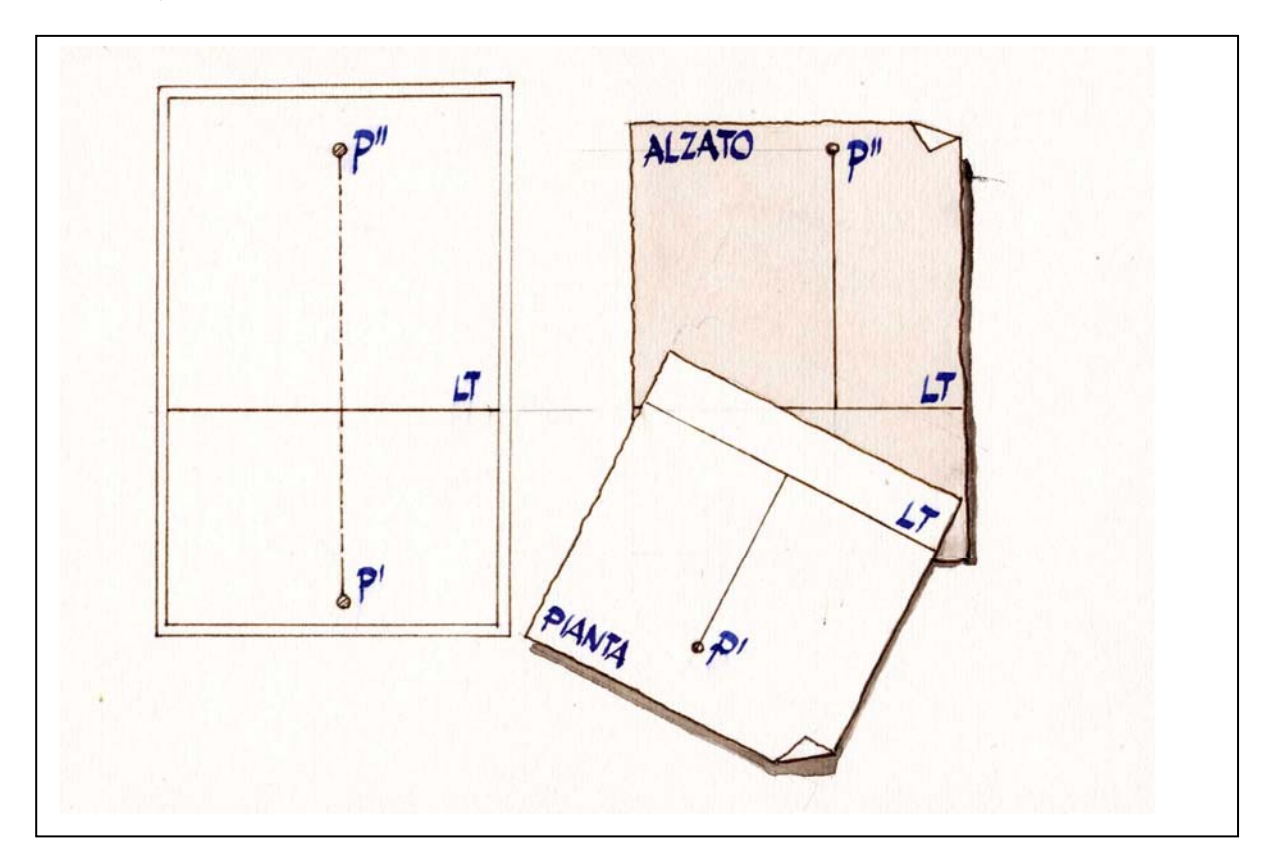

- 2. Ricostruzione nello spazio di un punto rappresentato per mezzo di pianta e alzato.
- 3. Rappresentazione di un piano **ABC** in posizione generica.
- 4. Piani in posizione particolare: proiettanti in prima (a sinistra), proiettanti in prima, frontali (a destra).
- 5. Piani in posizione particolare: proiettanti in seconda (a sinistra), proiettanti in seconda, orizzontali (a destra).
- 6. Costruzione della sezione di un piano in posizione generica **ABC** con un piano proiettante in prima.
- 7. Costruzione di una retta frontale **f** di un piano generico **ABC** per mezzo di una sezione frontale.
- 8. Costruzione di una retta frontale **o** di un piano generico **ABC** per mezzo di una sezione orizzontale.
- 9. Costruzione del punto intersezione di una retta **PQ** con un piano in posizione generica **ABC**.

NOTA. Per disegnare il piano **ABC** come se avesse un piccolo spessore, e ciò al fine di descriverne meglio la posizione nello spazio, si tenga presente che il tratto che descrive lo spessore in pianta è ortogonale alla pianta delle rette orizzontali del piano, in alzato è ortogonale all'alzato delle rette frontali del piano. A riguardo vedi il disegno "retta\_perpendicolare.jpg".

Al fine di comprendere bene i procedimenti illustrati nei disegni suddetti, è bene costruire il modello dei piani di proiezione e delle costruzioni relative. Il termine 'costruzioni' si deve intendere proprio come lo si intende in architettura, per indicare le operazioni che portano alla realizzazione di un edificio. Perciò pensate di costruire il modello di un edificio.

10. Modello della costruzione del punto intersezione di una retta con un piano (in ambiente thinkdesign o Rhinoceros o, meglio, ancora, in entrambi).

## **Corso di Laurea in Scienze dell'Architettura**

*Corso di Fondamenti e Applicazioni di Geometria Descrittiva* 

*Riccardo Migliari1 , Leonardo Baglioni2 , Jessica Romor3 , Marta Salvatore4*

*1 Professore ordinario di Fondamenti e applicazioni della geometria descrittiva – titolare del corso 2, Ricercatore, 3 e 4 Dottori di ricerca in Rilievo e rappresentazione dell'architettura e dell'ambiente* 

#### *Esercizi, applicazione di teorie e procedimenti trattati nella prima lezione*  (nominare i punti nell'ordine crescente della loro quota)

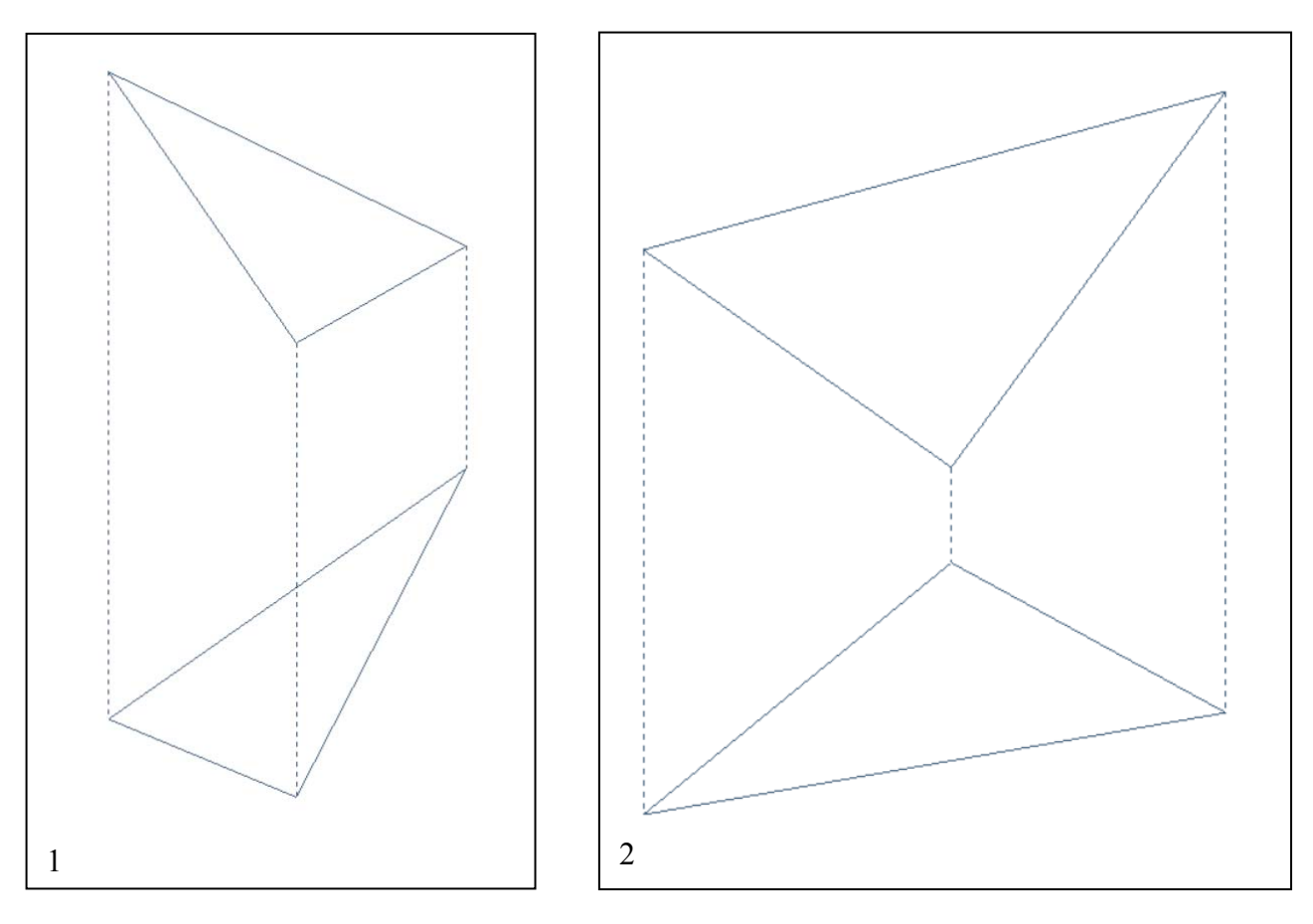

- 1) Costruire la retta frontale del piano che passa per il punto **C**.
- 2) Costruire la retta orizzontale che passa per il punto **B**.

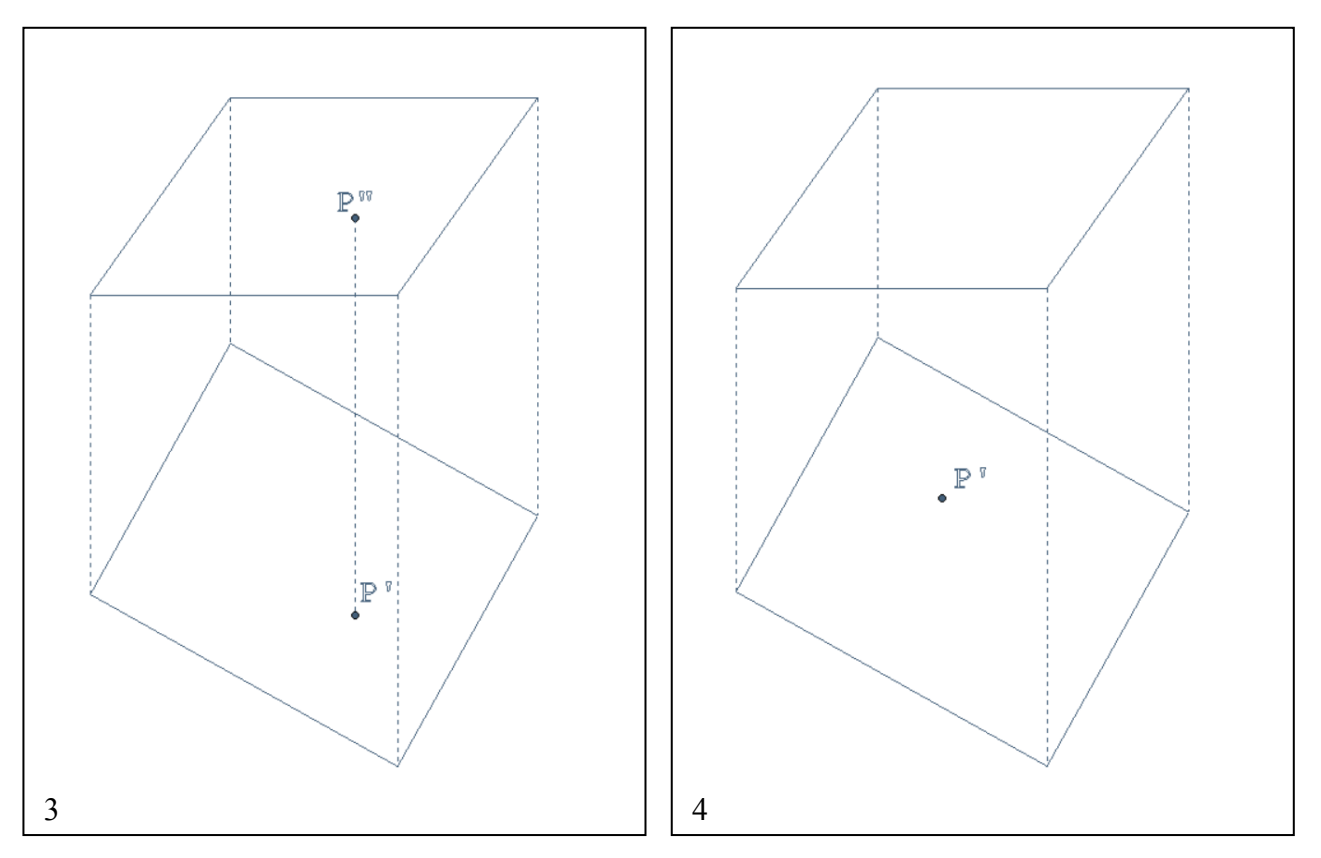

- 3) Costruire la retta orizzontale del piano **ABCD**, che passa per il punto **P**.
- 4) Sapendo che il punto **P** appartiene al piano **ABCD**, costruirne l'alzato (seconda proiezione).

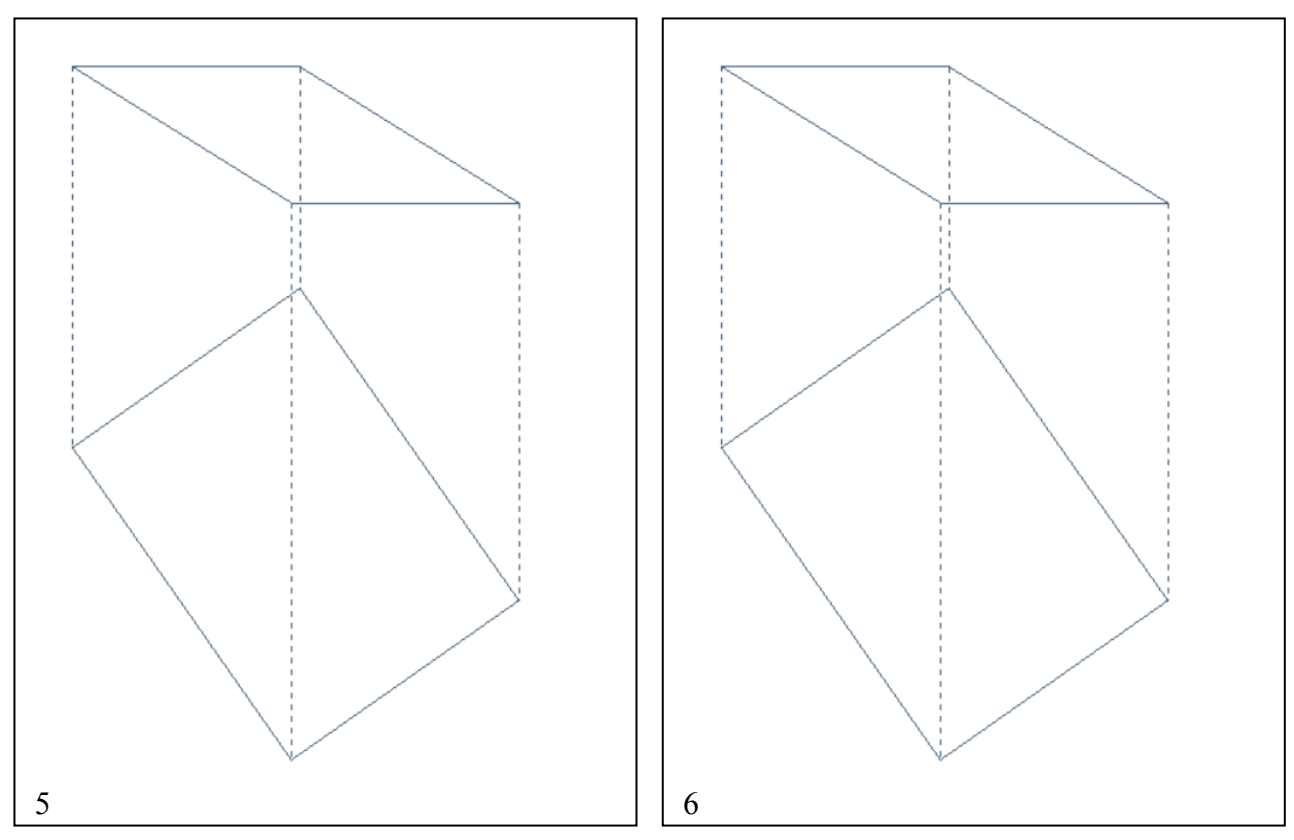

- 5) Costruire la retta frontale **f** che passa per il punto medio del lato superiore del piano **ABCD.**
- 6) Disegnare, sul piano **ABCD**, un qualsiasi triangolo **EFG**, che gli appartenga.

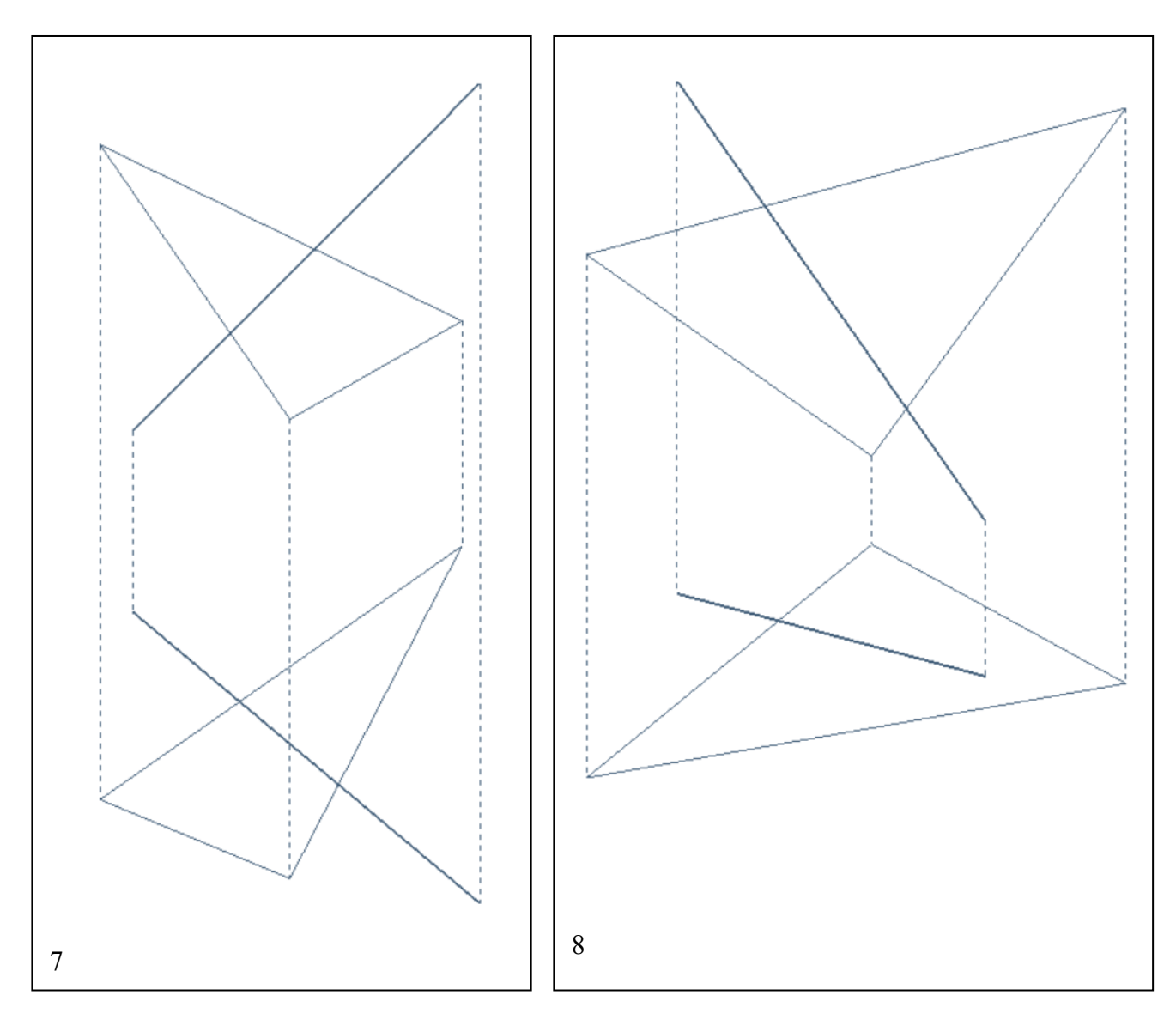

- 7) Costruire il punto in cui la retta **PQ** interseca il piano **ABC**, evidenziando le parti visibili della retta rispetto alle parti che risultano nascoste dal piano.
- 8) Costruire il punto in cui la retta **PQ** interseca il piano **ABC**, evidenziando le parti visibili della retta rispetto alle parti che risultano nascoste dal piano. Per risolvere il problema è utile considerare che: a. si può usare il piano proiettante in seconda;

b. volendo usare il piano proiettante in prima, si può estendere la retta **PQ** quanto si vuole.

# **Corso di Laurea in Scienze dell'Architettura**

*Corso di Fondamenti e Applicazioni di Geometria Descrittiva* 

*Riccardo Migliari1 , Leonardo Baglioni2 , Jessica Romor3 , Marta Salvatore4*

*1 Professore ordinario di Fondamenti e applicazioni della geometria descrittiva – titolare del corso 2, Ricercatore, 3 e 4 Dottori di ricerca in Rilievo e rappresentazione dell'architettura e dell'ambiente* 

**Lezione 02** – 2 Ottobre 2014

#### *Argomenti*

**Le proiezioni ortogonali associate (2).** Retta intersezione di due piani. Applicazioni alla sezione piana di piramidi, prismi e poliedri.

**Esercitazione in aula**: costruzione del modello virtuale delle costruzioni precedenti e soluzione digitale dei medesimi problemi di rappresentazione.

## *Esercizi, applicazione di teorie e procedimenti trattati nella prima lezione*  (nominare i punti nell'ordine crescente della loro quota)

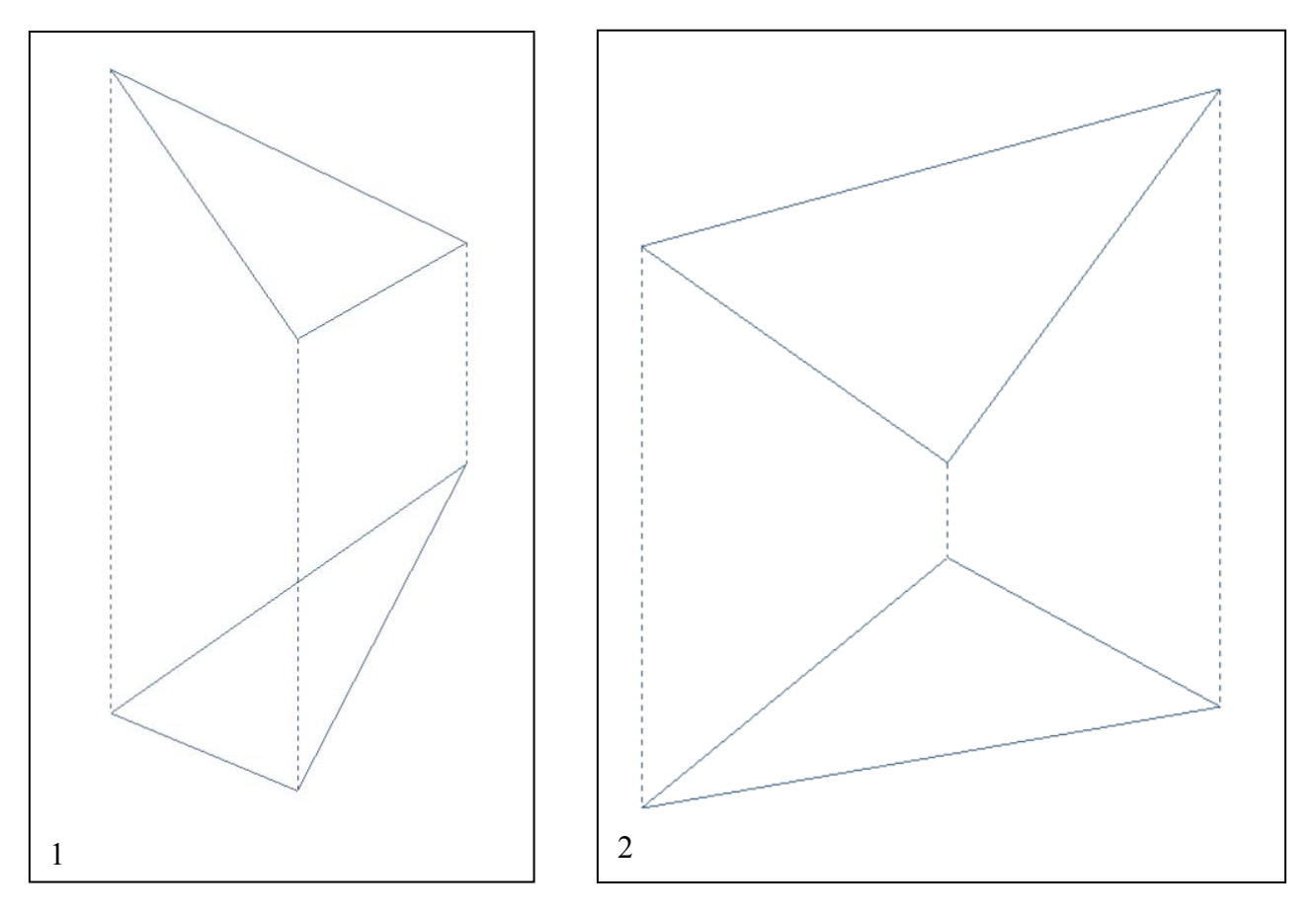

- 1) Costruire la retta frontale del piano che passa per il punto **C**.
- 2) Costruire la retta orizzontale che passa per il punto **B**.

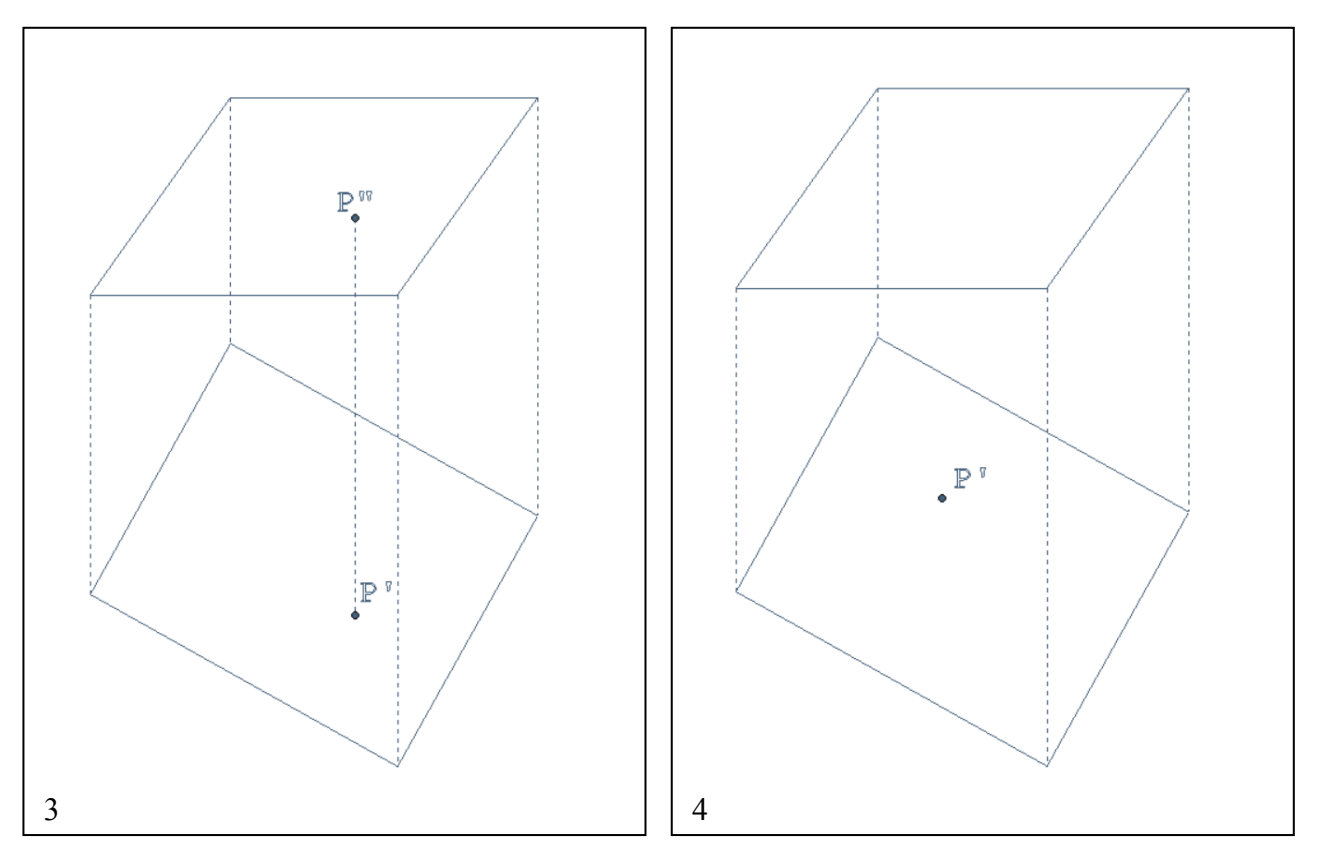

- 3) Costruire la retta orizzontale del piano **ABCD**, che passa per il punto **P**.
- 4) Sapendo che il punto **P** appartiene al piano **ABCD**, costruirne l'alzato (seconda proiezione).

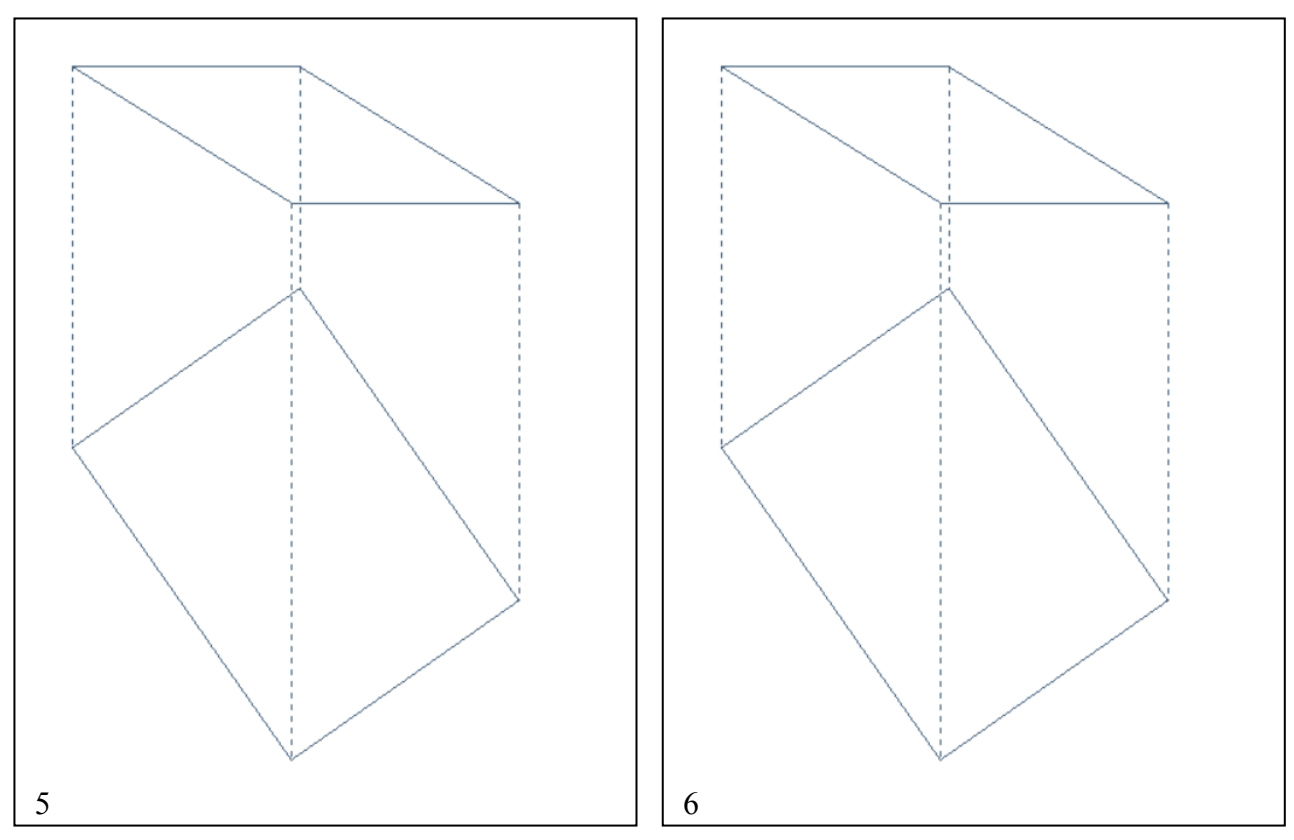

- 5) Costruire la retta frontale **f** che passa per il punto medio del lato superiore del piano **ABCD.**
- 6) Disegnare, sul piano **ABCD**, un qualsiasi triangolo **EFG**, che gli appartenga.

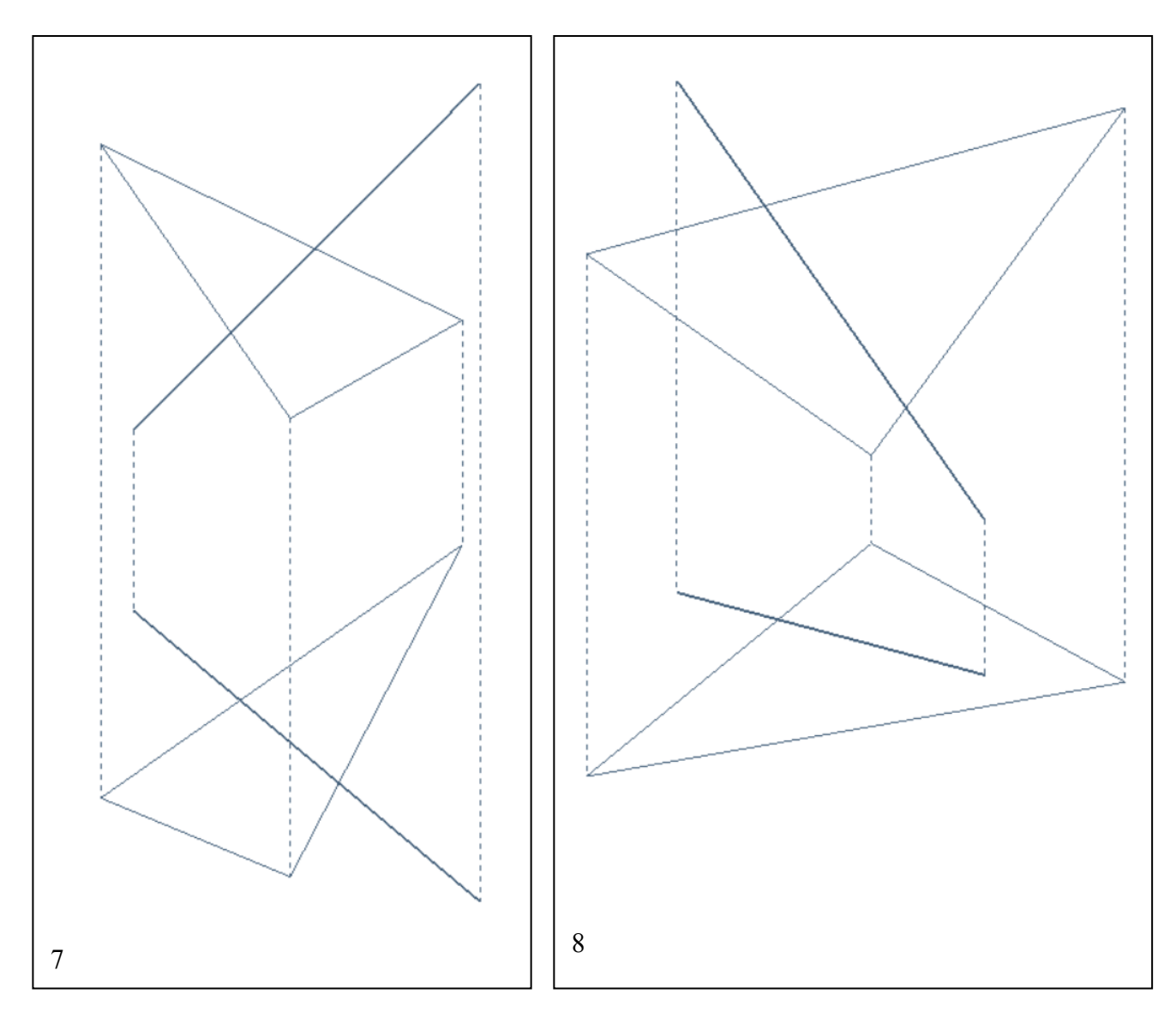

- 7) Costruire il punto in cui la retta **PQ** interseca il piano **ABC**, evidenziando le parti visibili della retta rispetto alle parti che risultano nascoste dal piano.
- 8) Costruire il punto in cui la retta **PQ** interseca il piano **ABC**, evidenziando le parti visibili della retta rispetto alle parti che risultano nascoste dal piano. Per risolvere il problema è utile considerare che: a. si può usare il piano proiettante in seconda;

b. volendo usare il piano proiettante in prima, si può estendere la retta **PQ** quanto si vuole.

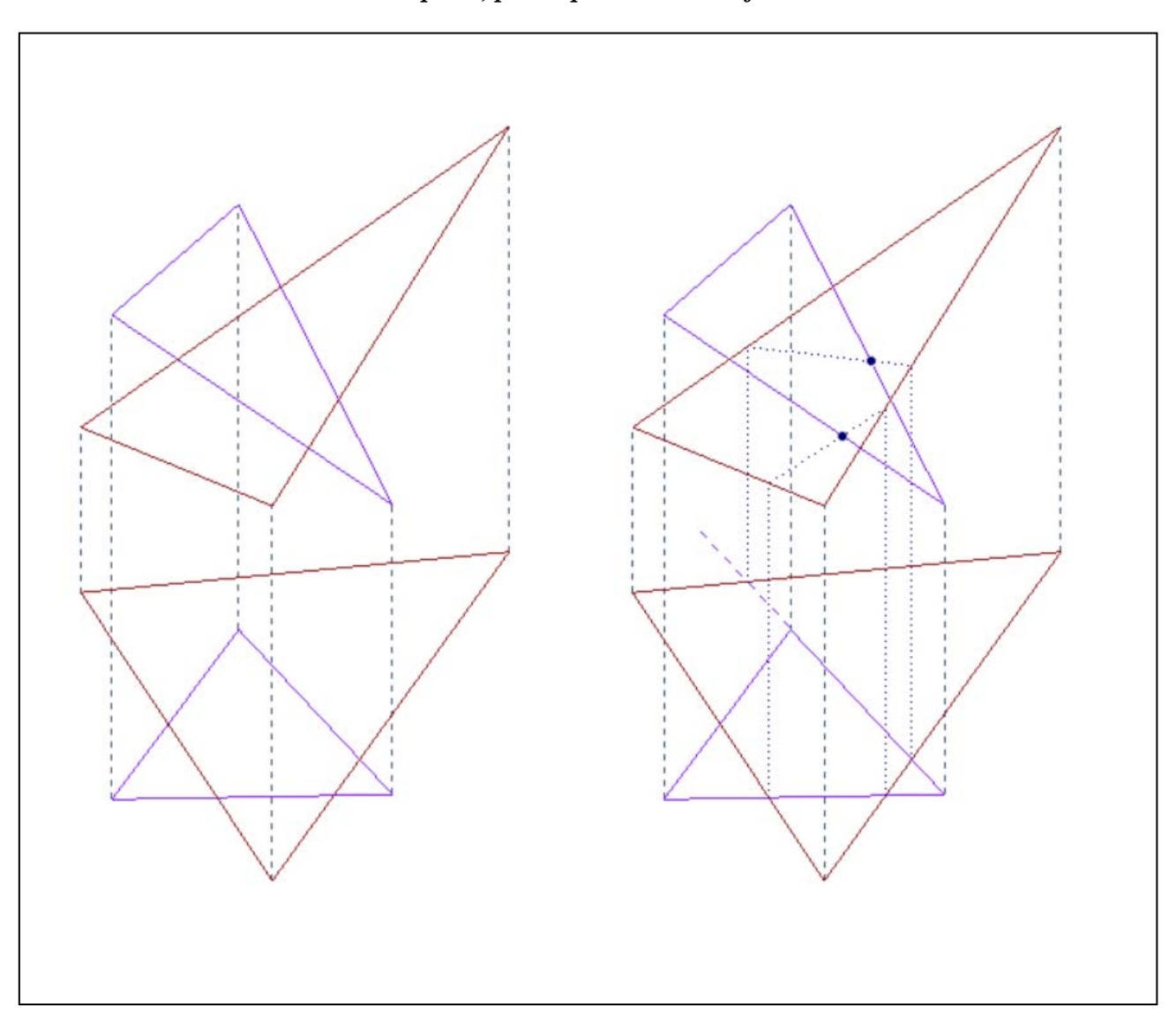

#### *Retta intersezione di due piani, primo procedimento: fasi della costruzione*

- 1) Nella prima fase (a sinistra) conviene evidenziare le proiezioni di ciascun piano, in modo da evitare possibili confusioni. In questo caso il triangolo **ABC** è stato colorato in rosso, il triangolo **DEF** in violetto. Il procedimento consiste nell'applicare per due volte la costruzione del punto di intersezione di una retta con un piano. Si debbono dunque scegliere due lati appartenenti entrambi a uno dei due triangoli, ai quali applicare la ricerca suddetta. Qui si è scelto di operare sui lati **AB** e **AC**, per trovare i punti **P** e **Q** che i lati medesimi hanno in comune con il piano **DEF**.
- 2) Nella seconda fase (a destra) si costruiscono i punti **P** e **Q**, applicando due volte il noto procedimento, che consiste nel trovare le intersezioni con il piano **DEF** dei piani che proiettano in prima i lati **AB** e **AC** del triangolo **ABC**.

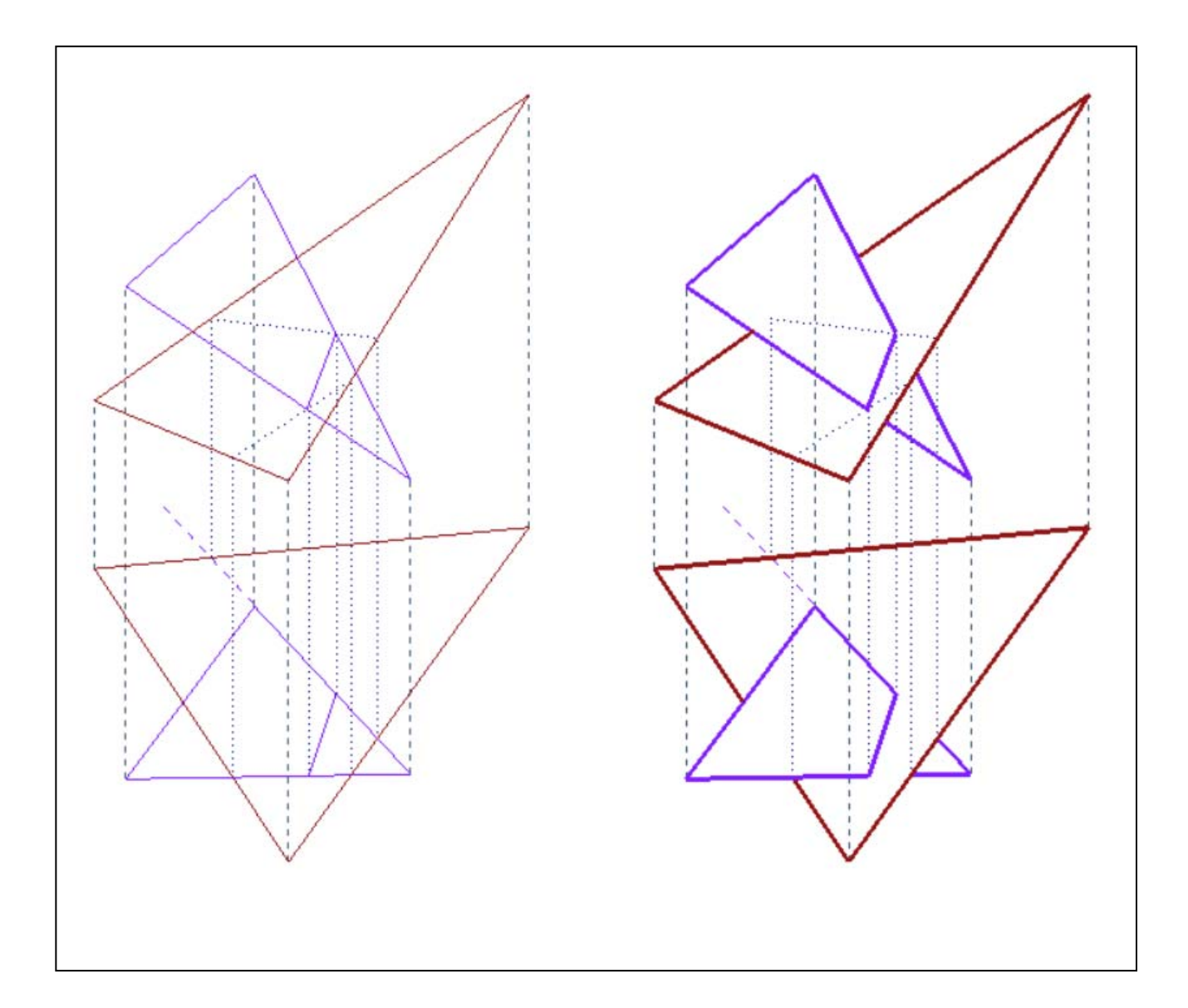

- 3) Nella terza fase (a sinistra), si disegna la retta intersezione dei due piani.
- 4) Nella quarta fase (a destra), si cancellano (o si tratteggiano) le parti nascoste.

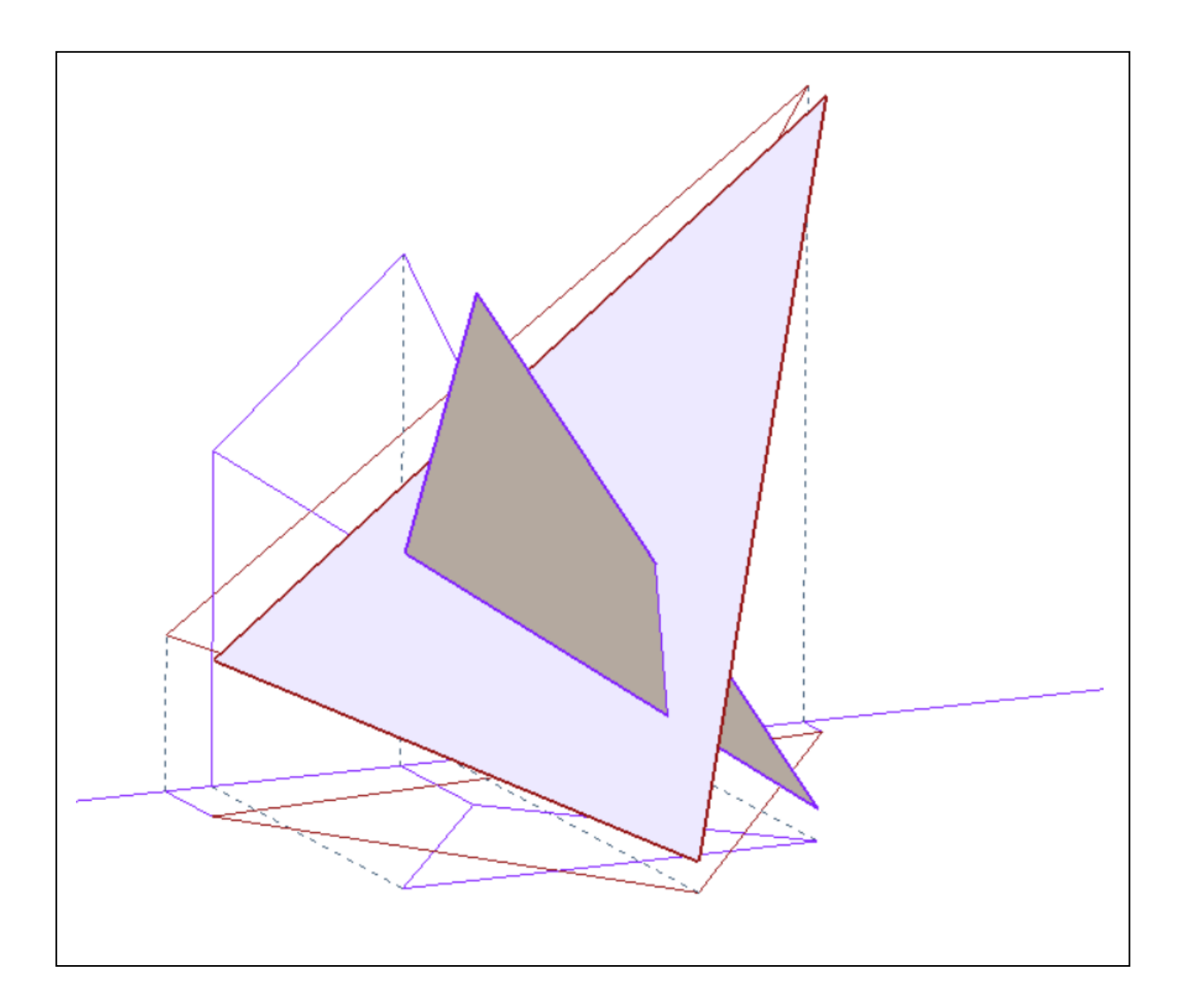

5) È sempre utile verificare la correttezza del risultato con una ricostruzione nello spazio 3D.

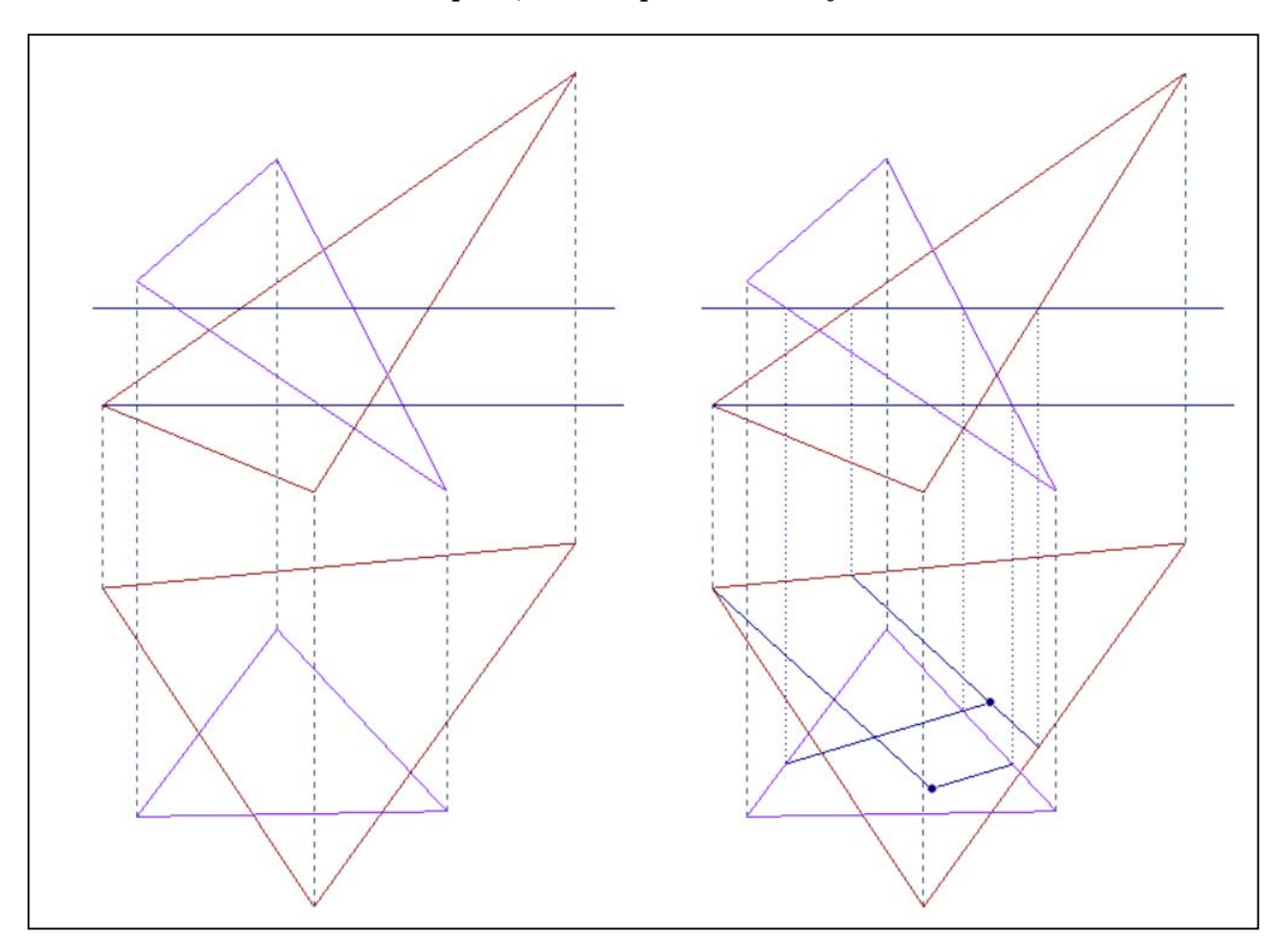

#### *Retta intersezione di due piani, secondo procedimento: fasi della costruzione*

- 1) Nella prima fase (a sinistra) conviene evidenziare le proiezioni di ciascun piano, in modo da evitare possibili confusioni. In questo caso il triangolo **ABC** è stato colorato in rosso, il triangolo **DEF** in violetto. Il procedimento consiste nell'applicare per due volte la costruzione di una retta orizzontale (o frontale) su entrambi i piani. Si debbono dunque tagliare i due piani con altri due piani orizzontali (o frontali). Ciascuna di queste operazioni produce due coppie di rette complanari e perciò incidenti in un punto. Questo punto, per costruzione, appartiene a entrambi i piani dati e perciò alla loro retta intersezione. Dunque la prima coppia, appartenente al primo piano orizzontale, produrrà un punto **P** e la seconda un punto **Q**.
- 2) Nella seconda fase (a destra) si costruiscono i punti **P** e **Q**, applicando due volte il noto procedimento.

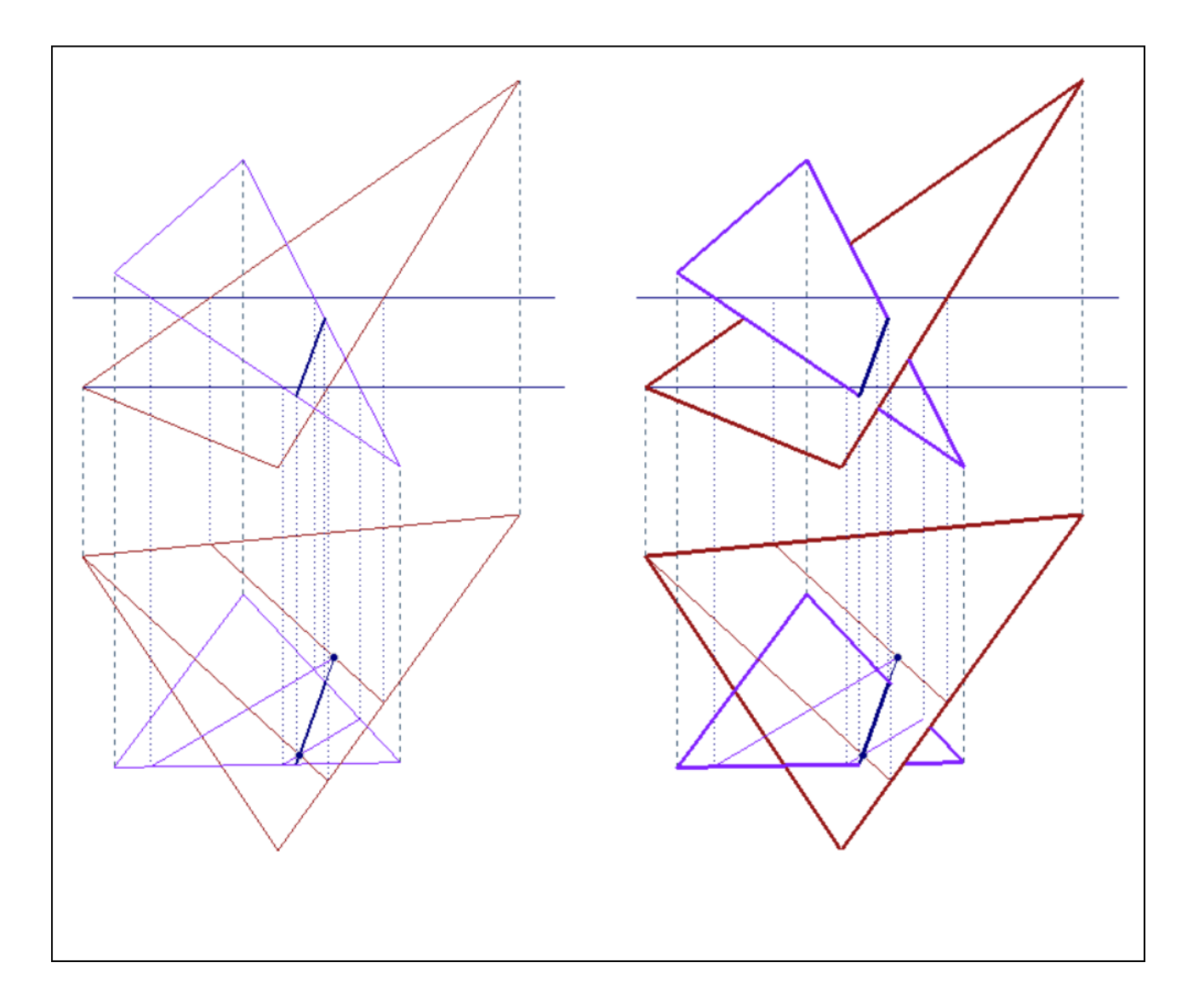

- 3) Nella terza fase (a sinistra), si disegna la retta intersezione dei due piani.
- 4) Nella quarta fase (a destra), si cancellano (o si tratteggiano) le parti nascoste.

Una domanda: che cosa hanno in comune i due procedimenti suesposti?

La teoria che è stata qui applicata, opportunamente ampliata, è utile per costruire la curva intersezione di due superfici qualsiasi (vedi Geometria dei modelli, a pag. 244).

## *Elenco dei modelli e delle tavole da portare all'esame, relativamente alla prima lezione*

1. Disegni, tratti dagli appunti presi a lezione; ecco due esempi. Punti e rette debbono, però, essere dotati dei loro nomi.

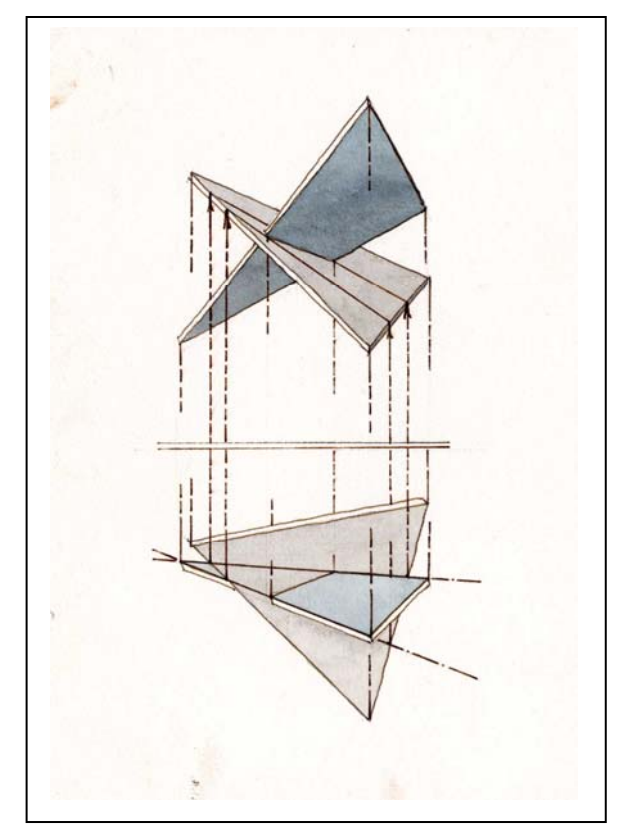

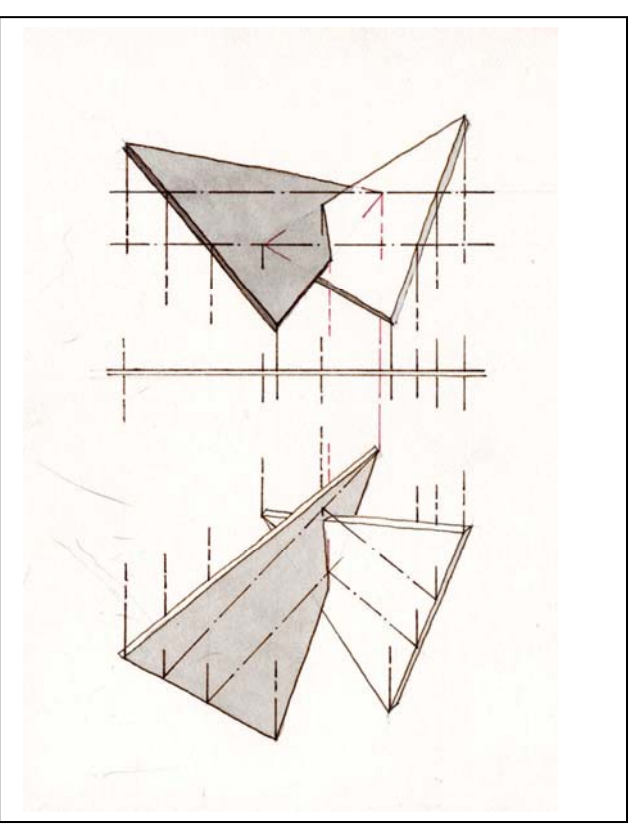

- 2. Gli esercizi illustrati all'inizio della lezione, risolti.
- 3. Il disegno e il modello 3D della intersezione dei due piani, nel caso generale.
- 4. Il disegno e il modello 3D della intersezione di due piani in una delle applicazioni illustrate a lezione, ovvero: sezione piana della piramide o sezione piana del prisma retto (vedi, sotto, un esempio).

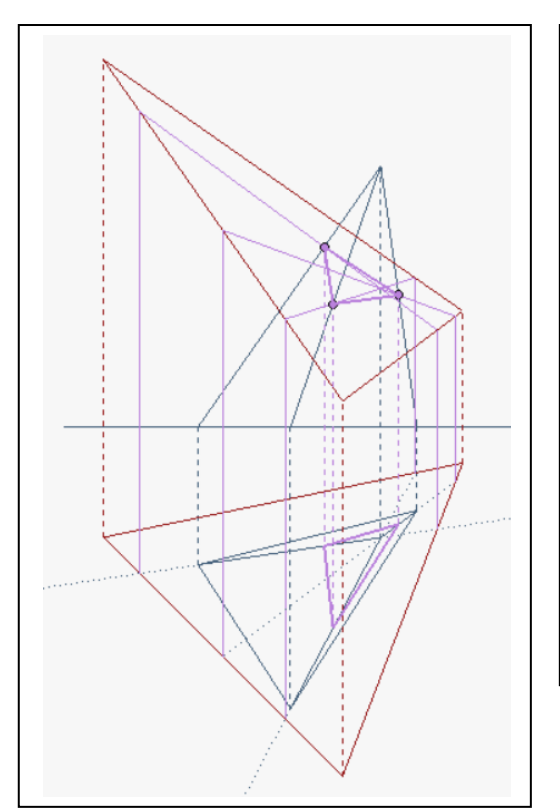

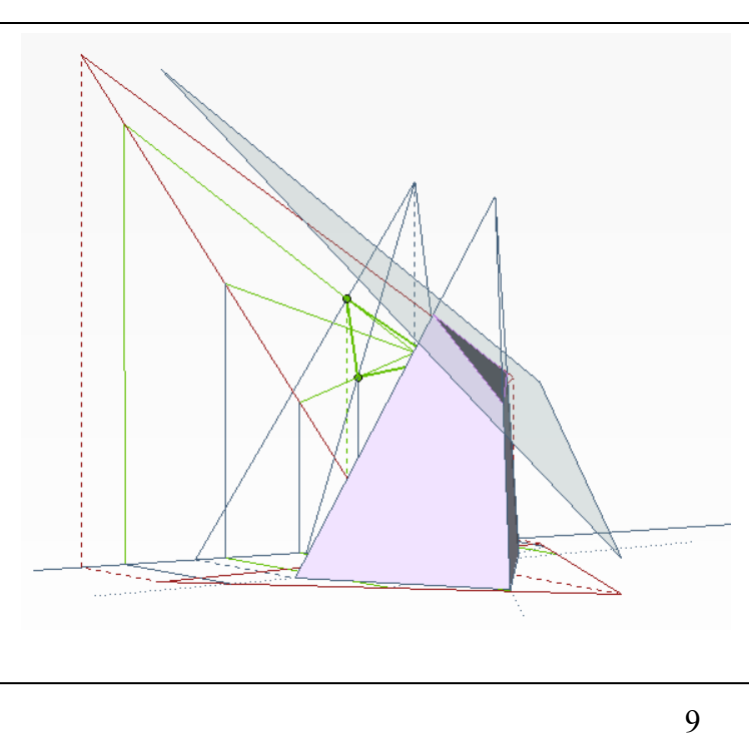

# **Corso di Laurea in Scienze dell'Architettura**

*Corso di Fondamenti e Applicazioni di Geometria Descrittiva* 

*Riccardo Migliari1 , Leonardo Baglioni2 , Jessica Romor3 , Marta Salvatore4*

*1 Professore ordinario di Fondamenti e applicazioni della geometria descrittiva – titolare del corso 2, Ricercatore, 3 e 4 Dottori di ricerca in Rilievo e rappresentazione dell'architettura e dell'ambiente* 

**Lezione 03** – 9 Ottobre 2014

### *Argomenti*

**Le proiezioni ortogonali associate (3).** Misura dell'angolo di pendenza di una retta. Misura di un segmento. Retta di massima pendenza di un piano. Misura dell'angolo di pendio di un piano. **Esercitazione in aula**: costruzione del modello virtuale delle costruzioni precedenti e soluzione digitale dei medesimi problemi di rappresentazione.

## *Esercizi, applicazione di teorie e procedimenti trattati nelle lezioni precedenti*  (nominare i punti nell'ordine crescente della loro quota)

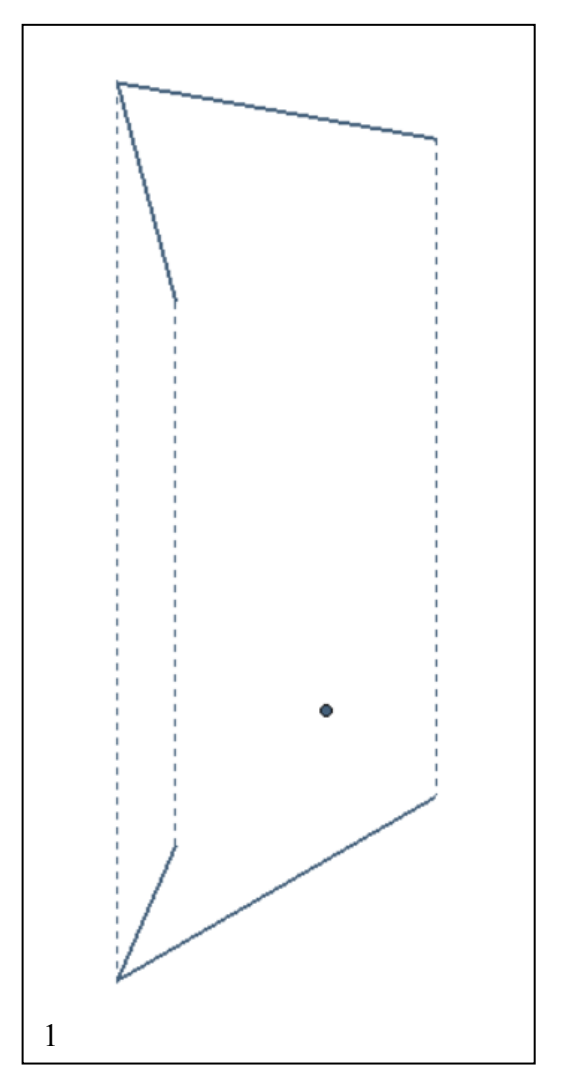

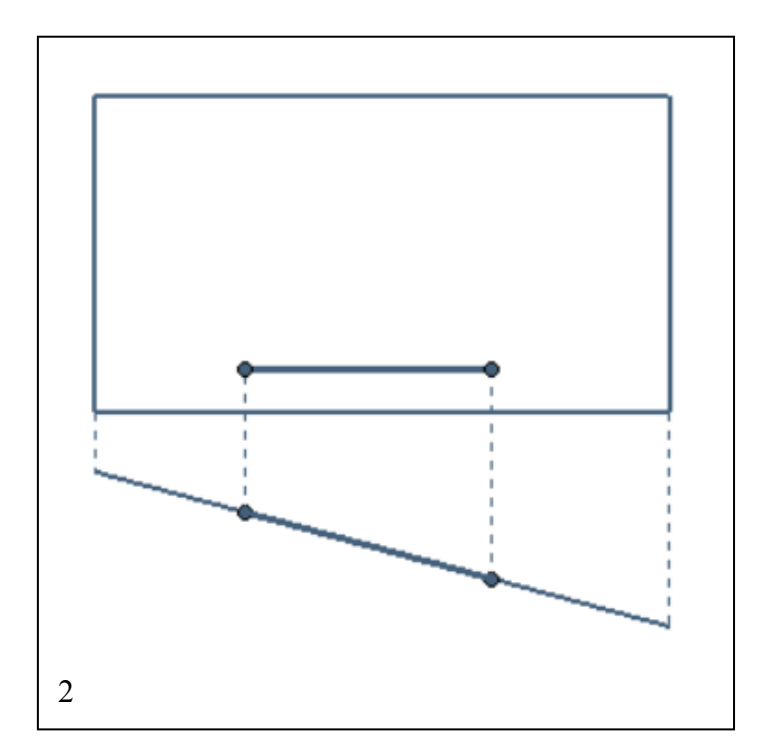

- 1) Costruire la pianta e l'alzato del quadrilatero irregolare **ABCD**, date le proiezioni di tre punti (**ABC**) e la sola pianta di un altro punto (**D**).
- 2) Dato il piano proiettante in prima **ABCD**, costruire su di esso l'alzato del quadrato che ha per lato il segmento orizzontale **EF**.

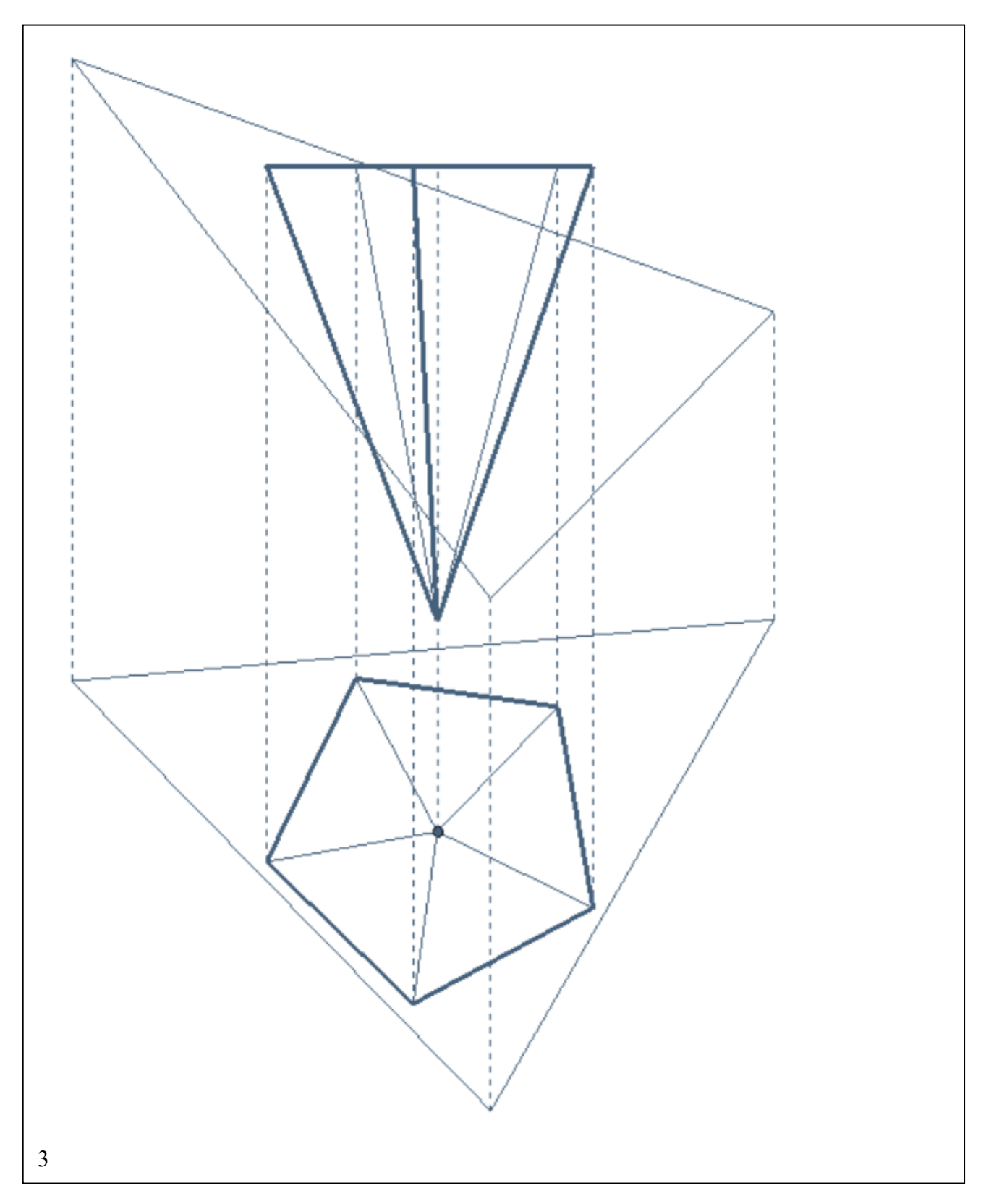

3) Sezionare la piramide con il piano **ABC**, conservando la parte superiore del solido.

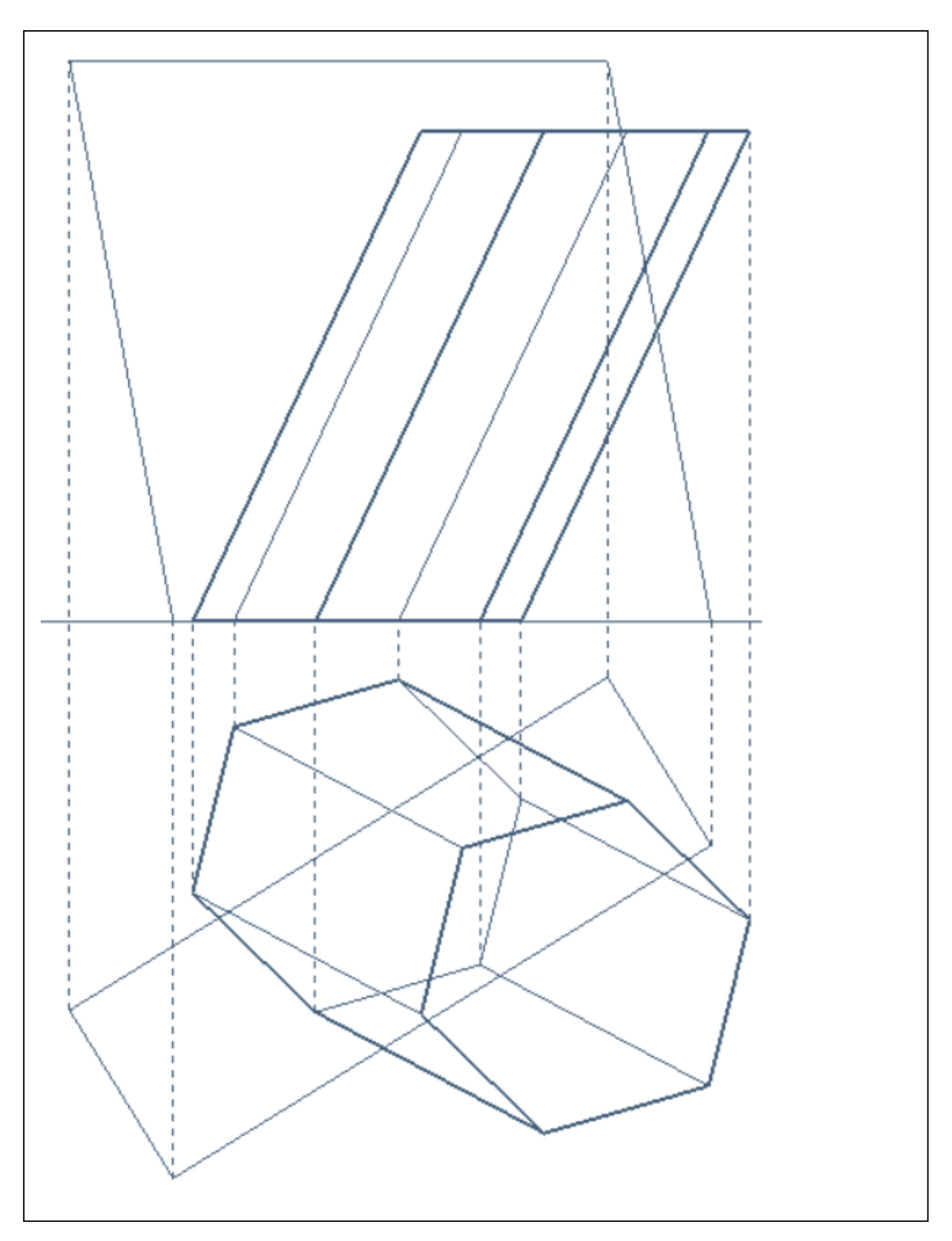

4) Sezionare il prisma con il piano **ABCD.** 

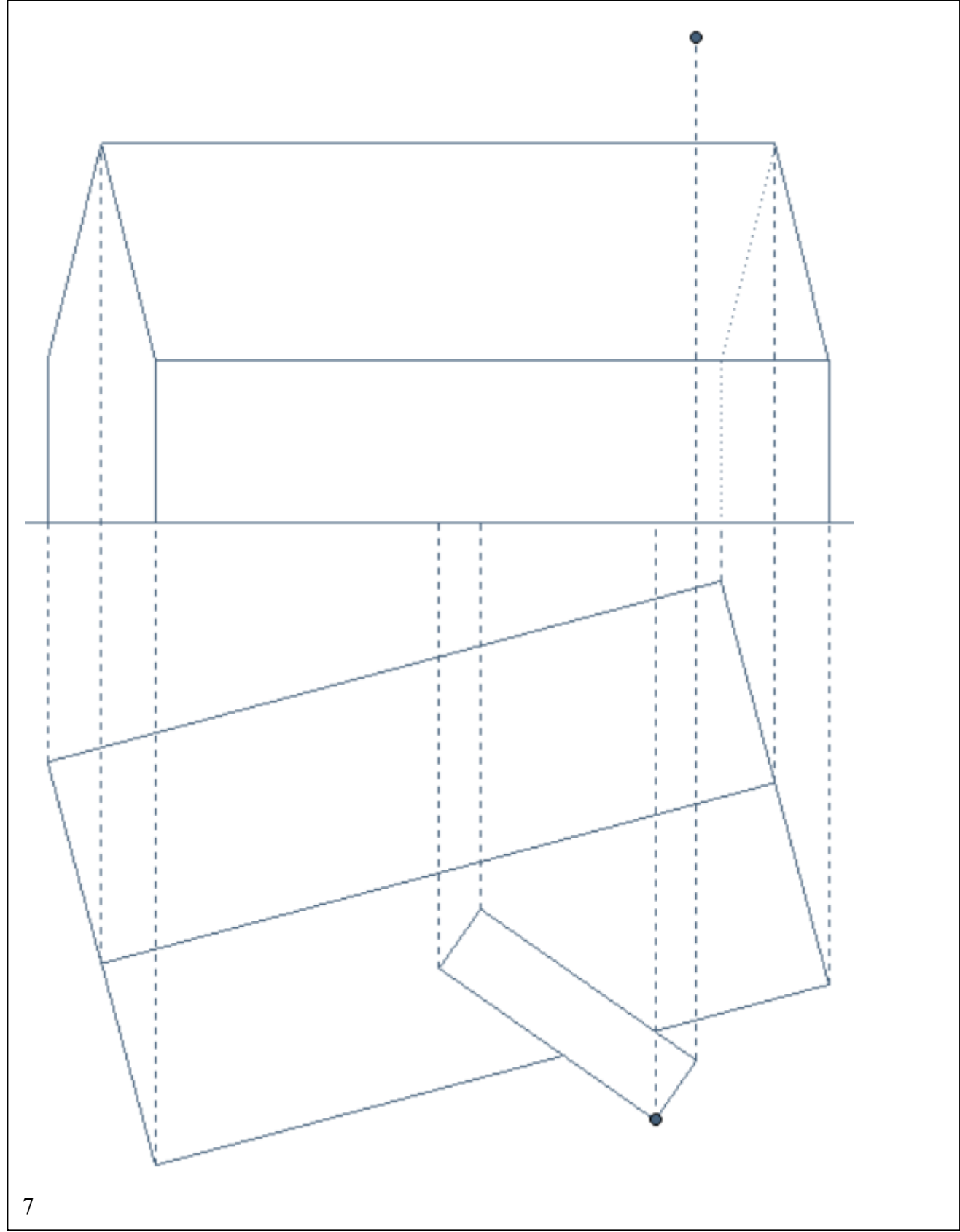

5) Disegnare il prospetto della casa, sapendo che il camino è alto quanto il punto assegnato in pianta e

alzato.

4

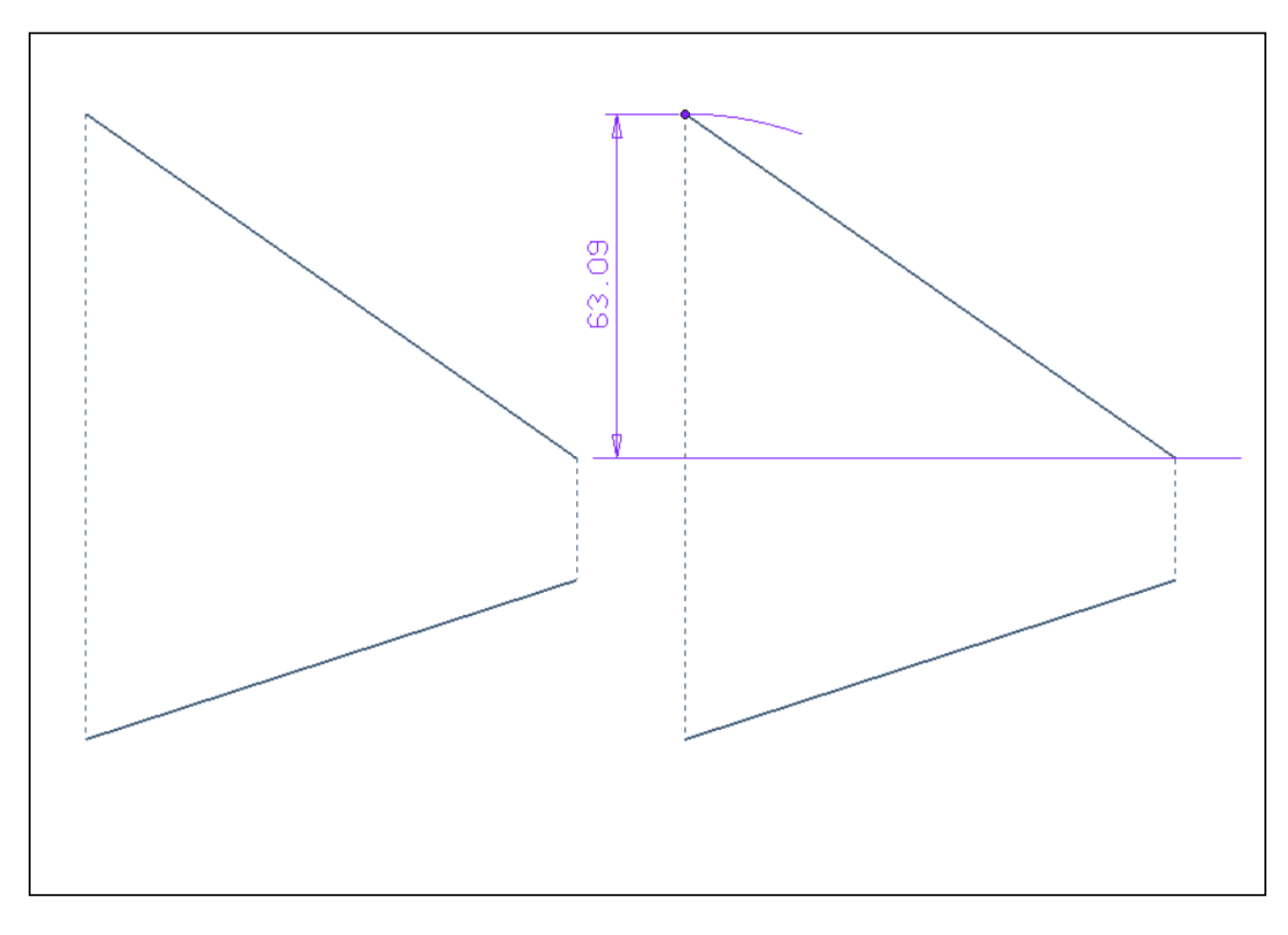

## *Misura dell'angolo di pendenza di una retta*

- 1) Nella prima fase (a sinistra) si costruisce un piano orizzontale di riferimento che passi per il punto più basso del segmento **AB**.
- 2) Nella seconda fase (a destra) si misura la quota la quota di **B**.

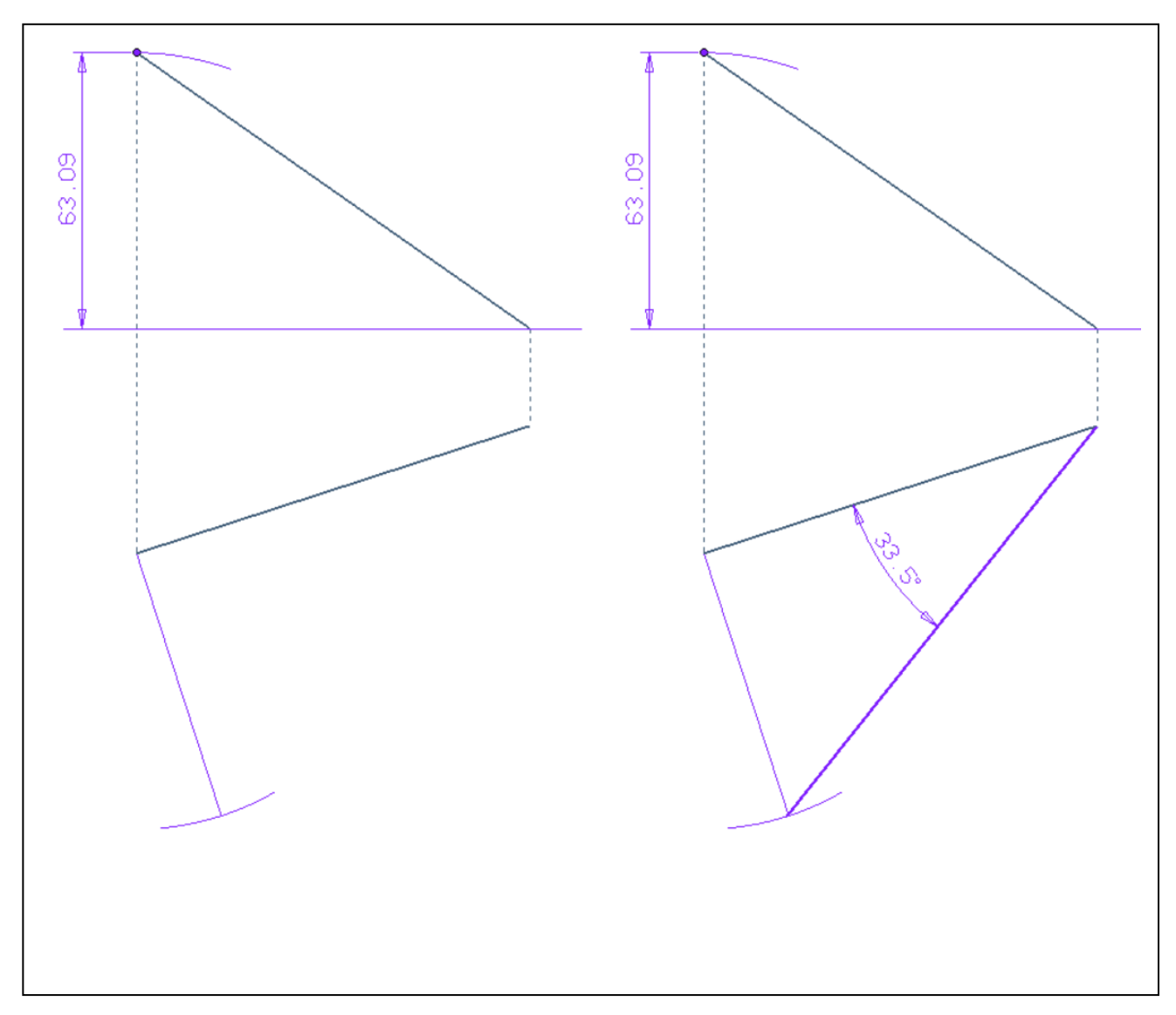

- 3) Nella terza fase (a sinistra), si ribalta il piano **ABA'** sul piano orizzontale di cui sopra.
- 4) Nella quarta fase (a destra), si traccia il ribaltamento **AB\*** del segmento **AB** e si misura l'angolo di pendenza della retta cui appartiene **AB**.

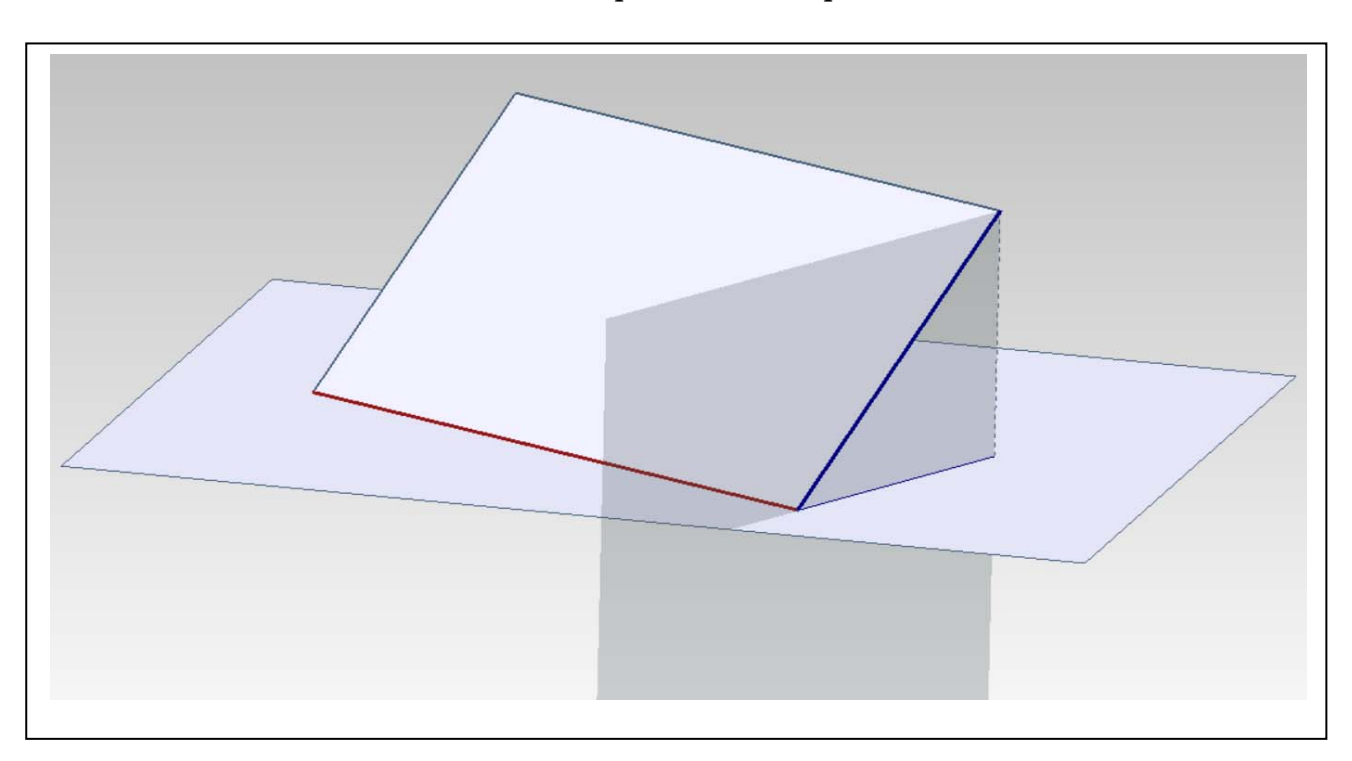

*Retta di massima pendenza di un piano* 

1) È essenziale conoscere la relazioni che legano gli elementi distintivi di un piano inclinato, che sono: le rette orizzontali, come **o** (in rosso nella figura), le rette di massima pendenza, come **p** (in blu nella figura), e il piano della sezione retta, come  $\gamma$  (trasparente nella figura). Le rette di massima pendenza **p** sono perpendicolari alle rette orizzontali **o**. Le prima proiezioni **p'** delle rette di massima pendenza sono perpendicolari alle prime proiezioni **o'** delle rette orizzontali. Il piano della sezione retta  $\gamma$  è perpendicolare alle rette orizzontali **o**.

## *Misura dell'angolo di pendio di un piano*

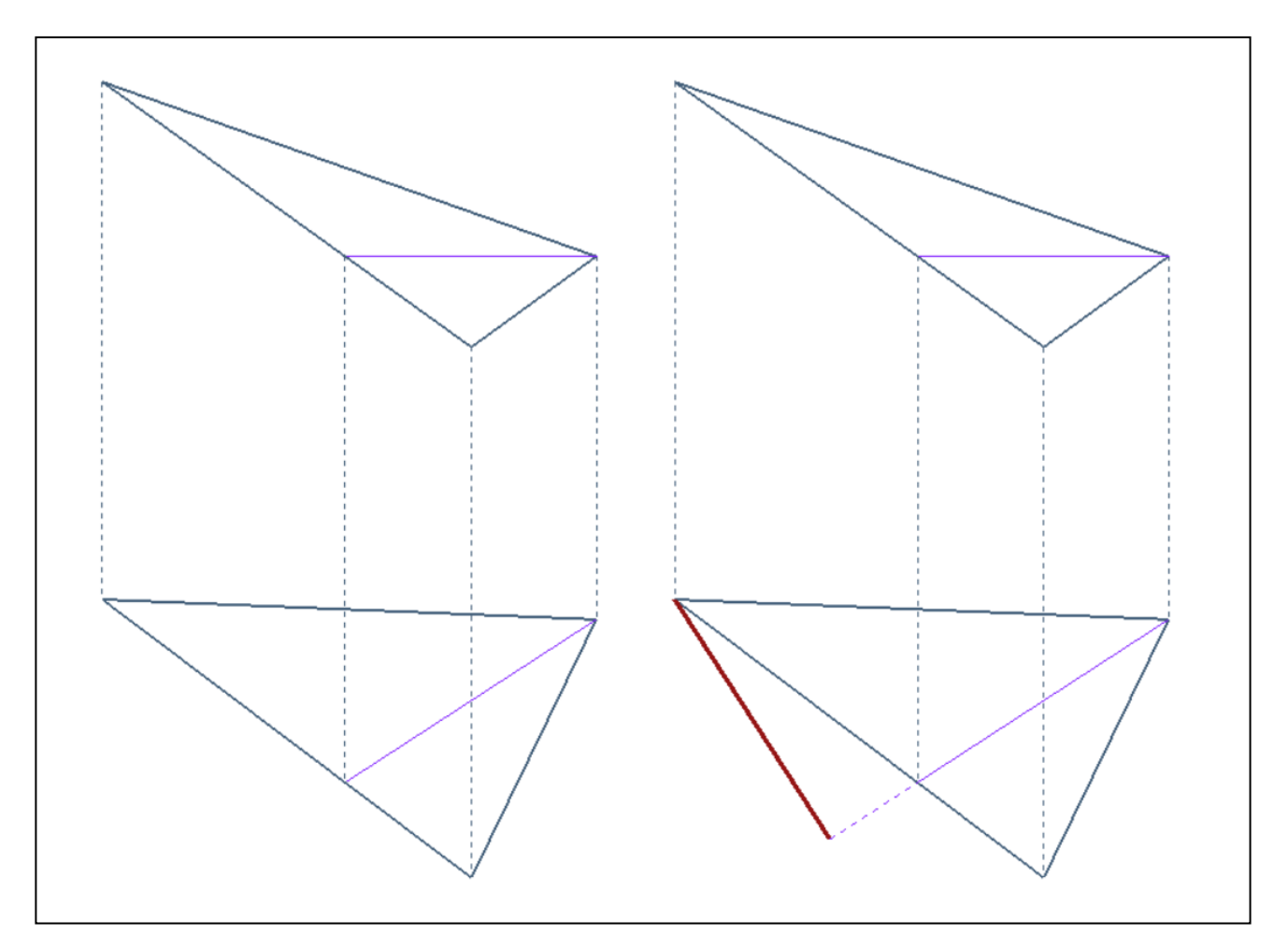

- 1) Nella prima fase (a sinistra), si costruisce una retta orizzontale **o** del piano dato **ABC**.
- 2) Nella seconda fase (a destra) si disegna, perpendicolare a **o'**, la prima proiezione **p'** della retta di massima pendenza del piano **ABC**.

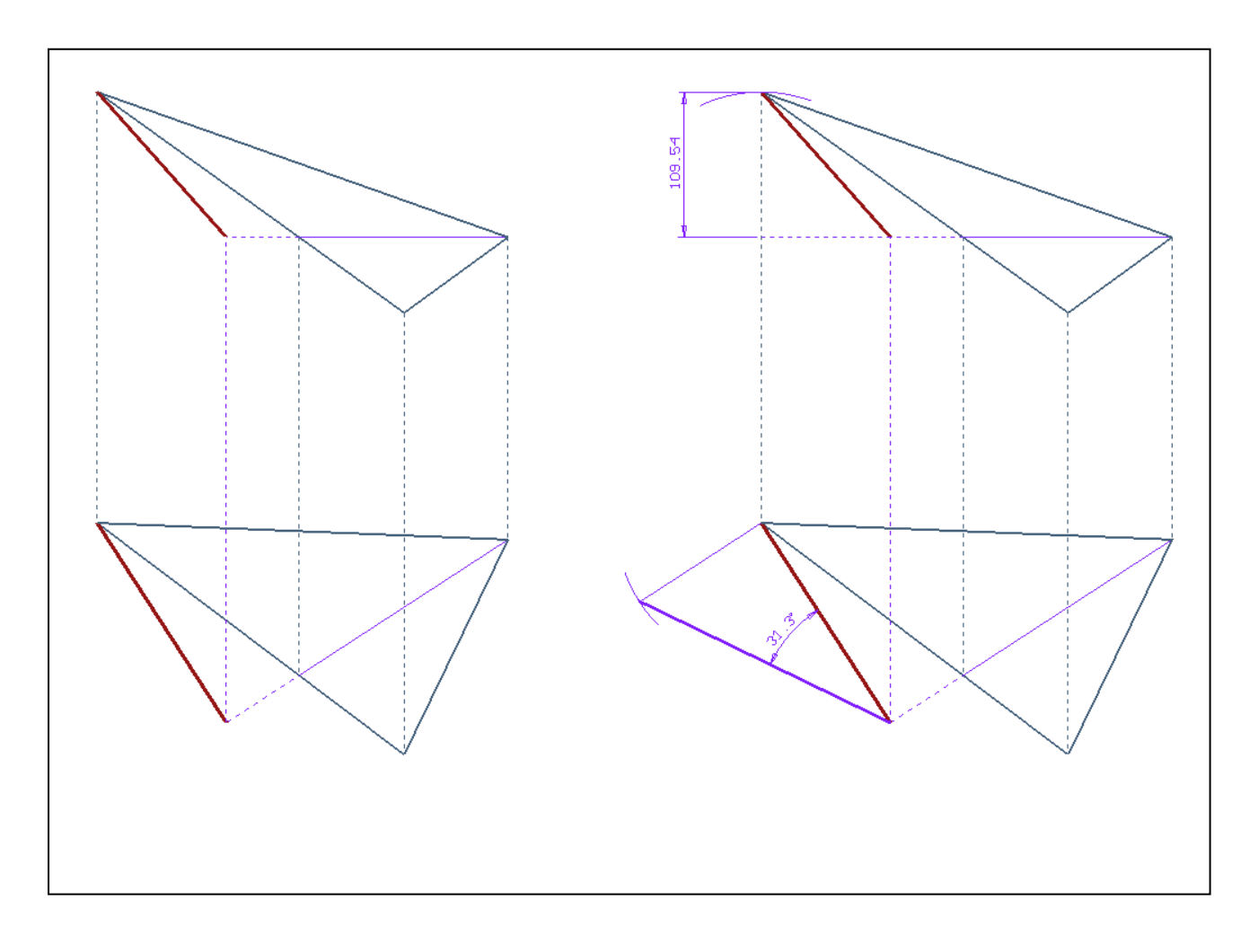

- 3) Nella terza fase (a sinistra) si costruisce la seconda proiezione **p"** della retta di massima pendenza **p**.
- 4) Nella quarta fase (a destra) si misura l'angolo di pendenza della retta **p**, che è l'angolo di pendenza (o di pendio) del piano. Il procedimento, in questa ultima fase, è quello precedentemente illustrato.

## *Elenco dei modelli e delle tavole da portare all'esame, relativamente alla seconda lezione*

- 1. Disegni, tratti dagli appunti presi a lezione.
- 2. Gli esercizi illustrati all'inizio della lezione, risolti.
- 3. Il disegno e il modello 3D del ribaltamento che permette di misurare la lunghezza e l'angolo di pendenza di un segmento **AB**.
- 4. Il disegno e il modello 3D del procedimento che permette di misurare l'angolo di pendio di un piano **ABC**.

# **Corso di Laurea in Scienze dell'Architettura**

*Corso di Fondamenti e Applicazioni di Geometria Descrittiva* 

*Riccardo Migliari1 , Leonardo Baglioni2 , Jessica Romor3 , Marta Salvatore4*

*1 Professore ordinario di Fondamenti e applicazioni della geometria descrittiva – titolare del corso 2, Ricercatore, 3 e 4 Dottori di ricerca in Rilievo e rappresentazione dell'architettura e dell'ambiente* 

**Lezione 04** – 9 Ottobre 2014

#### *Argomenti*

**Le proiezioni ortogonali associate (4).** Misura di una figura piana: sua vera forma. Costruzione di una figura piana disposta nello spazio.

**Esercitazione in aula**: costruzione del modello virtuale delle costruzioni precedenti e soluzione digitale dei medesimi problemi di rappresentazione.

#### *Esercizi, applicazione di teorie e procedimenti trattati nelle lezioni precedenti*  (nominare i punti nell'ordine crescente della loro quota)

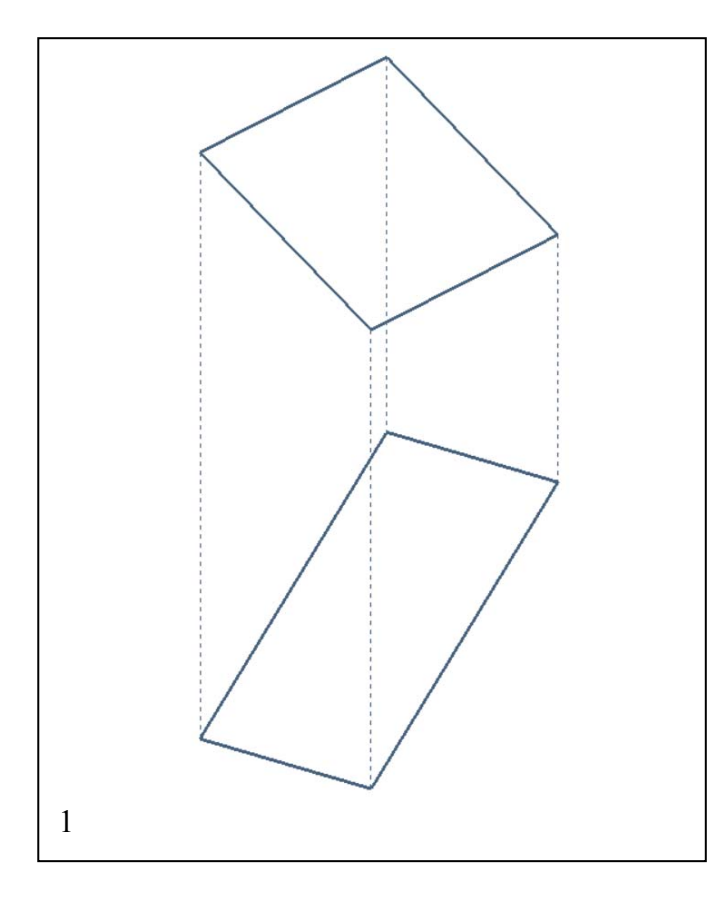

- 1) Misurare l'angolo di pendio del piano **ABCD**.
- 2) Misurare l'angolo di pendio del piano **ABC**.

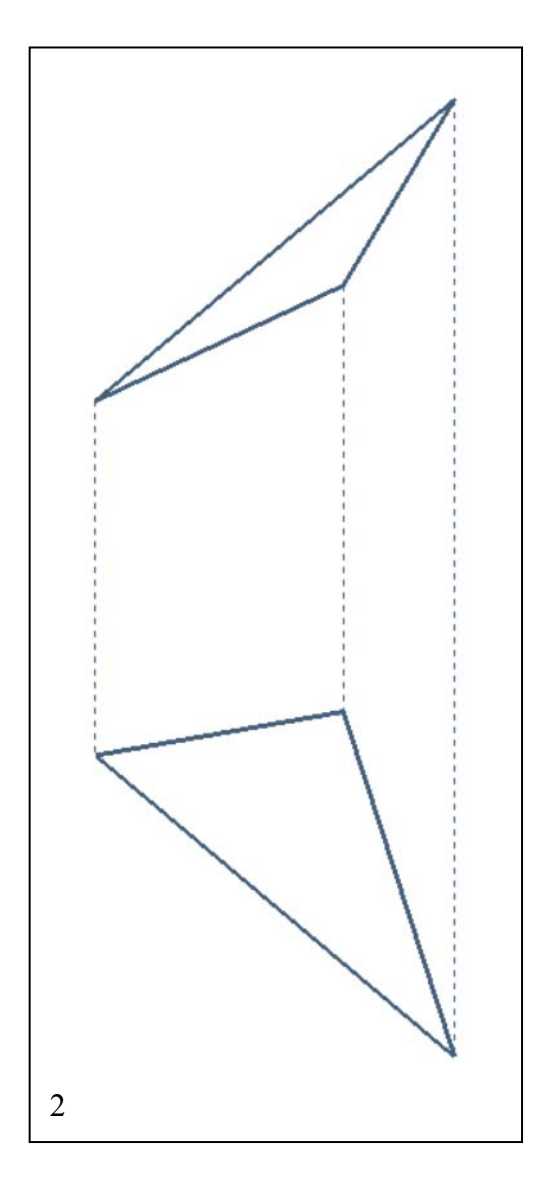

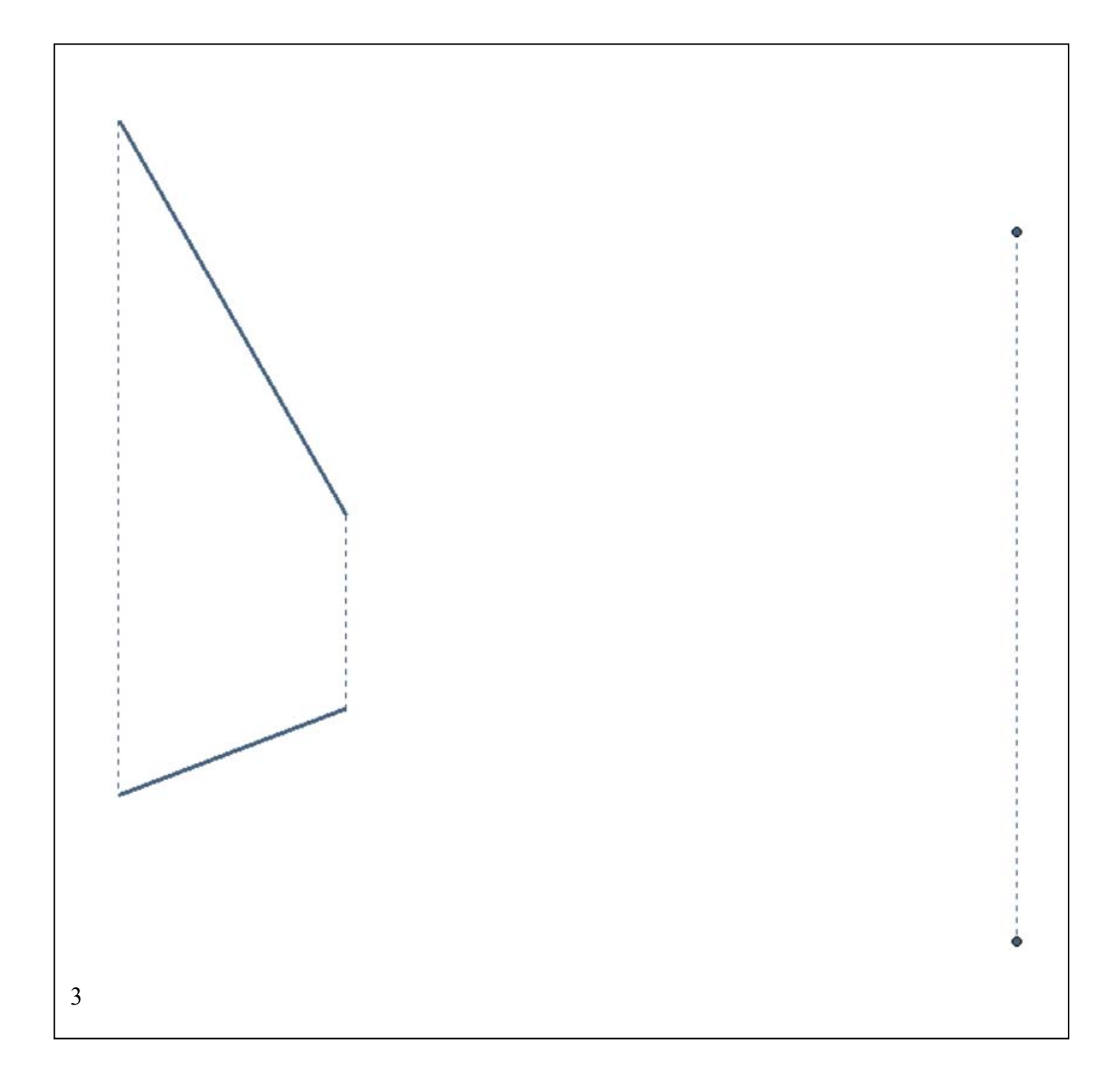

3) Misurare l'angolo di pendio piano **ABC**.

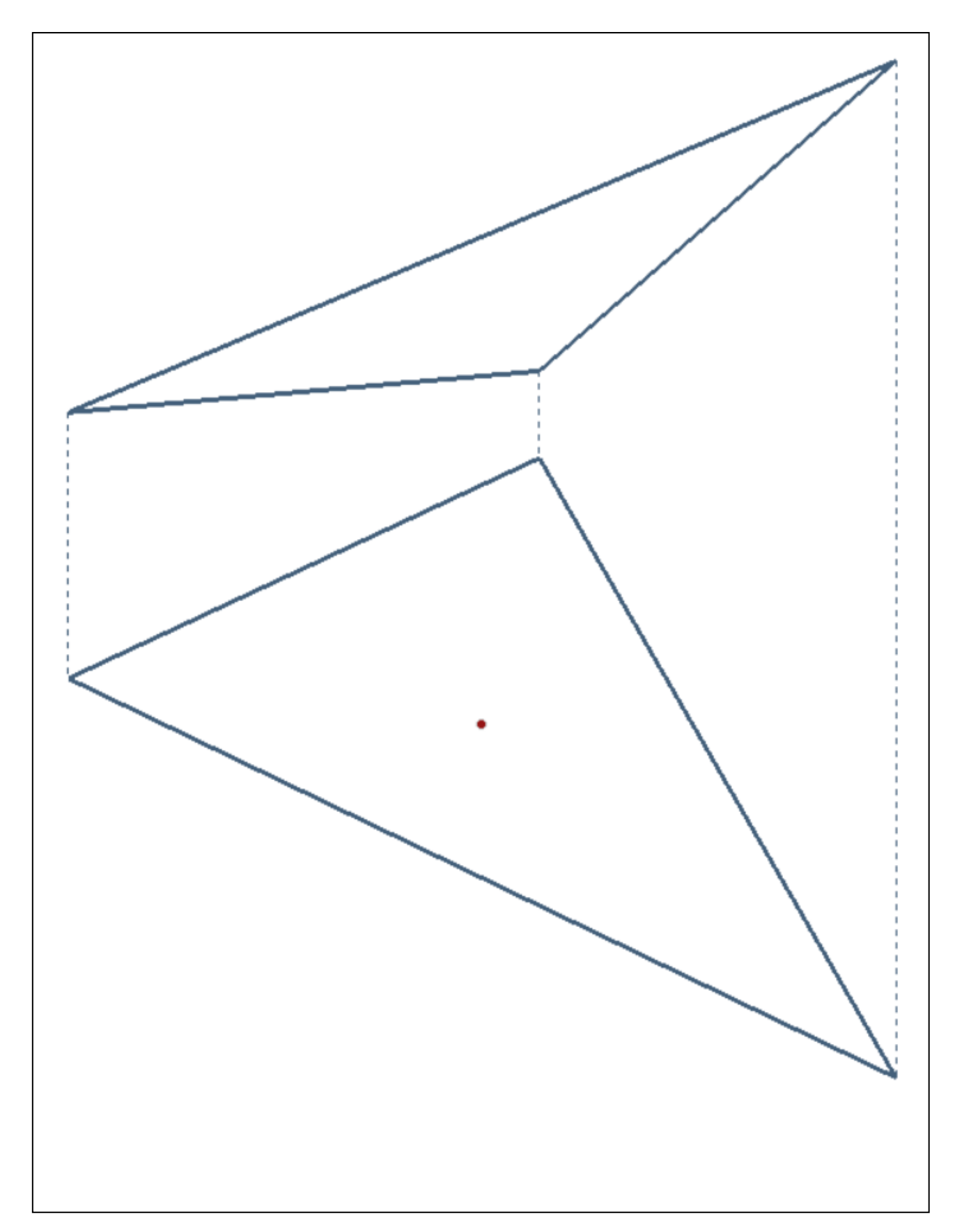

4) Costruire le tre rette principali del piano **ABC**, che passano per il suo punto **P.** Le tre rette principali sono: la retta orizzontale, la retta frontale, la retta di massima pendenza.

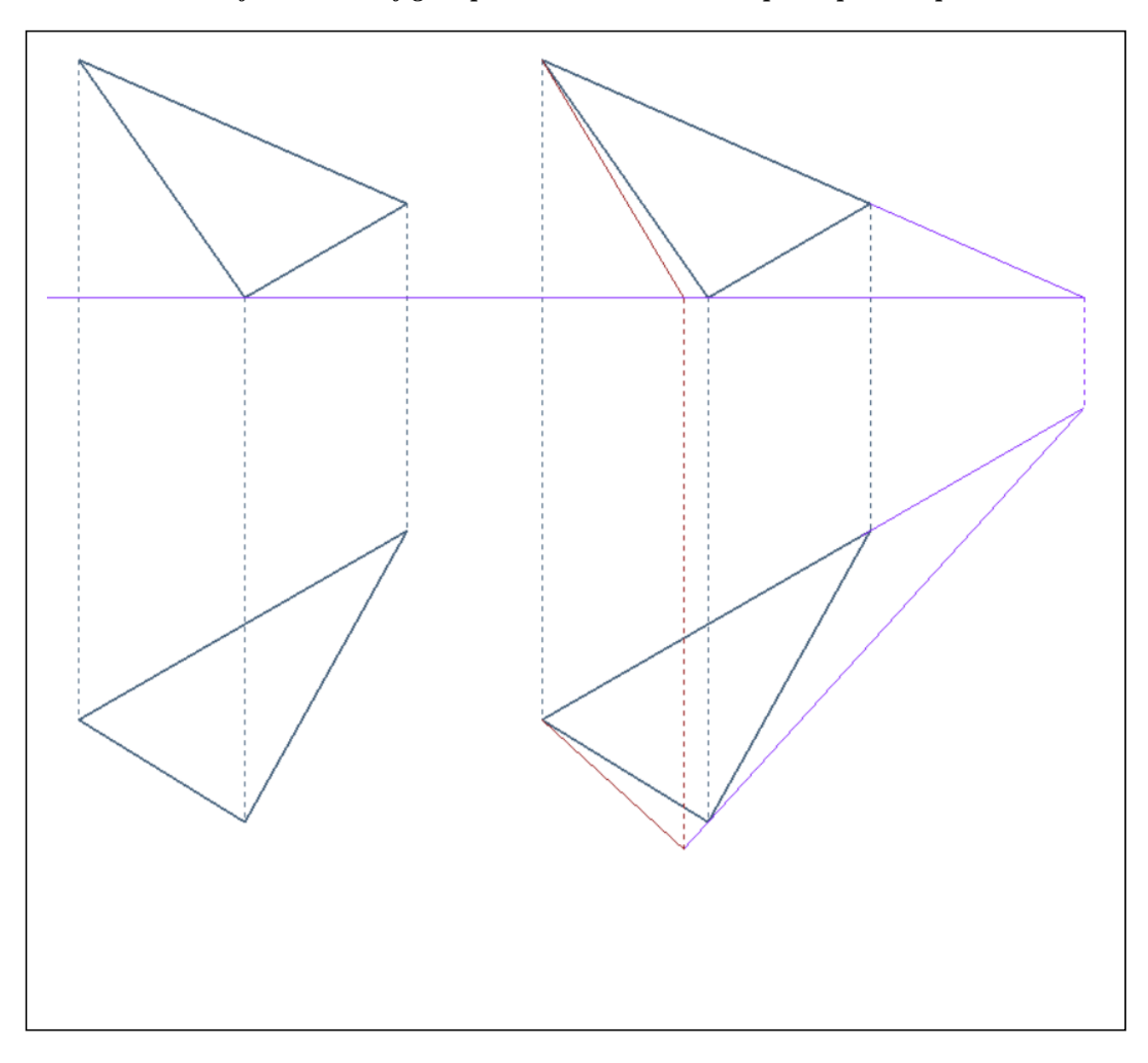

*Studio della vera forma di una figura piana: il ribaltamento sul primo piano di proiezione* 

- 1) Nella prima fase (a sinistra) si costruisce un piano orizzontale di riferimento che passa per il punto più basso del piano **ABC**.
- 2) Nella seconda fase (a destra) si costruiscono la retta orizzontale **o** e la retta di massima pendenza **p** che passa per **C** (**p'** è perpendicolare a **o'**).

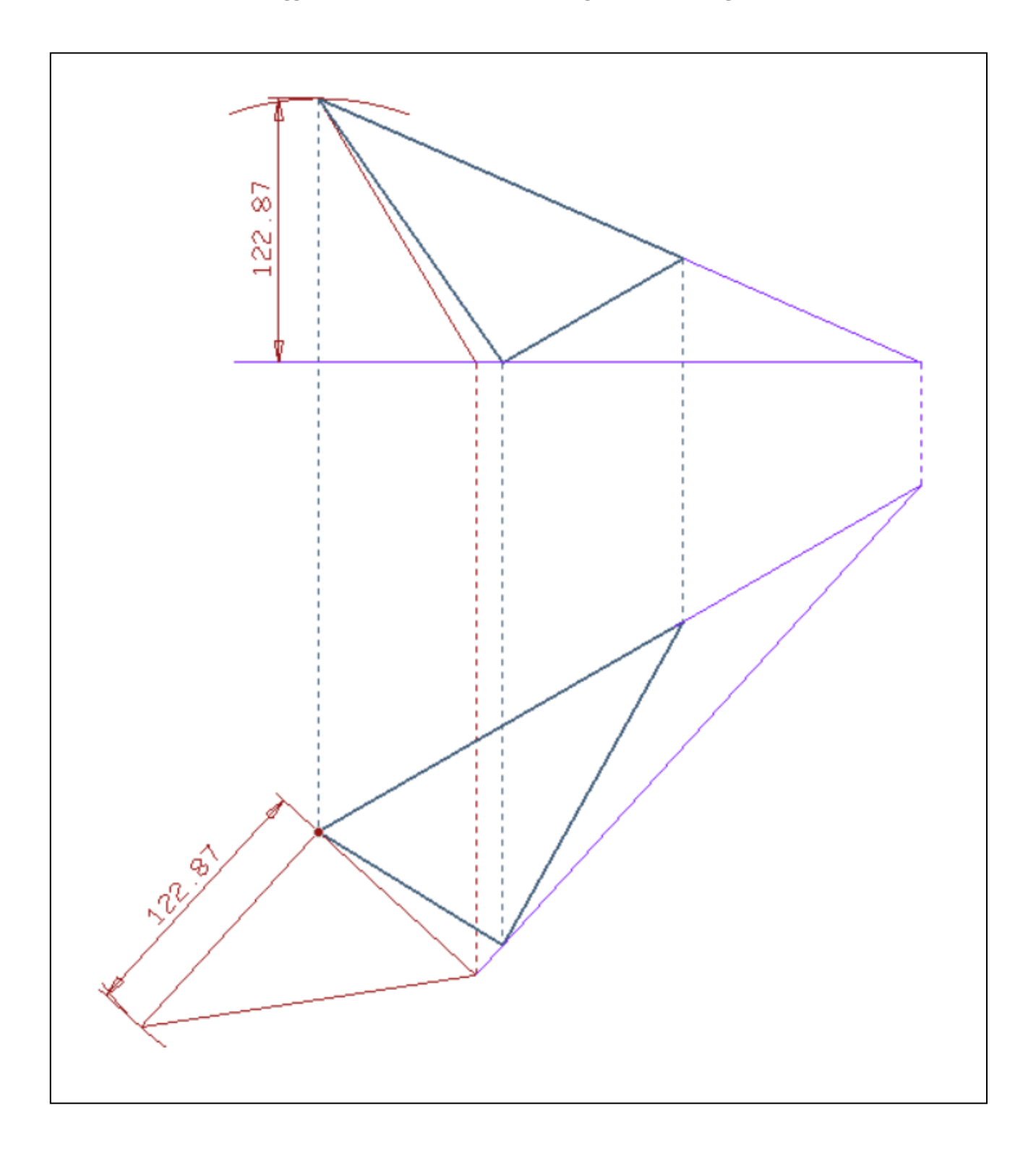

3) Nella terza fase (a sinistra), si ribalta il piano  $\gamma$  (pp<sup>2</sup>) sul piano orizzontale, per misurare la distanza del punto **C** dalla retta **o**.

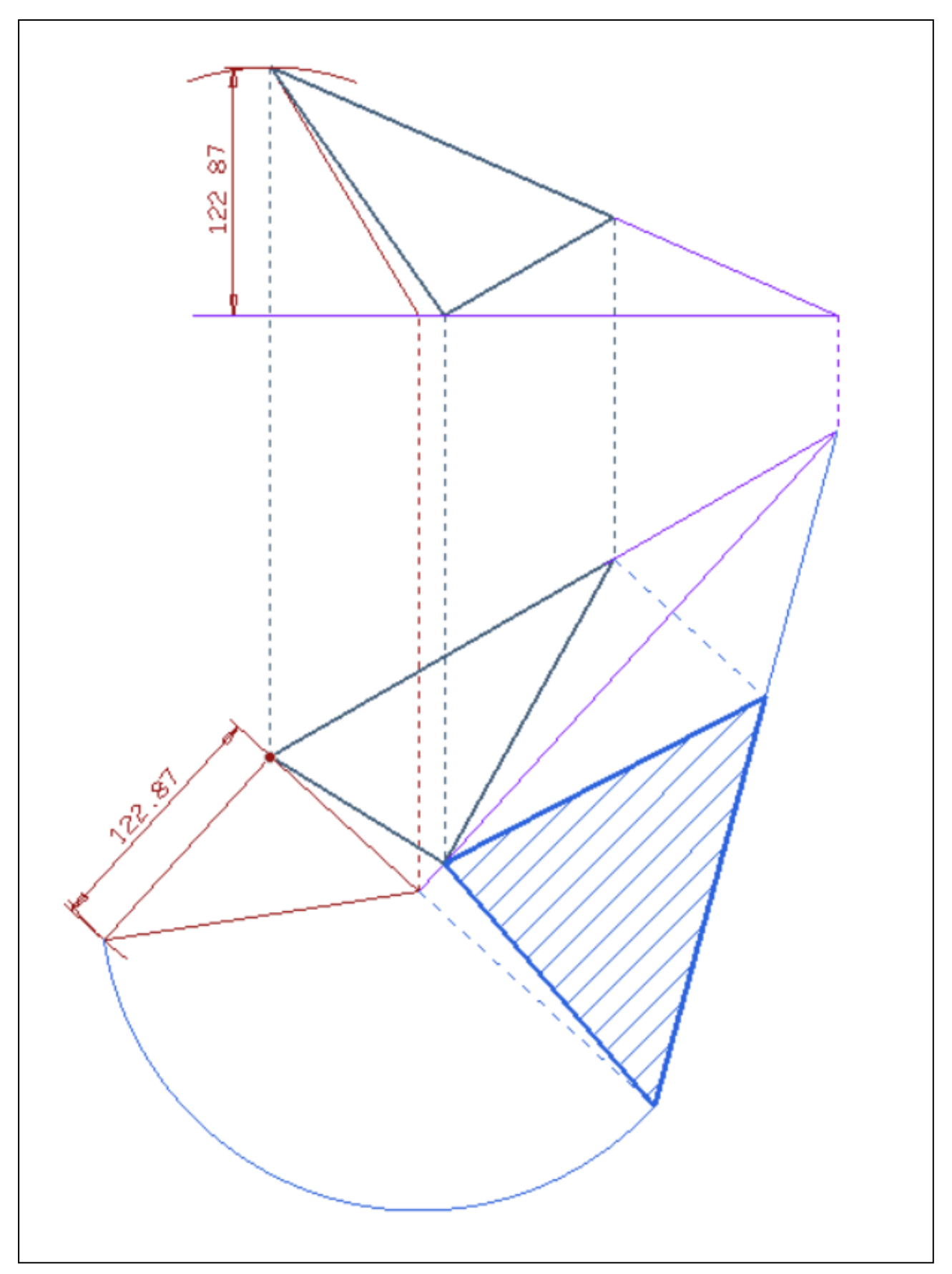

4) Nella quarta fase (a destra), si ribalta il piano **ABC** sul piano orizzontale, come sopra costruito, usando le retta **o** come cerniera.

## *Rappresentazione in pianta e alzato di una figura data in vera forma (procedimento inverso di quello che precede)*

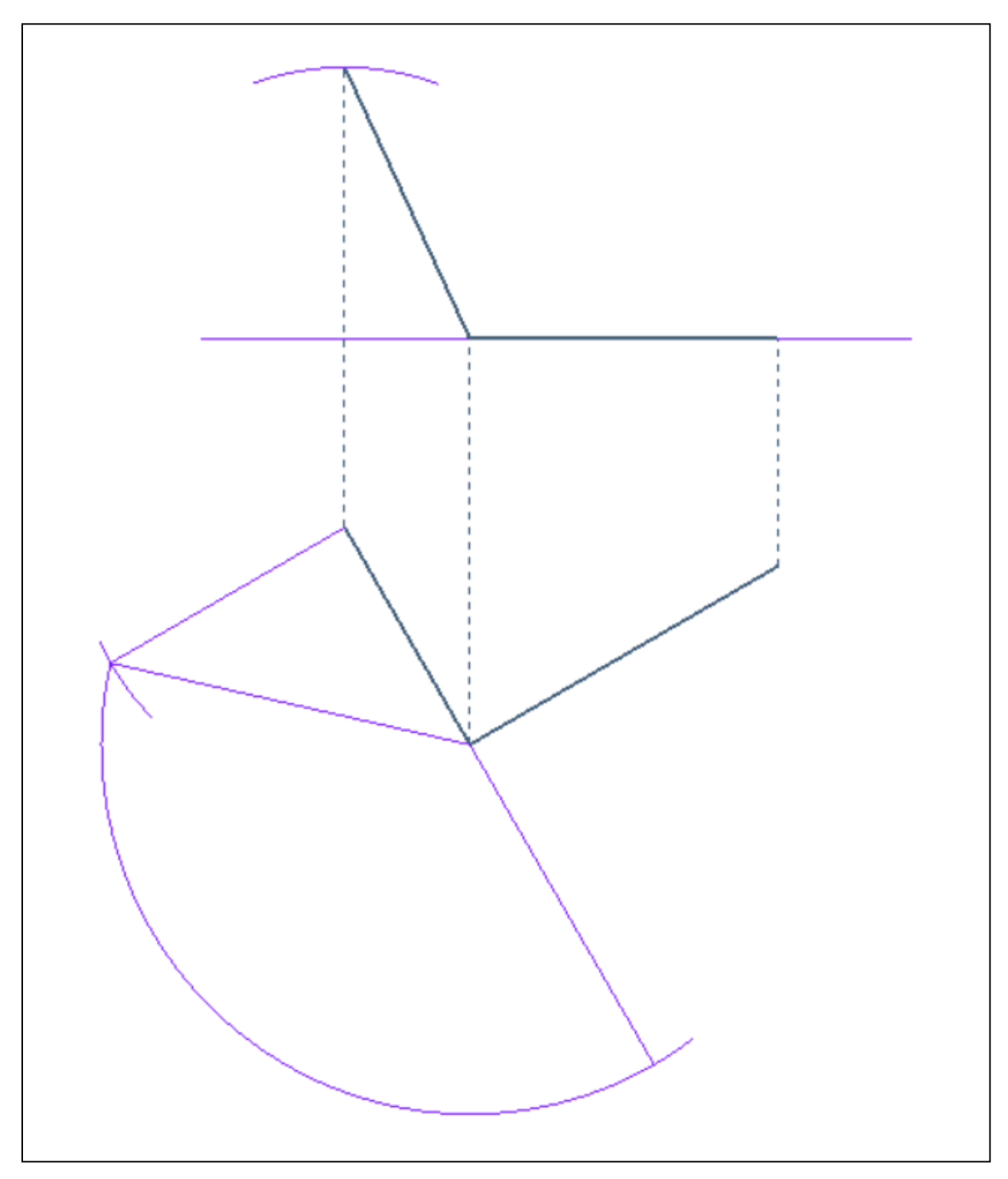

1) Vogliamo costruire la pianta e il prospetto di un quadrato che appartiene a un piano, dato per mezzo delle sue rette principali **o** e **p**. due dei lati del quadrato formano un angolo di gradi con la retta **o**. Nella prima fase, si ribalta il piano (**op**) sul primo piano di proiezione.

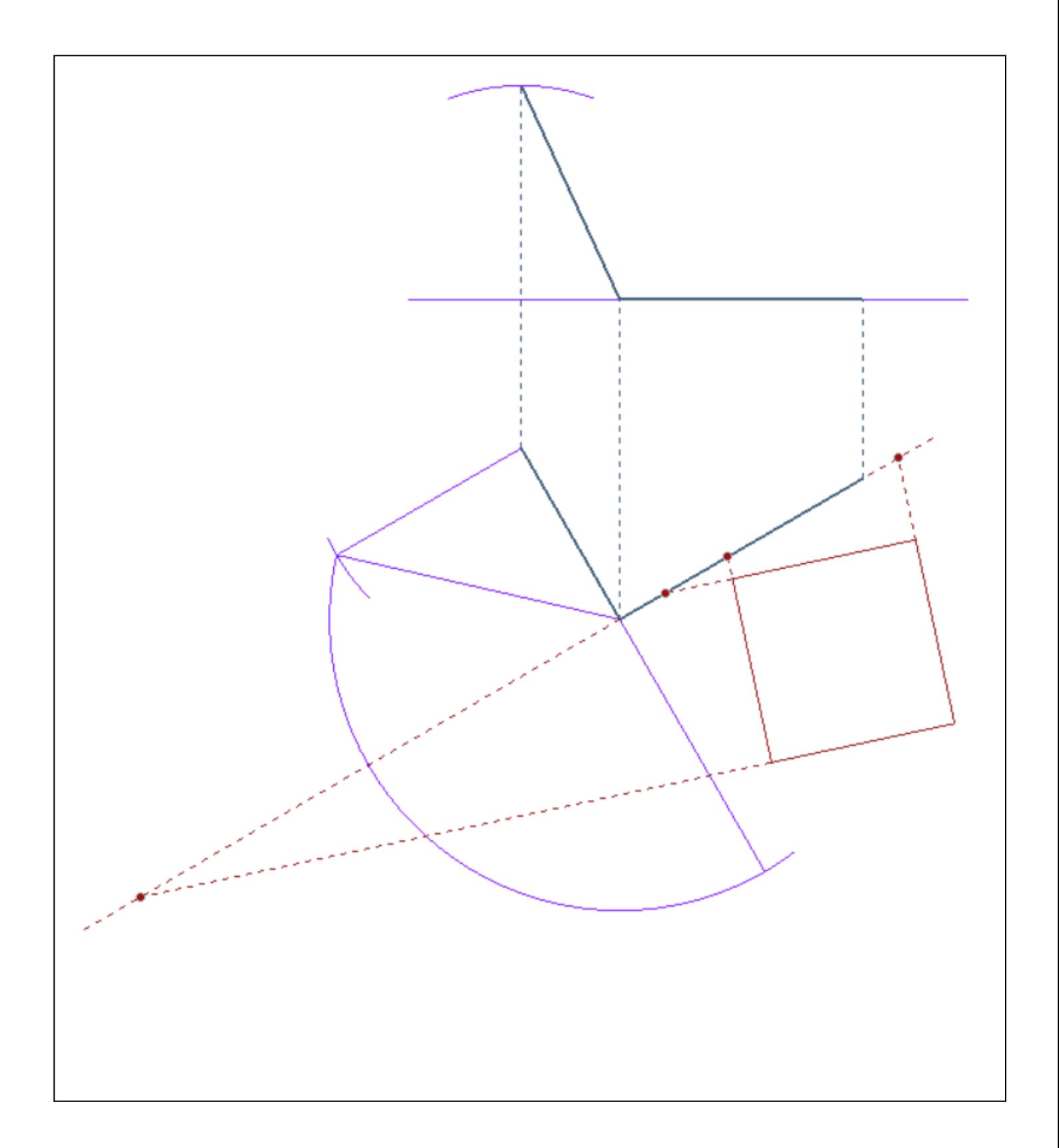

2) Nella seconda fase, si disegna il quadrato in vera forma sul ribaltamento del piano (**op**) e si trovano in punti in cui i lati del suddetto quadrato, opportunamente prolungati, tagliano la retta **o** (anche uno solo è sufficiente).
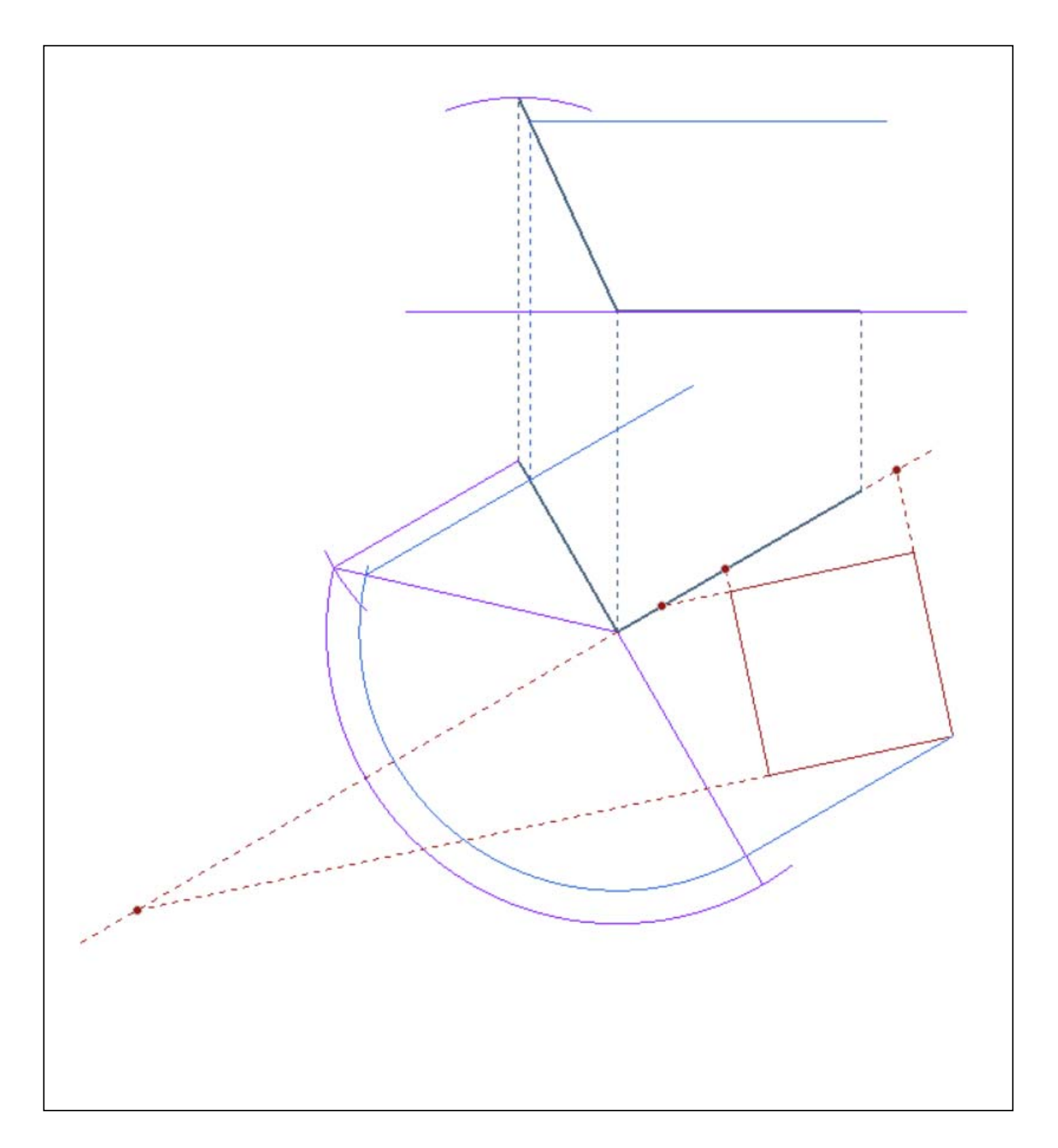

3) Nella terza fase, si disegna, sempre sul ribaltamento del piano (**op**) una retta orizzontale **q**, perciò parallela alla **o**, passante per uno dei vertici del quadrato in vera forma e se ne costruisce la pianta **q'** e l'alzato **q"**, raddrizzando il piano (**op**).

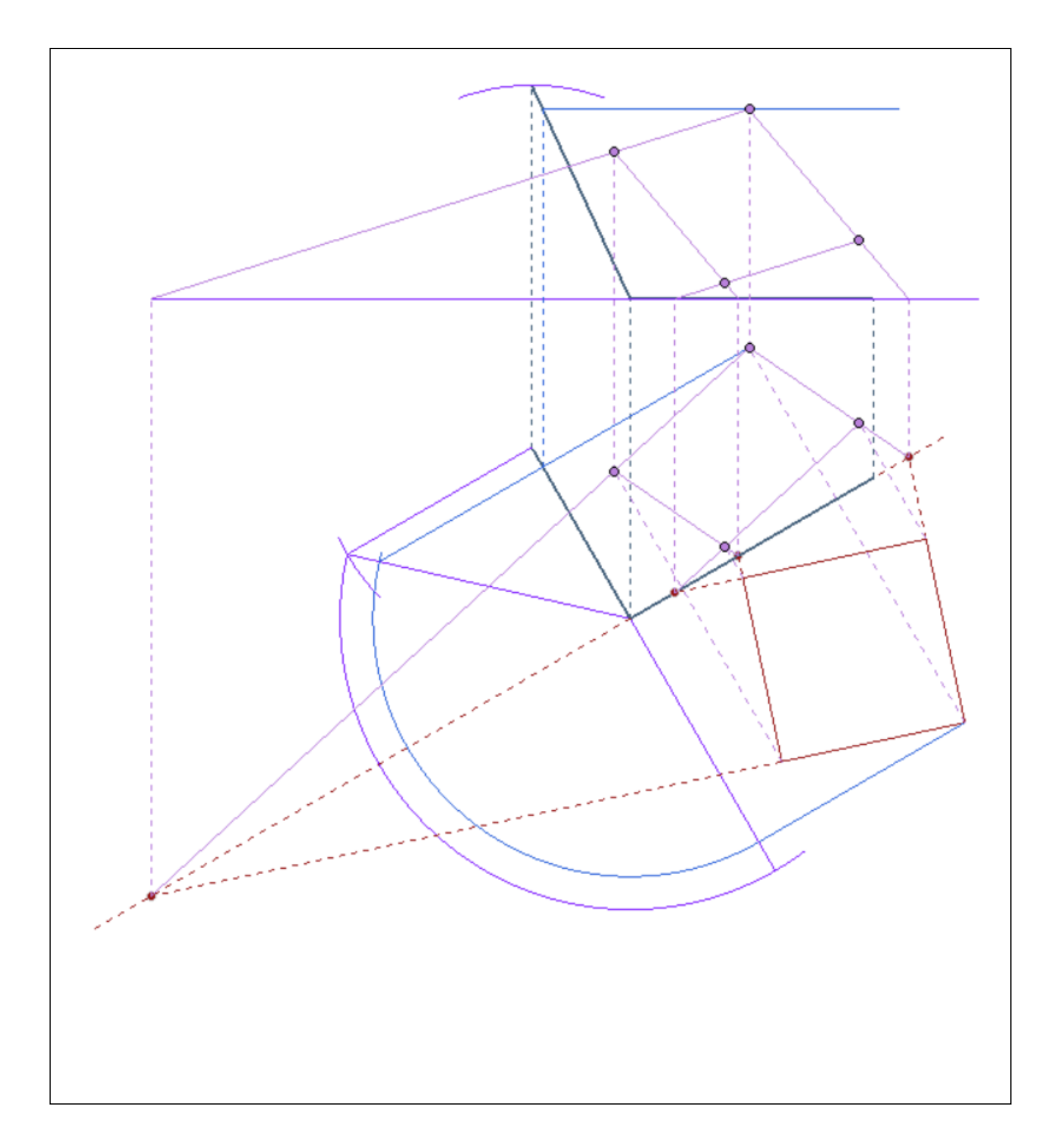

- 4) Infine si costruiscono le proiezioni prime e seconde dei punti e delle rette che formano il quadrato (cioè dei suoi vertici e dei suoi lati) sfruttando la relazione di affinità che intercede tra il ribaltamento e la pianta del quadrato. Questa relazione di affinità ha le seguenti proprietà:
	- punti corrispondenti sono allineati con la direzione di affinità (perpendicolare alla retta **o**),
	- rette corrispondenti si incontrano sull'asse dell'affinità (che è la retta **o** medesima).

# *Elenco dei modelli e delle tavole da portare all'esame, relativamente alla seconda lezione*

- 1. Disegni, tratti dagli appunti presi a lezione.
- 2. Gli esercizi illustrati all'inizio della lezione, risolti.
- 3. Il disegno e il modello 3D del ribaltamento che permette di studiare la vera forma di una figura piana della quale sono date la pianta e l'alzato.
- 4. Il disegno e il modello 3D del procedimento che permette di costruire la pianta e l'alzato di un poligono regolare che appartiene ad un piano **ABC** dato in posizione generica..

Università degli Studi di Roma – Facoltà di Architettura 'Ludovico Quaroni' - AA 2014 - 2015

# **Corso di Laurea in Scienze dell'Architettura**

*Corso di Fondamenti e Applicazioni di Geometria Descrittiva* 

*Riccardo Migliari1 , Leonardo Baglioni2 , Jessica Romor3 , Marta Salvatore4*

*1 Professore ordinario di Fondamenti e applicazioni della geometria descrittiva – titolare del corso 2, Ricercatore, 3 e 4 Dottori di ricerca in Rilievo e rappresentazione dell'architettura e dell'ambiente* 

**Lezione 05** – 13 Ottobre 2014

## *Argomenti*

**Le proiezioni ortogonali associate (5).** La perpendicolarità secondo Euclide. Rappresentazione di un piano perpendicolare a una retta. Rappresentazione di una retta perpendicolare a un piano. **Esercitazione in aula**: costruzione del modello virtuale delle costruzioni precedenti e soluzione digitale dei medesimi problemi di rappresentazione.

## *Esercizi, applicazione di teorie e procedimenti trattati nelle lezioni precedenti*  (nominare i punti nell'ordine crescente della loro quota)

1) Costruire pianta e alzato di un pentagono regolare che giace su un piano che ha un angolo di pendio di 50 gradi..

# *La perpendicolarità secondo Euclide*

- 1) Libro I, Definizione X: quando due rette formano angoli adiacenti eguali, sono perpendicolari. Si dice anche che due rette (indefinitamente estese) sono perpendicolari quando dividono il piano in quattro regioni eguali.
- 2) Libri XI, Definizione II: una retta è perpendicolare ad un piano quando forma angoli retti con tutte le rette che la incontrano e che siano su quel piano (ed. Frajese Maccioni).
- 3) Libro XI, Teorema IV: se una retta è perpendicolare a due rette di un piano, è perpendicolare a tutte le rette del piano.
- 4) Libro XI, Teorma XIX: se un piano è perpendicolare ad altri due, è perpendicolare alla loro retta intersezione.

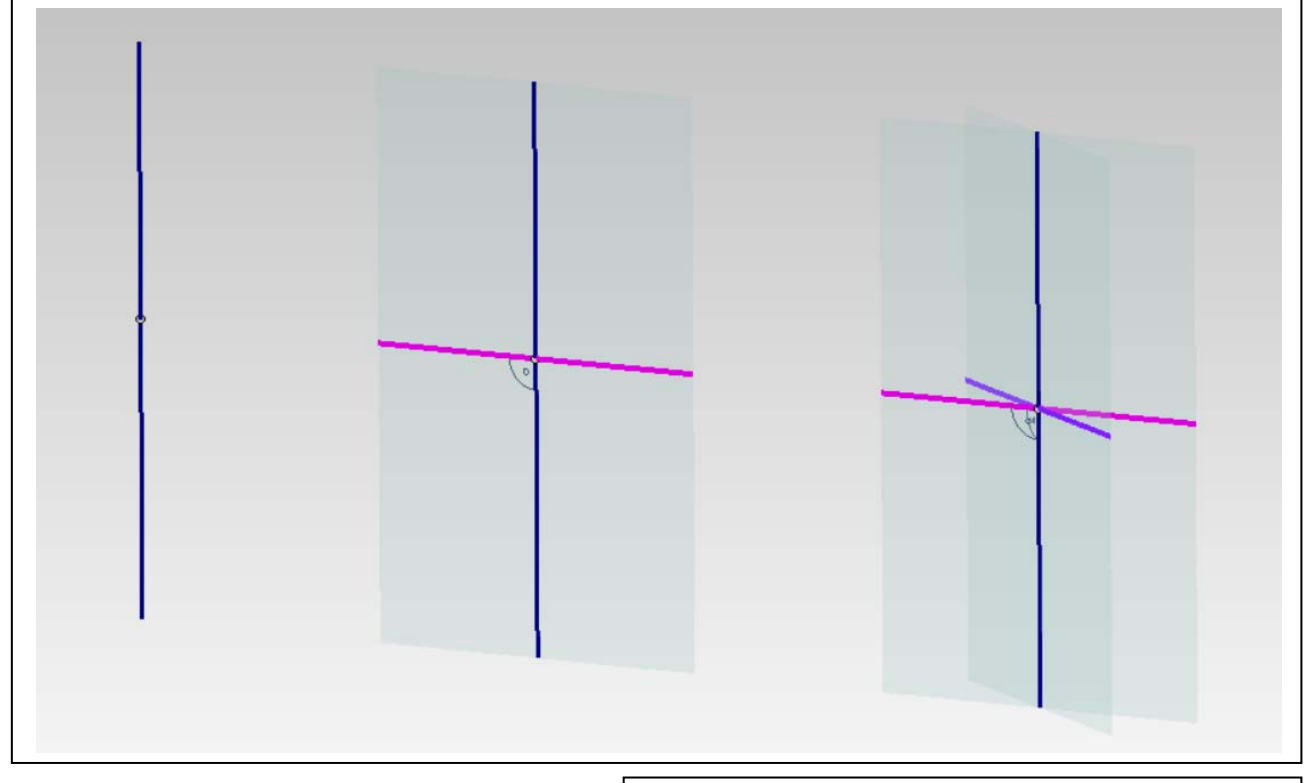

*La costruzione di un piano perpendicolare a una retta* 

- 1) Nella prima fase (sopra, a sinistra) si stacca un punto **P** sulla retta data.
- 2) Nella seconda fase (sopra, al centro) si costruisce un piano qualsiasi  $\alpha$  passante per la retta e, in quel piano, si costruisce la perpendicolare **a** alla retta data nel punto **P**.
- 3) Nella terza fase (sopra, a destra) si costruisce un secondo piano  $\beta$ , distinto da  $\alpha$ , passante per la retta data e, su quel piano, si costruisce la perpendicolare **b** alla retta data nel punto **P.**
- 4) Le rette **a** e **b** (qui a lato) individuano il piano perpendicolare alla retta data nel punto P.

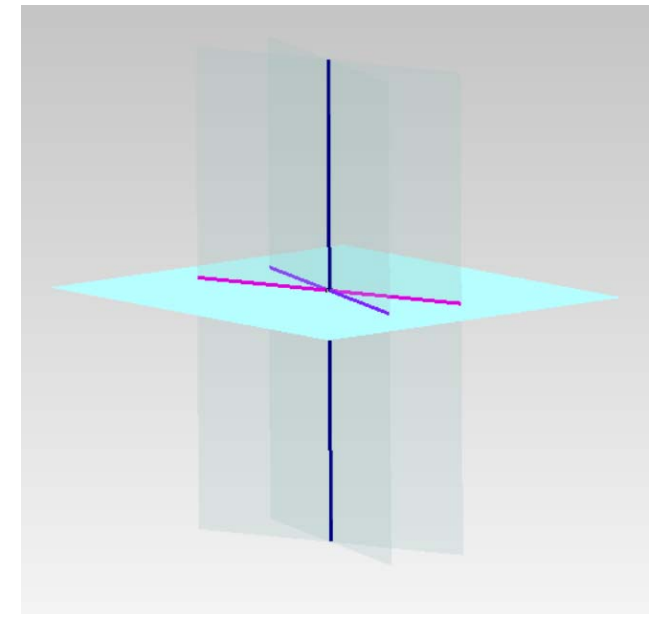

# *La costruzione di una retta perpendicolare a un piano*

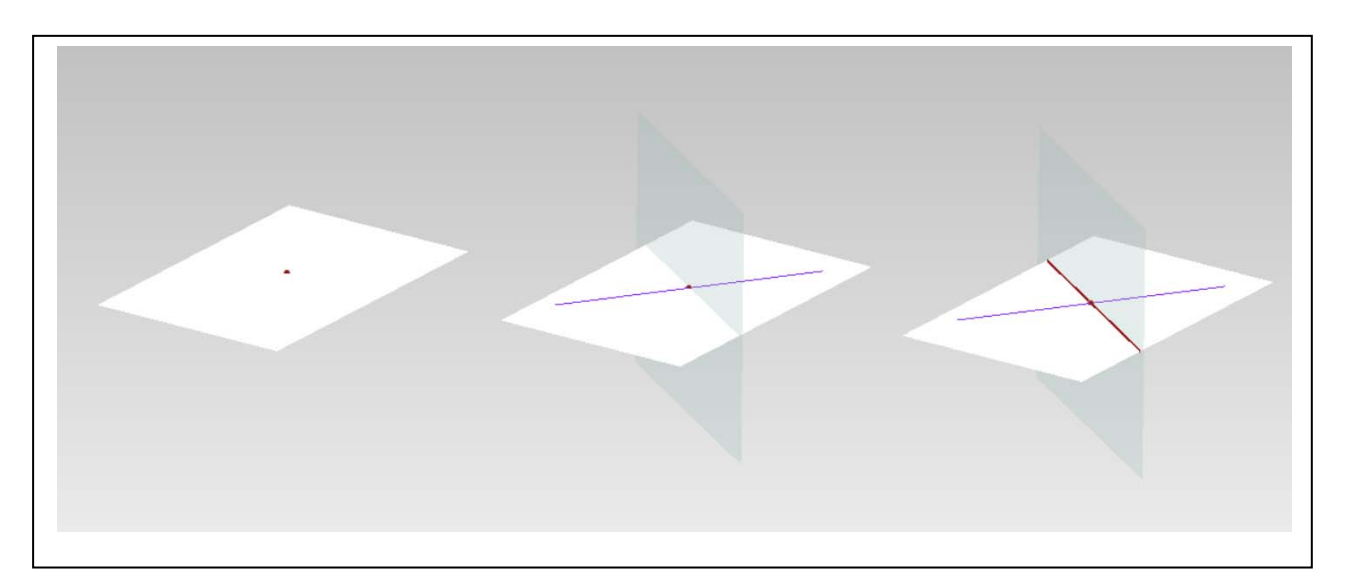

- 1) Nella prima fase (sopra, a sinistra), si stacca sul piano dato un punto **P**.
- 2) Nella seconda fase (sopra, al centro), si costruisce una qualsiasi retta **r** per **P** e il piano  $\alpha$  ad essa perpendicolare.
- 3) Nella terza fase (sopra, a destra), si costruisce la retta **a**, intersezione del piano dato con il piano  $\alpha$ .
- 4) Nella quarta fase (qui a lato), si costruisce, sul piano  $\alpha$ , la retta n perpendicolare alla retta **a**: è, questa, la retta **n** perpendicolare al piano dato nel punto **P**, detta anche 'normale' al piano.

Infatti, la retta **n** è perpendicolare alla retta **a** per costruzione ed è perpendicolare alla retta **r** perché appartiene ad un piano,  $\alpha$ , le cui rette sono tutte perpendicolari a **r**. Dunque **n** è perpendicolare a due rette del piano dato e perciò è perpendicolare al piano.

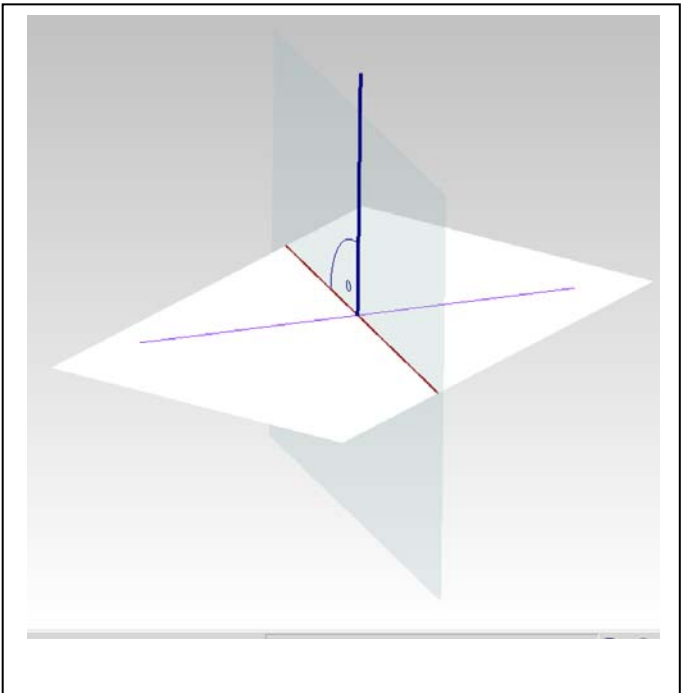

## *La costruzione delle relazioni di perpendicolarità nella rappresentazione matematica*

I programmi per la rappresentazione matematica consentono di eseguire rapidamente le operazioni, insegnate da Euclide, che abbiamo sopra illustrato e, non di meno, dispongono di comandi che permettono di abbreviare questi percorsi.

## *Rappresentazione matematica di un piano perpendicolare a una retta.*

#### **Thinkdesign**:

Data una retta ed un suo punto **P**, si vuole costruire il piano perpendicolare alla retta che passa per il punto **P**. I procedimenti sono dati nell'ordine della loro efficienza.

- 1) Inserisci/Superfici/Piana Piano di riferimento: Perpendicolare ad asse per punto
- 2) Modifica/Piano di lavoro/Su entità

Questo comando dispone il piano di costruzione **xy** (o piano di lavoro) in giacitura perpendicolare alla retta data e perciò permette di costruire una qualsiasi figura che giace su un piano perpendicolare alla retta data. Il comando può essere usato anche per costruire il piano perpendicolare a una curva in un suo punto **P**.

3) In alternativa, preso un qualsiasi punto **Q** distinto, cioè esterno alla retta, si può condurre per quel punto una perpendicolare alla retta per copiare quest'ultima ruotandola intorno alla retta data assunta come asse di rotazione. Le due rette individuano, evidentemente, il piano perpendicolare alla retta data che si voleva costruire.

#### **Rhinoceros:**

1) Visualizza/Imposta PianoC/Perpendicolare a curva

Questo comando dispone il piano di costruzione **xy** (o piano di lavoro) in giacitura perpendicolare alla retta data e perciò permette di costruire una qualsiasi figura che giace su un piano perpendicolare alla retta data. Il comando può essere usato anche per costruire il piano perpendicolare a una curva in un suo punto **P**.

## *Rappresentazione matematica di una retta perpendicolare a un piano.*

#### **Thinkdesign**:

Dato un piano in posizione generica ed un suo punto **P**, si vuole costruire la perpendicolare in **P**. I procedimenti sono dati nell'ordine della loro efficienza.

1) Inserisci/Disegno/Linea/Due punti

 Il primo punto cattura **P**; il secondo viene assegnato dopo avere attivato lo Snap 'perpendicolare'.

## 2) Strumenti/Info/Analisi/Locale

Tipo: locale.

Si seleziona il piano e si porta il manipolatore sul punto **P**.

Si inserisce il segno di spunta nelle caselle: Inserisci dati geometrici e Tangenza superficie. Questo comando costruisce la normale al piano nel punto **P**, ma può essere utilizzato per costruire il piano tangente e la normale in un punto **P** di una qualsiasi superficie.

## **Rhinoceros:**

Dato un piano in posizione generica ed un suo punto **P**, si vuole costruire la perpendicolare in **P**. I procedimenti sono dati nell'ordine della loro efficienza.

1) Curve/Linea/Normale alla superficie

Nota: il Comando Analizza/Direzione visualizza la normale al piano ma non permette di costruirla.

# *Rappresentazione grafica, in pianta e alzato, di un piano perpendicolare a una retta, di una retta perpendicolare a un piano.*

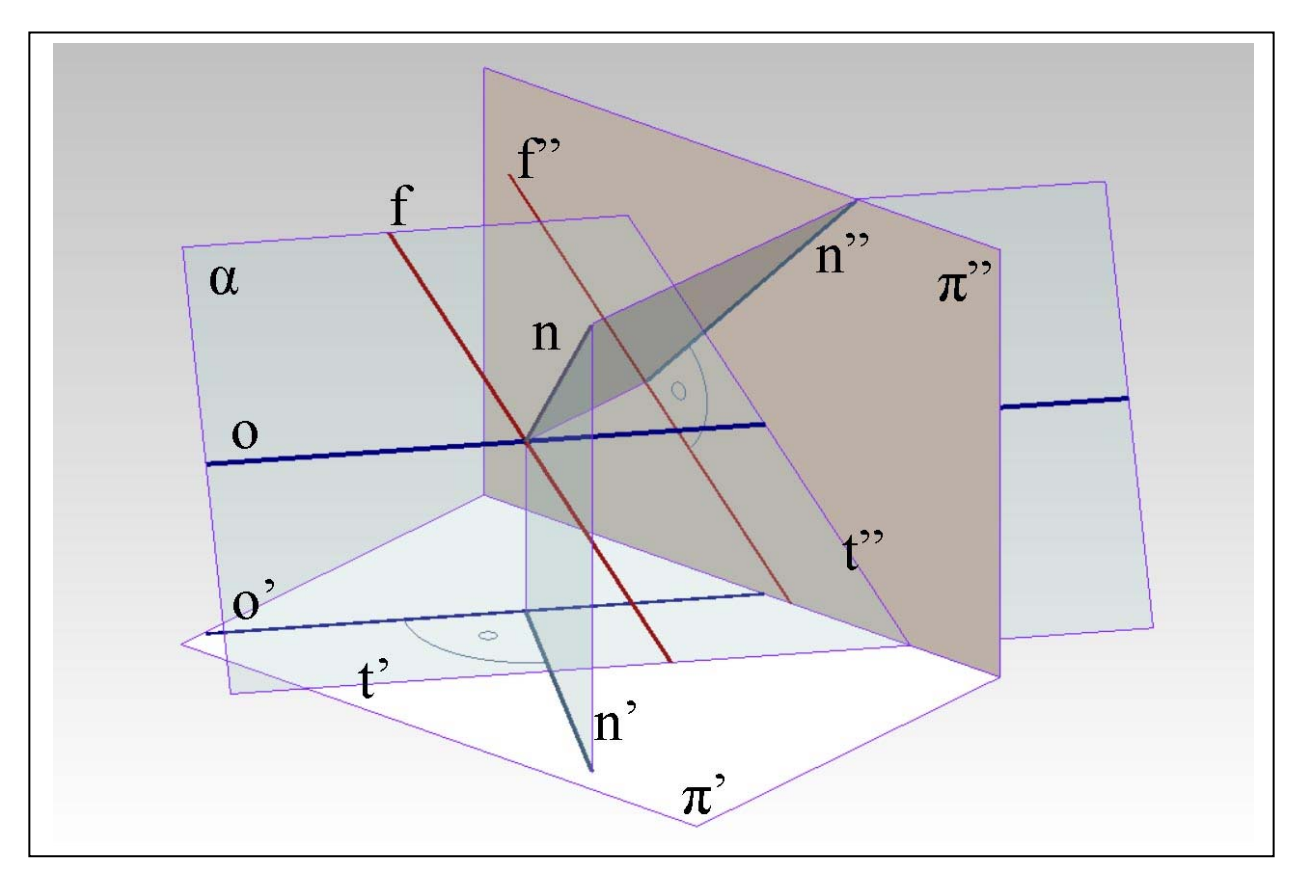

Per costruire le proiezioni (pianta e prospetto) di una retta **n** perpendicolare a un piano  $\alpha$ , si debbono generare i piani proiettanti **n** in prima e seconda proiezione. Questi piani sono perpendicolari ad  $\alpha$  perché passano per **n**, ma sono anche perpendicolari, rispettivamente, al primo e al secondo piano di proiezione. Dunque, come insegna Euclide (XII, 19) questi due piani sono perpendicolari alle rette intersezione di  $\alpha$  con i piani di proiezione e perciò:

- $\alpha$  il piano che proietta **n** in pianta è perpendicolare alle rette orizzontali del piano  $\alpha$ ;
- $\alpha$  il piano che proietta **n** in prospetto è perpendicolare alle rette frontali di  $\alpha$ .

In conclusione:

- la pianta **n'** della retta **n** perpendicolare ad una piano  $\alpha$  è perpendicolare alla pianta **o'** delle rette orizzontali del piano;
- l'alzato **n**" delle retta **n** perpendicolare ad un piano è perpendicolare all'alzato **f"** delle rette frontali del piano.

In sintesi:  $n' \perp o'; n'' \perp f''$ 

# *Piano perpendicolare a una retta*

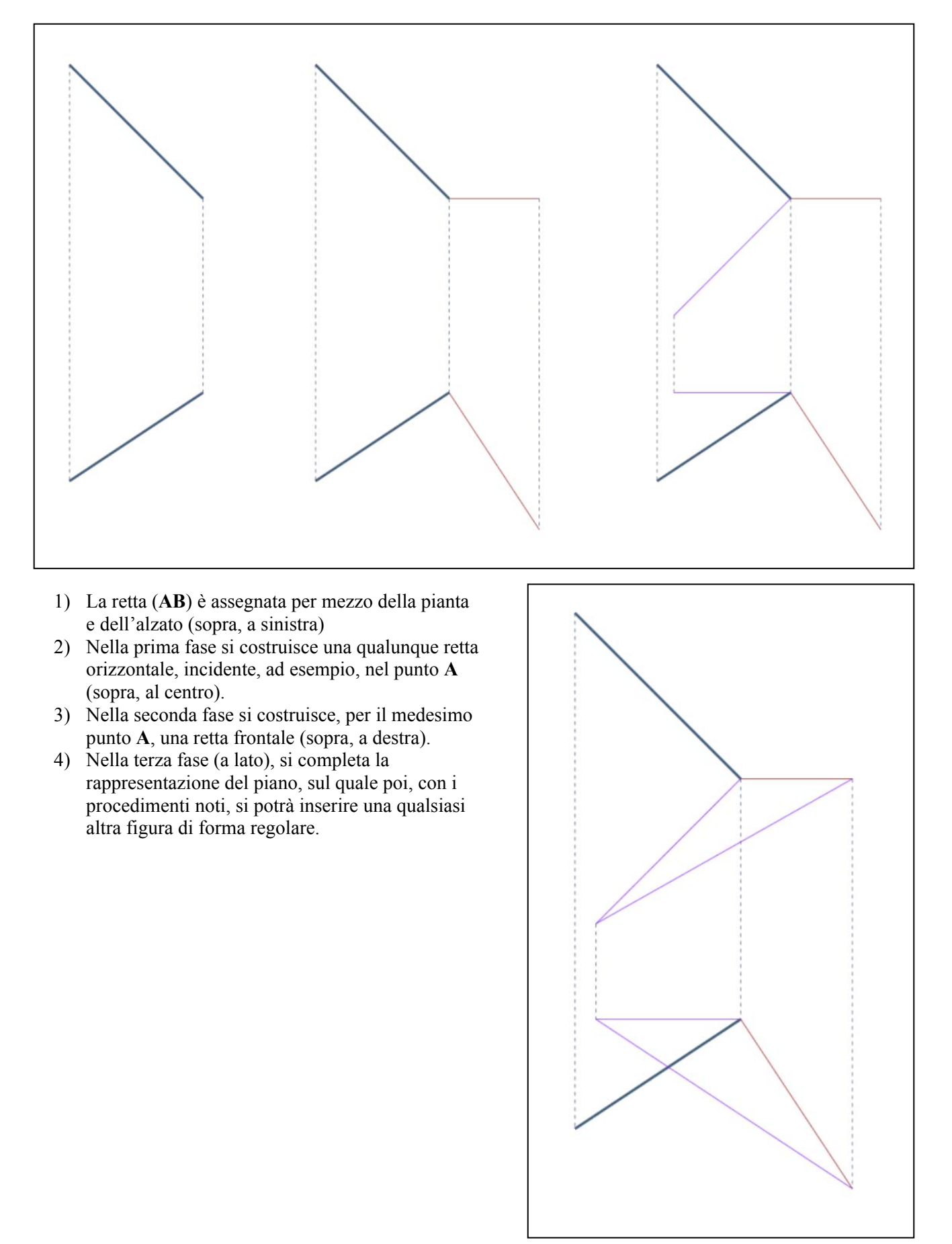

# *Retta perpendicolare a un piano*

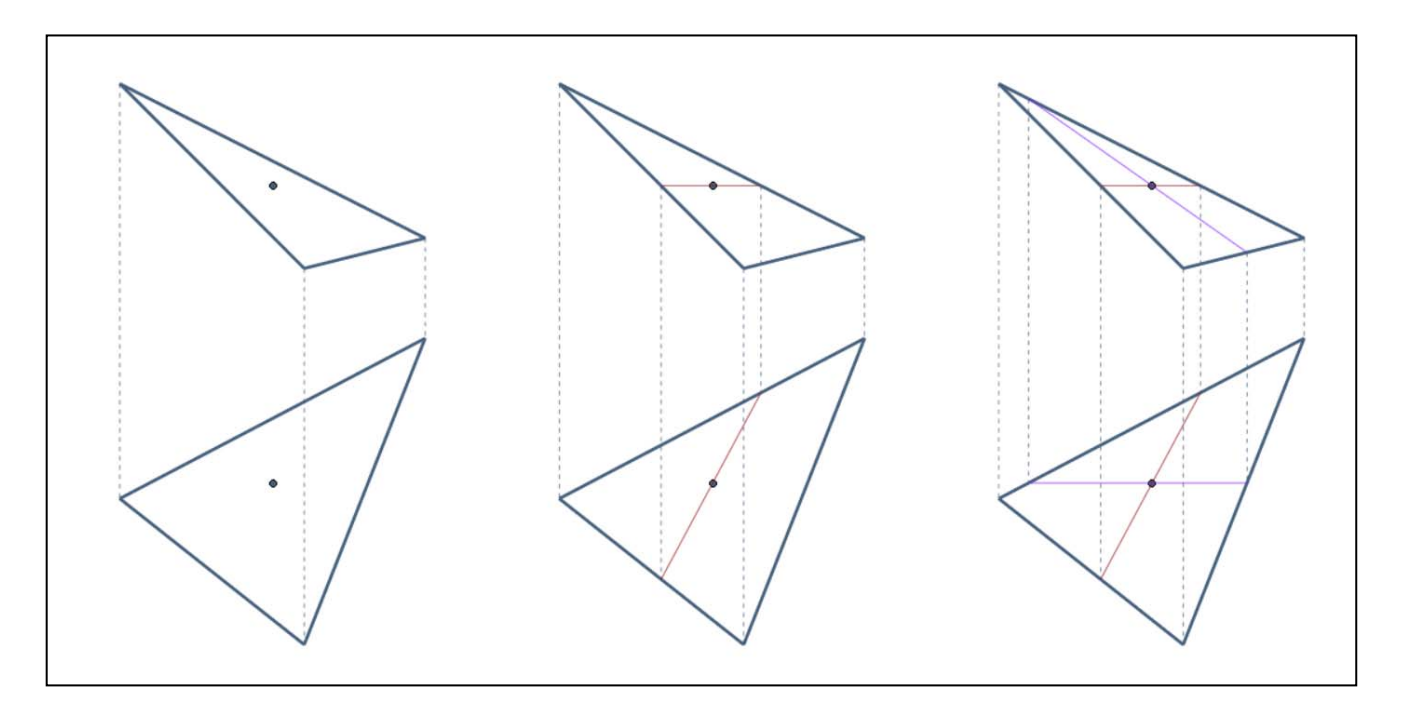

- 1) Il piano (**ABC**) è assegnato per mezzo della pianta e dell'alzato (sopra, a sinistra), così come il punto **P** che gli appartiene.
- 2) Nella prima fase si costruisce una retta orizzontale, passante, per il punto **P** (sopra, al centro), oppure per un qualsiasi altro punto del piano.
- 3) Nella seconda fase si costruisce una retta frontale (sopra, a destra).
- 4) Nella terza fase (a lato), si completa la rappresentazione della retta **n** perpendicolare al piano, ricordando che la pianta **n**' è ortogonale alla pianta **o**' della retta orizzontale mentre l'alzato **n**" è ortogonale all'alzato **f**" della retta frontale  $(\mathbf{n'} \perp \mathbf{o'}; \mathbf{n''} \perp \mathbf{f''})$ .

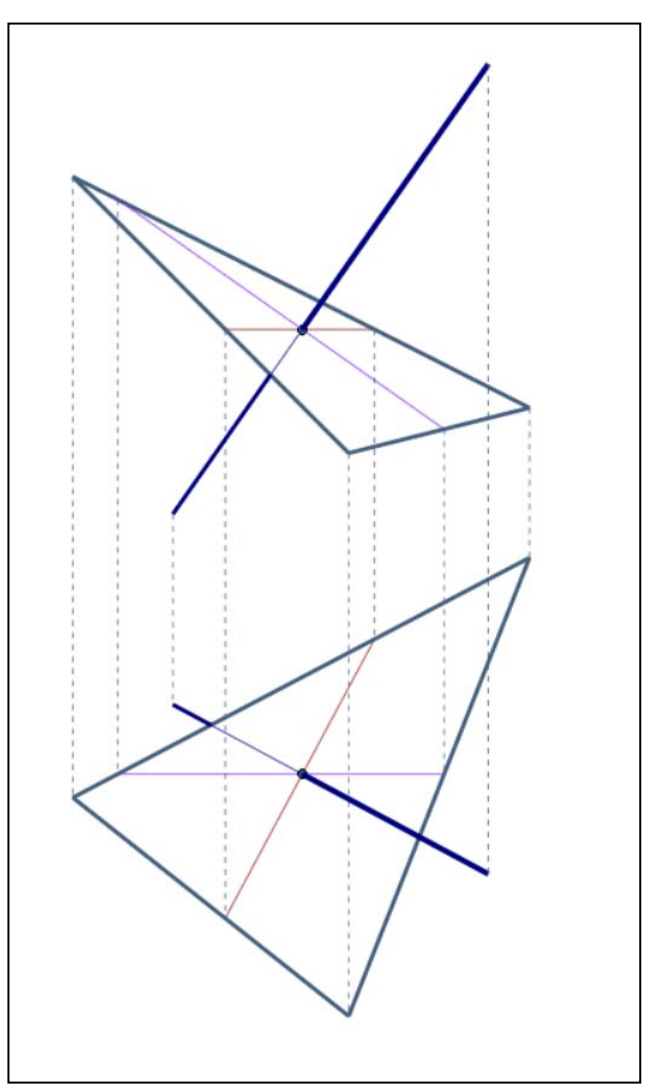

Corso di Fondamenti e Applicazioni di Geometria Descrittiva – prof. Riccardo Migliari – AA 2014 – 2015

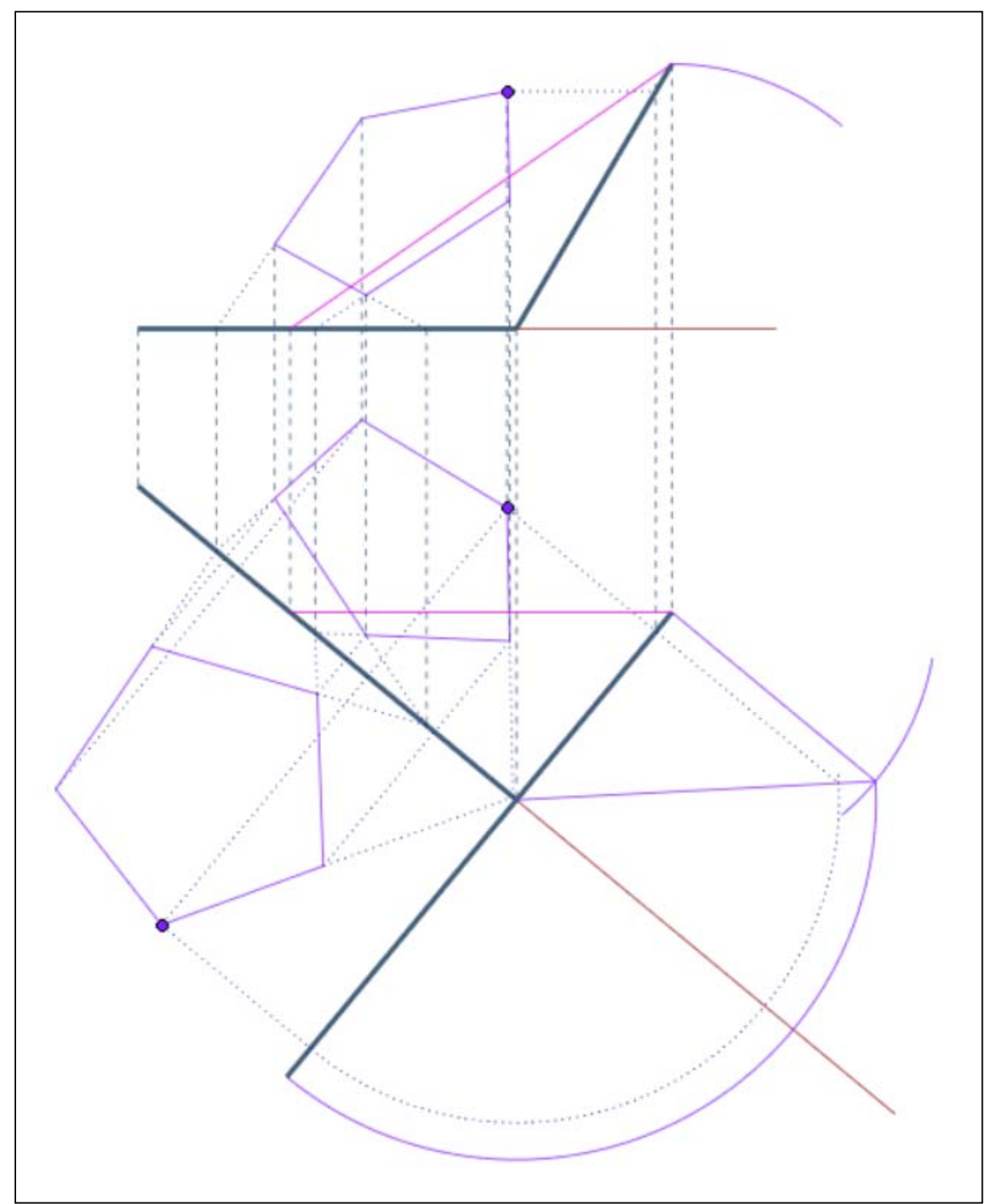

1) Nella prima fase si costruiscono le proiezioni (pianta e alzato) della base del prisma che è data in vera forma (qui un pentagono regolare).

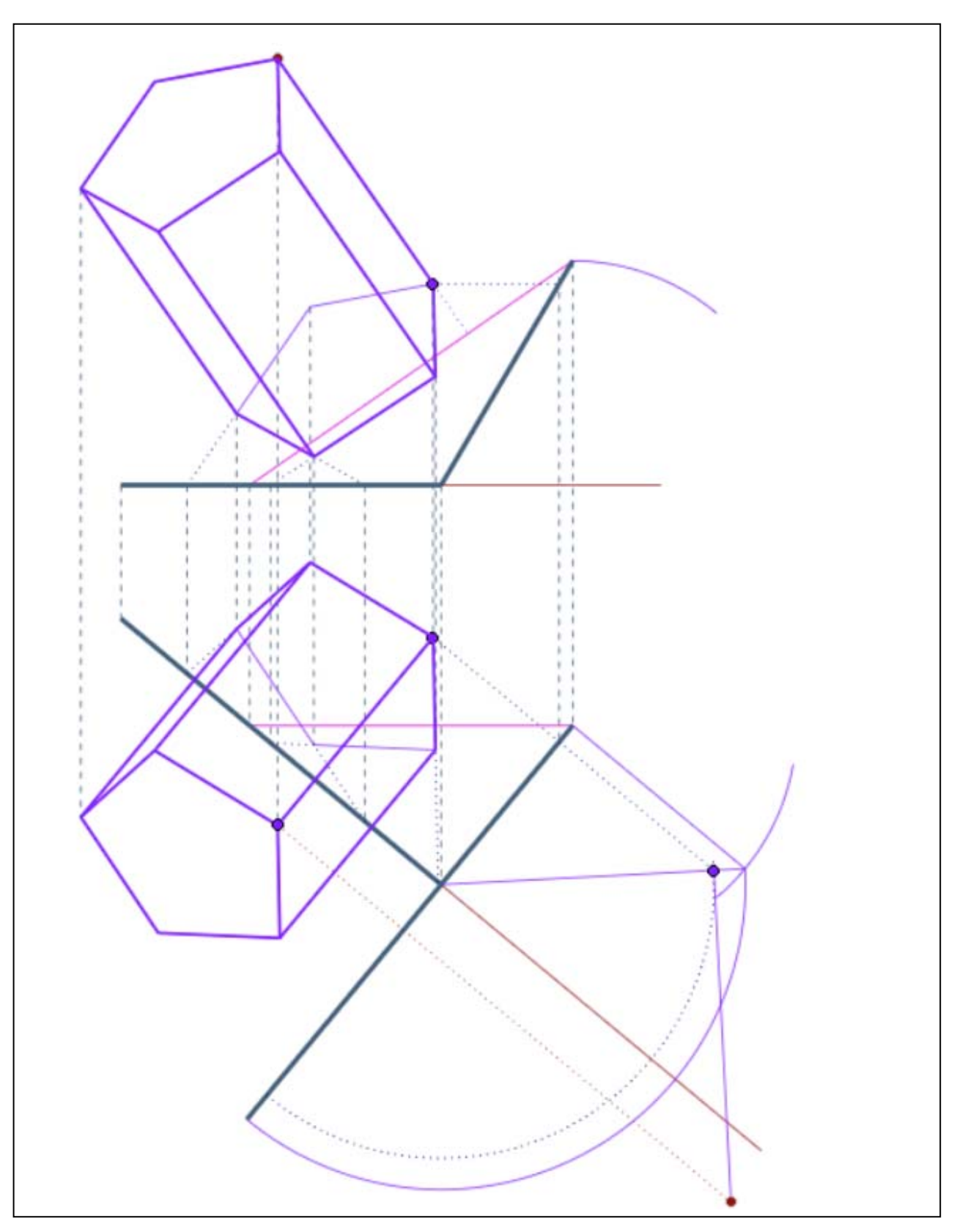

2) Nella seconda fase si misura l'altezza del prisma sul ribaltamento del piano della sezione retta  $(y)$  e si completa la costruzione del prisma (si noti che la faccia pentagonale più alta è una traslazione della base).

## *Elenco dei modelli e delle tavole da portare all'esame, relativamente alla seconda lezione*

- 1. Disegni, tratti dagli appunti presi a lezione.
- 2. Gli esercizi illustrati all'inizio della lezione, risolti.
- 3. Il disegno di un prisma retto che poggia su un piano che ha un angolo di pendio di 50 gradi.

Università degli Studi di Roma – Facoltà di Architettura 'Ludovico Quaroni' - AA 2014 - 2015

# **Corso di Laurea in Scienze dell'Architettura**

*Corso di Fondamenti e Applicazioni di Geometria Descrittiva* 

*Riccardo Migliari1 , Leonardo Baglioni2 , Jessica Romor3 , Marta Salvatore4*

*1 Professore ordinario di Fondamenti e applicazioni della geometria descrittiva – titolare del corso 2, Ricercatore, 3 e 4 Dottori di ricerca in Rilievo e rappresentazione dell'architettura e dell'ambiente* 

**Lezione 06** – 16 Ottobre 2014

## *Argomenti*

**L'assonometria**, come tecnica di rappresentazione. Il teorema di Schlömilch. L'assonometria ortogonale e la costruzione delle unità di misura assonometriche. Assonometria ortogonale trimetrica, dimetrica, isometrica. Il teorema di Pohlke e l'assonometria obliqua. Assonometria cavaliera, a quadro orizzontale, speciale. Tecniche digitali di rappresentazione assonometrica.

**Esercitazione in aula**: costruzione del modello virtuale della costruzione relativa al teorema di Schlömilch.

## *Esercizi, applicazione di teorie e procedimenti trattati nelle lezioni precedenti*  (nominare i punti nell'ordine crescente della loro quota)

- 1) Costruire pianta e alzato di un prisma retto a base esagonale poggiato su di un piano il cui angolo di pendio misura 40 gradi
- 2) Costruire pianta e alzato di una piramide a base pentagonale poggiata su di un piano il cui angolo di pendio misura 30 gradi.

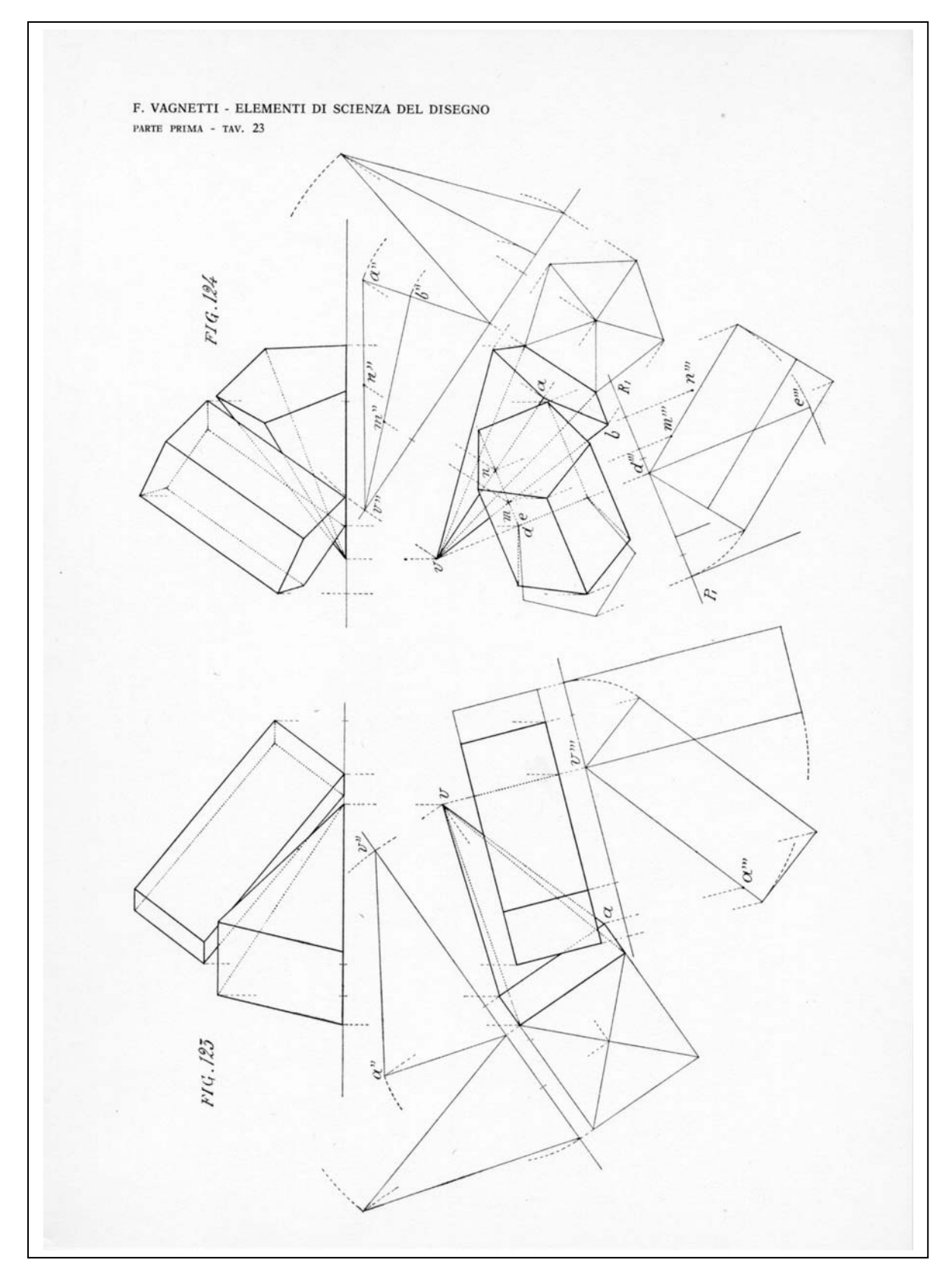

- 3) Costruire il modello 3D della composizione di solidi rappresentata, a sinistra, nella tavola (da Fausto Vagnetti) riprodotta qui sopra.
- 4) Costruire il modello 3D della composizione di solidi rappresentata, a destra, nella tavola (da Fausto Vagnetti) riprodotta qui sopra

# *La perpendicolarità secondo Euclide*

Ricordiamo ancora una volta le definizioni e i teoremi di Euclide relativi alle relazioni perpendicolarità, perché giustificano il teorema di Schlömilch.

- 1) Libro I, Definizione X: quando due rette formano angoli adiacenti eguali, sono perpendicolari. Si dice anche che due rette (indefinitamente estese) sono perpendicolari quando dividono il piano in quattro regioni eguali.
- 2) Libri XI, Definizione II: una retta è perpendicolare ad un piano quando forma angoli retti con tutte le rette che la incontrano e che siano su quel piano (ed. Frajese Maccioni).
- 3) Libro XI, Teorema IV: se una retta è perpendicolare a due rette di un piano, è perpendicolare a tutte le rette del piano.
- 4) Libro XI, Teorma XIX: se un piano è perpendicolare ad altri due, è perpendicolare alla loro retta intersezione.

# *La prospettiva di una terna triortogonale (xyz) generata da una direzione D'*∞, *perpendicolare al quadro, assunta come centro di proiezione. Il teorema di Schlömilch.*

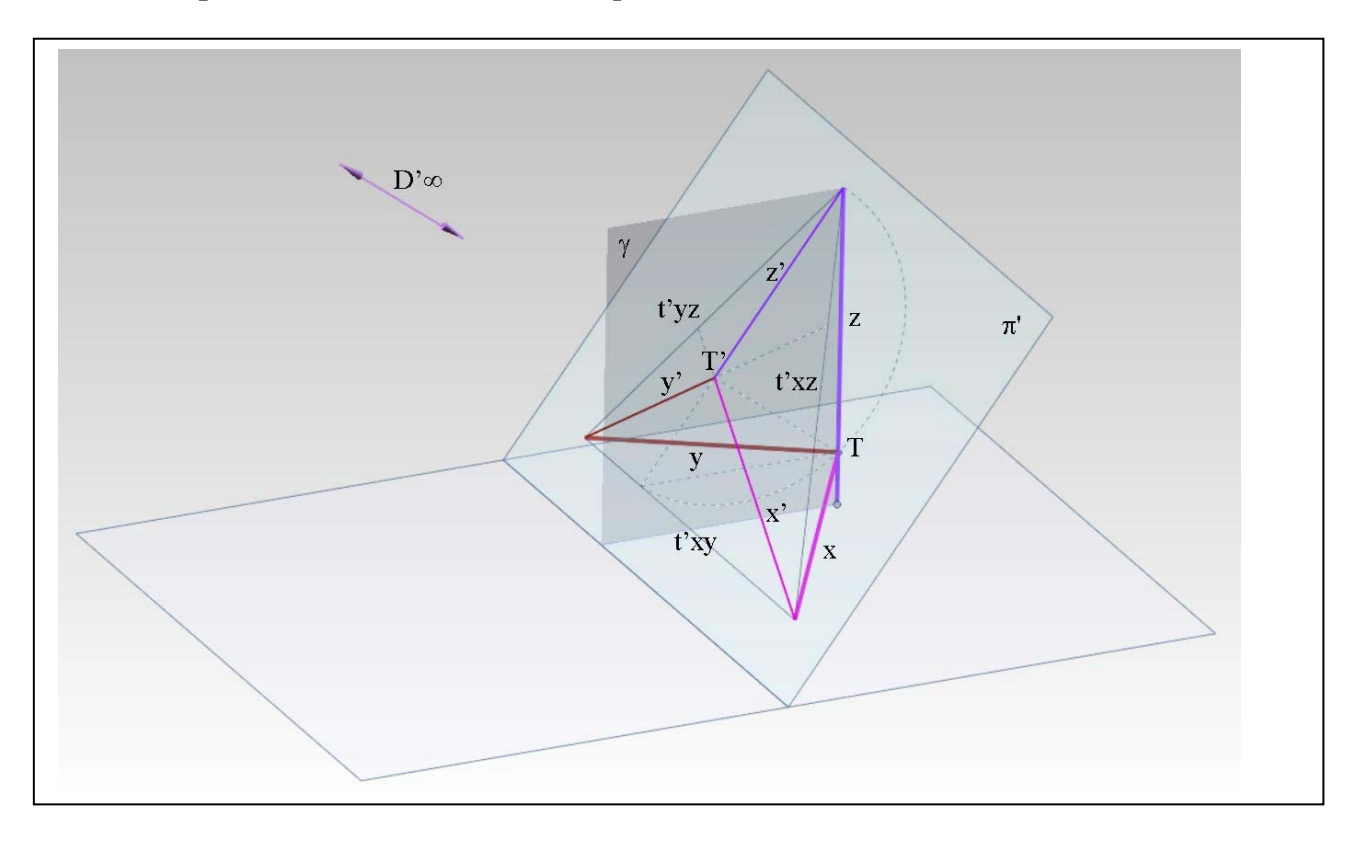

Ecco ciò che bisogna sapere.

- 1) La terna triortogonale è formata dagli assi **x**, **y** e **z**, tutti incidenti il quadro  $\pi$ <sup>'</sup>.
- 2) Ogni coppia di assi individua un piano: (**xy**), (**xz**), (**yz**).
- 3) Dato che i tre assi sono tra loro ortogonali, ognuno dei suddetti piani è perpendicolare all'asse opposto:  $(\mathbf{x}\mathbf{y}) \perp \mathbf{z}$ ,  $(\mathbf{x}\mathbf{z}) \perp \mathbf{y}$ ,  $(\mathbf{y}\mathbf{z}) \perp \mathbf{x}$ .
- 4) Ciascuno dei piani del sistema triortogonale taglia il piano di quadro  $\pi$ ' secondo una retta, che viene detta traccia. Queste rette sono: **t**' **xy**, **t**' **xz**, **t**' **yz**.
- 5) Il piano  $\gamma$ , che proietta l'asse **z** sul piano di quadro in **z**', è perpendicolare alla retta **t**' **xy**. Infatti,  $\gamma$  è perpendicolare al quadro perché contiene la direzione di proiezione, ed è perpendicolare al piano **xy** perché passa per l'asse **z**, che lo è. Dunque, secondo Euclide XIII, 19, è perpendicolare alla retta intersezione dei due piani e perciò alla **t**' **xy.**
- 6) Dal momento che **t**'  $xy \perp y$ , **t**'  $xy \neq y$  perpendicolare a tutte le rette di  $\gamma$  e perciò anche a **z**'.
- 7) Il medesimo ragionamento si può applicare a tutti gli assi del sistema triortogonale resta così stabilito che le proiezioni **x**', **y**' e **z**' dei suddetti assi sono, rispettivamente, perpendicolari alle tracce del piano coordinato opposto.
- 8) Questa importante proprietà della figura che abbiamo descritta si riassume nel teorema di Schlömilch, che è il teorema fondamentale della assonometria ortogonale: *la proiezione ortogonale dell'origine di un sistema triortogonale di assi è l'ortocentro del triangolo formato dalle tracce dei piani coordinati*.

Il teorema di Schlömilch permette l'impostazione diretta della assonometria ortogonale.

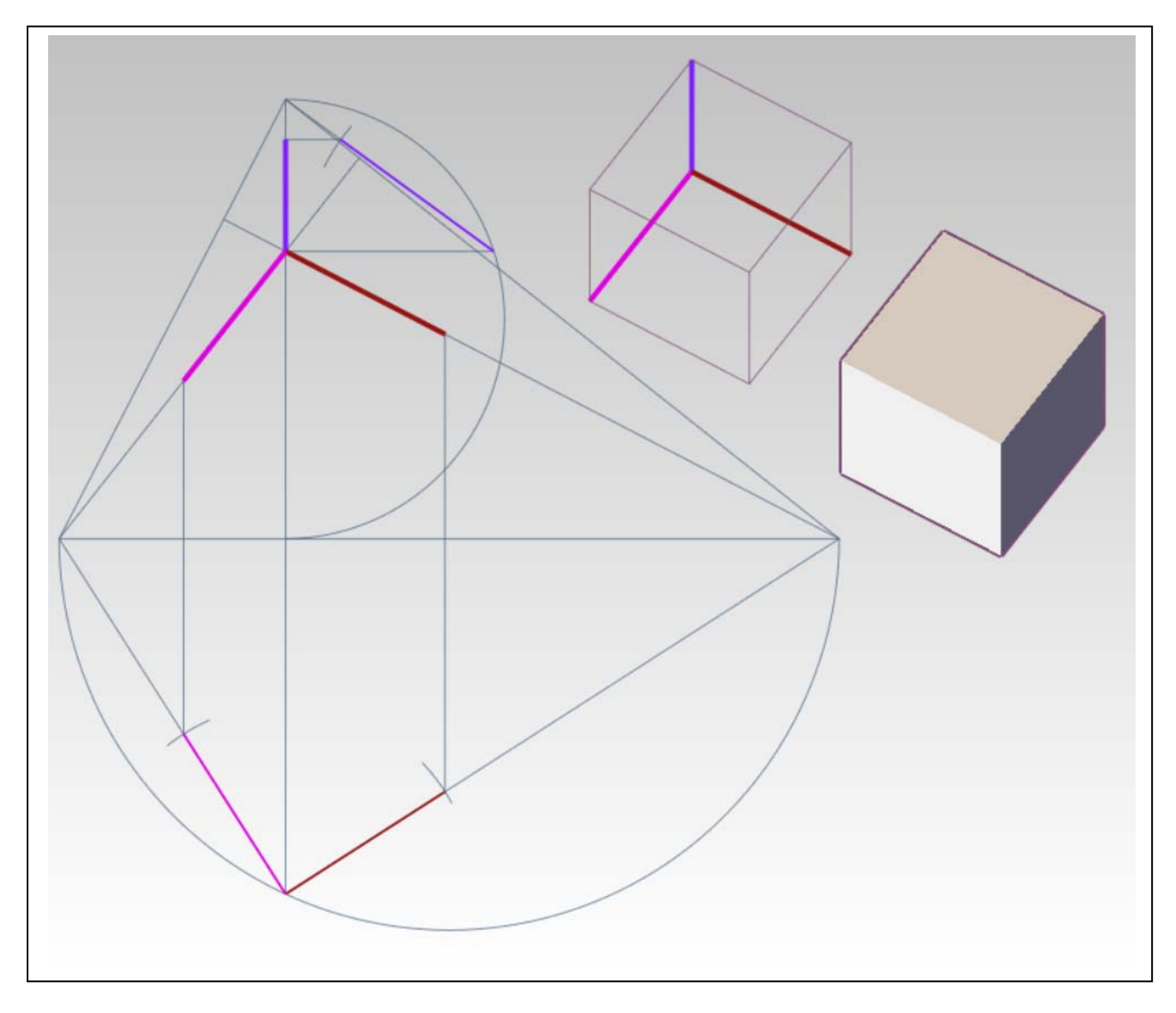

NB.

Fare riferimento ai testi consigliati per i procedimenti che consentono la costruzione delle unità di misura assonometriche e delle relative scale assonometriche.

Occorre conosce la definizione del termine: 'spezzata costruttrice'.

Occorre conosce la classificazione delle assonometrie ortogonali:

trimetrica;

dimetrica;

isometrica.

Occorre conoscere il significato dell'ingrandimento convenzionale.

## *L'assonometria obliqua*

Ecco ciò che bisogna sapere.

- 1) Se si impone che la direzione di proiezione debba essere perpendicolare al quadro, allora le unità di misura assonometriche dipendono dalla inclinazione degli assi rispetto al quadro e debbono essere costruite, tranne che nel caso della assonometria ortogonale isometrica, perché allora sono tutte eguali e, se si accetta una ingrandimento convenzionale, si può fare a meno di costruirle.
- 2) Se si accetta invece la possibilità che la direzione di proiezione sia obliqua rispetto al quadro, allora si possono scegliere arbitrariamente le proiezioni degli assi e le unità di misura, con un solo limite: che non più di due siano coincidenti.
- 3) Infatti, il teorema di Pohlke afferma che: tre segmenti **T**'**X**', **T**'**Y**' e **T**'**Z**', (uscenti dalla comune origine **T**') e tali che non più di due siano coincidenti, possono sempre essere considerati come proiezione parallela obliqua di tre segmenti triortogonali **TX**, **TY** e **TZ** disposti nello spazio. Esistono, anzi, quattro infinità di tali terne di segmenti, a due a due simmetriche, rispetto al quadro e rispetto alla direzione di proiezione.
- 4) La conclusione è che, dal punto di vista della geometria descrittiva, è perfettamente legittimo scegliere in modo arbitrario le proiezioni assonometriche gli assi e le relative unità di misura.
- 5) Ovviamente, a fronte di tale libertà, esistono criteri di opportunità che hanno portato alla seguente classificazione delle assonometrie oblique:
	- assonometria militare;
	- assonometria cavaliera;
	- assonometrie speciali.

# *Esercizi sulla assonometria ortogonale*

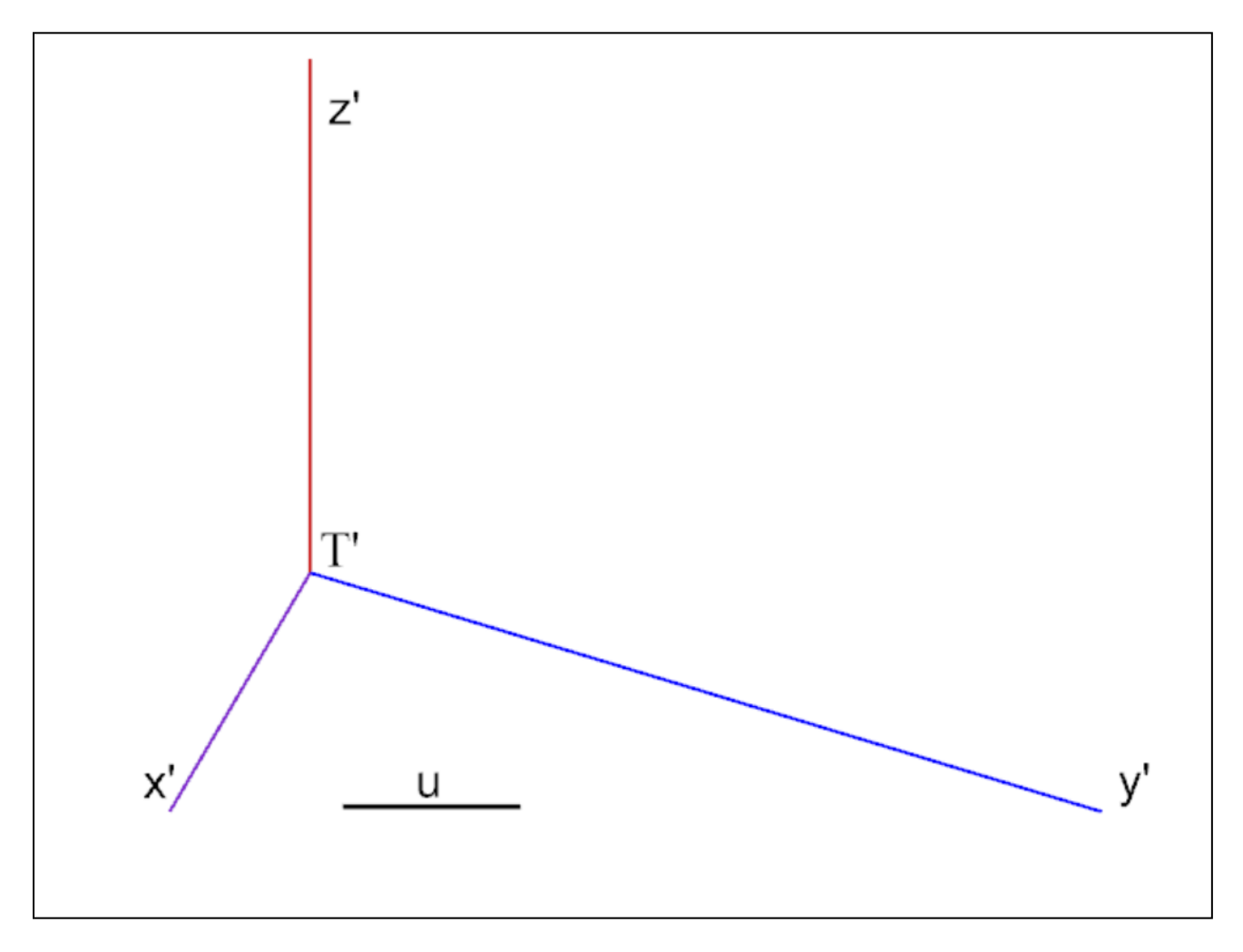

1) Costruire le unità di misura assonometriche e le relative scale, date le proiezioni **x**', **y**' e **z**' degli assi e l'unità di misura **u**.

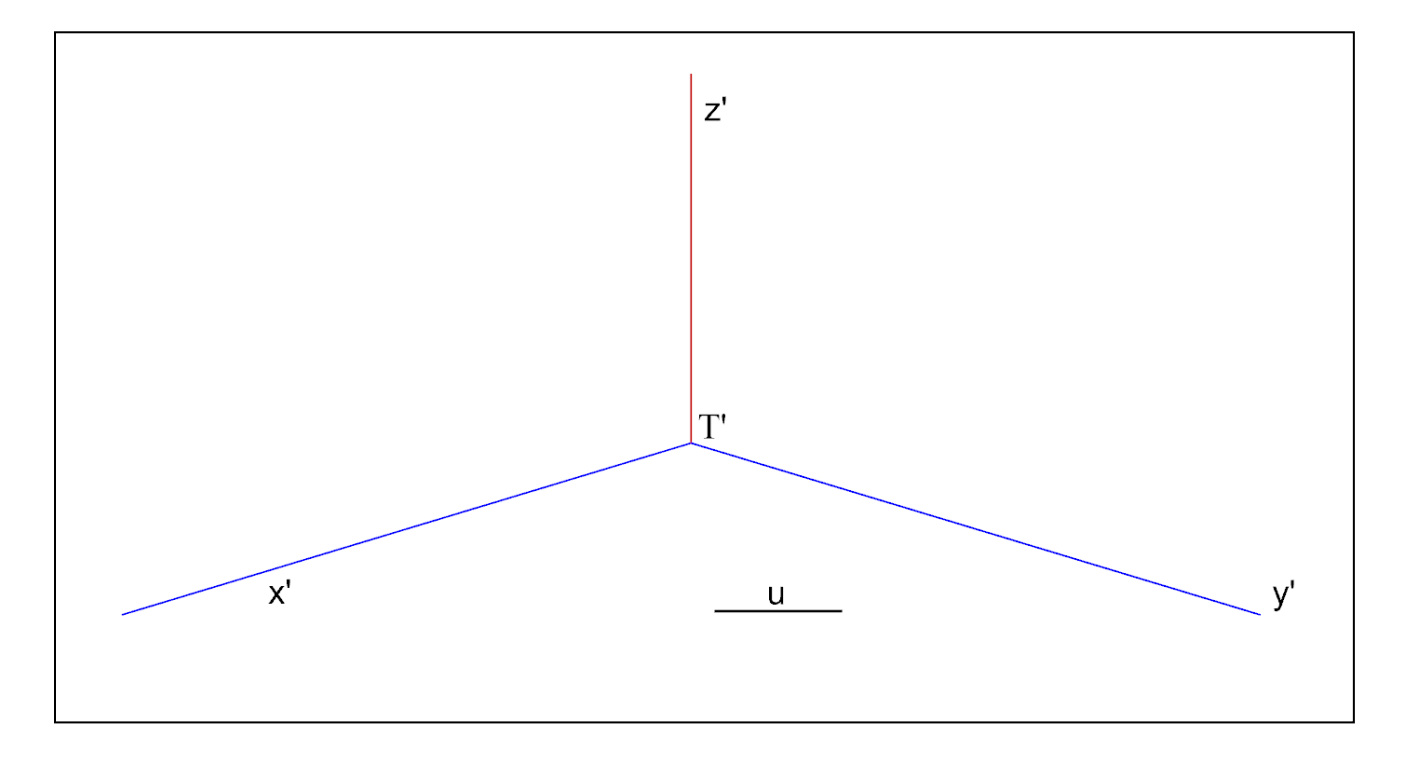

2) Costruire le unità di misura assonometriche e le relative scale, date le proiezioni **x**', **y**' e **z**' degli assi e l'unità di misura **u**.

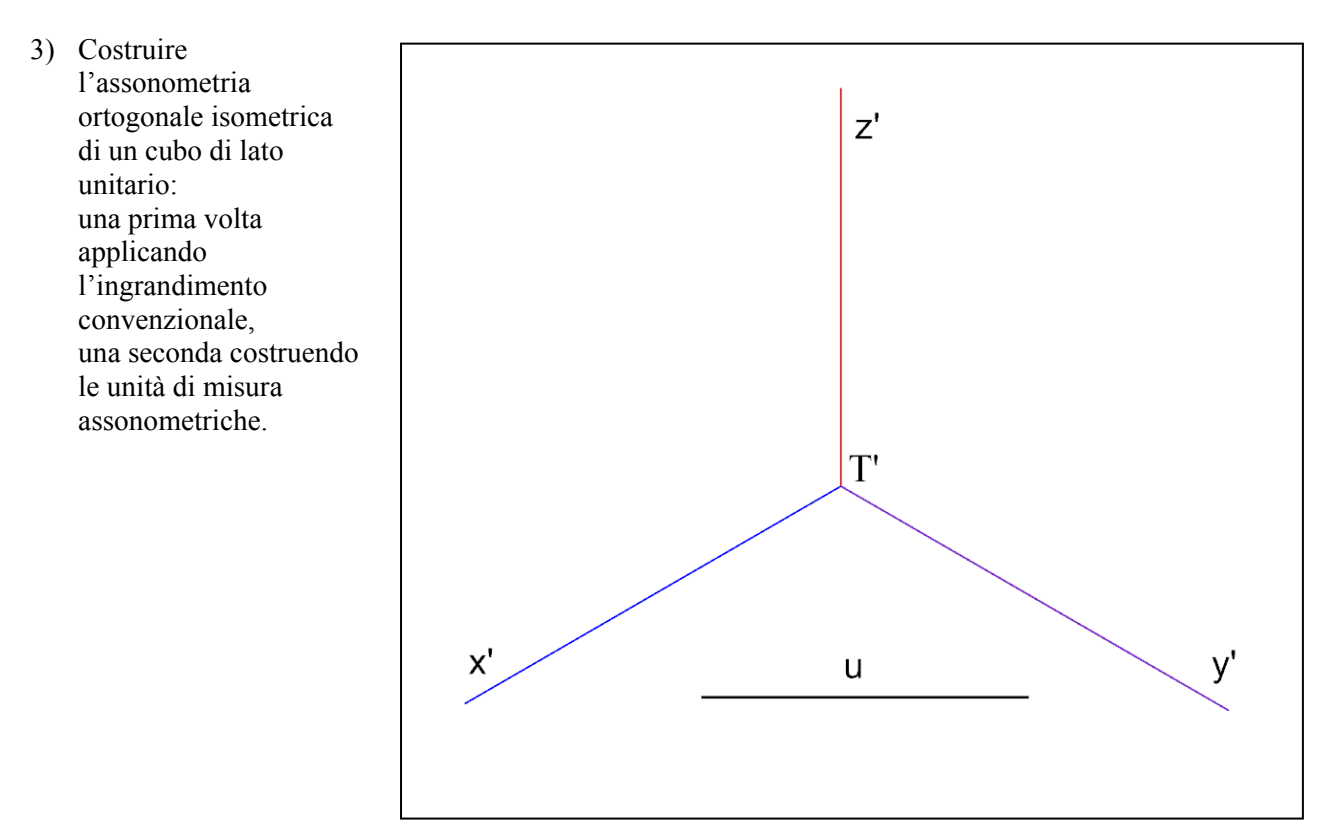

# *Esercizi sulla assonometria obliqua*

1) Costruire l'assonometria militare dimetrica dei solidi rappresentati, nella figura, in proiezioni ortogonali, sapendo che il rapporto tra le unità di misura assonometriche **u'x** = **u'y** e l'unità **u'z** è **1: 0,5**.

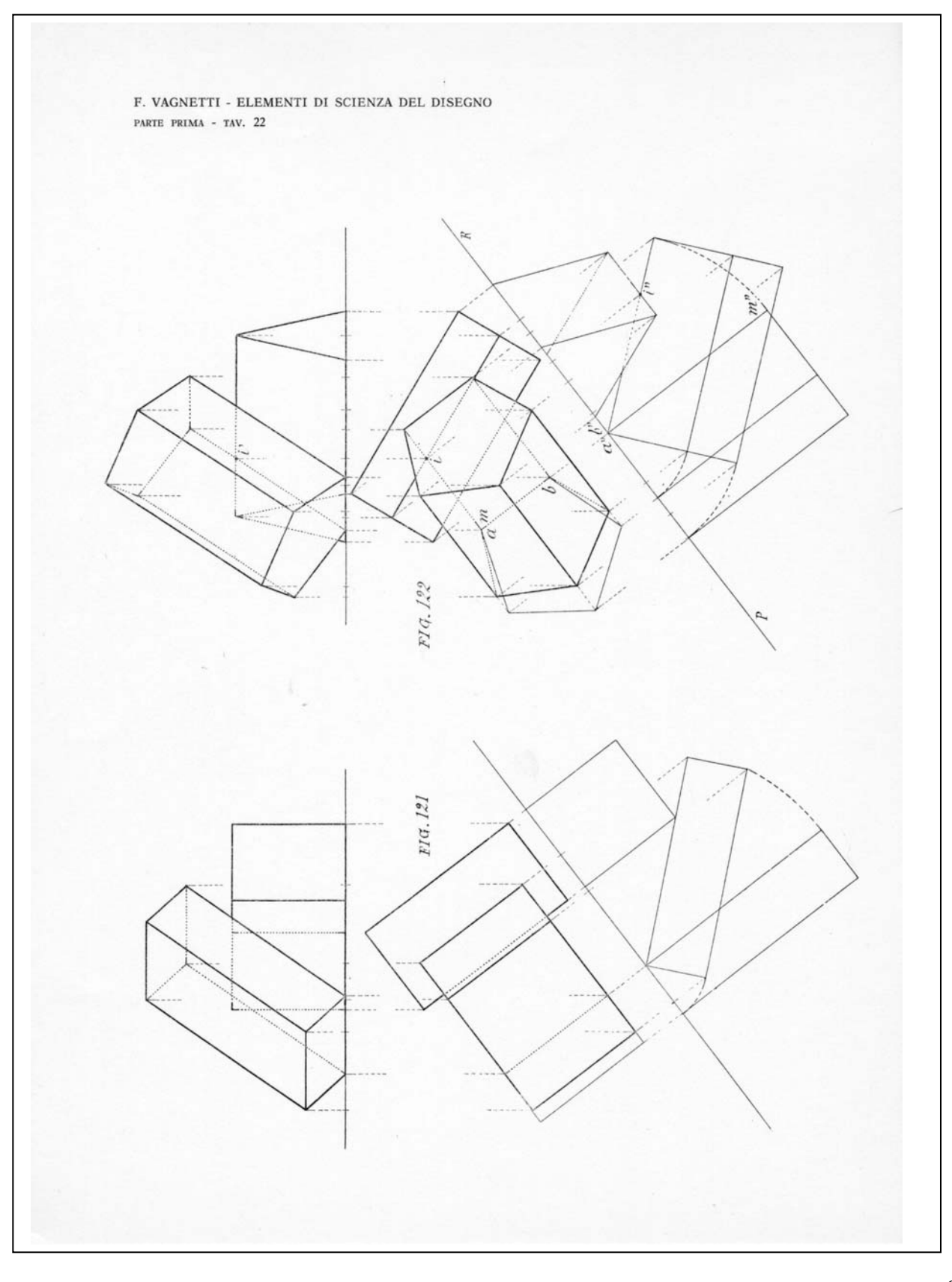

# *Elenco dei modelli e delle tavole da portare all'esame, relativamente alla seconda lezione*

- 1. Disegni, tratti dagli appunti presi a lezione.
- 2. Gli esercizi illustrati all'inizio della lezione e alla fine della lezione, risolti.

Università degli Studi di Roma – Facoltà di Architettura 'Ludovico Quaroni' - AA 2014 - 2015

# **Corso di Laurea in Scienze dell'Architettura**

# *Corso di Fondamenti e Applicazioni di Geometria Descrittiva*

*Riccardo Migliari1 , Leonardo Baglioni2 , Jessica Romor3 , Marta Salvatore4*

*1 Professore ordinario di Fondamenti e applicazioni della geometria descrittiva – titolare del corso 2, Ricercatore, 3 e 4 Dottori di ricerca in Rilievo e rappresentazione dell'architettura e dell'ambiente* 

**Lezione 07** – 20 Ottobre 2014

## *Argomenti*

**Le linee curve.** Linee luogo geometrico e linee grafiche. Rappresentazione di una linea grafica, piana o sghemba. Rappresentazione matematica di una linea grafica e di una linea luogo geometrico. Le NURBS. La curvatura in un punto di una curva continua. La continuità tra curve. Le NURBS: Relazione tra il numero dei poli, il numero degli archi, la continuità e il grado della equazione.

**Esercitazione in aula**: costruzione del cerchio osculatore; imposizione della continuità tra curve e verifica delle condizioni relative alla tangente e al cerchio osculatore nel punto di saldatura.

## *Linee luogo e linee grafiche*

Concetti essenziali.

- 1) Le linee luogo geometrico (dette anche linee luogo) sono quelle formate dai punti del piano, o dello spazio, che soddisfano date condizioni. Ad esempio:
	- il luogo dei punti equidistanti da un punto (detto centro) è un cerchio;
	- il luogo dei punti la somma delle cui distanze da due punti (detti fuochi) è costante, è un'ellisse;

- il luogo dei punti la differenza delle cui distanze da due punti (detti fuochi) è costante, è un'iperbole;

-il luogo dei punti equidistanti da un punto (detto fuoco) e da una direttrice (detta retta) è costante, è una parabola;

il luogo descritto dal movimento di un punto che, in un piano, ruota intorno a un centro e contemporaneamente trasla lungo a una retta, è una cicloide;

- etc. (vedi Geometria Descrittiva , Vol. II, pagg. 113-143).

Nella pratica dei metodi di rappresentazione tradizionali (cioè nel disegno manuale e non digitale), le linee luogo geometrico possono essere disegnate per mezzo di dispositivi che riproducono meccanicamente le condizioni che le determinano. Il più comune di questi dispositivi è il compasso.

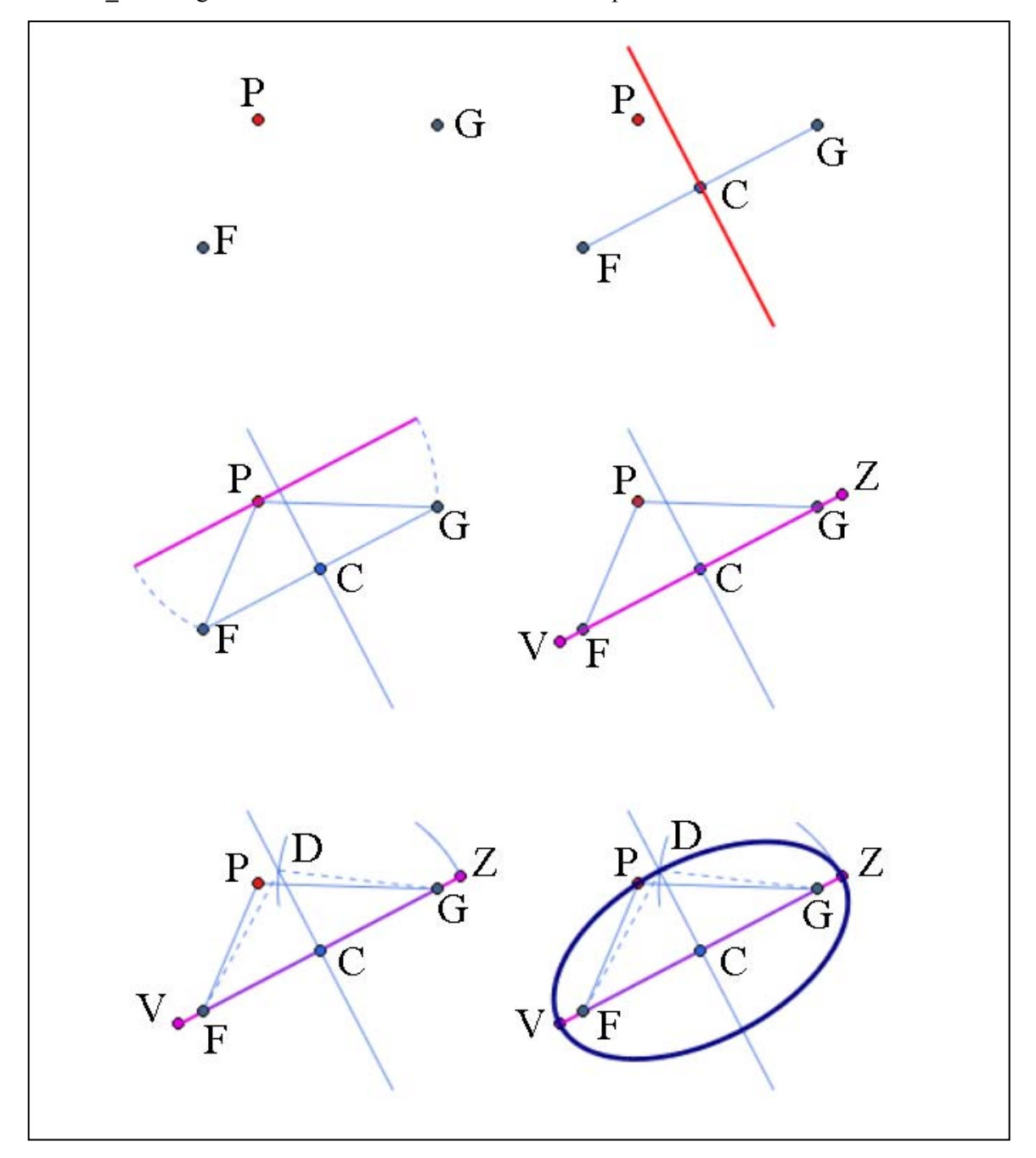

**Esercizio\_1a**: disegnare un'ellisse dati i fuochi **F** e **G** ed un punto **P** della curva.

- 1) In alto a sinistra sono posti i dati del problema: i fuochi **F** e **G** e il punto **P**.
- 2) Nella prima fase (in alto a destra): si costruisce la retta **FG** cui appartiene l'asse maggiore della curva, il centro **C** (medio di **FG**) e si traccia la retta cui appartiene l'asse minore (perpendicolare a **FG**).
- 3) Nella seconda fase (al centro a sinistra) si costruisce un segmento **VZ** lungo quanto **FP**+**PG** (somma delle distanze di **P** dai fuochi).
- 4) Nella terza fase (al centro a destra) si riporta **VZ** su **FG** con il punto medio in **C**. **VZ** è l'asse maggiore dell'ellisse. **V** e **Z** sono i vertici delle curva.
- 5) Nella quarta (in basso a sinistra) si centra il compasso in **G**, con raggio **CZ** e si taglia l'asse minore nel punto **D**. **CD** è il semiasse minore dell'ellisse.
- 6) Nella quinta fase (in basso a destra) si traccia l'ellisse: **thinkdesign**: Inserisci/Curve/Coniche/Ellisse ; **Rhinoceros**: Curve/Ellisse/Centro

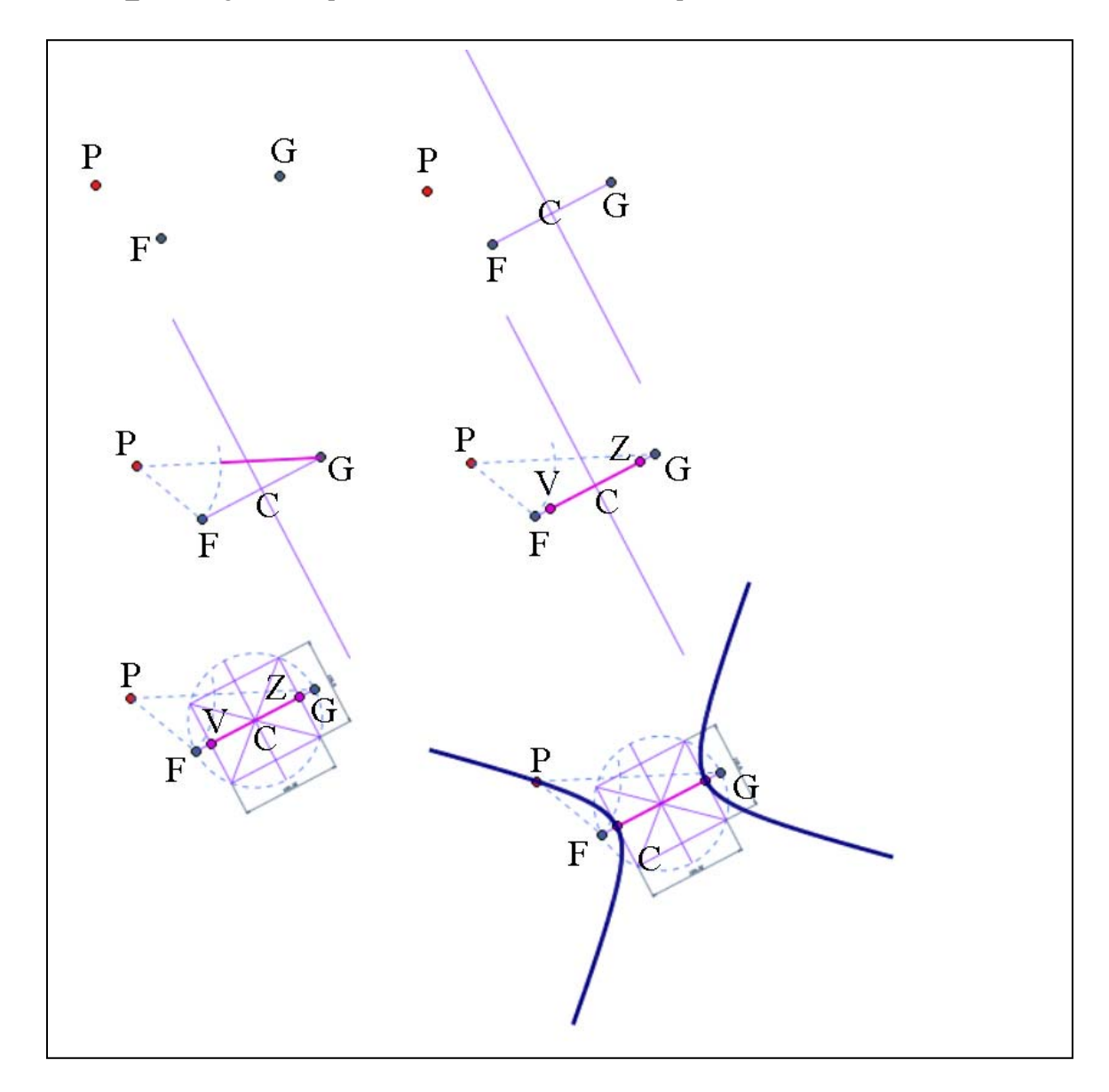

**Esercizio\_1b**: disegnare un'iperbole dati i fuochi **F** e **G** ed un punto **P** della curva.

- 1) In alto a sinistra sono posti i dati del problema: i fuochi **F** e **G** e il punto **P**.
- 2) Nella prima fase (in alto a destra): si costruisce la retta **FG** cui appartiene l'asse trasverso della curva, il centro **C** (medio di **FG**) e si traccia la retta cui appartiene l'asse coniugato (perpendicolare a **FG**).
- 3) Nella seconda fase (al centro a sinistra) si costruiscono i segmenti **PF** e **PG** e si sottrae il minore al maggiore, ottenendo così un segmento di lunghezza **VF = PG – PF** (differenza delle distanze di **P** dai fuochi).
- 4) Nella terza fase (al centro a destra) si riporta **VZ** su **FG** con il punto medio in **C**. **V** e **Z** sono i vertici delle curva.
- 5) Nella quarta (in basso a sinistra) si traccia il cerchio di centro **C** e raggio **CF**. Si costruisce poi il rettangolo che ha i lati paralleli agli assi e i vertici su cerchio suddetto. I lati di questo rettangolo forniscono le misure dell'asse trasverso e del coniugato. Le diagonali di questo rettangolo sono gli asintoti della curva.
- 6) Nella quinta fase (in basso a destra) si traccia l'iperbole: **thinkdesign**: Inserisci/Curve/Coniche/Iperbole ; **Rhinoceros**: Curve/Iperbole … (varie opzioni).

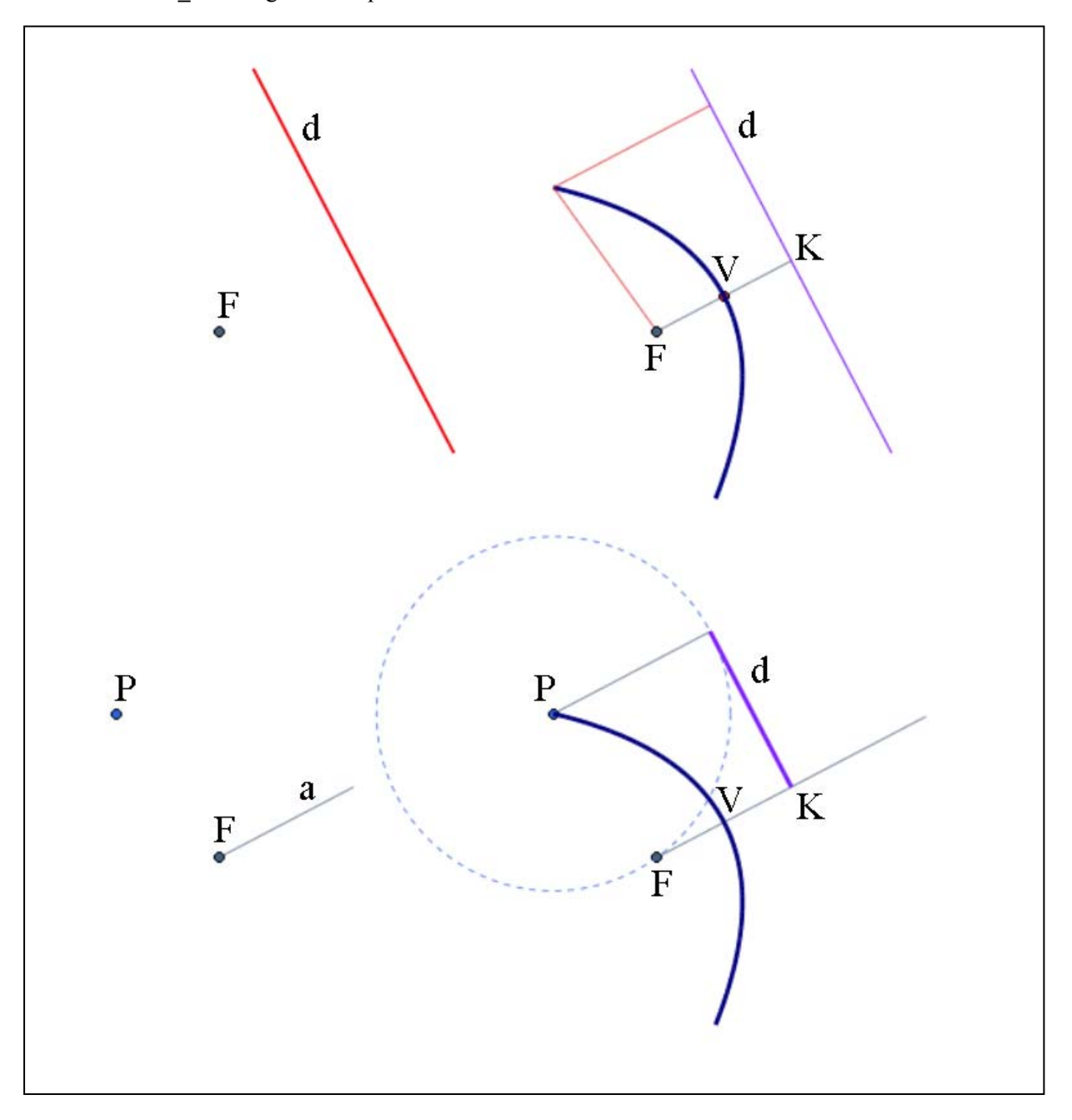

**Esercizio\_1c**: disegnare una parabola dato il fuoco **F** e la direttrice **d**.

- 1) In alto a sinistra sono posti i dati del problema: il fuoco **F** e la direttrice **d**.
- 2) Dal fuoco **F** si conduce la perpendicolare **FK** alla direttrice, che è l'asse **a** della curva. Il punto medio del segmento **FK** è il vertice **V** della parabola. II disegno della curva (in alto a destra) non richiede altre costruzioni.

**thinkdesign**: Inserisci/Curve/Coniche/Parabola ; **Rhinoceros**: Curve/Iperbole … (varie opzioni).

- 3) Ove sia dato, invece, il fuoco **F**, un punto **P** e la direzione dell'asse **a** (in basso a sinistra) si procede come segue.
- 4) Con centro in **P** e raggio **PF** si traccia una circonferenza. Quindi si conduce per **P** una parallela all'asse e dal punto in cui questa retta incontra la circonferenza si conduce la perpendicolare all'asse, che è la direttrice **d**. In questo modo ci si riconduce al caso precedente.

2) Le linee grafiche sono quelle linee curve che non rientrano nella prima definizione. Nella pratica dei metodi di rappresentazione tradizionali (cioè nel disegno manuale e non digitale), le linee grafiche possono essere disegnate per approssimazione, interpolando punti e tangenti che loro appartengono.

**Esercizio\_2a** – disegnare la linea grafica che passa per i punti dati e ammette, in quei punti, le relative tangenti.

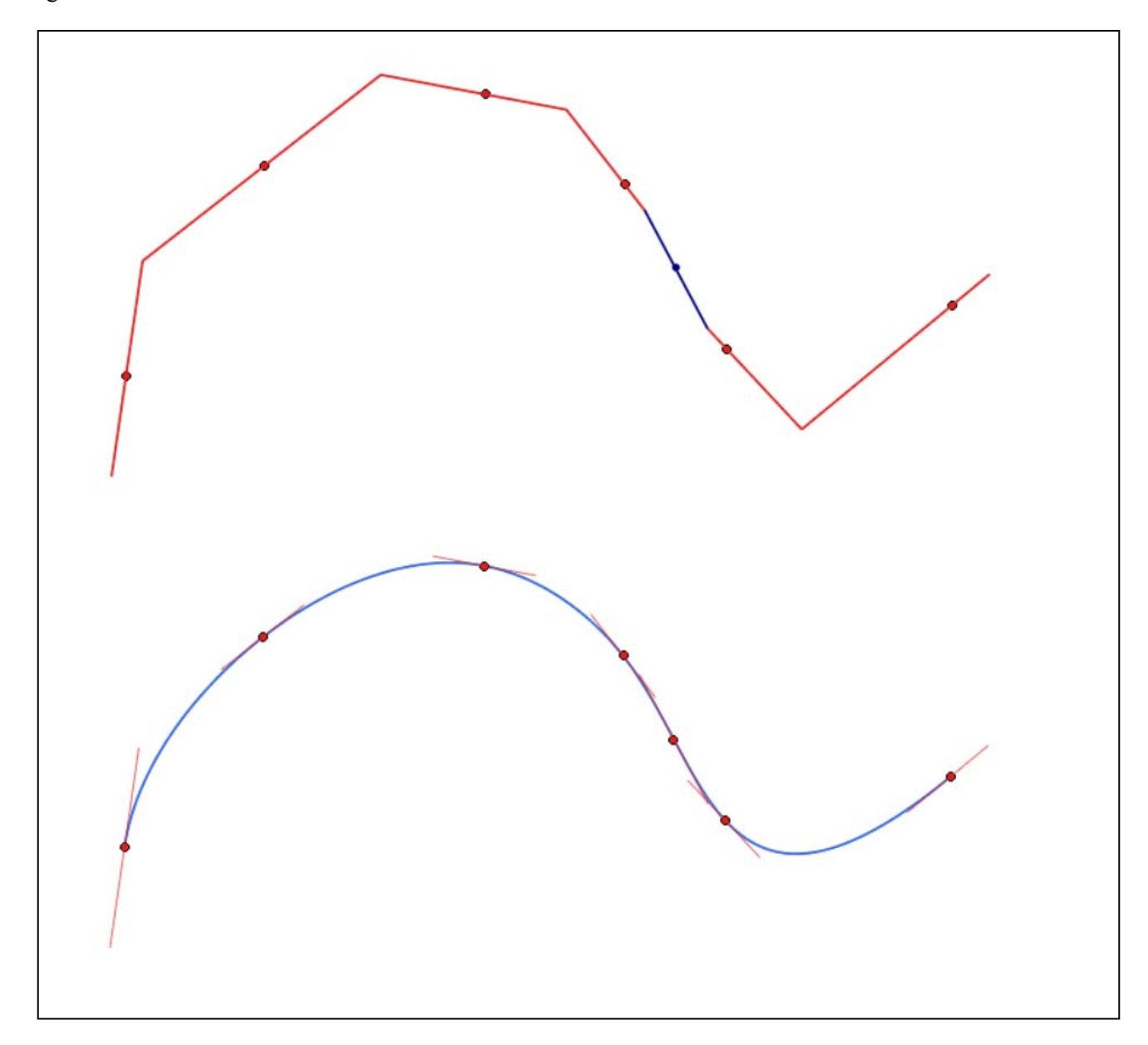

- 1) In alto sono rappresentati i punti dati con le relative tangenti, che la curva deve rispettare.
- 2) In basso è stata tracciata la curva. Se si esegue il disegno a mano, occorre procedere a intuito. **thinkdesign** : Inserisci/Curve/Punti di interpolazione **Rhinoceros**: Curve/Forme libere/Per interpolazione di punti

# *Le NURBS (Non Uniform Rational B-Splines)*

## Concetti essenziali.

3) Una NURBS è una linea descritta da una complessa equazione parametrica. Il parametro (**u**) della curva varia tra **0** e **1**. L'equazione della NURBS ha un grado (**Deg**) che può variare da **1** a **n**. Quando il grado è **1** la linea è una retta. Quando il grado è **2** la linea è una conica. La NURBS è divisa in un certo numero (**Na**) di archi o *span*. La transizione da un tratto e l'altro è regolata da un valore di continuità (**Con**). Il valore della continuità può variare tra **0** (continuità di posizione) e **n**, ma generalmente varia tra **1** (tangenza) e **2** (curvatura). La curva è controllata da un certo numero (**Np**) di poli o punti di controllo i quali agiscono come attrattori. La forza di attrazione di un polo può essere calibrata variando, tra **0** e **1**, il peso del medesimo, ma, salvo casi particolari, tutti i poli hanno peso eguale a **1.** 

La curva passa sempre per il primo e l'ultimo polo, mentre in genere non attraversa i poli intermedi. Il numero dei poli che controllano la curva è legato agli altri suoi caratteri dalla seguente relazione:

 $NP = (Deq - Con)$   $Na + Con + 1$ 

Ad esempio, una curva di grado **3**, continuità **1**, formata da **4** archi, sarà controllata da:

 $(3-1)$   $4+1+1=10$  poli.

Variando il peso dei poli una NURBS può descrivere con esattezza qualsiasi curva perciò anche un cerchio.

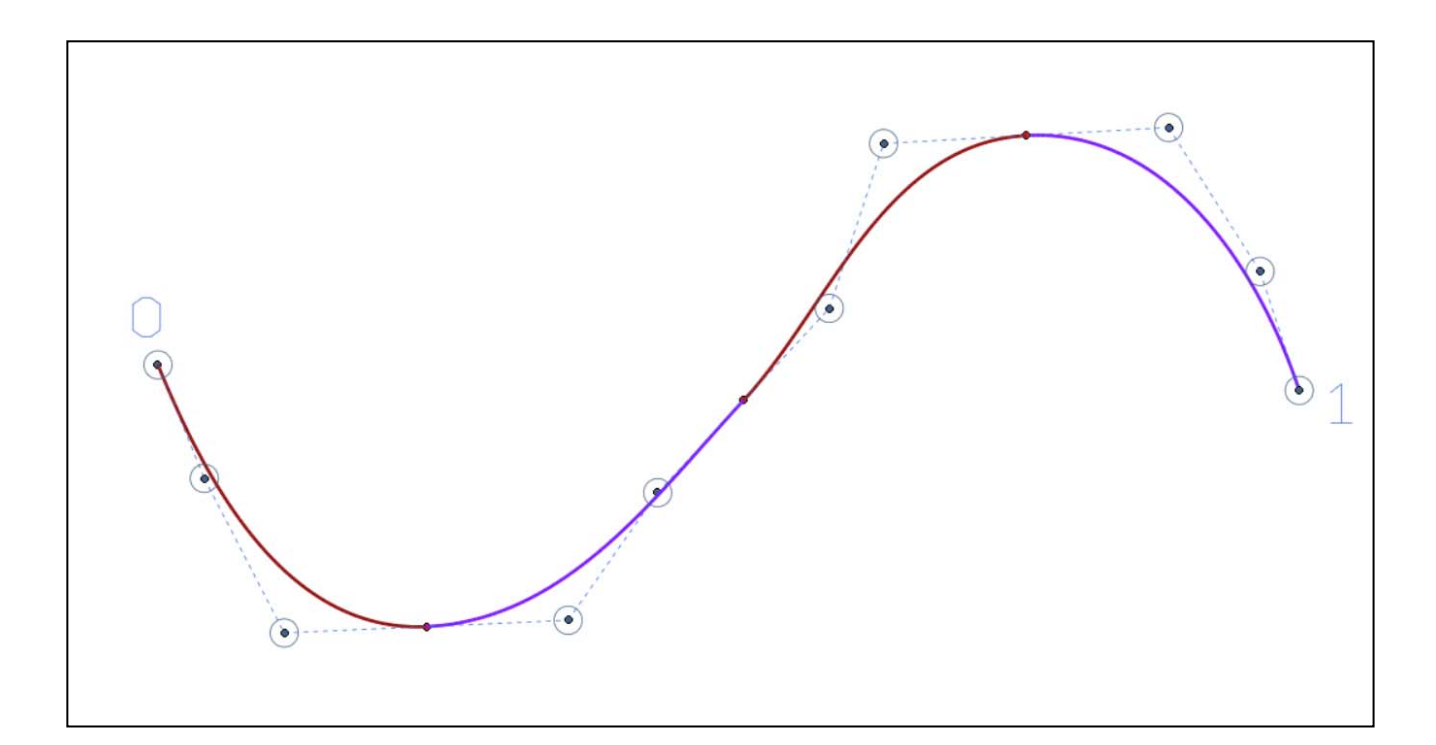

# **Esercizio\_3a** – Studiare le variazioni di una NURBS al variare del grado dell'equazione

**Esercizio\_3b** – Approssimare una curva qualsiasi con una NURBS in modo da minimizzare il numero di poli, valutando gli scarti nelle varie possibili soluzioni.

## *La curvatura in un punto di una curva continua. La continuità tra curve.*

Concetti essenziali

- 4) Il cerchio osculatore di una curva continua in un suo punto **P** è il cerchio tangente la curva nel punto **P**.
- 5) La curva e il cerchio osculatore ammettono in **P** la medesima tangente.
- 6) La retta perpendicolare alla tangente in **P** è la normale **n** alla curva.
- 7) Il centro **C** del cerchio osculatore si trova su **n**.
- 8) La curvatura in **P** è l'inverso del raggio del cerchio osculatore **k** = **1**/**r**.

**thinkdesign**: Strumenti/Info/Analisi/Locale – Inserisci dati geometrici - Curvatura **Rhinoceros**: Analizza/Cerchio di curvatura – SegnaCurvatura=Si

9) Le variazioni della curvatura possono essere descritte per mezzo di grafici.

**thinkdesign**: Strumenti/Info/Curvatura **Rhinoceros**: Analizza/Curve/Attiva grafico di curvatura

- 10) Come abbiamo già detto trattando della continuità tra gli archi che compongono una NURBS, la continuità tra curve può essere di grado:
	- $0 =$ continuità di posizione
	- 1 = continuità tangenziale (le curve ammettono nel punto di saldatura la stessa tangente)
	- 2 = continuità di curvatura (le curve ammettono nel punto di saldatura la stessa tangente e la stessa curvatura)
	- 3 = continuità di torsione
- 11) È possibile imporre a due curve contigue la continuità desiderata

#### **thinkdesign**: Cambia/Curve/Continuità **Rhinoceros: Curve/Modifica curve/Combina**

**Esercizio\_8a -** costruire il cerchio osculatore in un punto **P** di una NURBS data

**Esercizio\_9a** – tracciare il grafico di curvatura di una NURBS data e verificare se vi sono punti di flesso

**Esercizio\_9b –** verificare, tramite il grafico di curvatura, il grado di continuità tra gli archi che formano la curva

**Esercizio\_11a -** imporre a due NURBS distinte la continuità posizionale

**Esercizio\_11b -** imporre a due NURBS contigue la continuità tangenziale

**Esercizio\_11c -** imporre a due NURBS contigue la continuità di curvatura

Università degli Studi di Roma – Facoltà di Architettura 'Ludovico Quaroni' - AA 2014 - 2015

# **Corso di Laurea in Scienze dell'Architettura**

*Corso di Fondamenti e Applicazioni di Geometria Descrittiva* 

*Riccardo Migliari1 , Leonardo Baglioni2 , Jessica Romor3 , Marta Salvatore4*

*1 Professore ordinario di Fondamenti e applicazioni della geometria descrittiva – titolare del corso 2, Ricercatore, 3 e 4 Dottori di ricerca in Rilievo e rappresentazione dell'architettura e dell'ambiente* 

**Lezione 08** – 23 Ottobre 2014

## *Argomenti*

**Le coniche (1):** La rappresentazione del cerchio come sezione conica. Il teorema di Dandelin nel caso dell'ellisse.

L'ellisse e le sue proprietà: eccentricità, diametri coniugati, assi, vertici, direttrici. **Esercitazione in aula**: costruzione di Dandelin relativa all'ellisse.

## *La rappresentazione del cerchio come sezione conica*

Concetti essenziali.

- 1) Quando si proietta un cerchio le rette proiettanti descrivono un cono, se la proiezione è centrale, un cilindro se la proiezione è parallela. Per questo motivo al proiezione centrale o prospettiva si dice anche proiezione conica, mentre la proiezione parallela si dice anche proiezione cilindrica.
- 2) Quando si projetta un cerchio su un piano di quadro  $\pi'$ , il quadro taglia il cono o il cilindro proiettante secondo una curva che si dice 'sezione conica'.
- 3) La proiezione parallela di un cerchio è sempre un'ellisse o un cerchio.
- 4) La proiezione centrale o prospettiva di un cerchio può essere un cerchio, un'ellisse, un'iperbole.
- 5) Il piano anteriore è il piano proiettante parallelo al quadro, tutti i suoi punti hanno per proiezione una direzione, infatti le relative rette proiettanti sono parallele al quadro.
- 6) Se un cerchio non ha nessun punto in comune con il piano anteriore la sua prospettiva e è un'ellisse.
- 7) Se un cerchio è tangente al piano anteriore, la sua prospettiva è una parabola.
- 8) Se un cerchio è secante il piano anteriore, la sua prospettiva è un'iperbole.

Ricordare che, nell'ellisse, si dicono diametri coniugati le coppie di diametri che ammettono, negli estremi, tangenti alla curva parallele al coniugato.

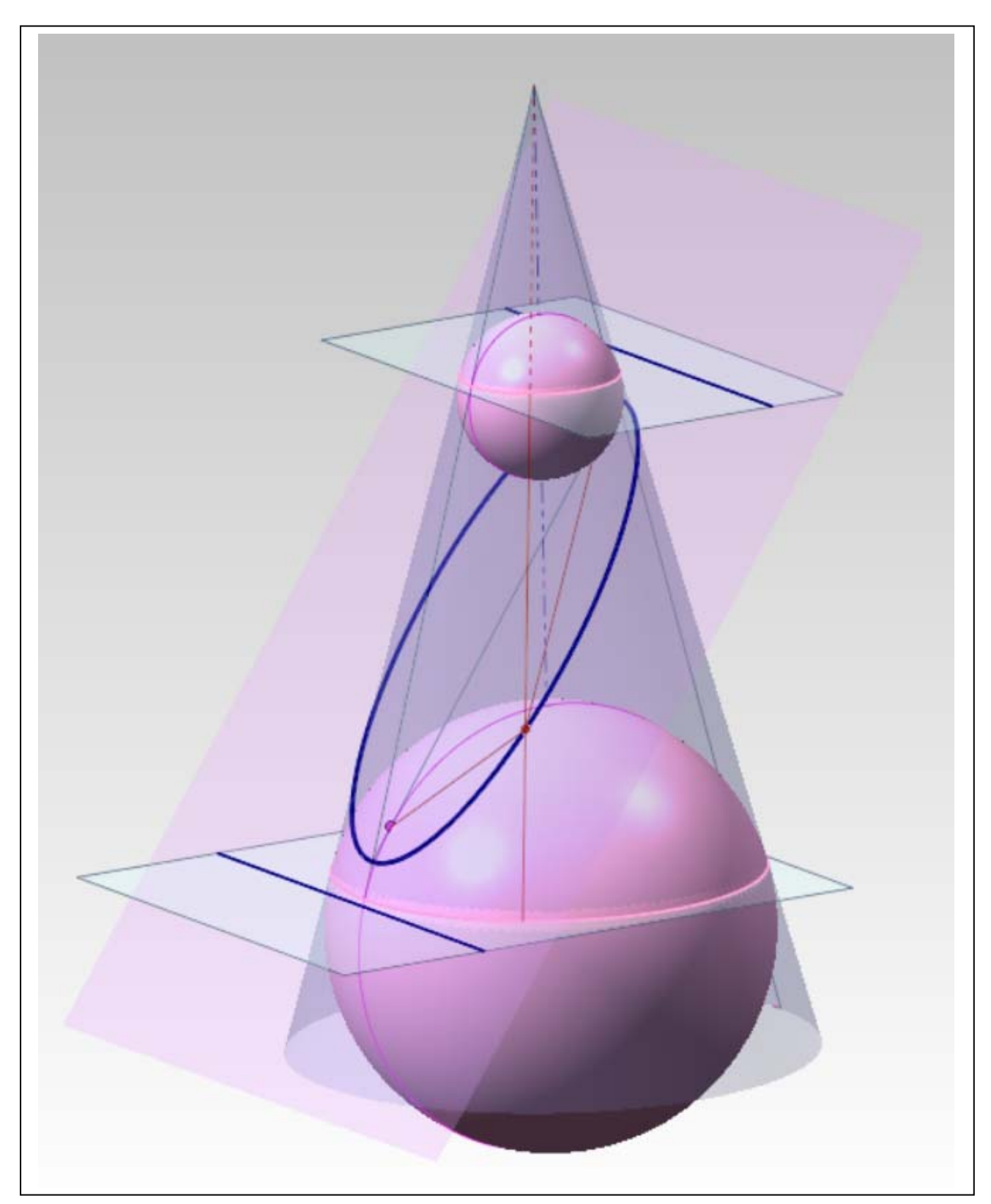

*Il teorema di Dandelin nel caso dell'ellisse.* 

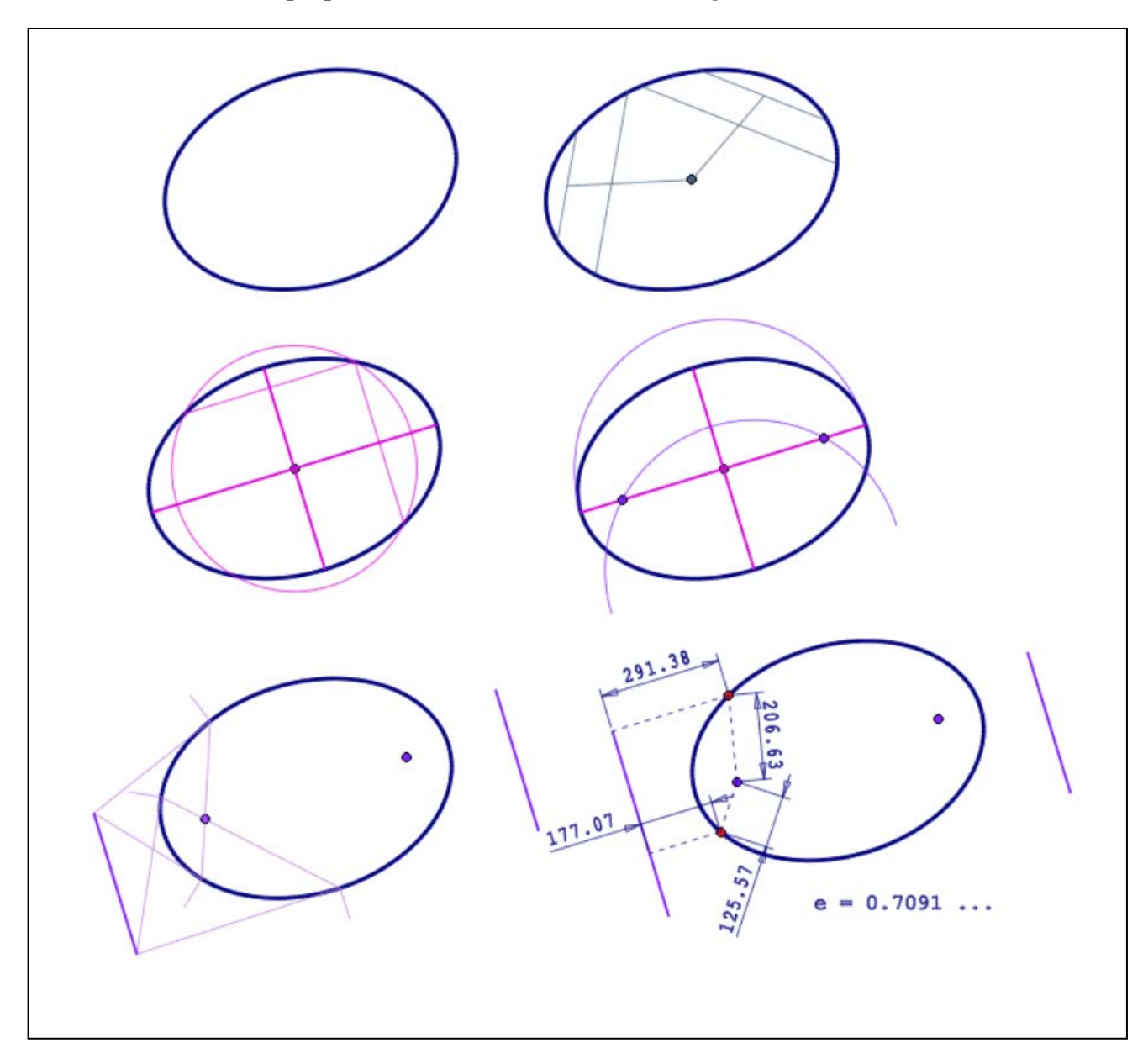

*L'ellisse e le sue proprietà: eccentricità, diametri coniugati, assi, vertici, direttrici* 

**Esercizio\_a:** dimostrare il teorema di Dandelin nel caso del cilindro

**Esercizio\_b:** costruire tre ellissi i cui assi maggiore e minore siano, rispettivamente, nel rapporto  $1:(3/4), \overline{1}:(1/2)$  e  $1:(1/4)$ e calcolare le eccentricità delle tre curve

**Esercizio\_b:** costruire l'ellisse data una coppia di diametri coniugati (Geometria dei modelli, pag. 93)

Università degli Studi di Roma – Facoltà di Architettura 'Ludovico Quaroni' - AA 2014 - 2015

# **Corso di Laurea in Scienze dell'Architettura**

# *Corso di Fondamenti e Applicazioni di Geometria Descrittiva*

*Riccardo Migliari1 , Leonardo Baglioni2 , Jessica Romor3 , Marta Salvatore4*

*1 Professore ordinario di Fondamenti e applicazioni della geometria descrittiva – titolare del corso 2, Ricercatore, 3 e 4 Dottori di ricerca in Rilievo e rappresentazione dell'architettura e dell'ambiente* 

**Lezione 09** – 27 Ottobre 2014

## *Argomenti*

**Le coniche (2):** Il teorema di Dandelin nel caso della parabola. La parabola e le sue proprietà: asse focale, vertice, direttrice, eccentricità. **Esercitazione in aula**: costruzione di Dandelin relativa alla parabola.

**Le coniche (3):** Il teorema di Dandelin nel caso dell'iperbole. L'iperbole e le sue proprietà: asse trasverso, asse coniugato, vertici, direttrici, eccentricità. **Esercitazione in aula**: costruzione di Dandelin relativa all'iperbole.

# *Il teorema di Dandelin nel caso della parabola e nel caso dell'iperbole*

Concetti essenziali

- 1. Nel caso della parabola, non è possibile definire il luogo geometrico esclusivamente rispetto ai fuochi, perché il fuoco è unico. Si definisce allora il luogo geometrico rispetto al fuoco e alla direttrice, ricordando che i punti della curva sono equidistanti dal punto e dalla retta suddetti. L'eccentricità vale 1.
- 2. Nel caso dell'iperbole, si definisce la curva come luogo dei punti la differenza delle cui distanze dai fuochi è costante.
- 3. In tutti i casi (ellisse, parabola e iperbole) è opportuno considerare sempre le direttrici, che si ottengono come rette intersezione, con il piano di sezione cui appartiene la curva, dei piani cui appartengono i cerchi di contatto delle sfere al cono.
- 4. L'eccentricità dell'ellisse è minore di 1; L'eccentricità della parabola è uguale a 1; L'eccentricità dell'iperbole è maggiore di 1.

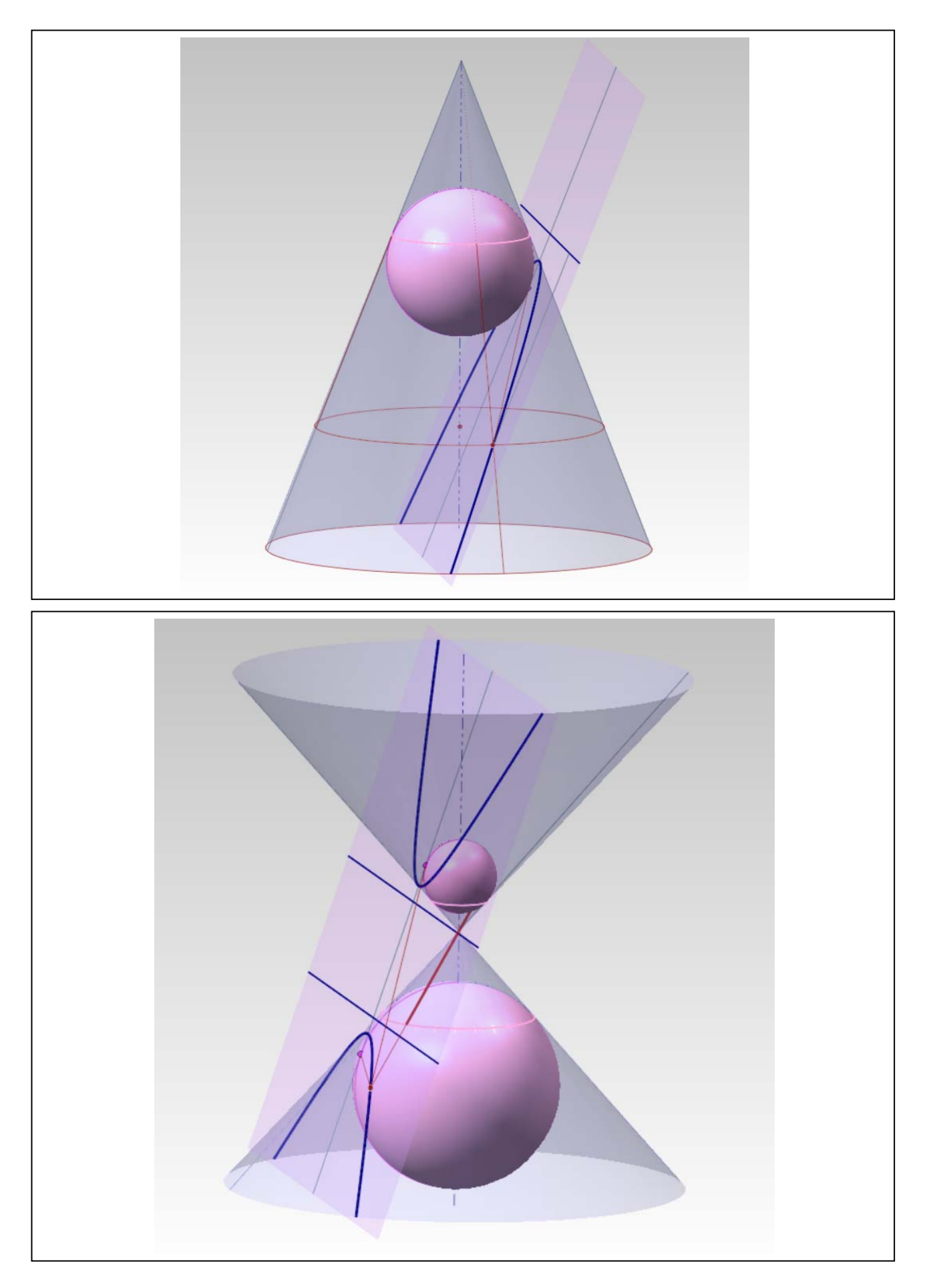

*Costruzioni relative alla parabola* 

- 1. Data la curva (in alto a sinistra)
- 2. Si costruisce la direzione dell'asse come direzione del segmento che unisce i punti medi di due corde parallele (in alto a destra)
- 3. Si trova poi il vertice e l'asse (in basso a sinistra). Per costruire il vertice si conduce una retta perpendicolare al segmento prima trovato, tangente alla curva: il punto di tangenza è il vertice. Quindi si conduce per il vertice una retta parallela al segmento costruito nel passaggio precedente e questa è l'asse.
- 4. Per costruire il fuoco e la direttrice (in basso a sinistra) si conducono tangente e normale in un punto qualsiasi della curva: queste due rette staccano sull'asse della parabola un segmento il cui punto medio è il fuoco. La direttrice si costruisce trovando, sull'asse, il simmetrico del fuoco rispetto al vertice della curva e conducendo, per questo punto, una perpendicolare all'asse stesso.
# *Costruzioni relative all'iperbole*

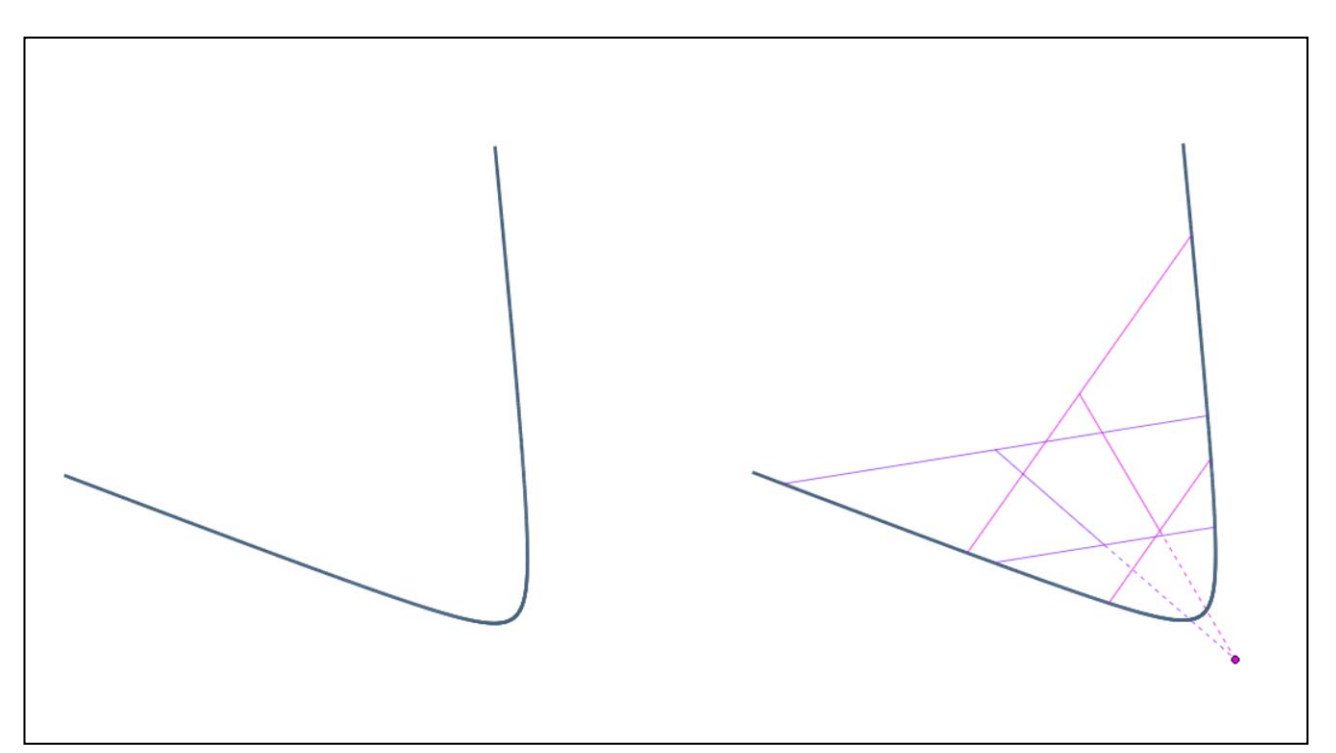

- 1. Data la curva (a sinistra),
- 2. Si costruisce il centro come punto intersezione delle rette che appartengono ai punti medi di due coppie di corde rispettivamente parallele (in viola e in fucsia, in figura).

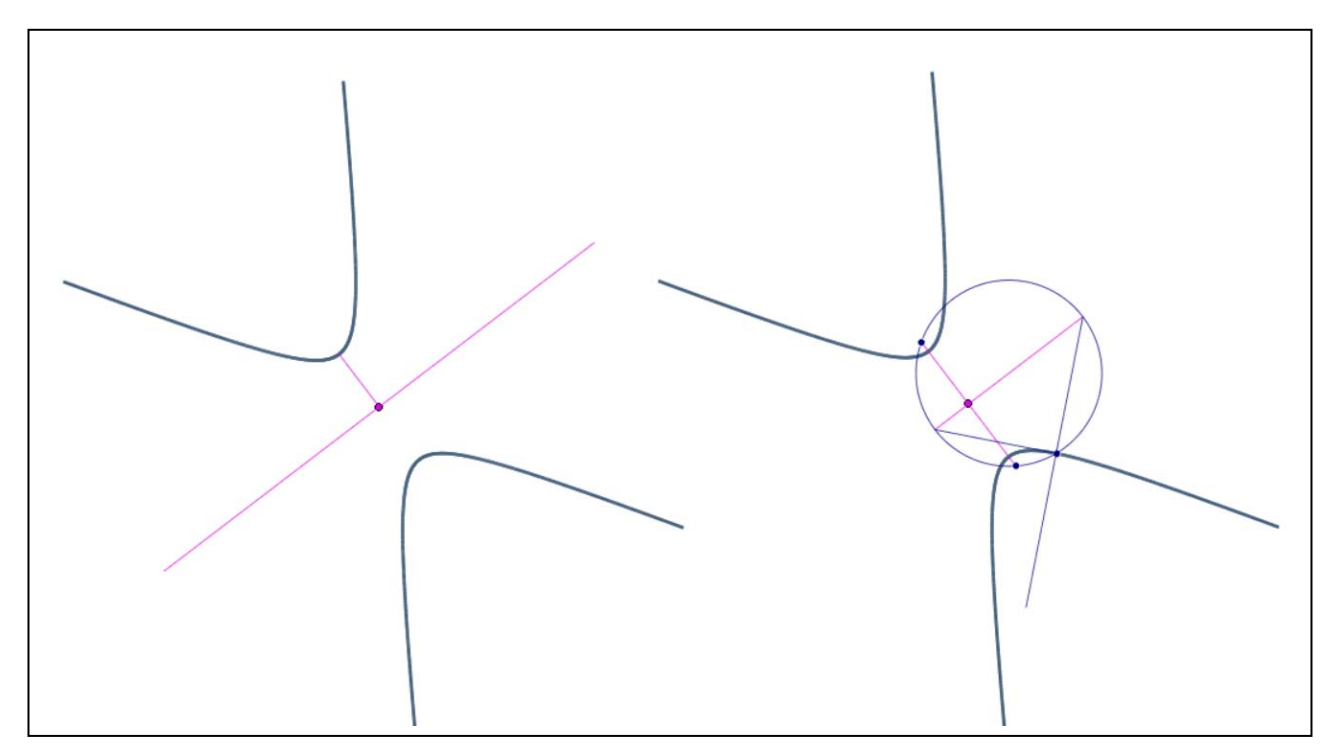

- 3. Dal centro si conduce una perpendicolare alla curva (a sinistra) trovando così il vertice, un segmento che appartiene all'asse trasverso e un segmento che appartiene all'asse coniugato, che è perpendicolare al trasverso. Il secondo ramo della curva si costruisce per simmetria rispetto all'asse coniugato.
- 4. Si costruiscono poi la tangente e la normale in un punto qualsiasi della curva: queste due

rette staccano sull'asse coniugato un segmento che è diametro di un cerchio che taglia l'asse trasverso nei fuochi.

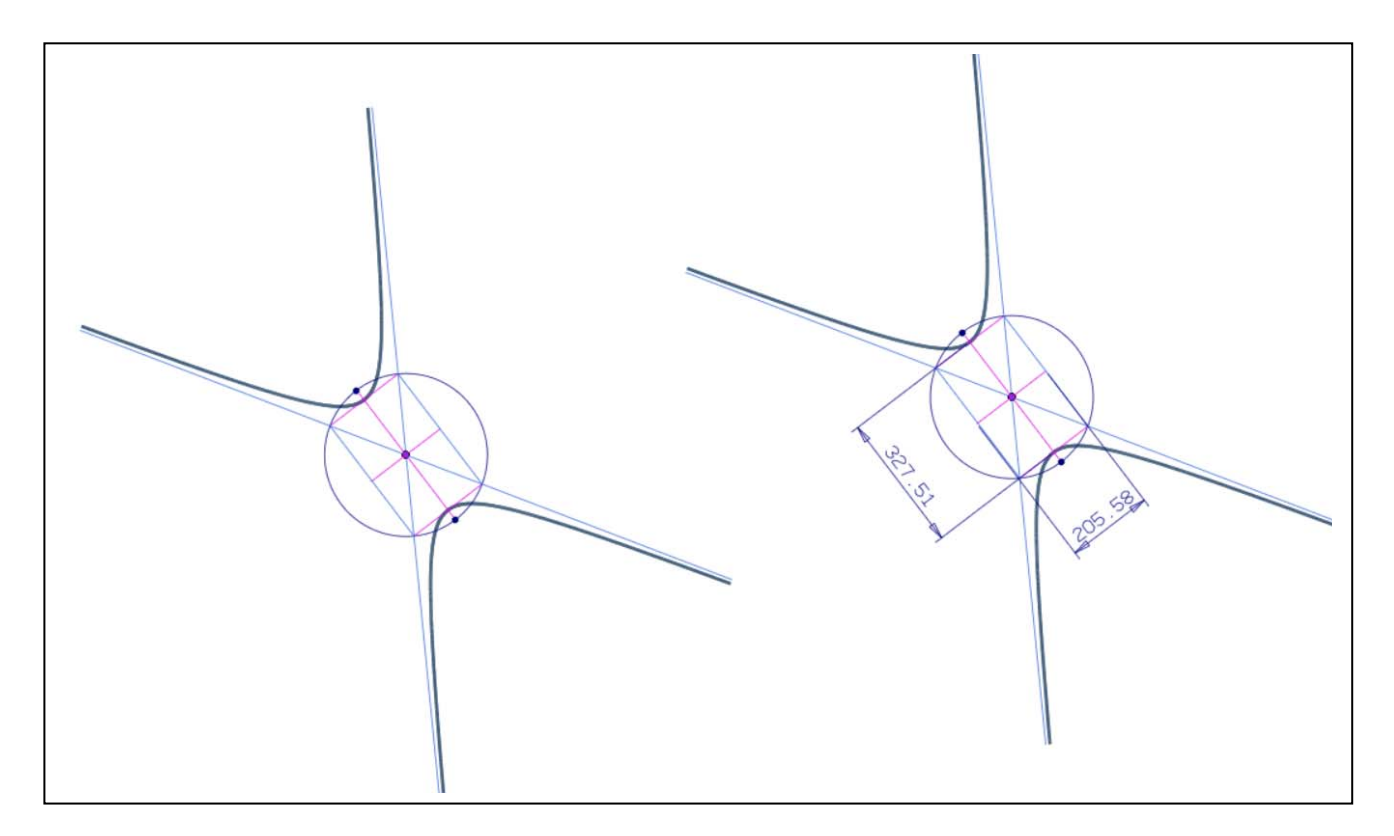

- 5. Per costruire gli asintoti della curva e trovare la misura degli assi, si traccia una circonferenza con centro nel centro e raggio la distanza del centro dai fuochi. In questa circonferenza si inscrive il rettangolo che ha due lati tangenti alla curva nei vertici e paralleli perciò all'asse coniugato e gli altri due paralleli all'asse trasverso. Le diagonali del suddetto rettangolo appartengono agli asintoti della curva (sopra, a sinistra).
- 6. Le misure degli assi sono date dagli assi del suddetto rettangolo (sopra, a destra).

Università degli Studi di Roma – Facoltà di Architettura 'Ludovico Quaroni' - AA 2014 - 2015

# **Corso di Laurea in Scienze dell'Architettura**

# *Corso di Fondamenti e Applicazioni di Geometria Descrittiva*

*Riccardo Migliari1 , Leonardo Baglioni2 , Jessica Romor3 , Marta Salvatore4*

*1 Professore ordinario di Fondamenti e applicazioni della geometria descrittiva – titolare del corso 2, Ricercatore, 3 e 4 Dottori di ricerca in Rilievo e rappresentazione dell'architettura e dell'ambiente* 

**Lezione 11** – 3 Novembre 2014

## *Argomenti*

**Le superfici (1).** Classificazione delle superfici: per la genesi geometrica, per le proprietà analitiche, per le proprietà differenziali. Le superfici di rivoluzione: per rivoluzione di una curva qualsiasi; per rivoluzione di una circonferenza (sfera e toro); per rivoluzione di una retta (cilindro e cono). Cenno all'iperboloide rotondo. Studio delle sezioni piane delle superfici di rivoluzione generiche; della sfera; del toro (comprese le sezioni di Villarçeau); del cilindro e del cono.

**Esercitazione in aula**: costruzione delle sezioni di Villarçeau. Genesi del toro come rivoluzione di una sezione di Villarceau.

**Tecniche di modellazione solida per l'architettura**

## *La classificazione delle superfici*

Concetti essenziali.

- 1. Le superfici si possono classificare secondo le proprietà analitiche, secondo le proprietà differenziali, o secondo le proprietà dei luoghi geometrici che descrivono.
- 2. La classificazione analitica distingue le superfici in base al grado dell'equazione che le rappresenta. Ad esempio:

il piano è una superficie di primo grado (o di primo ordine);

la sfera è una superficie di secondo grado (o di secondo ordine); le superfici di secondo grado sono dette anche superfici quadriche.

la sella di scimmia (monkey saddle) è una superficie di terzo grado;

il toro è una superficie di quarto grado; etc.

- 3. Un retta incontra una superficie di grado **n** in **n** punti; un piano la taglia secondo una curva (piana) di grado **n**.
- 4. La classificazione differenziale distingue le superfici in base alla curvatura gaussiana (che sarà illustrata più avanti) e che può assumere valori positivi, negativi o nulli. Le superficie, perciò, possono avere in tutti i loro punti curvatura gaussiana positiva, negativa o nulla, ma possono anche possedere, in punti distinti, curvature gaussiane diverse.

Il piano, il cilindro e il cono sono esempi di superfici a curvatura nulla.

La sfera e l'ellissoide sono esempi di superfici a curvatura positiva.

L'iperboloide a una falda e il paraboloide iperbolico sono esempi di superfici a curvatura negativa. Il toro è un esempio di superficie che presenta, in punti distinti, i tre diversi tipi di curvatura.

5. La classificazione secondo il luogo geometrico descritto dalla superficie è quella più consona agli studi geometrico-descrittivi e agli studi di architettura perché i meccanismi che generano la superficie sono gli stessi che si utilizzano per costruirla.

Ad esempio, per costruire una volta da forno, il cui intradosso è una semisfera, si pianta un chiodo sul piano di imposta, si tende una fune di lunghezza costante e si dispongono i mattoni nei luoghi dello spazio raggiunti dalla estremità della fune.

## *Le superfici di rivoluzione*

Concetti essenziali

- 1. Le superfici di rivoluzione sono descritte dal moto di rivoluzione di una linea, detta generatrice, intorno a un asse, detto asse di rivoluzione.
- 2. Durante il moto tutti punti della linea descrivono circonferenze (o archi di circonferenza) che giacciono in piani perpendicolari all'asse di rivoluzione.
- 3. Durante il moto di rivoluzione la generatrice, mantenendosi nel piano che la contiene e che passa per l'asse, ruota anche su sé stessa e, per questo motivo, il moto si dice *di rivoluzione* (e non, semplicemente, *di rotazione*).
- 4. Le circonferenza descritte dai punti della generatrice si dicono direttrici della superficie.
- 5. Se si taglia una superficie di rivoluzione con un piano passante per l'asse si ottiene una generatrice.
- 6. Se si taglia una superficie di rivoluzione con un piano perpendicolare all'asse si ottiene una circonferenza (o un arco di circonferenza).
- 7. Una retta che compie un moto di rivoluzione intorno a un'altra retta, complanare, descrive un cono, o un cilindro, secondo che le due rette siano incidenti in un punto o parallele a una direzione (ovvero incidenti in un 'punto all'infinito').
- 8. Una circonferenza che compie un moto di rivoluzione intorno a un asse complanare descrive una sfera o un toro, secondo che l'asse appartenga al centro della sfera o sia da esso distinto.
- 9. Una retta che compie un moto di rivoluzione intorno a un'altra retta, sghemba, descrive un iperboloide di rivoluzione.
- 10. Una iperbole che compie un moto di rivoluzione intorno al proprio asse coniugato descrive un iperboloide di rivoluzione a una falda.
- 11. Una iperbole che compie un moto di rivoluzione intorno al proprio asse trasverso descrive un iperboloide di rivoluzione a due falde.
- 12. Una parabola che compie un moto di rivoluzione intorno al proprio asse descrive un paraboloide di rivoluzione.
- 13. Una ellisse che compie un moto di rivoluzione intorno a uno dei suoi assi descrive un ellissoide di rivoluzione.

## *Studio delle sezioni piane del toro (comprese le sezioni di Villarçeau)*

#### Concetti essenziali

- 1. Tagliando un toro con un piano passante per l'asse si ottengono due generatrici del toro, ovvero due meridiani. Se l'asse del toro è esterno alla generatrice, le due circonferenze sono distinte.
- 2. Tagliando un toro con un piano perpendicolare all'asse si ottengono due direttrici del toro, ovvero due paralleli. Le due circonferenze sono concentriche.
- 3. Tagliando un toro con un piano bitangente si ottengono ancora due circonferenze, dette circonferenze di Villarçeau dal nome del loro scopritore. Le circonferenze di Villarceau sono intrecciate.

## *Tecniche di modellazione solida per l'architettura*

#### Concetti essenziali

Preliminari

- 1. Il modello deve essere costruito nelle sue dimensioni reali e non 'in scala'.
- 2. L'unità di misura deve essere quella impiegata dal progettista. Ad esempio, in Europa si usa il sistema metrico decimale, negli USA si usa il sistema imperiale (il piede, diviso in dodici pollici ciascuno dei quali misura 2,54 cm). In **td** (thinkdesign) il comando Strumenti/Opzioni/Proprietà documento/Unità di misura permette di scegliere l'unità di misura.

In **Rhino** il comando File/Proprietà/Unità permette di scegliere l'unità di misura.

3. Può essere utile preparare una griglia che aiuterà nel dimensionare i solidi evitando misure di fatto irrealizzabili e ciò espresse con una precisione che non è realizzabile in cantiere con le tecniche impiegate.

In **td** il comando Vista/Griglia/Proprietà permette di aggiustare la griglia dinamica nascosta. In **Rhino** il comando File/Proprietà/Griglia permette di scegliere l'unità di misura.

4. Può essere utile caricare sullo sfondo una immagine, ad esempio la scansione di una pianta o di un prospetto. Si deve però evitare di ricalcare pedissequamente il disegno. Ciò che si deve modellare è ciò che il disegno rappresenta, non sempre con la dovuta accuratezza e completezza. Ciò significa che occorrerà integrare, interpretandole, tutte le informazioni mancanti.

In **td**, per caricare una immagine sullo sfondo si usa il comando: Inserisci/Immagine. L'immagine così caricata è visibile in tutte le viste. Si possono anche caricare più immagini su piani diversi, ad esempio una pianta e un prospetto.

In **Rhino**, per caricare una immagine sullo sfondo si usa il comando: Visualizza/Bitmap di sfondo/Colloca.

5. Il modello deve essere articolato su più livelli, coerentemente con le parti che lo compongono, ad esempio: Fondazione, Strutture verticali, Solai, Tamponamenti esterni, Tramezzi, Infissi esterni, Infissi interni etc. etc.

I solidi debbono essere uniti quando rappresentano parti contigue e omogenee e ciò al fine di evitare un numero eccessivo di file nelle successive operazioni di importazione nell'ambiente di rendering.

Modellazione solida

1. Un solido è un oggetto del quale si conoscono non solo le proprietà metriche e geometriche, ma anche la topologia e, in particolare, qual è l'interno, pieno, del solido. Ciò permette al software di applicare al solido le 'lavorazioni' tipiche della produzione industriale. Le più usate tra queste lavorazioni sono l'estrusione lineare, l'estrusione rotazionale, il raccordo, lo smusso, il guscio. Vi sono poi lavorazioni che consentono di aggiungere o togliere materiale al pezzo già lavorato e sono: l'appendice lineare o rotazionale e la tasca lineare o rotazionale.

Tutte queste operazioni di servono di una linea chiusa, detta 'profilo' , come generatrice e di una linea direttrice o di un asse di rivoluzione.

NOTA BENE: il profilo deve sempre trovarsi sul piano di costruzione **xy** all'atto della generazione del solido.

In **td** i comandi per la lavorazione dei solidi si trovano nel menu Inserisci/Solidi.

**Rhinoceros** NON è un modellatore solido, ma dispone di oggetti che imitano il comportamento di un solido: le polisuperfici. I comandi relativi alle lavorazioni si trovano nel menu Solidi.

2. Quando non è possibile generare un solido applicando estrusioni e lavorazioni in successione, si possono costruire le superfici che racchiudono il solido una ad una per poi 'imploderle' nella forma solida desiderata.

In **td** il comando che esegue questa operazione è: Inserisci/Solidi/Implodi solido.

In **Rhinoceros** il comando che esegue questa operazione è: Solidi/Crea solido.

Università degli Studi di Roma – Facoltà di Architettura 'Ludovico Quaroni' - AA 2014 - 2015

# **Corso di Laurea in Scienze dell'Architettura**

# *Corso di Fondamenti e Applicazioni di Geometria Descrittiva*

*Riccardo Migliari1 , Leonardo Baglioni2 , Jessica Romor3 , Marta Salvatore4*

*1 Professore ordinario di Fondamenti e applicazioni della geometria descrittiva – titolare del corso 2, Ricercatore, 3 e 4 Dottori di ricerca in Rilievo e rappresentazione dell'architettura e dell'ambiente* 

**Lezione 12** – 10 Novembre 2014

## *Argomenti*

**Le superfici (2).** Approfondimento sul cono quadrico e sulle sue sezioni piane. Criteri di riconoscimento dell'ellisse, della parabola e dell'iperbole. Analisi degli scarti tra le curve sezione descritte da NURBS e le curve descritte dalle equazioni canoniche. Costruzione degli assi del cono quadrico. Costruzione delle due classi di sezioni circolari del cono quadrico.

**Esercitazione in aula**: costruzione degli assi e delle sezioni circolari del cono quadrico.

**Tecniche di modellazione solida per l'architettura**

## *Le sezioni piane del cono quadrico*

Concetti essenziali.

- 1. Il cono quadrico è la superficie luogo geometrico delle rette che escono da un punto **V** detto vertice del cono e si appoggiano a una direttrice conica, sia essa un cerchio, come un'ellisse, una parabola o un'iperbole. Si può anche dire che il cono quadrico è la superficie descritta dalle rette proiettanti i punti di una conica da un centro di proiezione **V**, distinto da quest'ultima.
- 2. Dato un cono quadrico di vertice **V** e direttrice circolare **g**, la curva che si ottiene tagliando il cono con un piano  $\alpha$ , è una ellisse, una parabola o una iperbole se il piano parallelo ad  $\alpha$  e passante per **V** è, rispettivamente, esterno, tangente o secante la direttrice **g**.
- 3. Per verificare la natura della conica sezione, si procede come segue:

a. Si costruisce il piano  $\gamma$  che ospita la direttrice.

b. Si costruisce il piano  $\beta$  parallelo al piano di sezione che passa per il vertice **V** del cono.

c. Si costruisce la retta **s** intersezione dei due piani **B** e  $\gamma$ .

d. Si osserva il comportamento di **s** rispetto a **g**: se **s** è distinta da **g**, la curva sezione è un'ellisse; se **s** è tangente a **g**, la curva sezione è una parabola; se **s** è secante **g**, la curva sezione è un'iperbole.

## *Analisi degli scarti tra una conica e una NURBS*

#### Concetti essenziali

- 1. Se tagliamo un cono quadrico con un piano otteniamo una curva che il software di rappresentazione matematica riconosce semplicemente come NURBS. Tuttavia, se si utilizza un programma capace di rappresentare le coniche usando le equazioni specializzate (quelle classiche della geometria analitica) è possibile confrontare la curva sezione con la conica corrispondente e misurare gli scarti eventuali tra l'una e l'altra.
- 2. Il comando che curva sezione in td è: Strumenti/Info/Singola entità.

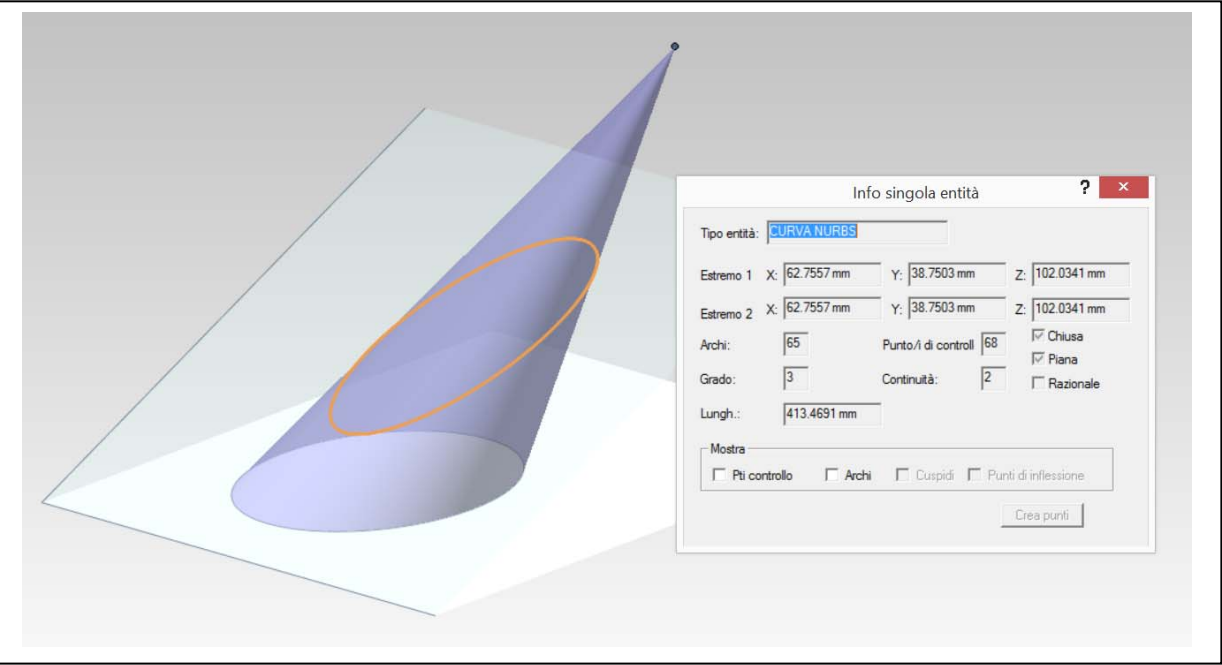

3. Il comando che valuta gli scarti tra una curva e l'altra in **td** è: Strumenti/Info/Mappa distanza due entità. Le distanze inferiori al millesimo di millimetro sono trascurabili.

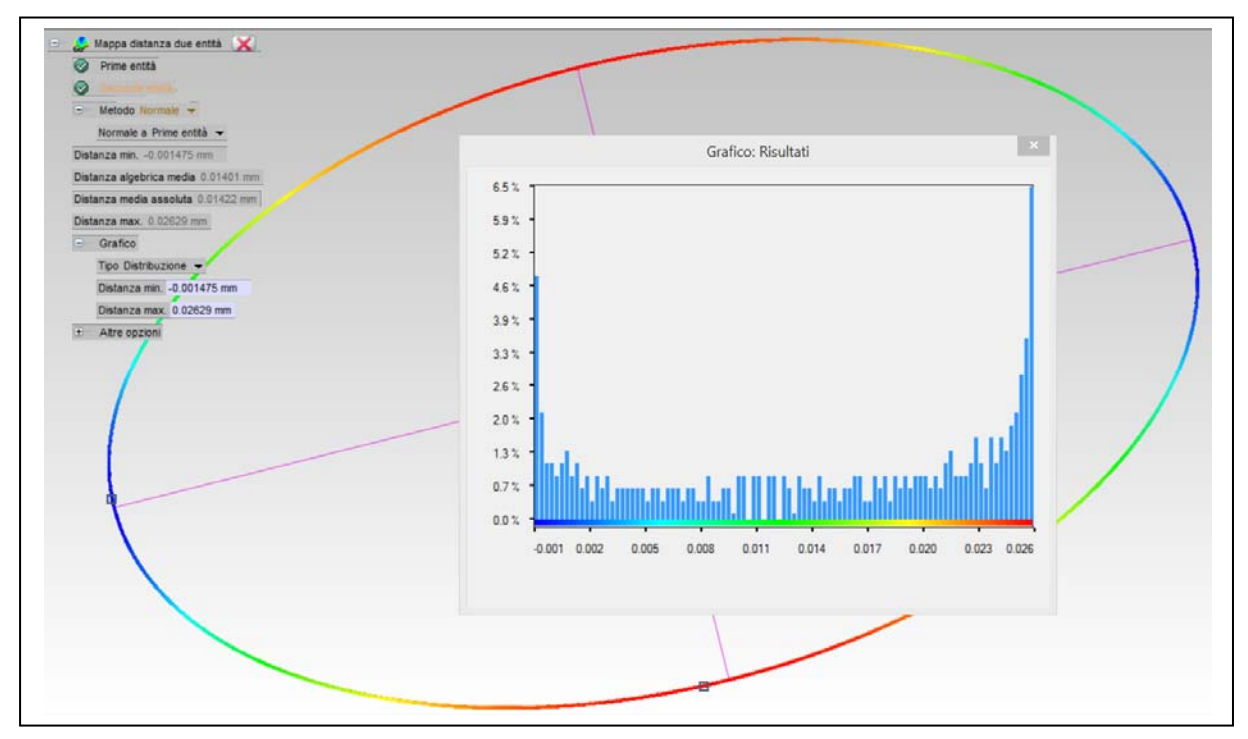

## *La costruzione degli assi del cono quadrico*

Concetti essenziali

- 1. I coni quadrici possono generare, per sezione piana, qualsiasi tipo di conica (ellissi, parabole e iperboli) e anche due schiere di infinite sezioni circolari.
- 2. Per costruire le sezioni circolari di un cono quadrico è necessario determinare gli assi del cono stesso.
- 3. Ogni coppia di assi individua un piano di simmetria ortogonale del cono.
- 4. Costruzione degli assi:

a. Si costruisce una sfera di raggio arbitrario con centro nel vertice del cono;

b. Si taglia il cono con questa sfera e si costruisce il solido chiuso dalle due porzioni di superfici del cono e della sfera che si intersecano;

c. si individua il baricentro del solido come sopra costruito; in **td**: Strumenti/Info/Analisi/Centro di massa – Inserisci dati geometrici; in **Rhino**: Analizza/Proprietà di massa/Centroide del volume. d. l'asse **z** del cono è la retta che passa per il vertice e per il baricentro;

e. si taglia il cono con un piano perpendicolare all'asse del cono e si costruiscono gli assi della relativa ellisse sezione;

f. gli assi **x** e **y** del cono passano per il vertice e sono paralleli agli assi dell'ellisse sezione come sopra costruita.

5. Costruzione delle sezioni circolari del cono quadrico:

a. si costruisce una delle due generatrici del cono che passano per gli estremi dell'asse maggiore dell'ellisse sezione costruita poc'anzi;

b. le sfere che hanno centro sull'asse del cono e sono tangenti alla generatrice suddetta tagliano il cono quadrico secondo coppie di cerchi.

Per maggiori dettagli e immagini vedi Geometria Descrittiva vol. II, pag. 163 e seguenti.

Università degli Studi di Roma – Facoltà di Architettura 'Ludovico Quaroni' - AA 2014 - 2015

# **Corso di Laurea in Scienze dell'Architettura**

*Corso di Fondamenti e Applicazioni di Geometria Descrittiva* 

*Riccardo Migliari1 , Leonardo Baglioni2 , Jessica Romor3 , Marta Salvatore4*

*1 Professore ordinario di Fondamenti e applicazioni della geometria descrittiva – titolare del corso 2, Ricercatore, 3 e 4 Dottori di ricerca in Rilievo e rappresentazione dell'architettura e dell'ambiente* 

**Lezione 13** – 13 Novembre 2014

## *Argomenti*

**Le volte (1).** Strutture architettoniche che utilizzano le superfici di rivoluzione: volte semplici e composte. Nomenclatura e classificazione delle volte. Volte semplici: a botte, volta a vela, volta boema, volta anulare, cupola semisferica. Volte composte: volta a crociera, volta a padiglione, volta a botte lunettata (sferoidica e cilindrica).

**Esercitazione in aula**: costruzione di una volta a botte con lunette sfeoridiche.

## *Gli archi, le volte semplici e le volte composte*

L'argomento è trattato pag. 423 a pag 461 del secondo volume del testo consigliato 'Geometria descrittiva'.

## *Modellazione solida di una volta a botte con lunette sfeoridiche*

La costruzione si articola in sei fasi:

- 1. Disegno del profilo dell'intera sezione
- 2. Creazione della superficie di intradosso della volta e della superficie esterna del piedritto
- 3. Apertura della lunetta e creazione dell'intradosso dell'unghia
- 4. Creazione dell'estradosso dell'unghia.
- 5. Completamento delle superfici.
- 6. Implosione in solido.

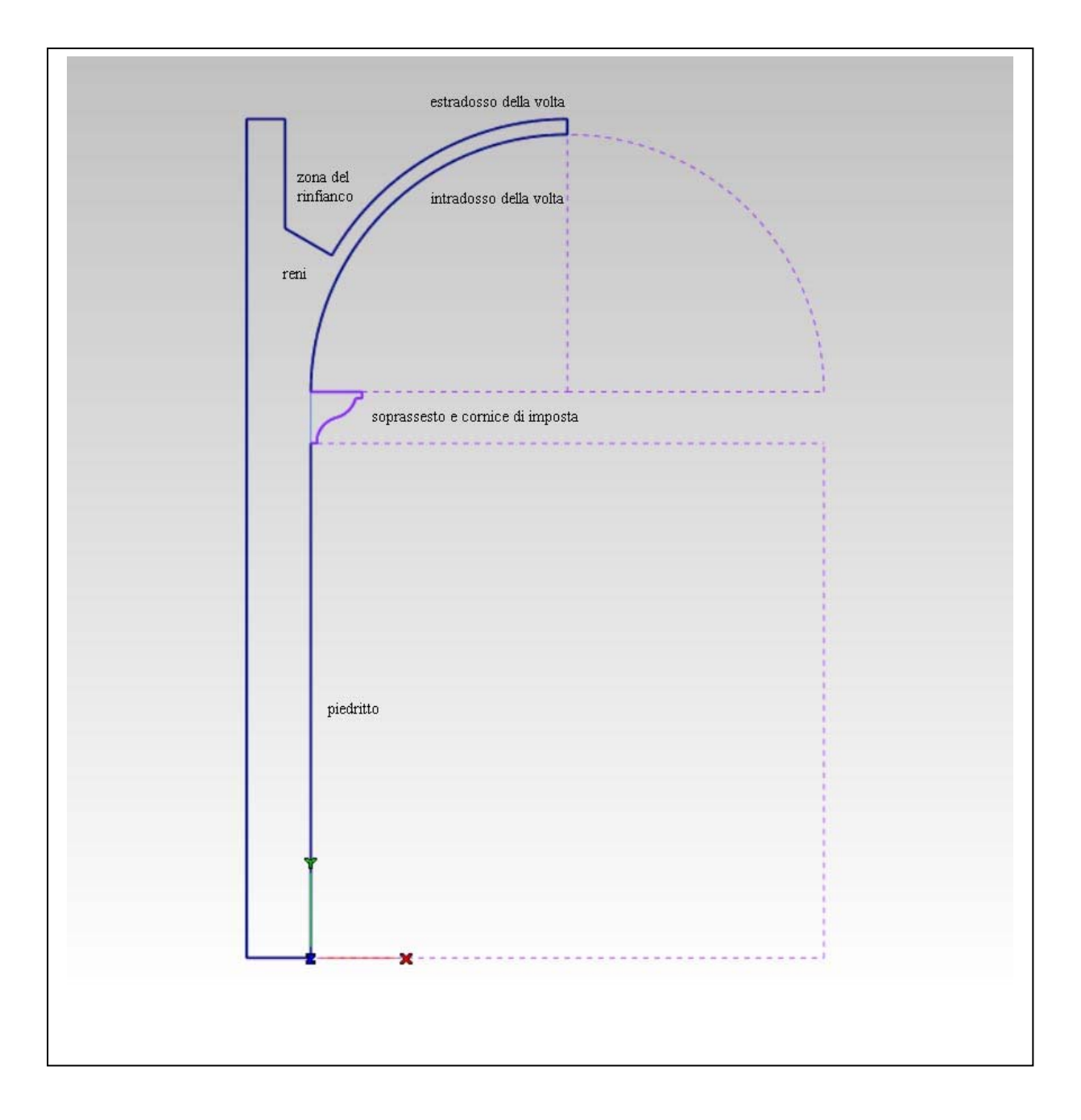

**Fase 1 - Disegno del profilo dell'intera sezione** 

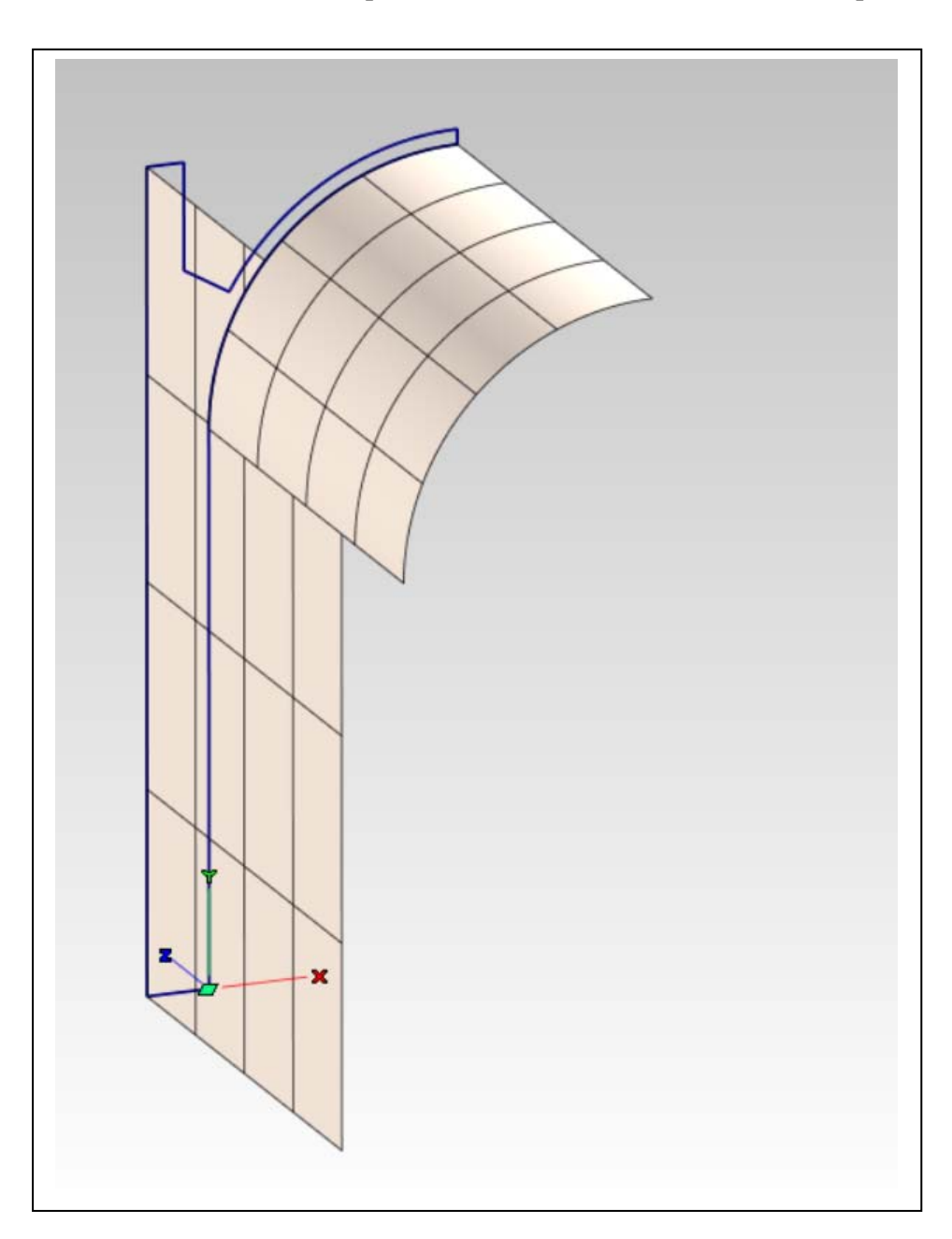

**Fase 2 - Creazione della superficie di intradosso della volta e della superficie esterna del piedritto** 

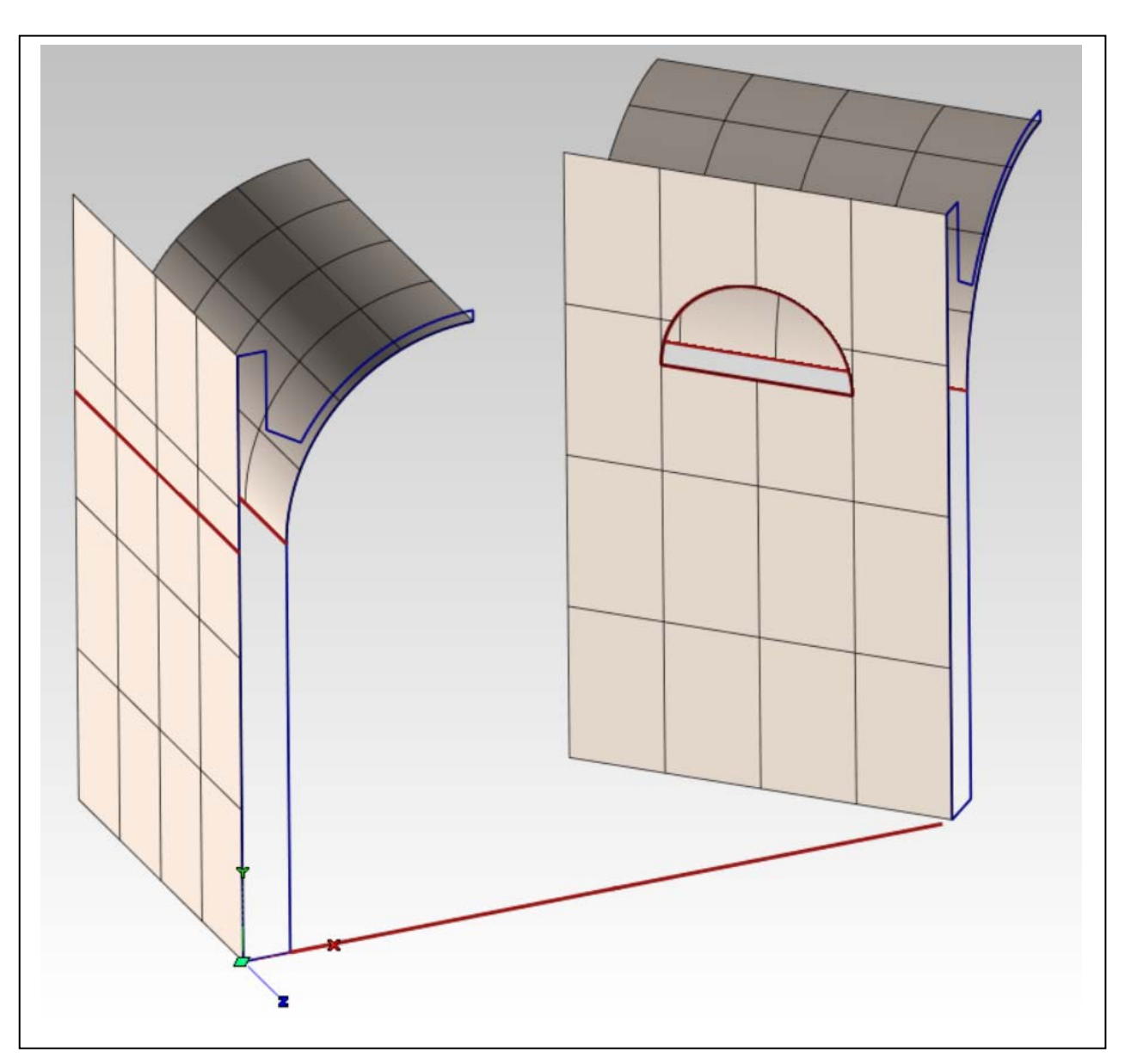

**Fase 3 - Apertura della lunetta e creazione dell'intradosso dell'unghia** 

- a. Proiezione della linea di imposta sulla superficie esterna del piedritto (a sinistra).
- b. Taglio della lunetta (a destra).

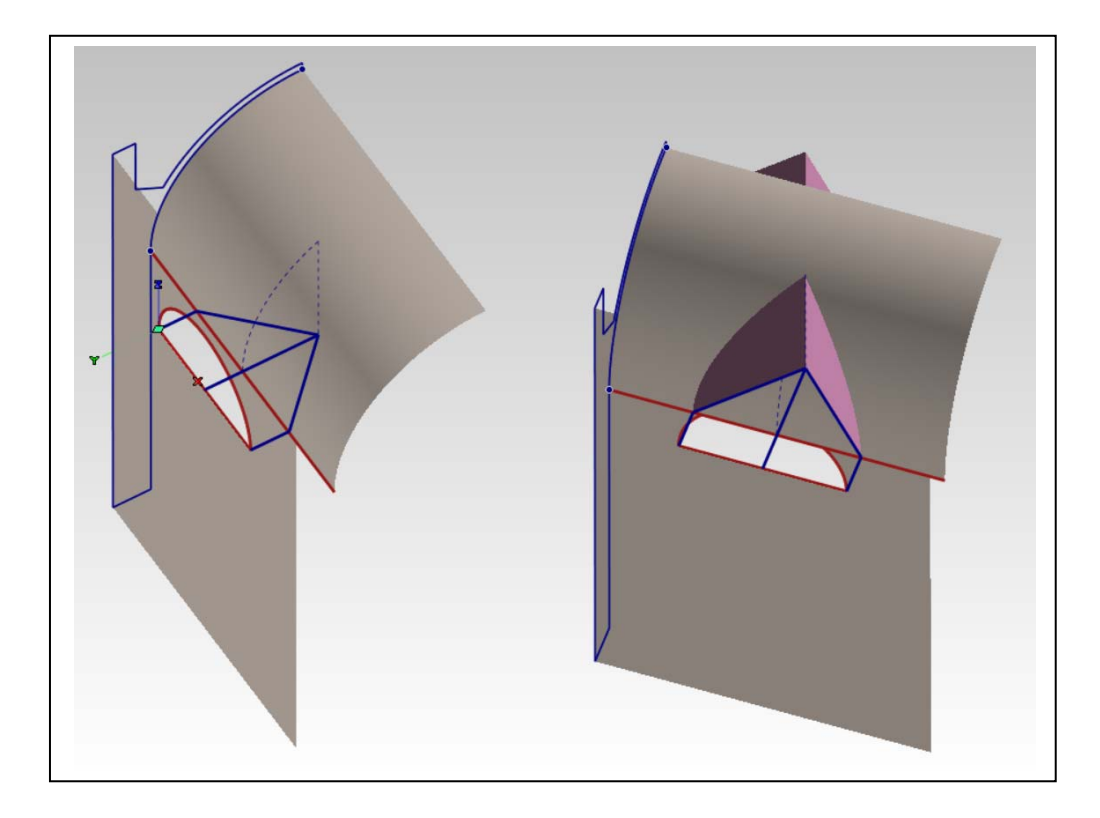

c. Costruzione dei due piani verticali, simmetrici rispetto all'asse della lunetta, che tagliano la volta

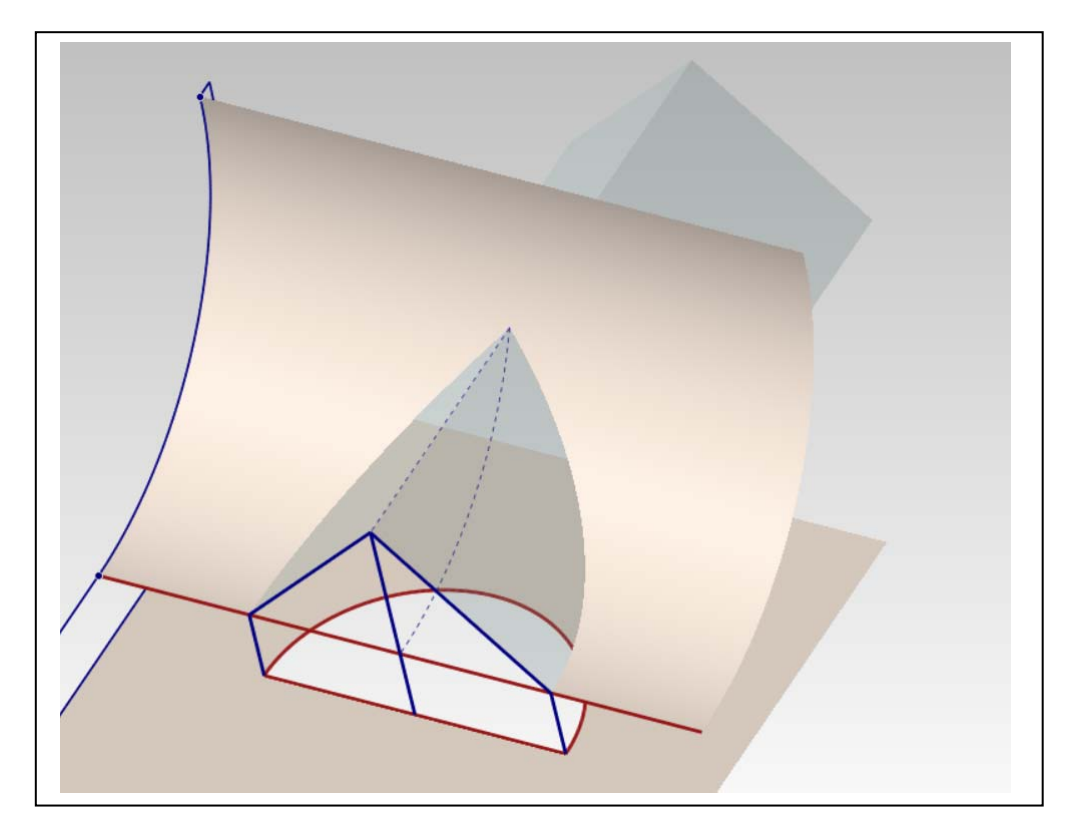

d. Taglio della superficie di intradosso della volta per formare i costoloni dell'unghia.

e. Creazione della superficie di intradosso dell'arco.

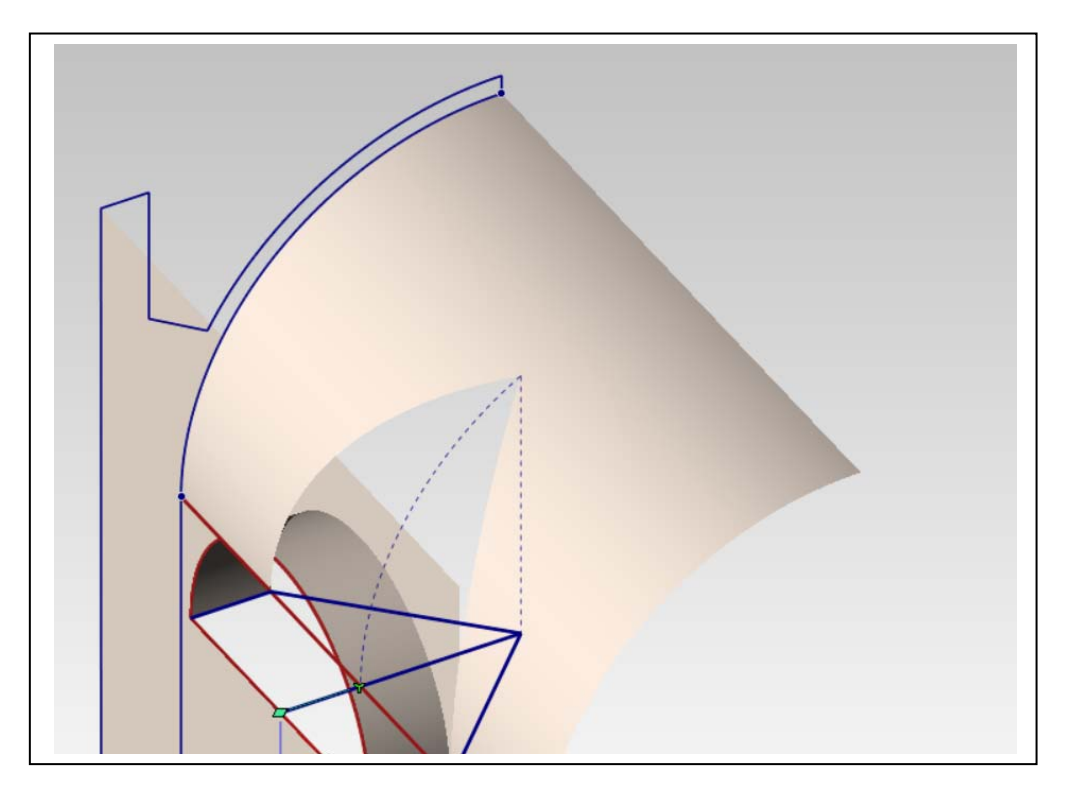

f. Creazione del bordo dell'intradosso dell'arco e della curva interna della superficie di intradosso dell'unghia, che serve a stabilirne la monta (il rigonfiamento).

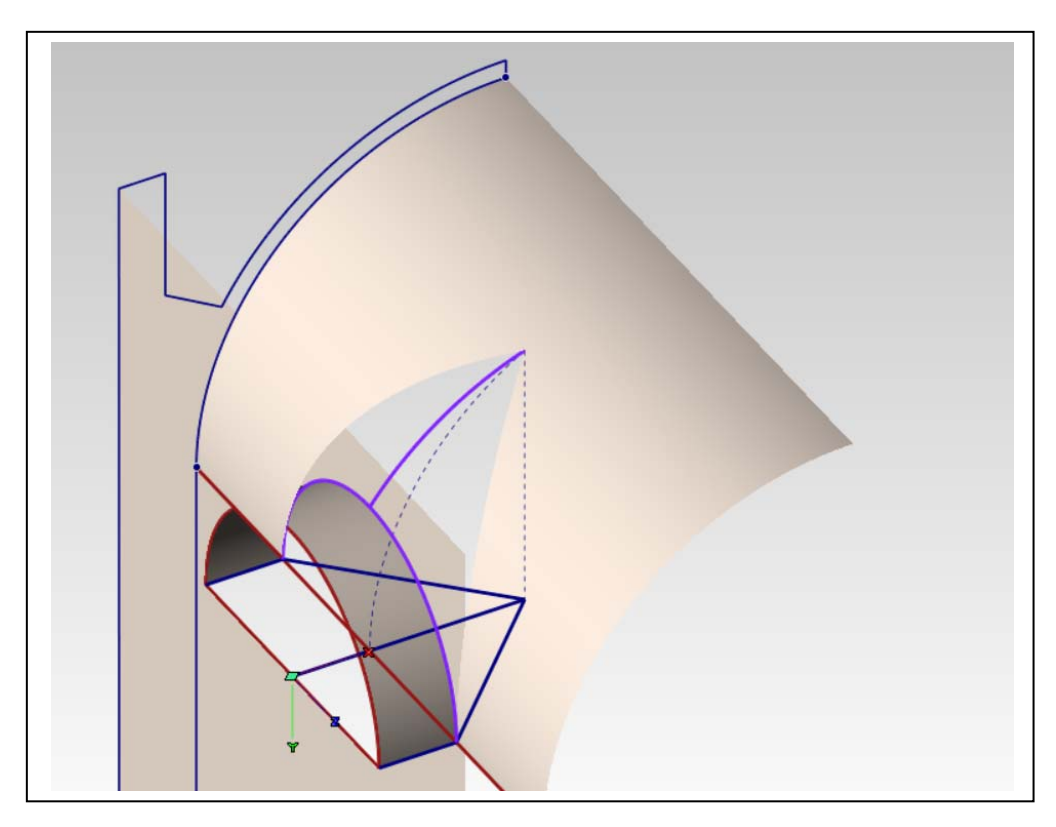

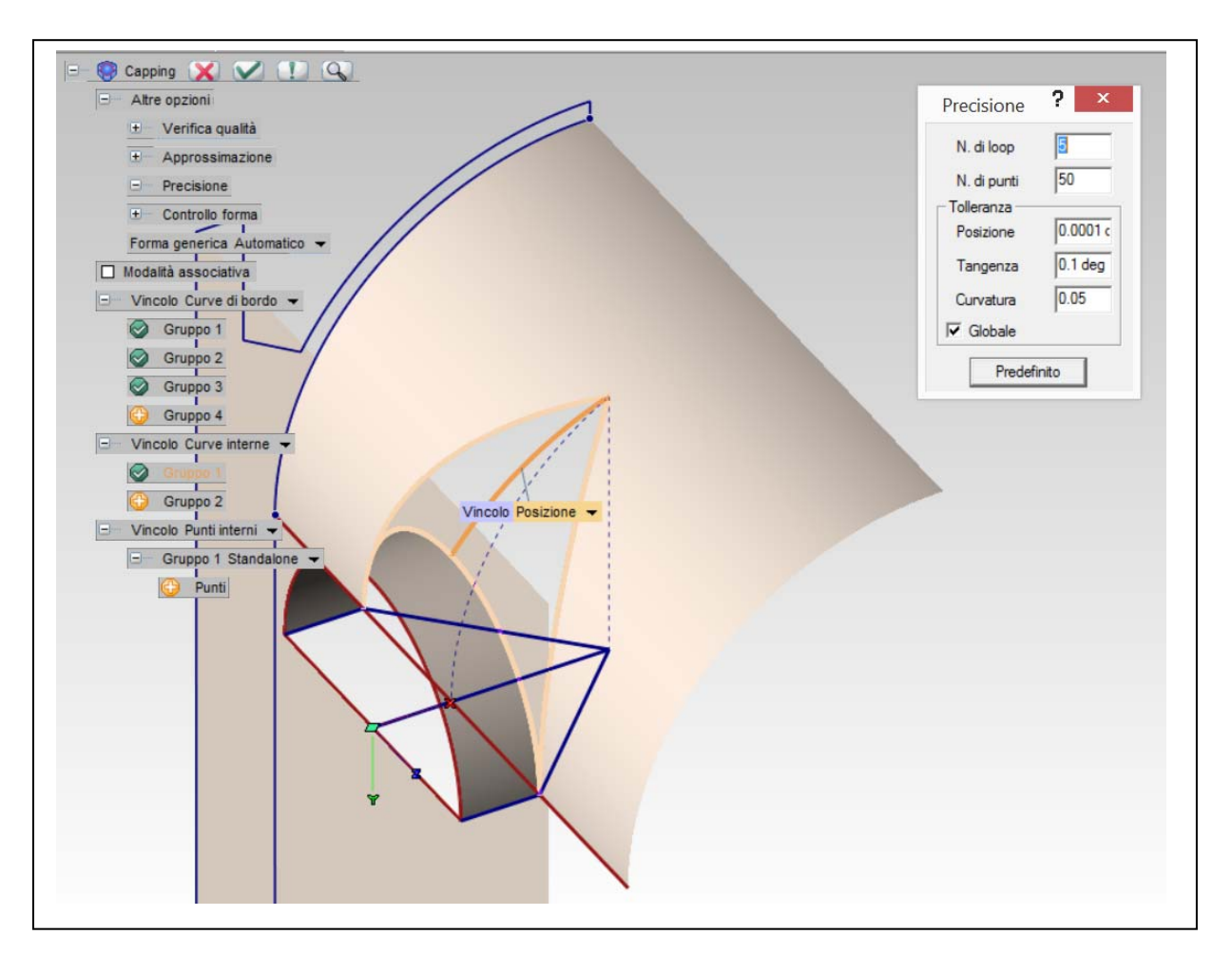

g. Creazione della superficie di intradosso dell'unghia.

La superficie si crea con il comando Inserisci/Superfici/Capping. Questo comando crea una superficie quadrilatera (patch descritta da i due parametri **u** e **v**), la piega, per farla passare dai bordi assegnati e per la curva interna, e infine la taglia con i bordi assegnati. Si veda, qui sotto a sinistra, la reale forma della superficie, prima del taglio (Cambia/Superfici/Rigenera). Il comando compie un lavoro assai complesso e quindi bisogna prestare attenzione alla qualità del risultato. È bene tenere presente i seguenti accorgimenti: impostare in Altre opzioni/Precisione un numero di loop (ripetizioni del calcolo) pari a 5; non accentuare troppo la monta, ovvero la curvatura della curva interna. Per controllare che l'esito sia buono, verificare che non vi siano pieghe o rotture in corrispondenza della cuspide dell'unghia (vedi sotto a destra).

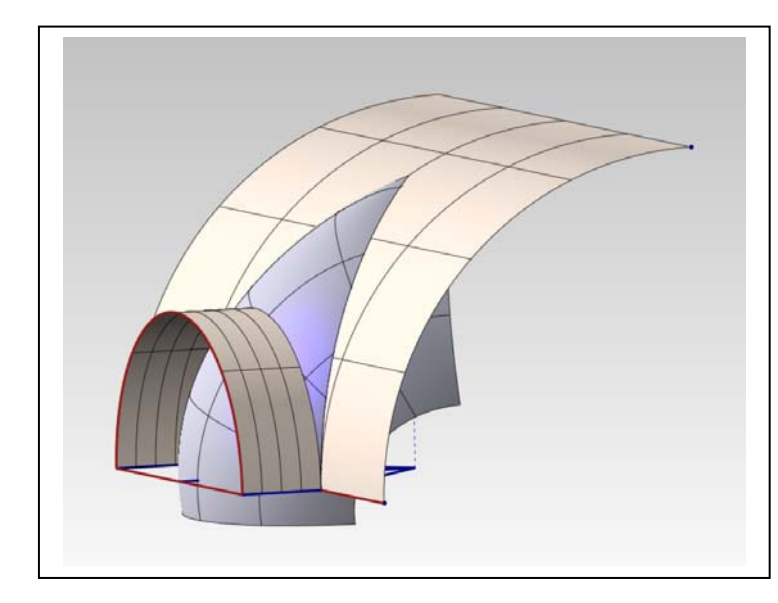

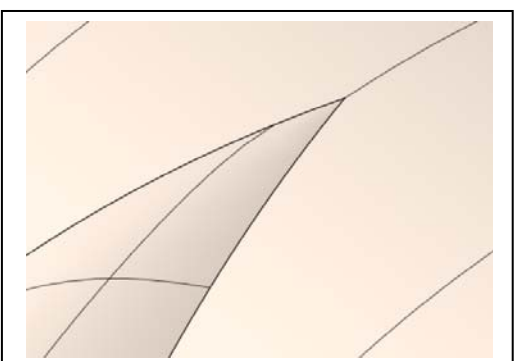

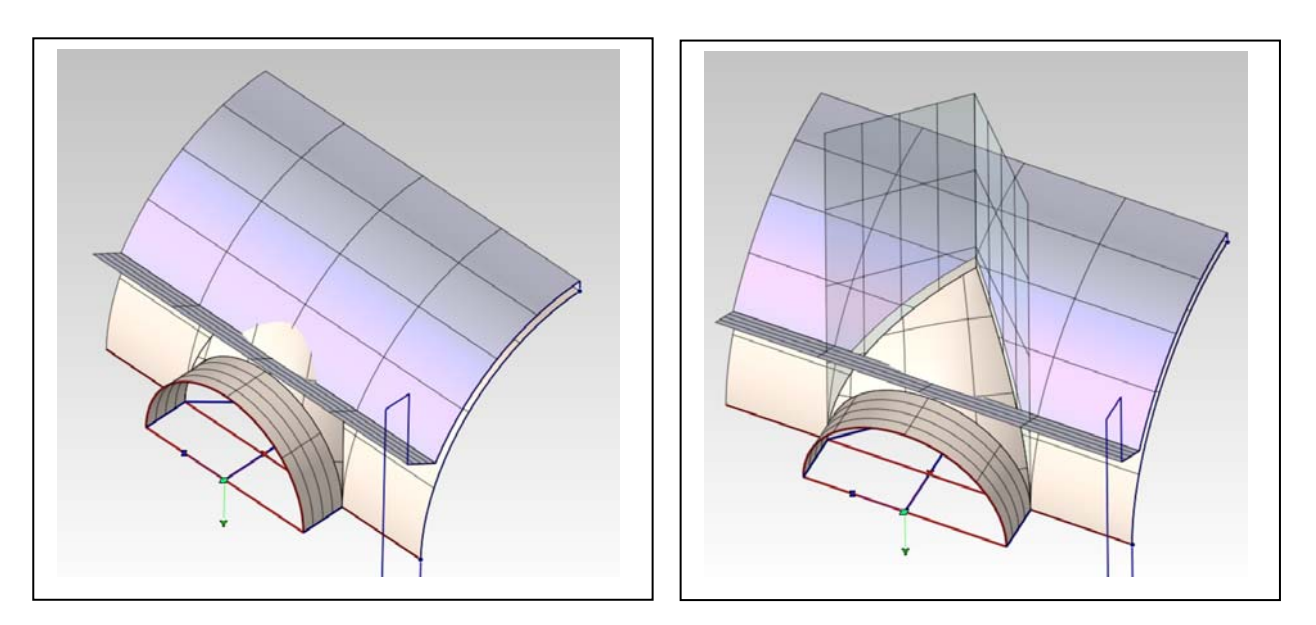

#### **Fase 4 - Creazione dell'estradosso dell'unghia**

- a. Creazione dell'estradosso della volta e della superficie superiore delle reni della struttura (a sinistra)
- b. Taglio dell'estradosso della volta con i due piani già utilizzati per l'intradosso (a destra).
- c. Taglio della superficie superiore delle reni con un arco di circonferenza per dare appoggio all'estradosso dell'unghia (sotto a sinistra prima del taglio, a destra dopo il taglio)

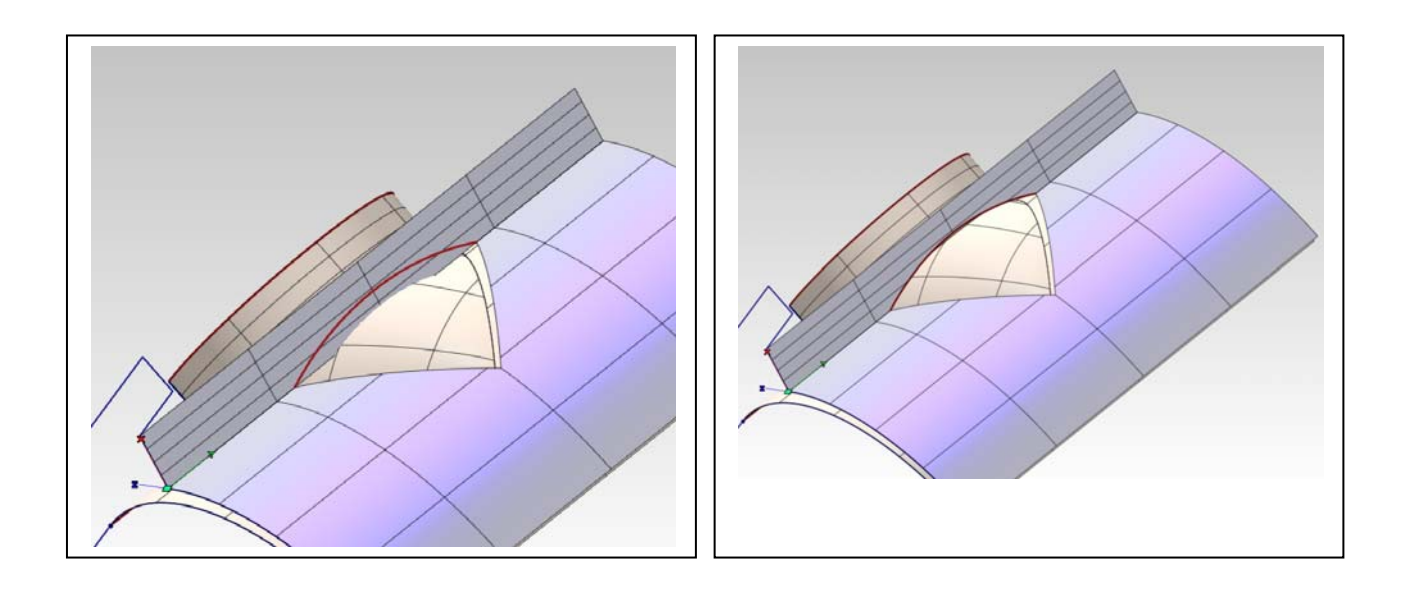

- d. Creazione di una curva interna per definire la monta dell'estradosso dell'unghia (a sinistra)
- e. Creazione della superficie di estradosso per mezzo del Capping (a destra).

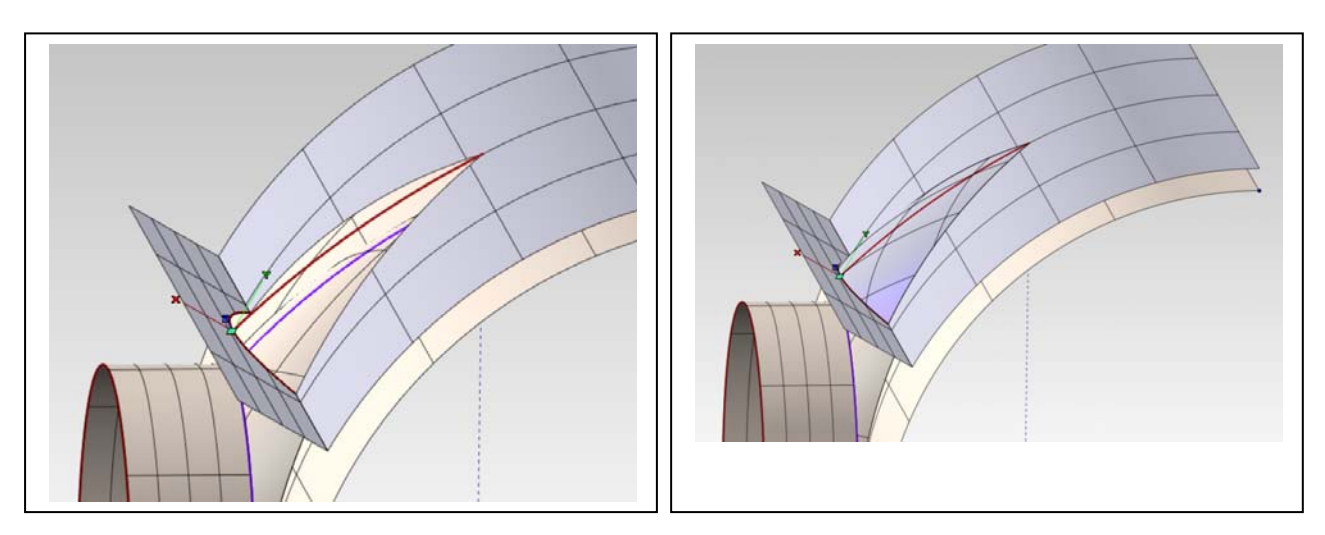

#### **Fase 5 - Completamento delle superfici**

- a. Superfici parallele alla linea di imposta (a sinistra) si noti, in particolare, il piano di imposta dell'arco della lunetta.
- b. Superfici laterali (a destra).

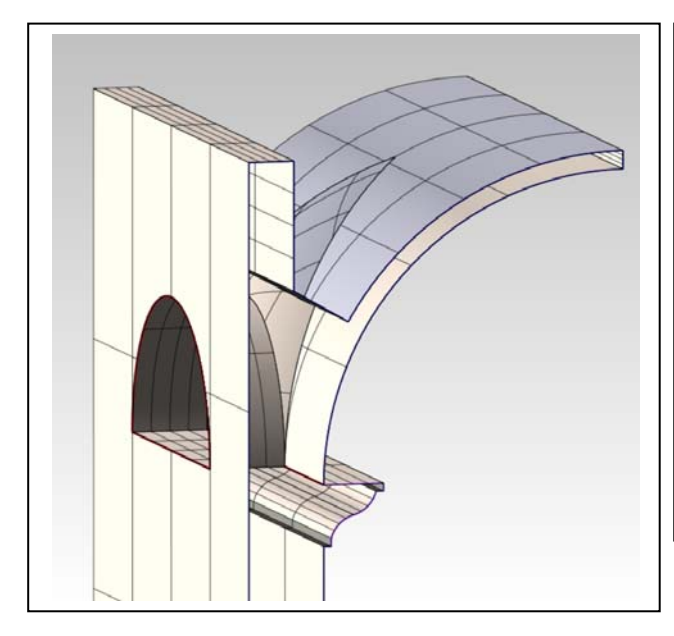

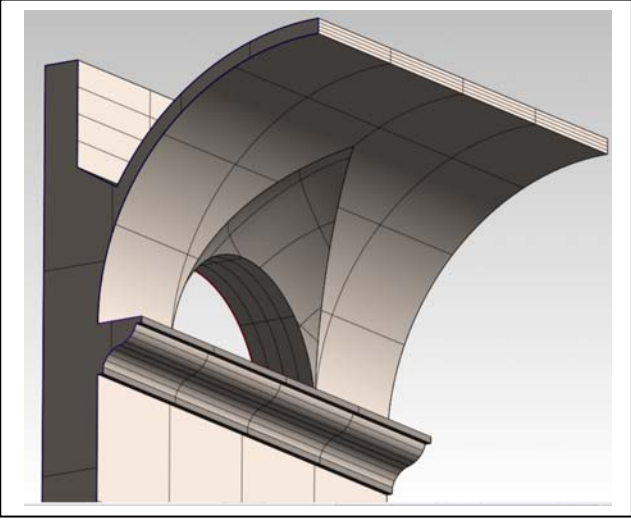

## **Fase 6 - Implosione in solido**

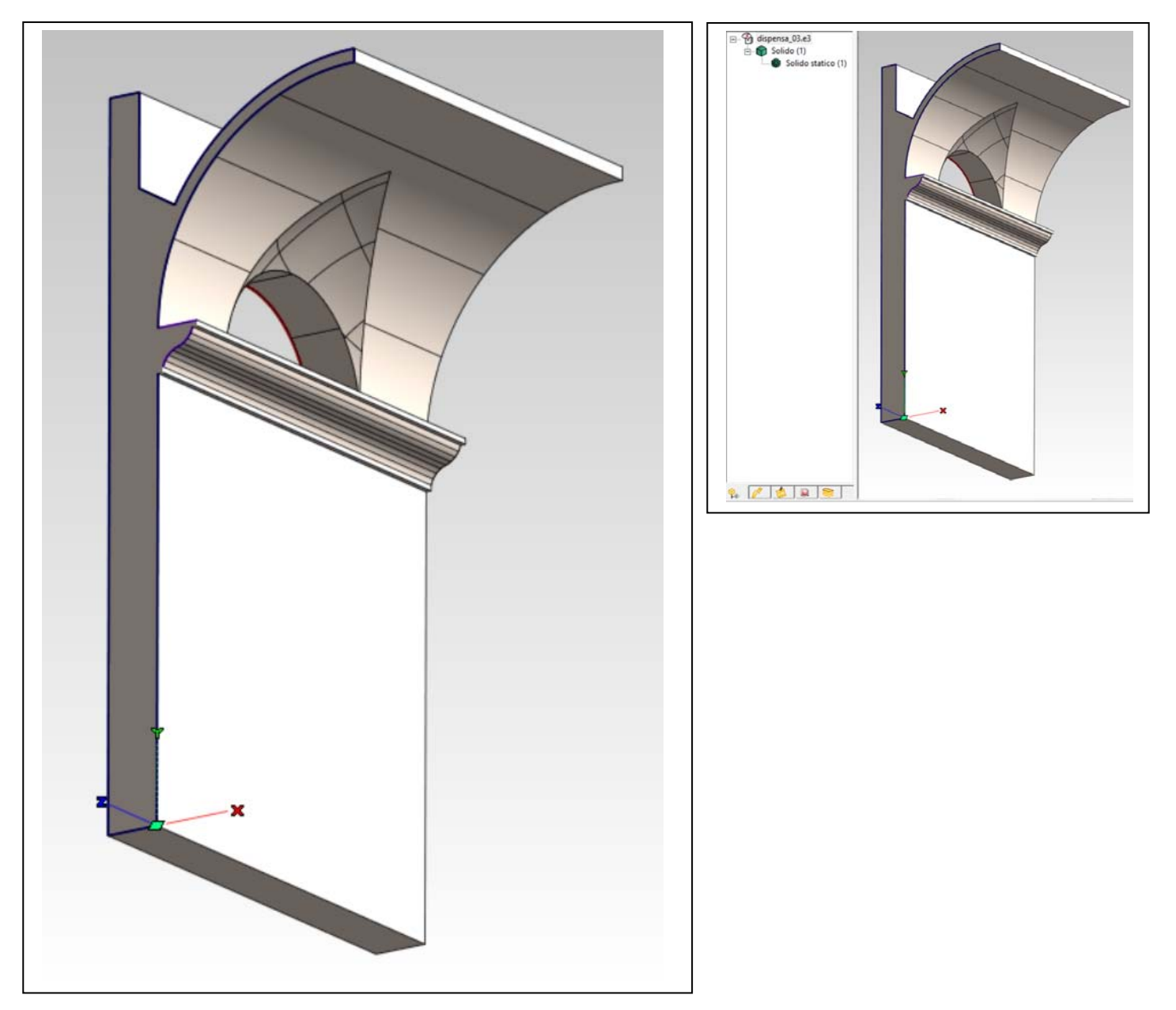

L'implosione in solido comporta un accurato controllo della topologia del modello: se le superfici non chiudono perfettamente (tolleranza < 1 micron), se vi sono lembi di superficie che sono rimasti all'interno perché non sono stati tagliati, o altri simili errori, anche minimi, il solido non chiude e il software avverte con un segnale di errore.

Nella Storia (vedi riquadro in alto a destra), anziché comparire la scritta 'Solido statico', comparirà il termine 'Skin', a indicare un insieme di superfici.

La procedura qui descritta non è forse la migliore dal punto di vista della geometria dell'architettura (e ciò perché le due superfici di intradosso e estradosso dell'unghia non sono perfettamente parallele come dovrebbero essere) però ha il pregio di riuscire facilmente nella costruzione del solido, se eseguita con cura.

La costruzione di questo modello di volta botte lunettata è un ottimo esercizio che attesta il raggiungimento di una buona padronanza della rappresentazione matematica.

Università degli Studi di Roma – Facoltà di Architettura 'Ludovico Quaroni' - AA 2014 - 2015

# **Corso di Laurea in Scienze dell'Architettura**

*Corso di Fondamenti e Applicazioni di Geometria Descrittiva* 

*Riccardo Migliari1 , Leonardo Baglioni2 , Jessica Romor3 , Marta Salvatore4*

*1 Professore ordinario di Fondamenti e applicazioni della geometria descrittiva – titolare del corso 2, Ricercatore, 3 e 4 Dottori di ricerca in Rilievo e rappresentazione dell'architettura e dell'ambiente* 

**Lezione 14** – 17 Novembre 2014

## *Argomenti*

**Le volte (2).** Costruzione e modellazione solida della volta crociera. Controllo della tassellazione ed esportazione in ambiente di rendering. Parametri essenziali del rendering. Impostazione della prospettiva della volta a crociera. L'osservatore come modulo dello spazio prospettico. **Esercitazione in aula**: costruzione di una volta a crociera.

## *Costruzione e modellazione solida della volta crociera*

Immaginiamo un sistema di volte a crociera che coprono un portico nel quale l'elemento che compare a sinistra nella figura qui sotto è la testata, mentre l'elemento in rosso si ripete eguale **n** volte. Vogliamo costruire il modello solido di questo elemento ricorsivo per utilizzarlo nella rappresentazione prospettica e chiaroscurale del portico.

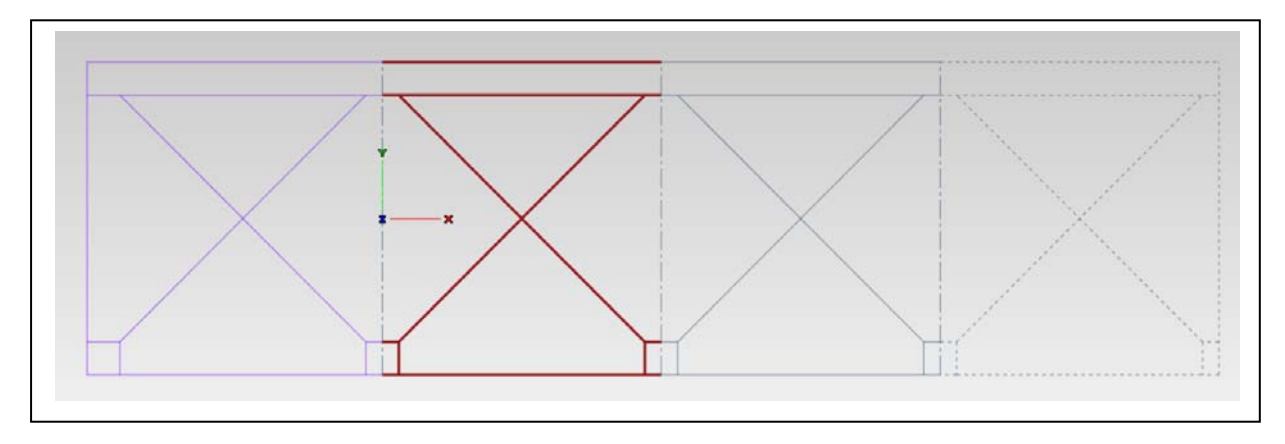

- a. Costruzione degli elementi portanti: i profili (a sinistra, sotto).
- b. Costruzione dei solidi degli elementi portanti (a destra, sotto).

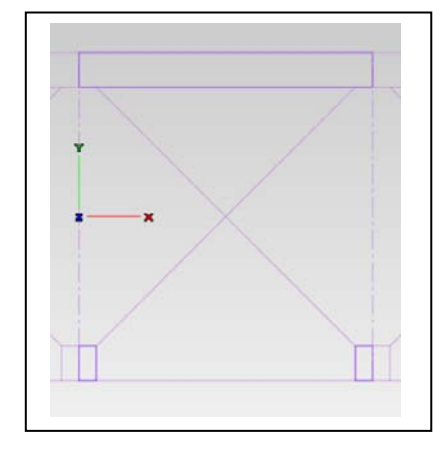

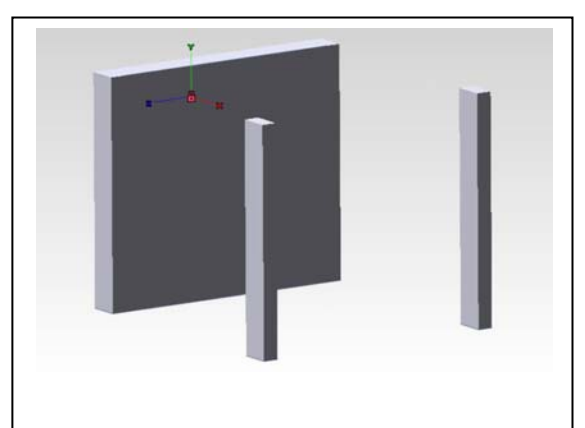

- c. Costruzione del profilo dell'arco di imposta di un'unghia e delle proiezioni dei costoloni, sul piano di imposta della volta (sotto, a sinistra).
- d. Costruzione dell'intradosso dell'unghia (sotto, a destra).

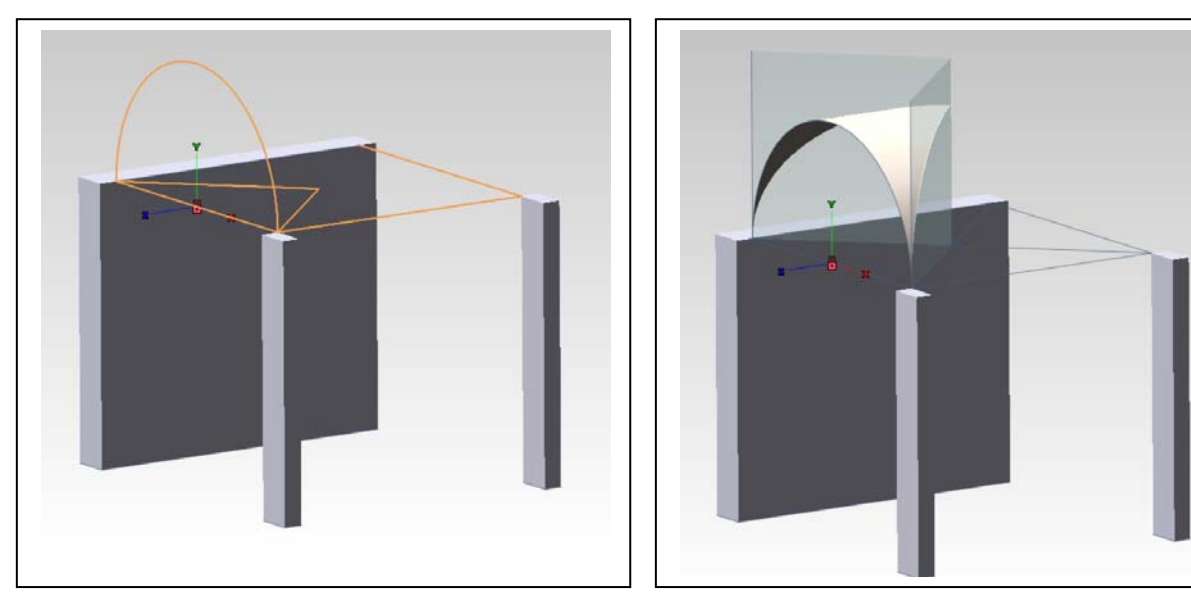

- e. Costruzione dell'estradosso dell'unghia e degli spigoli che lo connettono all'intradosso (sotto, a sinistra).
- f. Costruzione delle superfici che chiudono il solido dell'unghia (sotto, a destra).

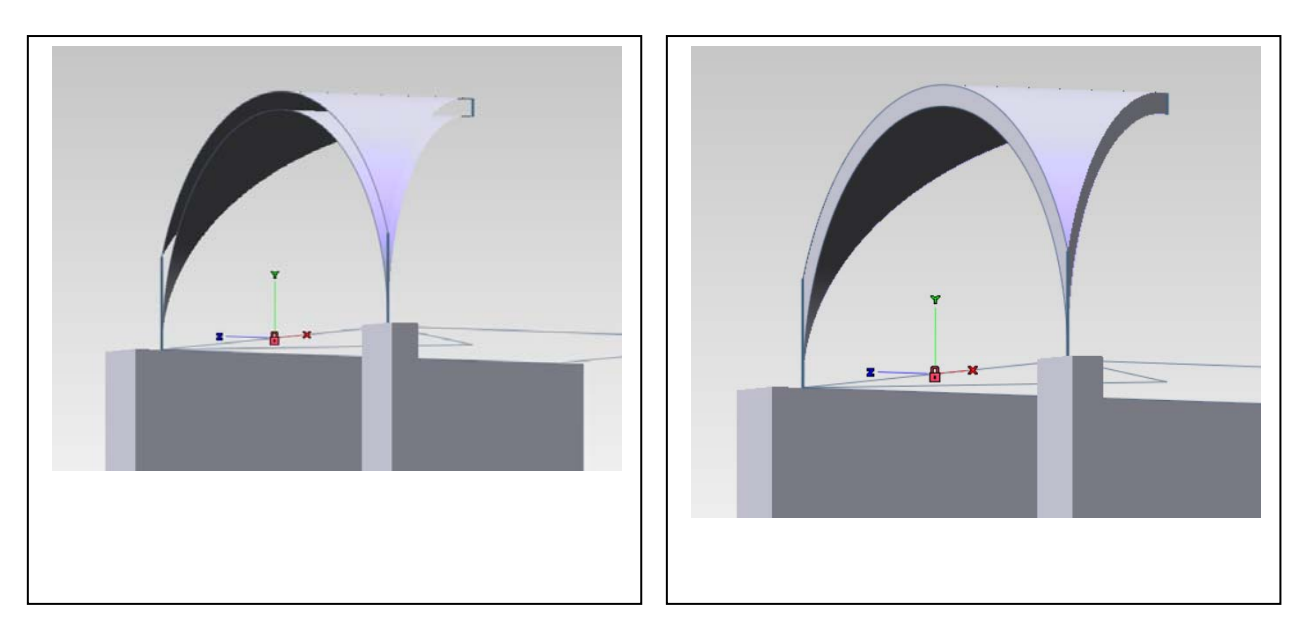

g. L'insieme di superfici dell'unghia viene imploso in solido e il solido copiato tre volte e ruotato intorno all'asse verticale che passa per il cervello della volta, in modo da formare la crociera (sotto, alla pagina seguente).

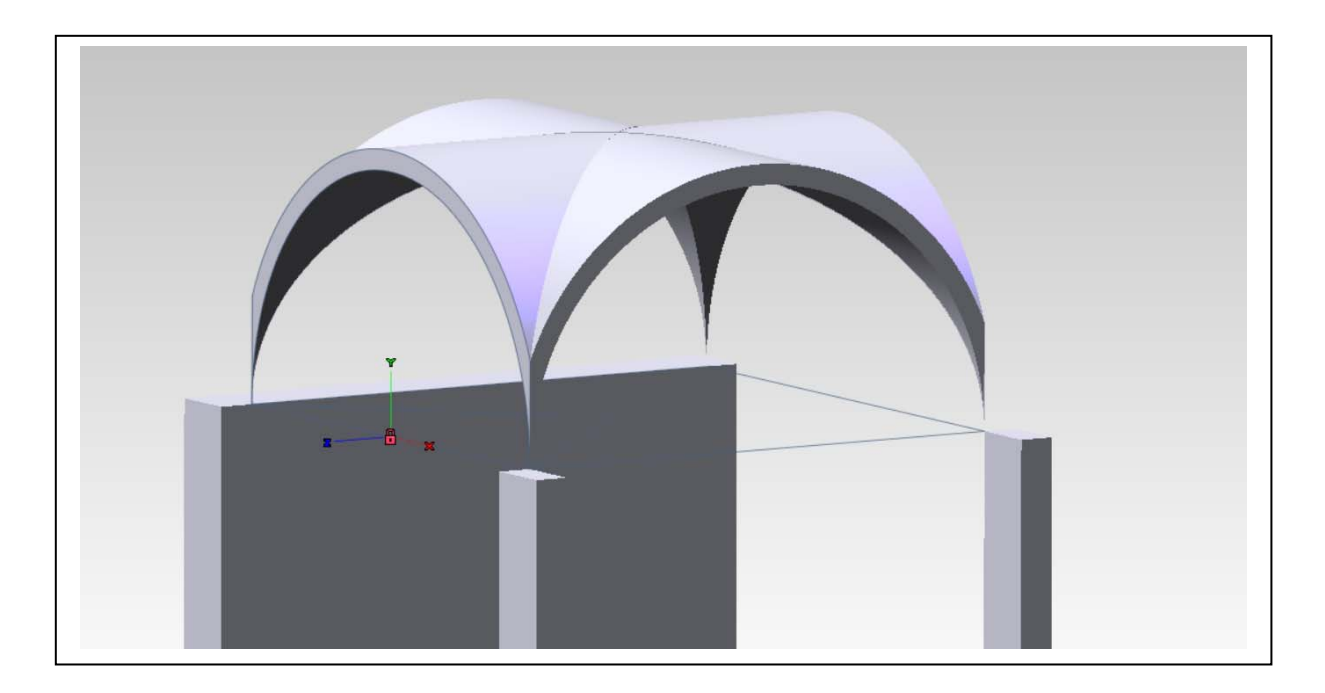

h. Applicando tre volte la lavorazione Appendice lineare, si realizzano gli archi di imposta delle tre unghie che poggino sui pilastri (sotto).

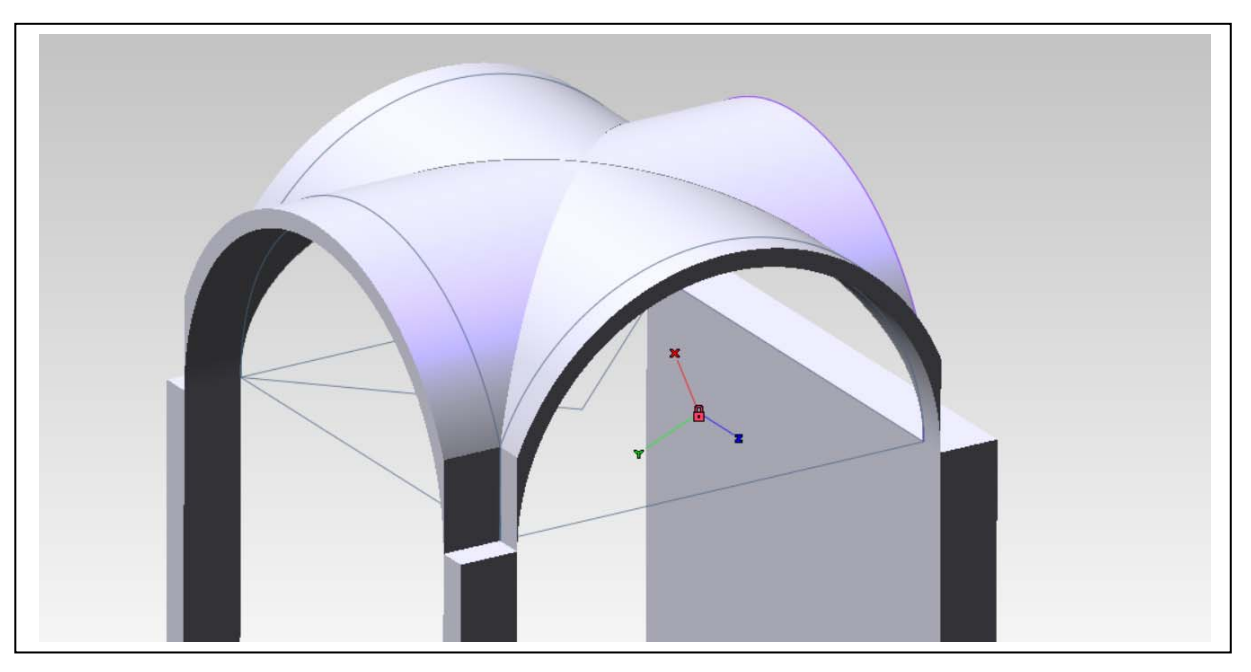

- 
- i. Con la stessa lavorazione si alzano i pilastri e la parete cieca fino all'altezza di estradosso del cervello della volta (sotto)

j. Per chiudere i vuoti sopra l'estradosso dell'arco sul fronte si disegna il profilo in rosso nella figura e si applica, ancora, la lavorazione Appendice lineare (sopra).

k. Da ultimo si costruiscono le strutture del primo piano (a destra) e si cura la tassellazione prima delle operazioni di esportazione nell'ambiente di rendering. È possibile limitare la lunghezza del lato dei poligoni della tassellazione con il comando Strumenti/Opzioni/Proprietà documento/Generale/Avanzato – Tassellazione: Abilita lunghezza spigolo max.

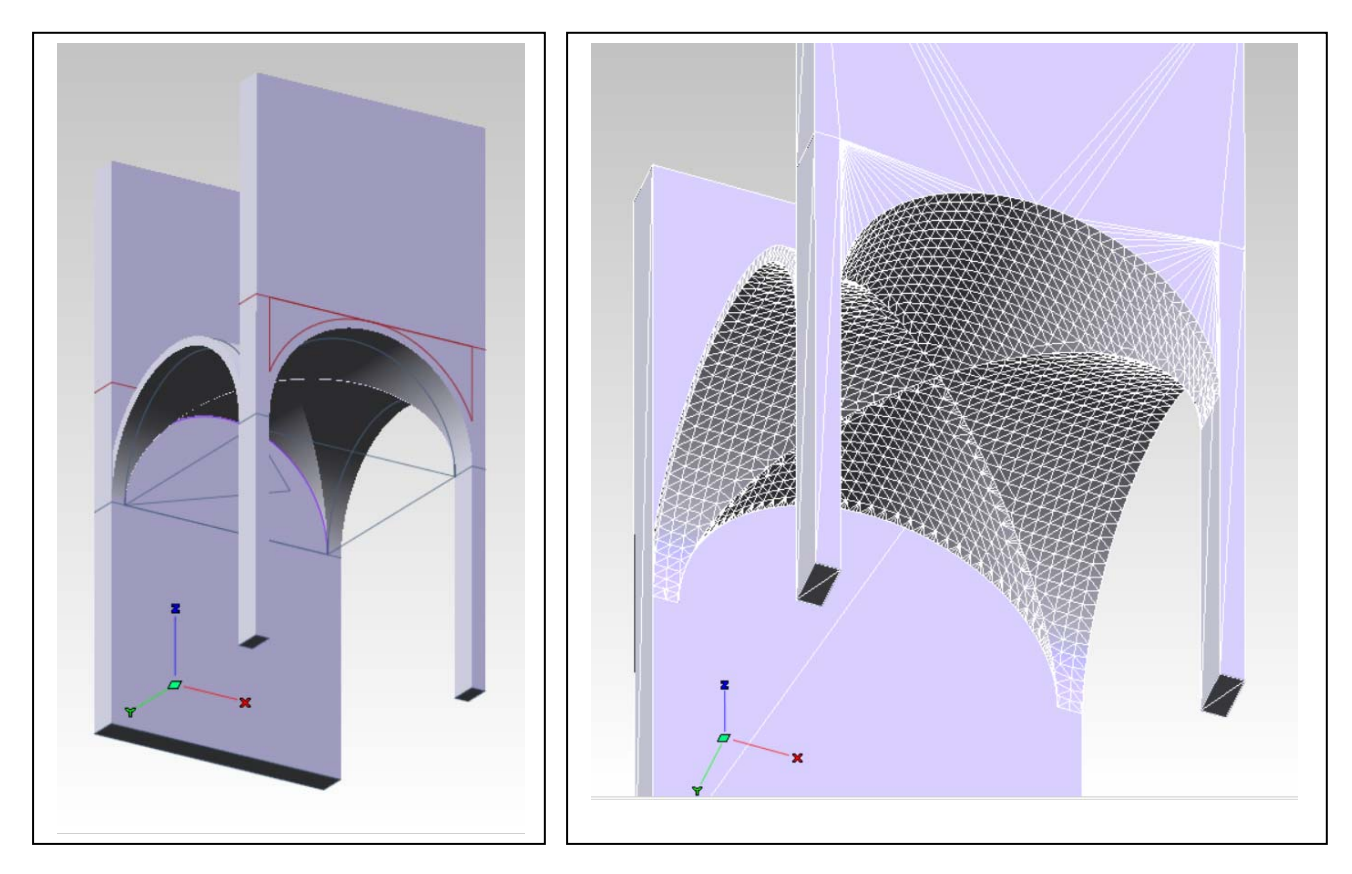

Per esportare il modello nell'ambiente di rendering, occorre salvare la tassellazione nel formato stl (esistono anche altre opzioni, come il formato obj, il wrml, il dxf).

Il comando che esegue questa funzione in thinkdesign è File/Salva come. Occorre indicare il formato stl nella finestra Salva come.

In Opzioni indicare, prima File multipli, poi Usa tassellazione corrente.

## *Importazione del modello in ambiente di rendering (Cinema 4D)*

- 1. In Cinema 4D (nel seguito C4D): File/Aggiungi e ripetere l'operazioni per tutti i file generati che sono uno per ognuno dei solidi creati. Se necessario, quando i solidi sono troppo numerosi, conviene unirli prima della esportazione in formato stl. Questa operazione può essere velocizzata premendo Ctrl+Shift+O (che aggiunge un file), selezionando il file e premendo due volte di seguito invio.
- 2. Quando tutti i file sono stati caricati, nella storia del modello bisogna selezionarli tutti (con una finestra di selezione – vedi sotto a sinistra) e raggrupparli con il comando Oggetti/Raggruppa oggetti del menu della storia (a destra). Rinominare il gruppo "Nullo".

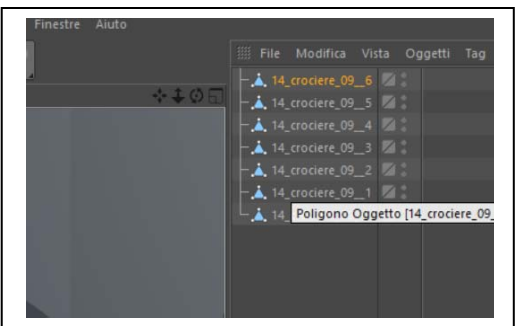

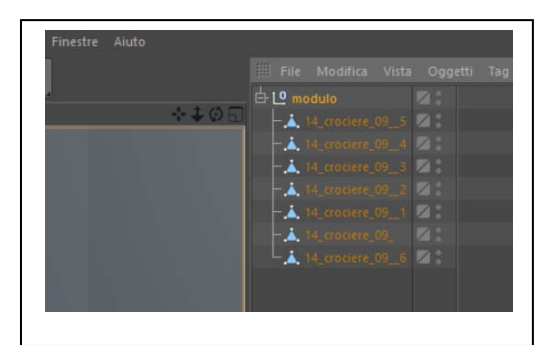

3. Conviene applicare al gruppo una variazione di scala (in genere riducendola 10 volte) per evitare che risulti troppo grande rispetto ad altri oggetti già presenti nel software come l'icona degli assi o le mappe degli shader di irregolarità delle superfici (vedi sotto a sinistra).

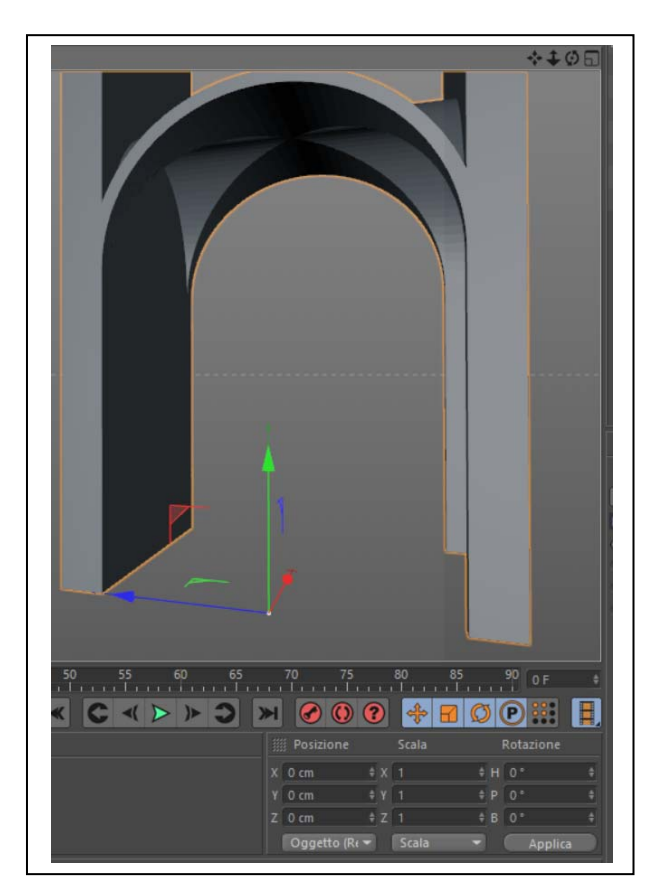

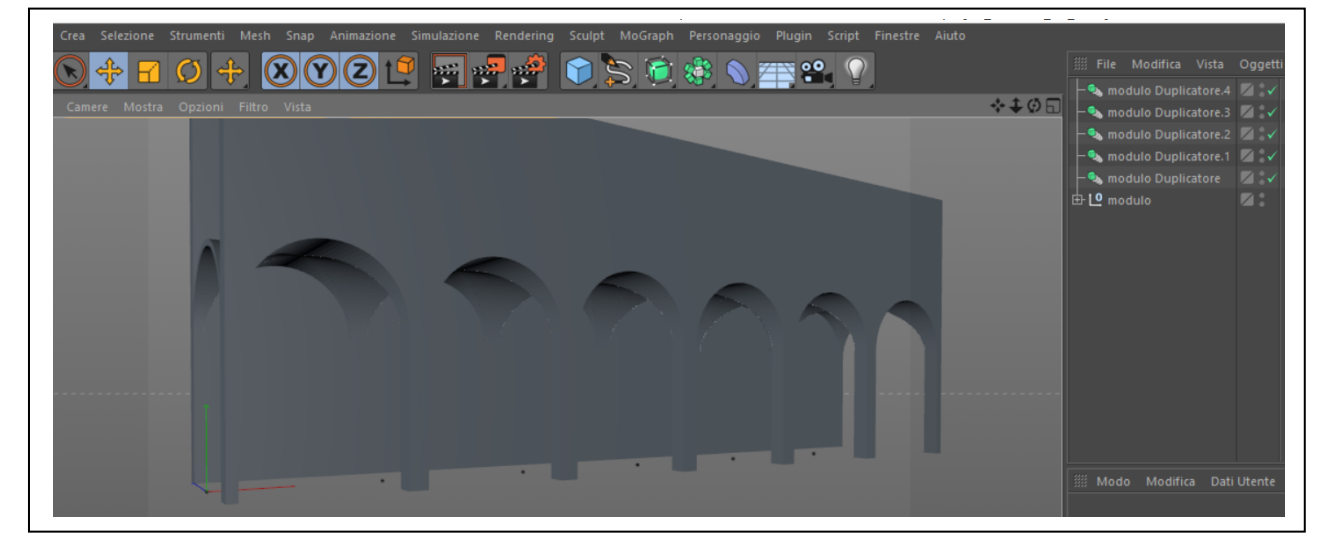

- 4. Per creare un sistema di volte, bisogna replicare il modulo **n** volte. A questo scopo si seleziona il gruppo e si dà il comando Crea/Modellazione/Duplicatore **n** volte. Il software creerà altrettante copie sovrapposte all'originale. Per formare il sistema, basta selezionare le copie una ad una e traslarle lungo l'asse **x** di una quantità pari alla larghezza del modulo (vedi sotto, a destra).
- 5. A questo punto ogni modifica o integrazione eseguita sul modulo verrà automaticamente ripetuta sulle copie. Per completare il modello sarà bene creare una superficie orizzontale: Crea/Scena/Pavimento.

#### *Parametri principali di rendering (Cinema 4D)*

- 1. **Illuminazione**. La luce più importante non è quella diretta, come si potrebbe pensare, ma è la luce diffusa dal cielo. Crea/Scena/Cielo. Per rendere il cielo occorre attribuirgli un 'materiale'. Perciò, nella scheda dei materiali in basso a sinistra File/Nuovo materiale. Rinominatelo. Apritelo e assegnate un gradiente al canale colore. ATTENZIONE a non usare colori saturi: un cielo colorato produce luce colorata, che colora anche tutti gli oggetti che illumina. Attribuite anche un colore grigio chiaro al modulo, nel suo insieme e al pavimento. Associate un materiale chiaro anche al modulo volta e al pavimento.
- 2. **Primo test dell'illuminazione diffusa**. Nel Menu principale: Rendering/Modifica i settaggi di rendering. In Effetto, scegliere Illuminazione globale. In Metodo secondario: Irradiance cache. I due Metodi (Primario e Secondario) riguardano il primo l'illuminazione diretta, il secondo i riflessi, ovvero la luce indiretta, che proviene dalle superfici illuminate. I vari 'Metodi' sono algoritmi che si differenziano per la qualità della simulazione degli effetti reali della luce sui corpi. Possono richiedere da pochi secondi a ore di calcolo. A riguardo consultate la guida. Per studiare il risultato: nel Menu principale: Rendering/Renderizza in visualizzatore immagini.
- 3. **Per impostare una prima prospettiva.** Crea/Camera/Camera e, nel menu della vista, Camere/Camera di scena/ Camera. Posizionare la camera ad altezza d'uomo. Impostare una lunghezza focale lunga (90 mm) e un Offset y negativo del 25%. Il risultato dovrebbe essere simile a questo:

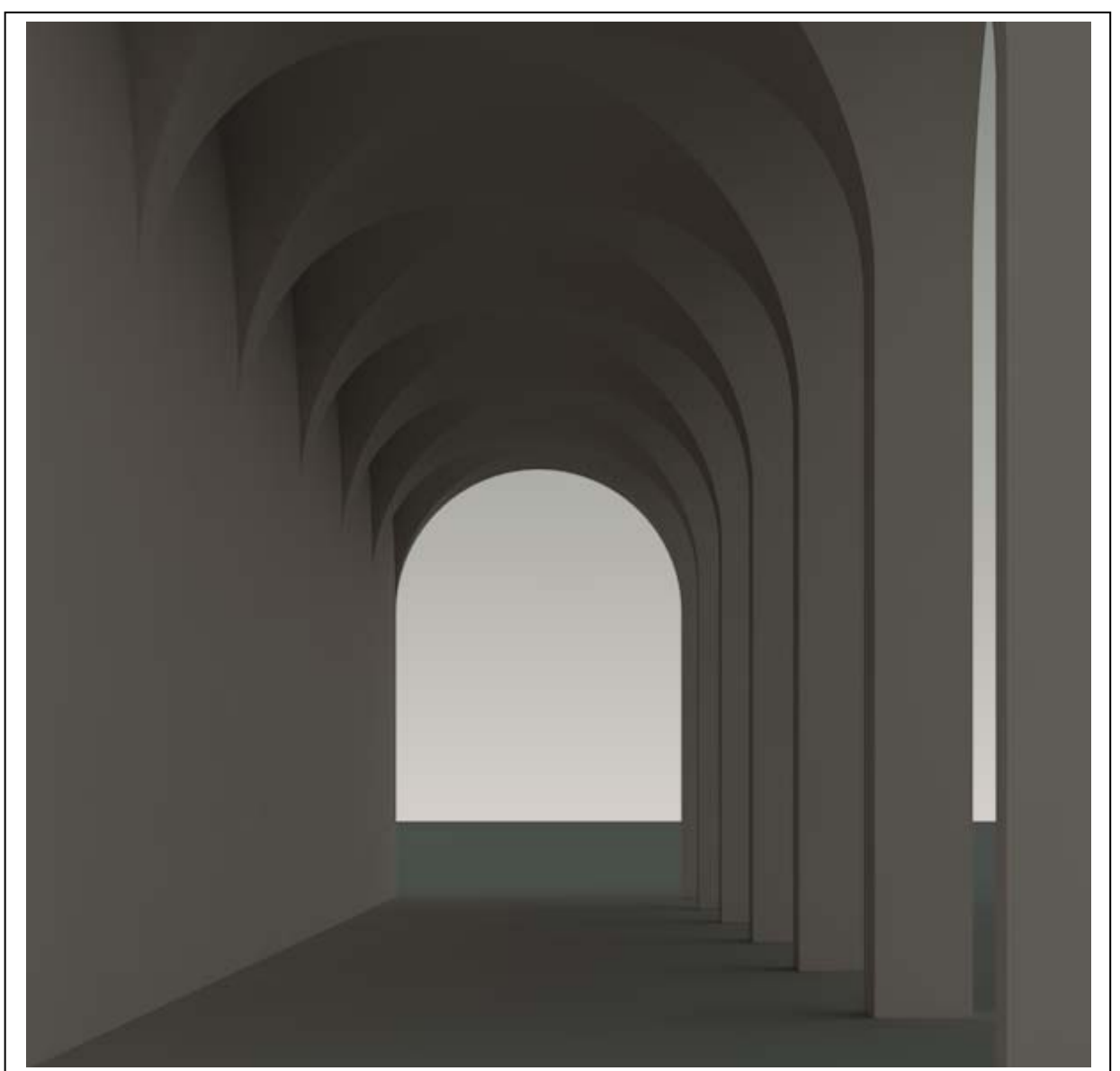

4. **Per impostare la luce del Sole**. A questo punto è possibile illuminare la scena con la luce solare e generare le ombre. Crea/Luec/Infinita inserice una sorgente di luce a raggi paralleli. Con questo oggetto selezionato, nella scheda del proprietà, in basso a destra, impostare Ombra: Area. Nella scheda delle coordinate dell'oggetto luce infinita, impostare la rotazione H=-45; P=-35; B=0. Ripetere il test di rendering. Il risultato dovrebbe essere simile a questo:

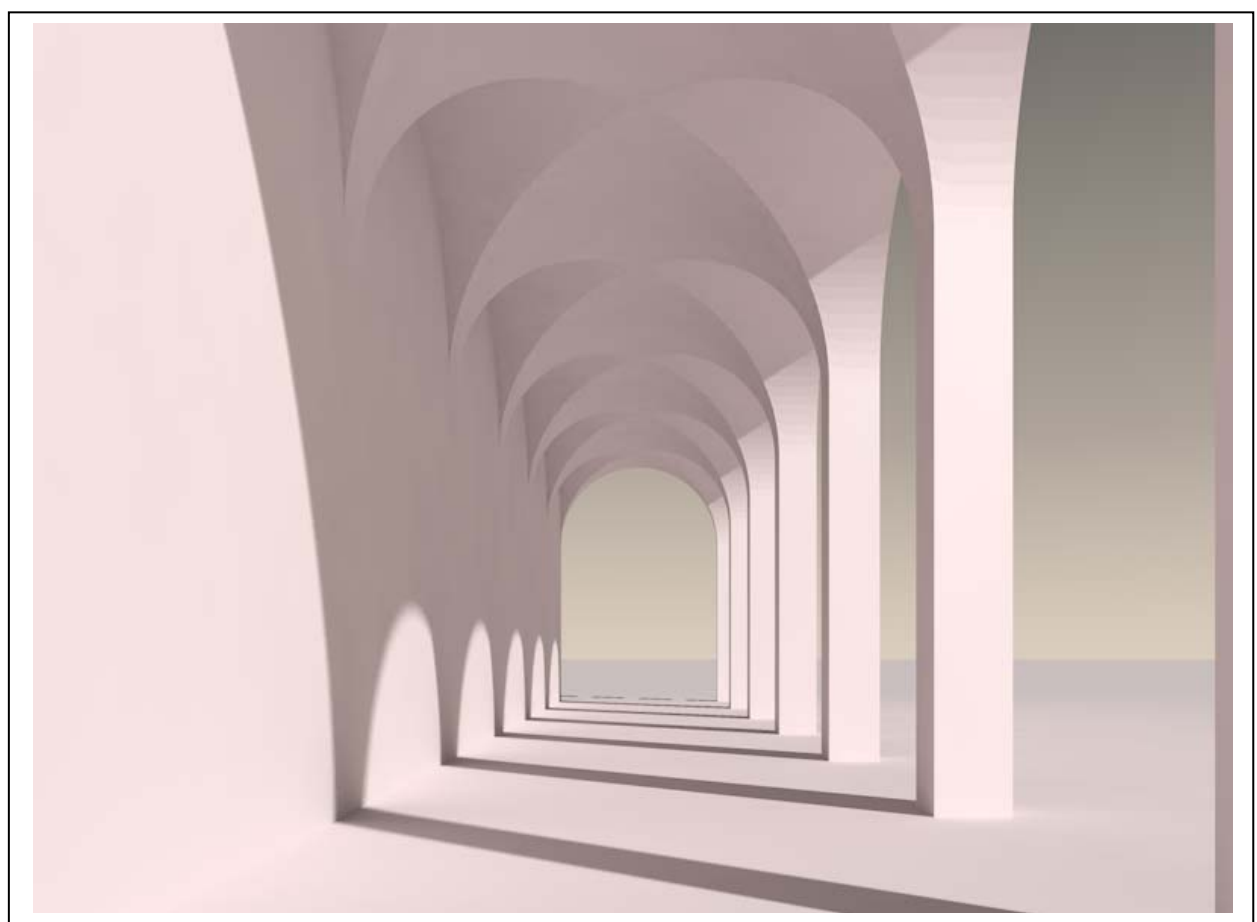

5. **L'algoritmo di Phong**. Nella parte in cui le volte si appoggiano sul pilastro, si nota un passaggio brusco dei colori, l'assenza della sfumatura che sarebbe lecito aspettarsi, dato che la superficie è curva, Ciò avviene perché la superficie, in realtà, non è curva, ma è un poliedro. Il fenomeno è ancor meglio visibile se si disabilita l'Illuminazione globale, osservandolo da vicino (vedi sotto).

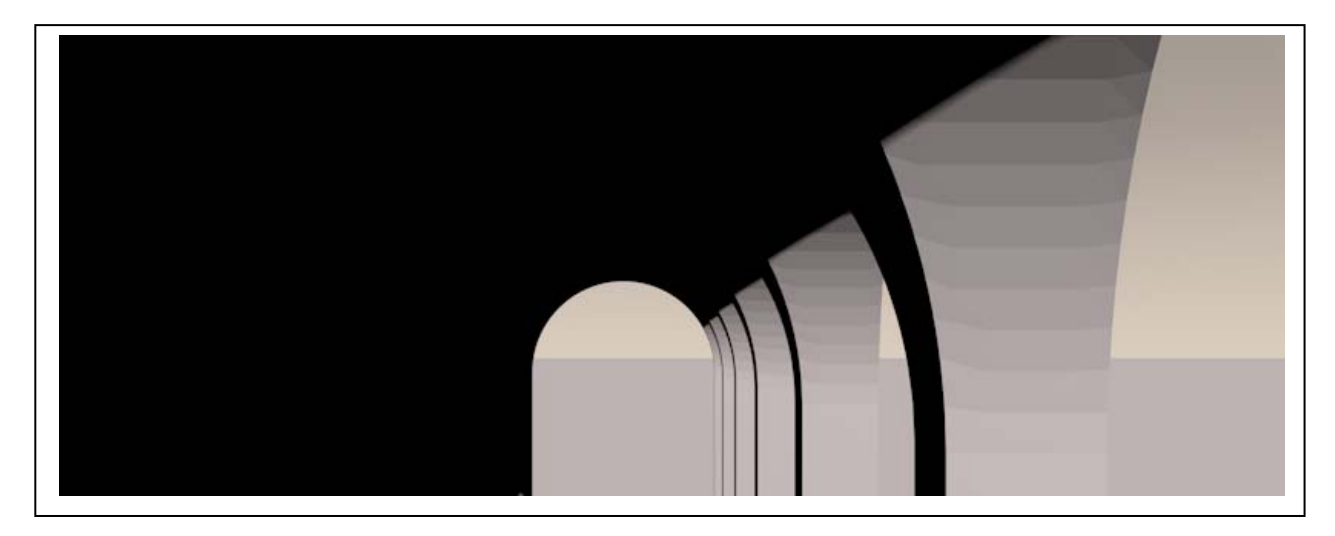

6. **Come attivare l'algoritmo di Phong**. L'algoritmo di Phong calcola il grado di illuminazione delle superfici applicando la legge di Lambert (già studiata a proposito del chiaroscuro e della scala delle tinte) ma, in più, applica se richiesto una interpolazione che rende graduale sfumato il passaggio tra i vari toni di grigio associati alle facce del poliedro. Per applicarlo agli oggetti, si seleziona l'oggetto nella Storia del modello e si dà, nel Menu relativo, il comando Tag/Cinema 4D tag/Phong. Accanto all'oggetto, nella Storia, comparirà un'icona formata da due piccole sfere.

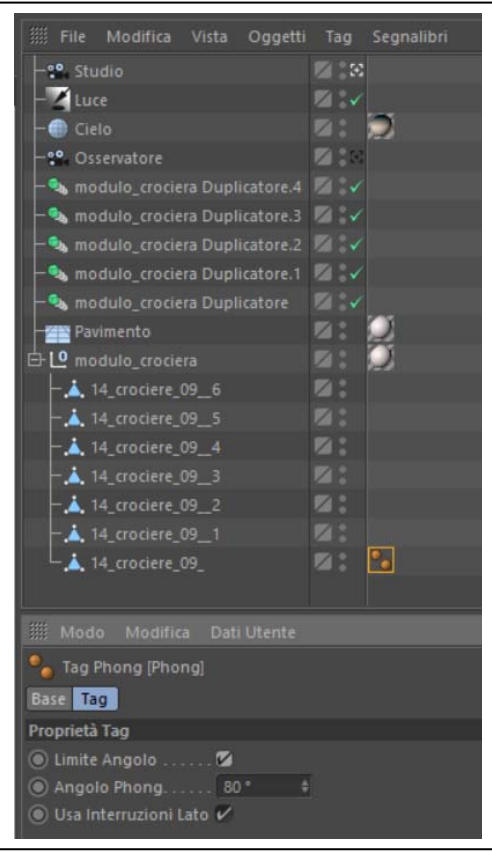

Nelle proprietà del Tag Phong (sotto) bisogna attivare l'algoritmo mettendo un segno di spunta accanto a Limite angolo. Il valore dell'angolo è un parametro che serve per indicare all'algoritmo quei valori dell'angolo solido formato da due superfici al di sopra del quale NON deve essere applicata la transizione graduale; altrimenti anche gli angoli retti apparirebbero stondati.

L'operazione va ripetuta per tutti i solidi e, se occorre, l'angolo deve essere aggiustato di volta in volta.

Il risultato di questa operazione è mostrato in basso.

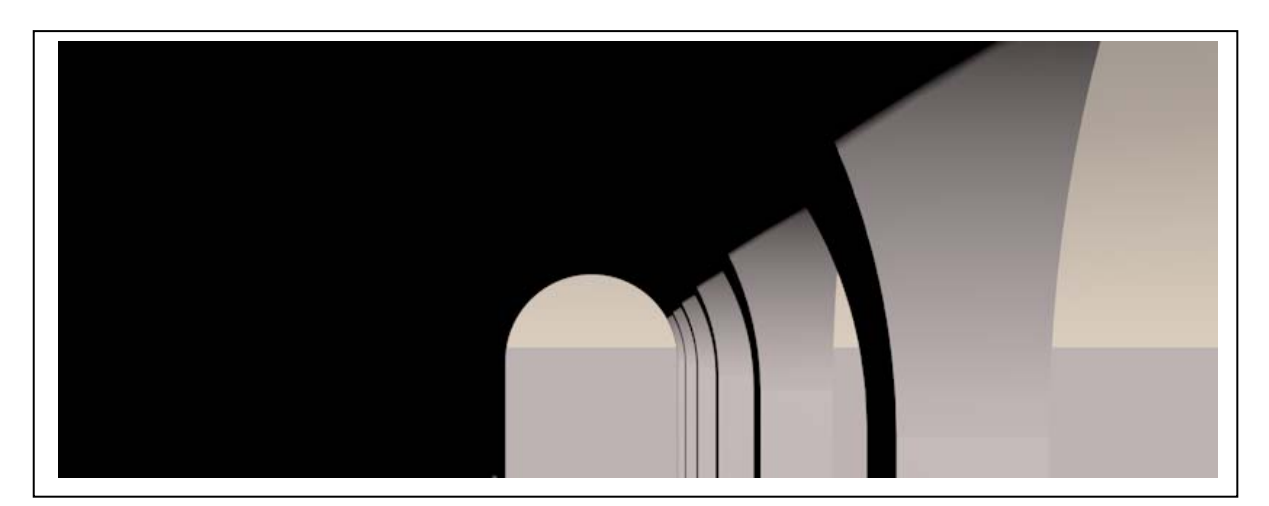

## **Concetti essenziali.**

- 1. Per portare un modello dall'ambiente della rappresentazione matematica (fatta di equazioni) all'ambiente della rappresentazione numerica o poligonale (fatta di liste di coordinate e simboli) bisogna esportare il modello in uno dei formati che ne descrivono la tassellazione (stl – stereo litografico adatto anche alle stampanti 3D; wrl o wrml – adatto ad applicazioni di realtà virtuale; obj).
- 2. In C4D la struttura del modello importato può essere visualizzata aprendo la scheda 'Struttura' che si trova nella Storia del modello sul bordo destro (ultime versioni del software). La struttura è composta da: una lista di coordinate di vertici del poliedro dove ogni vertice è contraddistinto da un numero; una lista di collegamenti tra i vertici, dove ogni faccia è contraddistinta da un numero (vedi sotto). Si passa da una lista all'altra attraverso la funzione 'Modo'.

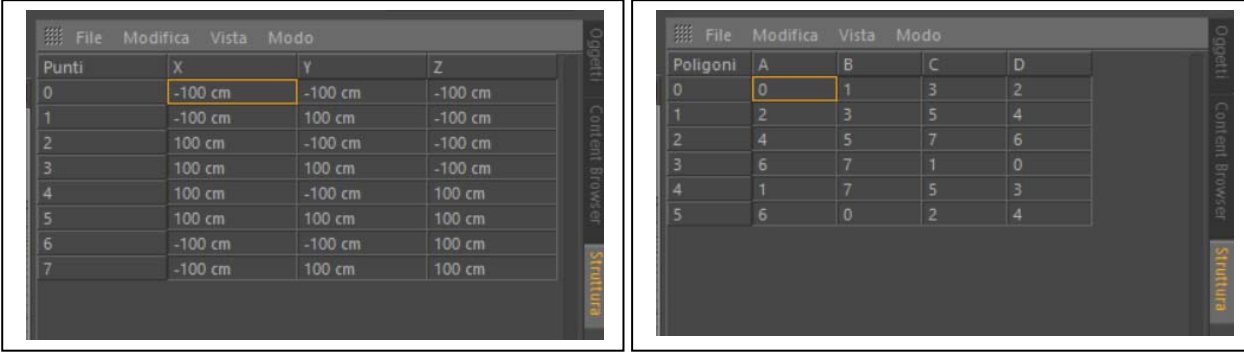

Nella figura di sinistra si vede la lista delle coordinate dei vertici di un cubo; nella figura a destra la lista degli spigoli che formano le facce (poligoni) del medesimo cubo.

3. La luce naturale del giorno, essenziale per illuminare un modello di architettura sia nelle viste dell'esterno che nelle viste degli interni, è formata da due componenti principali: la luce diffusa del cielo e la luce solare a raggi paralleli. Pe simulare la prima, in C4D si usa l'oggetto Cielo, che è una sfera di raggio indefinito collocata intorno all'oggetto: il materiale applicato a questa sfera diffonderà una luce del suo colore e perciò influenzerà il colore degli oggetti.

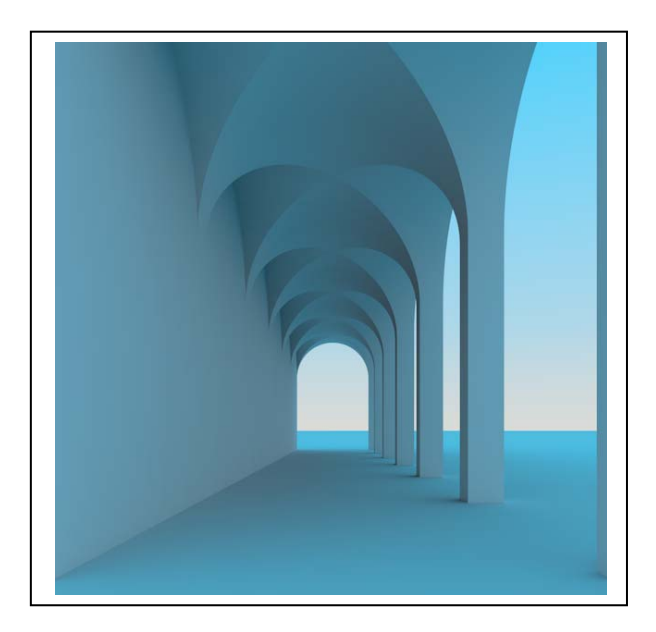

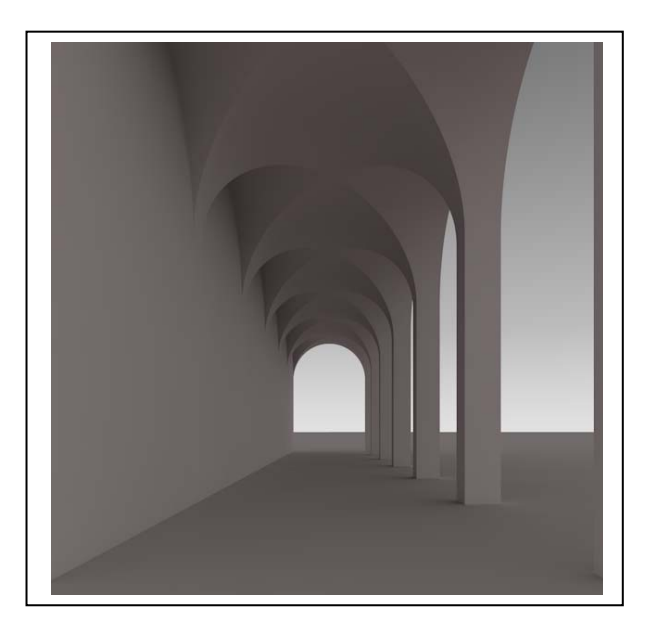

Nella figura a sinistra la scena è illuminata unicamente dalla luce diffusa dal cielo, al quale è stato applicato un gradiente di colore azzurro intenso. Si noti come anche l'architettura è azzurra, nonostante abbia, di per sé un colore grigio caldo. A destra la medesima scena è illumina da un cielo da un cielo al quale è applicato un gradiente che va dal bianco al grigio freddo.

4. La luce del Sole può essere simulata con un oggetto che emette luce a raggi paralleli. Ai fini della resa della luce naturale in architettura sono essenziali i riflessi, vale a dire la luce emessa dai corpi illuminati. Per rendere i riflessi bisogna servirsi di algoritmi che vengono oggi raccolti nella classe GI (Global Illumination). Nelle ultime versioni C4D si distinguono due 'Metodi': primario e secondario. L'algoritmo applicato al primo metodo si occupa della luce diretta (sia essa del sole come diffusa dal cielo) mentre l'algoritmo applicato al secondo metodo si occupa della luce riflessa. Il parametro 'profondità diffusione' regola il numero di rimbalzi della luce dei quali si chiede al calcolo di tenere conto.

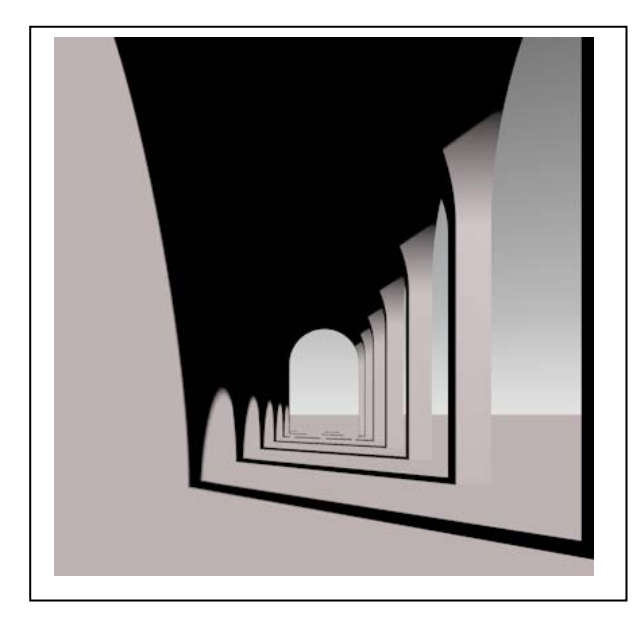

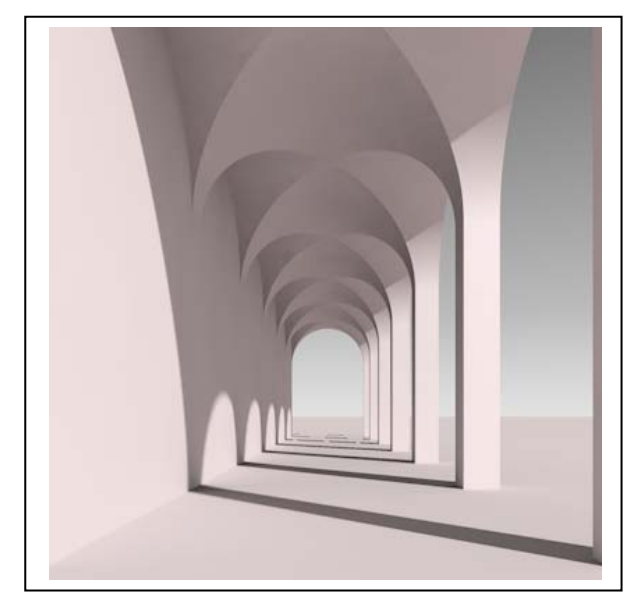

Nella figura a sinistra la scena è illuminata senza GI e perciò i riflessi non sono stati calcolati. Nella figura a destra la scena è illuminata con la GI, ma escludendo il Metodo secondario. Nelle figure qui sotto è stato applicato il metodo secondario con Profondità diffusione 2 e 8. Si noti come, all'aumentare del numero delle riflessioni, non solo aumenta la luminosità dell'intradosso ma anche la componete cromatica che la luce riflessa porta con sé: il pavimento è di un colore caldo, colore che finisce col diventare sempre più intenso mentre si aggiunge alle superfici dell'intradosso.

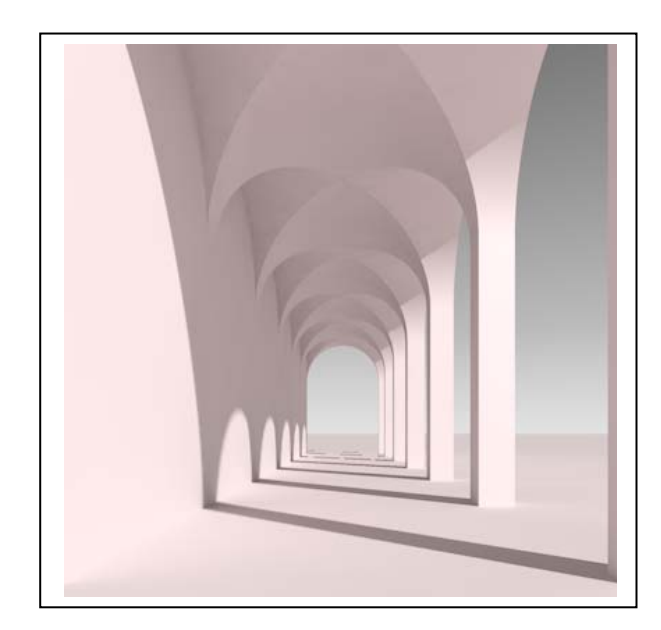

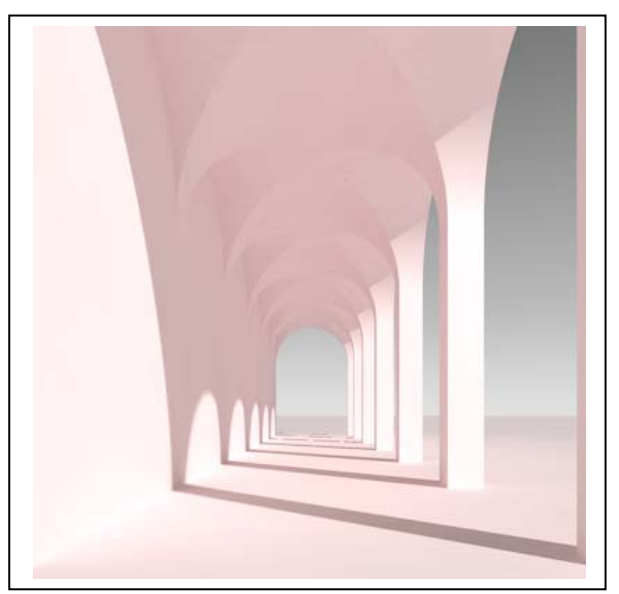

Per quanto riguarda gli Algoritmi di calcolo (Irradiance Cache, Quasi-Monte-Carlo, Radiosity Maps, Light Mapping) conviene consultare la pagina della guida che riporto qui sotto e scegliere anche tenendo conto dei tempi di calcolo.

#### **Sample Renderings**

Here you will find several sample renderings with various combinations of GI methods.

The following project is illuminated by a sky through two windows set up as GI portals and a CINEMA 4D Spot light on the back wall. The only variances are the GI methods, whereby the remaining settings reflect median quality settings. Some renderings are spotty, which is something that can be improved with higher sampling.

Note that the render times are only indicators and can vary for other projects (the render time will also be reduced dramatically for IC+LM and QMC+LM if Build Radiosity Maps is enabled). 100% render time is the most precise method for QMC+QMC.

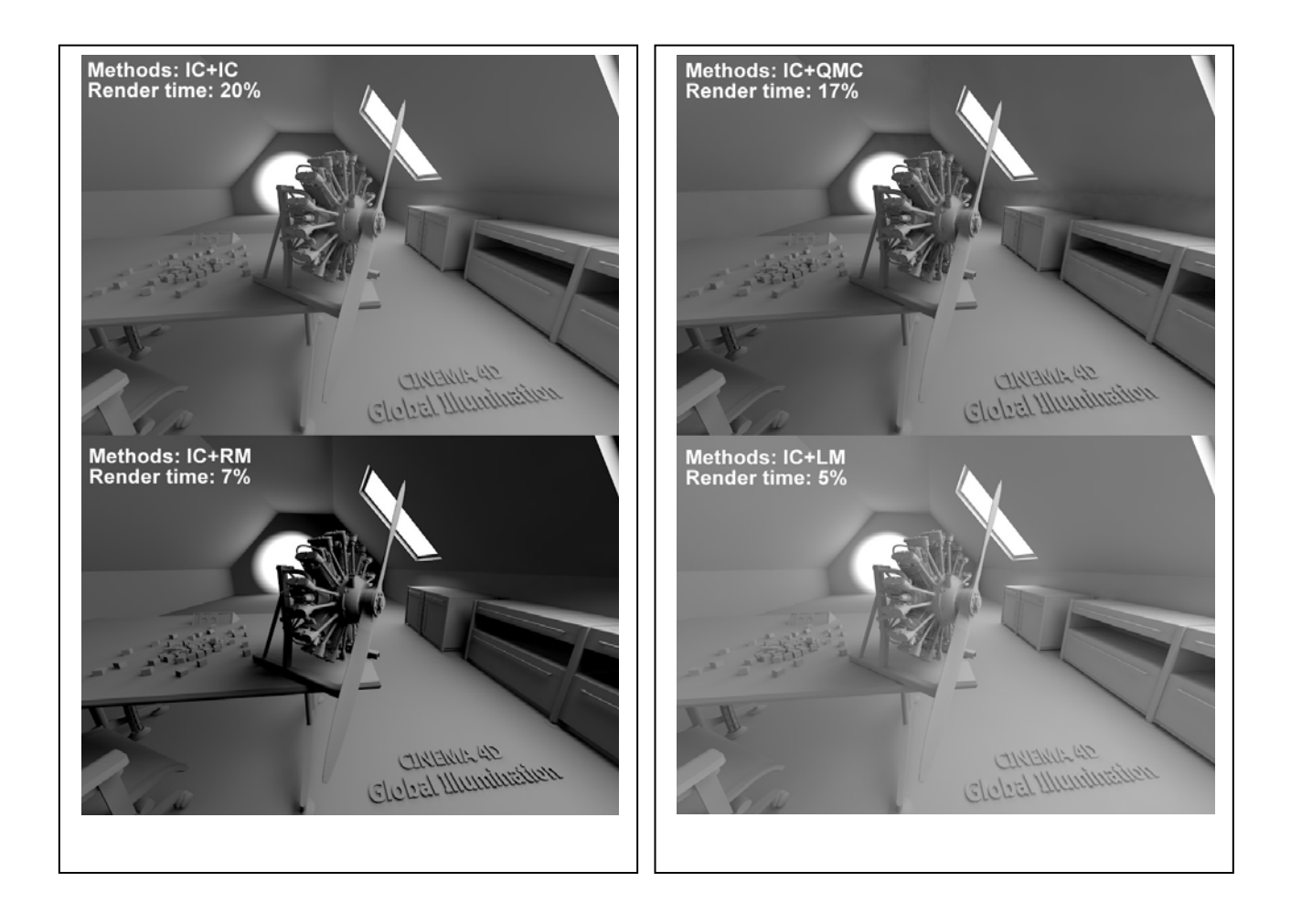

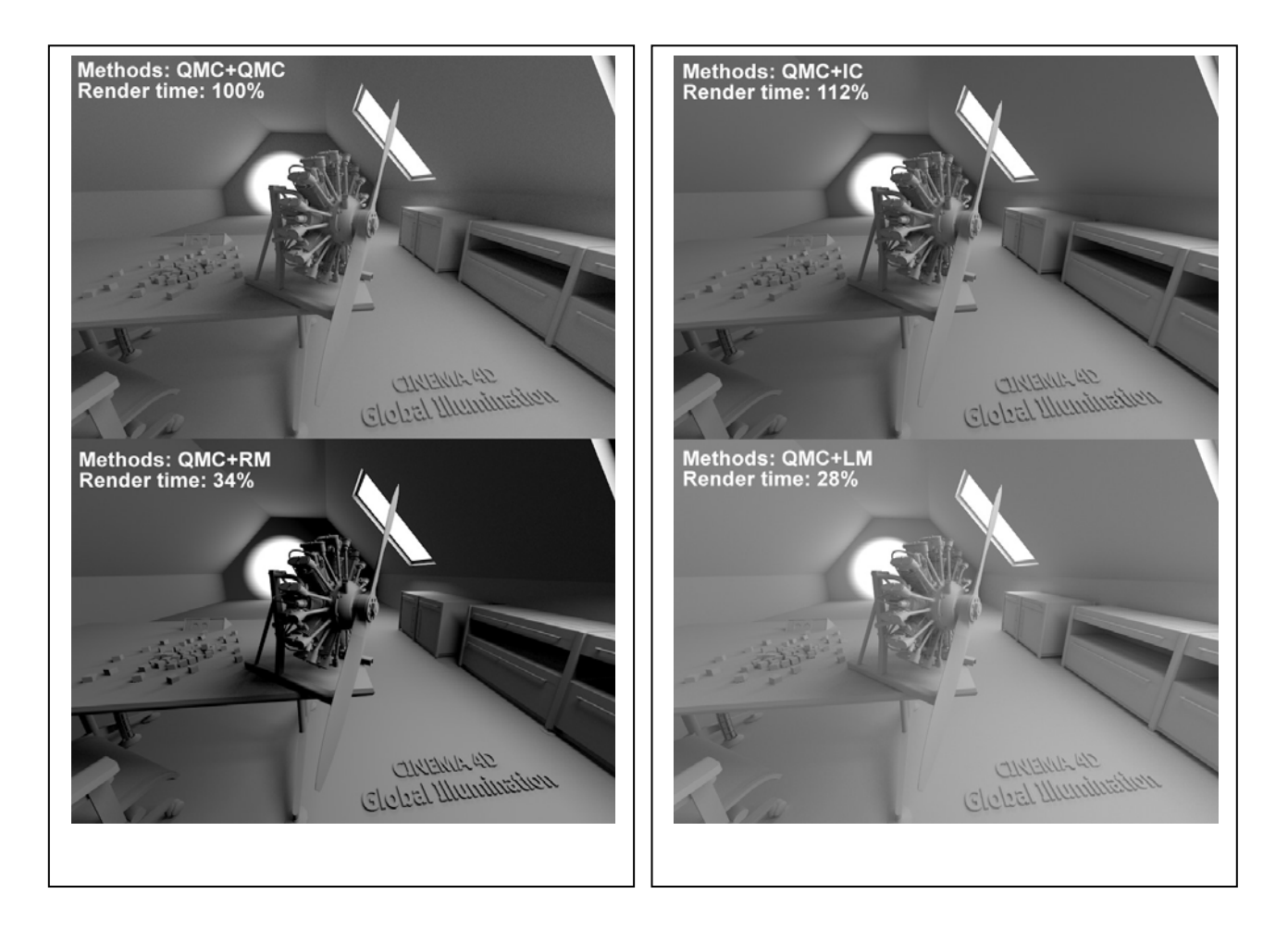

Compare the methods and note the following:

- How much faster the simplified Irradiance Cache is compared to QMC (as the primary method) for similar results.
- Interior spaces are rendered comparatively bright due to numerous light reflections when using light maps whereas …
- ... the remaining secondary methods are darker even though they allow a maximum of 8 reflections and render longer.
- The precise shadows with QMC as primary method.
- $\bullet$  How IC+QMC is prone to flickering.
	- 5. **L'algoritmo di Phong**. I metodi suddetti consentono oggi un grande realismo nella simulazione della luce e dei suoi effetti sui corpi, vale a dire del chiaroscuro. Tuttavia assai poco potrebbero se, nel Giugno del 1975, un ricercatore americano, Bui Tuong Phong, non avesse pubblicato la memoria che riporto qui in allegato, nella quale propone di interpolare le normali alle superfici dei poliedri illuminati e di distribuire, di conseguenza, il grado di intensità luminosa frutto del calcolo tra le superfici limitrofe. In tal modo, ad esempio, una sfera apparirà rotonda e liscia anche se , in realtà, è formata da un numero finito di facce.

Graphics and W. Newman<br>Image Processing Editor

# Image Processing **Editor**<br>**Illumination for Computer Generated Pictures**

Bui Tuong Phong Bui Tuong Phong

The quality of computer generated images of threedimensional scenes depends on the shading technique used to paint the objects on the cathode-ray tube screen. The shading algorithm itself depends in part on the method for modeling the object, which also determines the hidden surface algorithm. The various methods of object modeling, shading, and hidden surface removal are thus strongly interconnected. Several shading techniques corresponding to different methods of object modeling and the related hidden surface algorithms are presented here. Human visual perception and the fundamental laws of optics are considered in the development of a shading rule that provides better quality and increased realism in generated images.

**The quality of computer generated images of three-**

Key Words and Phrases: computer graphics, graphic display, shading, hidden surface removal.

CR Categories: 3.26, 3.41, 8.2

#### **Introduction**

This paper describes several approaches to the production of shaded pictures of solid objects. In the past decade, we have witnessed the development of a number of systems for the rendering of solid objects by computer. The two principal problems encountered in the design of these systems are the elimination of the hidden

Copyright @ 1975, Association for Computing Machinery, Inc. General permission to republish, but not for profit, all or part of this material is granted provided that ACM's copyright notice is given and that reference is made to the publication, to its date of issue, and to the fact that reprinting privileges were granted by permission of the Association for Computing Machinery.

This research was supported in part by the University of Utah Computer Science Division and the Advanced Research Projects Agency of the U.S. Department of Defense, monitored by the Rome Air Development Center, Griffiss Air Force Base, NY 13440, under Contract F30602-70-C-0300. Author's address:<br>Digital Systems Laboratory, Stanford University, Stanford, CA 94305.

parts and the shading of the objects. Until now, most effort has been spent in the search for fast hidden surface removal algorithms. With the development of these algorithms, the programs that produce pictures are becoming remarkably fast, and we may now turn to the search for algorithms to enhance the quality of these In the synthetic the synthetic of the synthetic of the synthetic synthetic synthetic synthetic synthetic synthetic synthetic synthetic synthetic synthetic synthetic synthetic synthetic synthetic synthetic synthetic synthet

In trying to improve the quality of the synthetic images, we do not expect to be able to display the object exactly as it would appear in reality, with texture, overcast shadows, etc. We hope only to display an image that approximates the real object closely enough to provide a certain degree of realism. This involves some understanding of the fundamental properties of the human visual system. Unlike a photograph of a real world scene, a computer generated shaded picture is made from a numerical model, which is stored in the computer as an objective description. When an image is then generated from this model, the human visual system makes the final subjective analysis. Obtaining a close image correspondence to the eye's subjective interpretation of the real object is then the goal. The computer system can be compared to an artist who paints an object from its description and not from direct. observation of the object. But unlike the artist, who can correct the painting if it does not look right to him, the computer that generates the picture does not receive feedback about the quality of the synthetic images, because the human visual system is the final receptor.

This is a subjective domain. We must at the outset define the degree of realism we wish to attain, and fix certain goals to be accomplished. Among these goals  $\alpha$  are color pictures of dynamic color pictures of dynamic color pictures of dynamic color pictures of  $\alpha$ 

1. "Real time" display of dynamic color pictures of three-dimensional objects. A real time display system is one capable of generating pictures at the rate of at least 30 frames a second.

2. Representation of objects made of smooth curved surfaces.

3. Elimination or attenuation of the effects of digital sampling techniques.

The most important consideration in trying to attain these goals is the object modeling technique.

#### **Existing Shading Techniques**

#### Methods of Object Modeling

Image quality depends directly on the effectiveness of the shading algorithm, which in turn depends on the method of modeling the object. Two principal methods of object description are commonly used:

- 1. Surface definition using mathematical equations.
- 2. Surface approximation by planar polygonal mosaic. Several systems have been implemented to remove hidden parts for mathematically defined curved surfaces

 $[1, 2, 3, 4, 5]$ . With these systems, exact information at each point of the surface can be obtained, and the result-

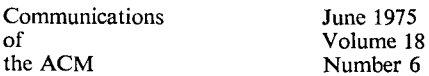

ing computer generated pictures are most realistic. The ing computer generated pictures are most reanstite. The class of possible surfaces is restricted, however, and the computation time needed to remove the hidden parts. and to perform shading is very large. Up to the present time, these systems have usually considered the class of surfaces represented by quadric patches. Although higher degree surfaces are desirable and are sometimes necessary to model an object, they have not been taken into consideration due to an increase in computation time to remove hidden surfaces and to perform shading computations. Even when only quadric surfaces are considered, the implementation of a real time display system using this type of model is too expensive and complex.  $\text{where } \mathbf{x} \in \mathbb{R}$  since  $\mathbf{x} \in \mathbb{R}$  surfaces and  $\mathbf{x} \in \mathbb{R}$  and  $\mathbf{x} \in \mathbb{R}$  and  $\mathbf{x} \in \mathbb{R}$ 

 $\alpha$  simple include of representing curved surfaces and objects of arbitrary shape is to approximate the surfaces with small planar polygons; for example, a cone might be represented as shown in Figure 1. This type of representation has the advantage that it avoids the problem, posed by mathematically curved surface approaches, of solving higher order equations. Planar approximation also offered the only means of the only means of the only means of the only means of the only means of the only means of the only means of the only means of the only means of the only means of the only

reducing hidden surface computation and one computation to within  $\alpha$ reducing hidden surface computation to within reasonable bounds, without restricting the class of surfaces that can be represented. For this reason, all recent attempts to devise fast hidden surface algorithms have been based on the use of this approximation for curved surfaces; these algorithms have been summarized and classified by Sutherland et al. [6]. The next section discusses their influence on the way shading is computed.

While planar approximation greatly simplifies hidden surface removal, it introduces several major problems in the generation of a realistic displayed image. One of these is the *contour edge* problem: the outline or silhouette of a polygonally approximated object is itself a polygon, not a smooth curve. The other problem is that of shading the polygons in a realistic manner. This paper is concerned with the shading problem; the contour edge problem is discussed by the author and F.C. Crow in [7].

#### **Influence of Hidden Surface Algorithms**  uence or friuten surface Algorithms

The order in which a hidden surface algorithm computes visible information has a decided influence on the way shading is performed. For example Warnock, who developed one of the first such algorithms [8], computed display data by a binary subdivision process: this meant that the order of generating display data was largely independent both of the order of scanning the display and of the order of the polygons in memory. This made it difficult to perform effective shading on curved objects.  $T_{\text{tot}}$  objects.

hild two major advances in the development of fast hidden surface algorithms have been made by Watkins [9] and by Newell, Newell, and Sancha [10]. Watkins generates the displayed picture scan line by scan line. On each scan line he computes which polygons intersect the scan line, and then computes the visible *segment* of each polygon, where this segment is the visible strip of

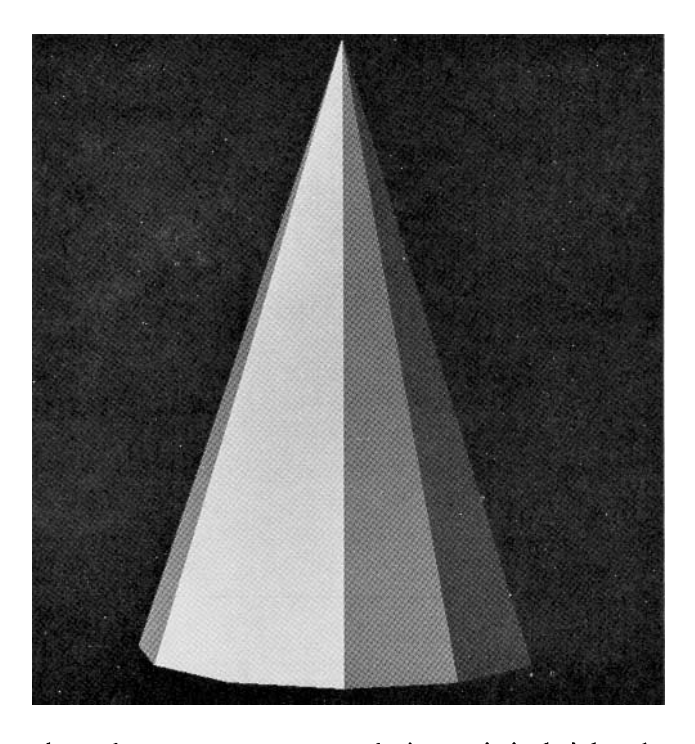

lie polygon, one sci  $\frac{1}{2}$  on the scaling.

provem, into the and saffler adopt a different approach, using a *frame buffer* into which the object is painted, face by face. The hidden surface problem is solved by painting the farthest face first, and the nearest last. Each face is painted scan line by scan line, starting at the top of the face.

From the shading aspect, the important attribute of these algorithms is that they both generate information scan line by scan line in order to display the faces of an object. This information is in the form of segments, one screen resolution unit high, on which the shading computation may then be performed. The main differences between the algorithms, from the point of view of shading, are (a) the order in which the segments are generated, and (b) the fact that Watkins generates each screen dot only once, whereas the Newell-Sancha algorithm may overwrite the same dot several times.

#### Shading with the Polyhedral Model

When planar polygons are used to model an object, *it is customary to shade the object by using the normal* vectors to the polygons. The shading of each point on a polygon is then the product of a shading coefficient for the polygon and the cosine of the angle between the polygon normal and the direction of incident light. This cosine relationship is known in optics as the "cosine law," and allows us to compute the shading  $S_p$  for a polygon p as

$$
S_p = C_p \cos(i), \tag{1}
$$

where  $C_p$  is the reflection coefficient of the material of the material of the material of where  $C_p$  is the relation coefficient of the inaterial of  $p$ relative to the incident wavelength, and  $i$  is the incident angle.

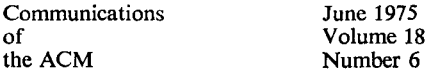

Fig. 2. An example of the use of Newell, Newell, and Sancha's shading technique, showing transparency and highlight effects.

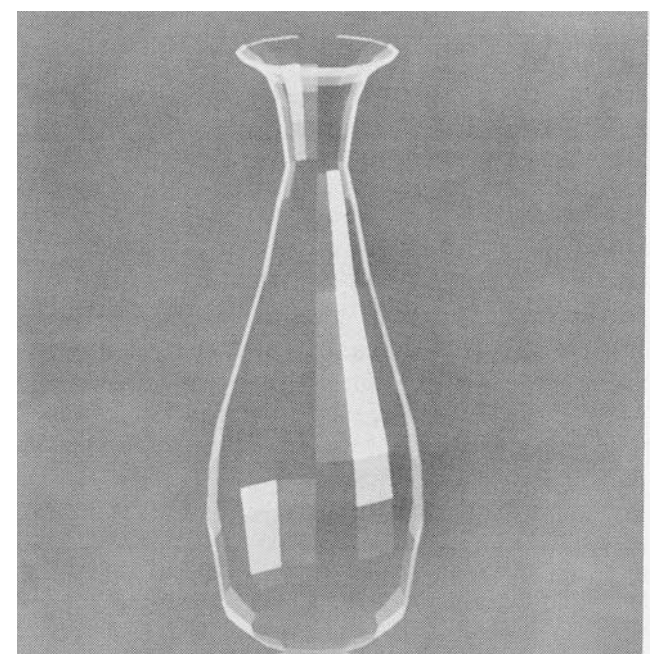

Fig. 3. Computation of the shading at point R using the Gouraud method. There are two successive linear interpolations: (1) across polygon edges, i.e. P between A and B, Q between A and  $\overline{D}$ ; and (2) along the scan line, i.e. R between P and Q.

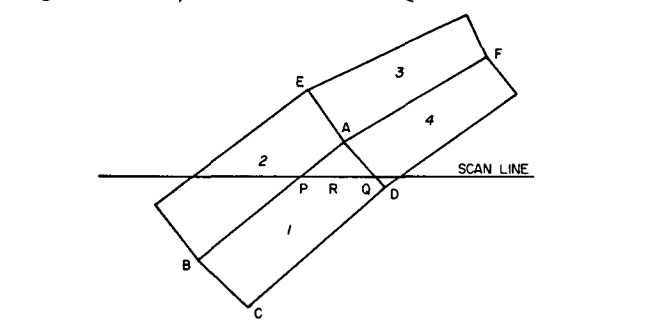

Fig. 4. Gouraud shading, applied to approximated cone of Fig. 1.

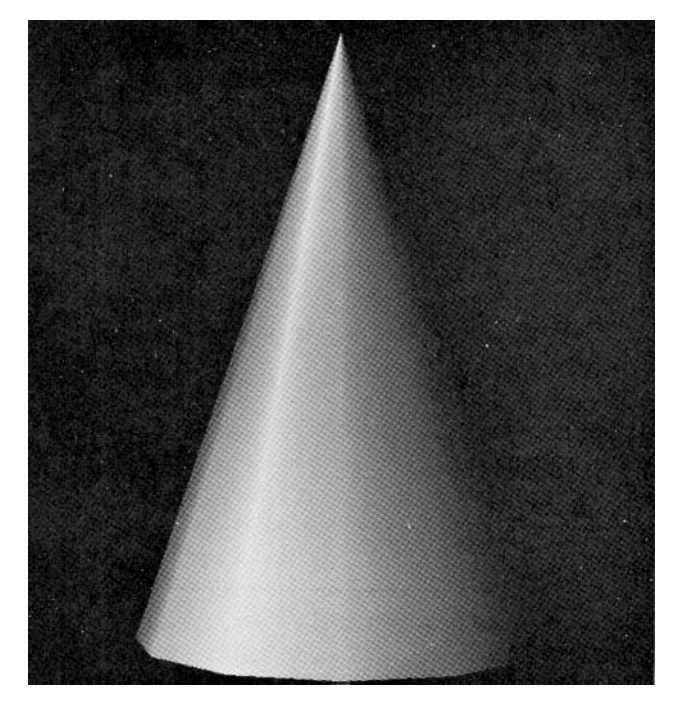

I his shading offers only a very rough approximation of the true physical effect. It does not allow for any of the *specular* properties of the material, i.e. the ability of the material to generate highlights by reflection from its outer surface, and the position of the observer, which is ignored. A more serious drawback to this method, however, is the poor effect when using it to display smooth curved surfaces. The cosine law rule is appropriate for objects that are properly modeled with planar surfaces. such as boxes, buildings, etc., but it is inappropriate for smoothly curved surfaces such as automobile bodies. This does not mean, however, that we should abandon the use of such a polygon-oriented shading rule and search for a different rule for curved surfaces. Recent research in shading techniques demonstrates that significant results can be achieved by using the basic shading rule of eq. (1) and modifying the results to reduce the discontinuities in shading between adjacent polygons.

This shading only a very rough approximation  $\mathcal{S}$ 

1. Warnock's shading. As three-dimensional objects 1. Warnock's snading. As three-dimensional objects are projected onto the cathode-ray tube screen, the depth sensation is lost, and the images of those objects appear flat. In order to restore the depth sensation, two effects were simulated by Warnock:

1. Decreasing intensity of the reflected light from the object with the distance between the light source and the object.

Highlights created by specular reflection.

Warnock placed the light source and the eye at the same position, so that the shading function was the sum of two terms, one for the normal "cosine" law, and the other term for the specularly reflected light. The resulting pictures have several desirable attributes; for example, identical parallel faces, located differently in space, will be shaded at different intensities, and facets which face directly toward the light source are brighter than adjacent facets facing slightly away from the incident light. However, the polygonal model gives a discontinuity in shading between faces of an approximated curved surface. When a curved surface is displayed, the smoothness of the curved surface is destroyed by this discontinuity. This is clearly visible in Figure 1.

2. Newell, Newell, and Sancha's shading. Newell, Newell, and Sancha presented some ideas on creating. transparency and highlights. From observations in the real world, they found that highlights are created not only by the incident light source but also by the reflection of light from other objects in the scene; this is especially true in the case of objects made of highly reflective or transparent materials. In the Newell-Sancha model, curved surfaces are approximated with planar polygons. Unfortunately, the ability to generate highlights is severely limited due to the inability to vary light intensity over the surface of any single polygon.<br>This problem is apparent in Figure 2.

3. Gouraud's shading. While working on a technique

Communications June 1975 of Colume 18<br>the ACM Number 6

Number 6

or "Bezier patches," Gouraud [11] developed an algorithm to shade curved surfaces. With his algorithm, a surface represented by a patch is approximated by polygonal planar facets. Gouraud computes information about the curvature of the surface at each vertex of each of these facets. From the curvature, a shade intensity is computed and retained. For example, the shade intensity may be computed for each vertex using eq.  $(1)$ , with i as the angle between the incident light and the normal to the surface at this vertex. When the surface is displayed, this shade intensity is linearly interpolated along the edge between adjacent pairs of vertices of the object. The shade at a point on the surface is also a linear interpolation of the shade along a scan line between intersections of the edges with a plane passing through the scan line (Figure 3). This very simple method gives a continuous gradation of shade over the entire surface, which in most cases restores the smooth appearance. An example of Gouraud's shading is shown in Figure 4.

With the introduction of the Gouraud smooth shading technique, the quality of computer-generated images improved sufficiently to allow representation of a large variety of objects with great realism. Problems still exist, however, one of which is the apparent discontinuity across polygon edges. On surfaces with a high component of specular reflection, highlights are often inappropriately shaped, since they depend upon the disposition and shape of the polygons used to approximate a curved surface and not upon the curvature of the object surface itself. The shading of a surface in motion  $(in a computer generated film)$  has annoying frame to frame discontinuities due to the changing orientation of the polygons describing the surface. Also the shading algorithms are not invariant under rotation.

Frame-to-frame discontinuities of shade in a computer generated film are illustrated in the following situation. A curved surface is approximated with planar facets. When this surface is in motion, all the facets which are perpendicular to the direction of the light take. on a uniform shade. In the next frame the motion of the object brings these facets into a different orientation toward the light, and the intensity of the shade across their surfaces varies continuously from one end to the other. Thus the surface appears to change from one with highlights to one of uniform shade. Moreover, the position of these highlights is not steady from frame to **Mach Band Effect** 

#### Mach Band Effect

Many of the shading problems associated with planar approximation of curved surfaces are the result of the discontinuities at polygon boundaries. One might expect that these problems could be avoided by reducing the size of the polygons. This would be undesirable, of course, since it would increase the number of polygons and hence would increase both the memory requirements for storing the model and the time for hidden surface removal.

along an edge. Fig. 6. Shading at a point.

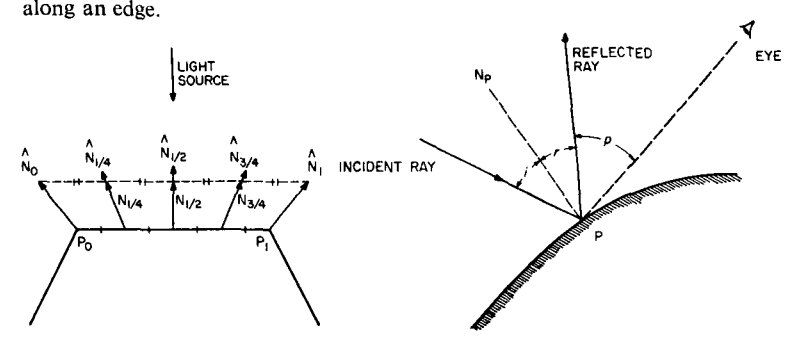

Unfortunately, because of visual perception effects, the reduction of polygon size is not as beneficial as might be expected. The particular effect responsible is the *Mach Band* effect. Mach established the following principle:

light intensity of which varies in only one direction) has a concave Wherever the light-intensity curve of an illuminated surface (the light intensity of which varies in only one direction) has a concave or convex flection with respect to the axis of the abscissa, that particular place appears brighter or darker, respectively, than its  $_{\rm{e}}$ urroundings [E. Mach, 1865].

Whenever the slope of the light intensity curve changes, this effect appears. The extent to which it is noticeable depends upon the magnitude of the curvature change, but the effect itself is always present.

Without the Mach Band effect, one might hope to achieve accurate shading by reducing the size of polygons. Unfortunately the eye enhances the discontinuities over polygon edges, creating undesired areas of apparent brightness along the edges. Therefore unless the size of the displayed facets is shrunk to a resolution point, increasing the number of facets does not solve the problem. Using the Gouraud method to interpolate the shade linearly between vertices, the discontinuities of the shading function disappear, but the Mach Band effect is visible where the slope of the shading function changes. This can be seen in Figure 4. The subjective discontinuity of shade at the edges due to the Mach Band effect then destroys the smooth appearance of the curved surface.

A better shading rule is therefore proposed for displaying curved surfaces described by planar polygons. This new technique requires the computation of the normal to the displayed surface at each point. It is therefore more expensive in computation than Gouraud's technique; but the quality of the resulting picture, and the accuracy of the displayed highlights, is much improved.

#### **Using a Physical Model**

#### **Specular Reflection**

If the goal in shading a computer-synthesized image is to simulate a real physical object, then the shading model should in some way imitate real physical shading situations. Clearly the model of eq.  $(1)$  does not accomplish this. As mentioned before, it completely

of Volume 18, 1990, 1990, 1990, 1990, 1990, 1990, 1990, 1990, 1990, 1990, 1990, 1990, 1990, 1990, 1990, 1990, **Communications 1975**<br>**of Volume 18** the ACM

Number<sub>6</sub>
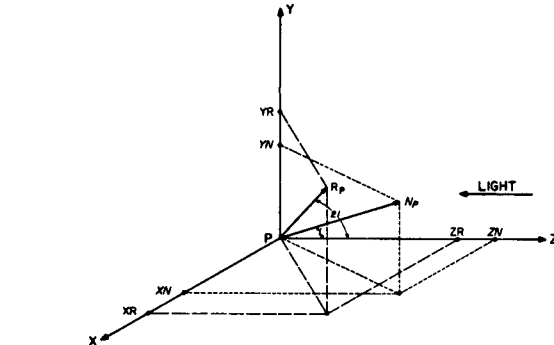

Fig. 7(b). Projections of the reflected light.

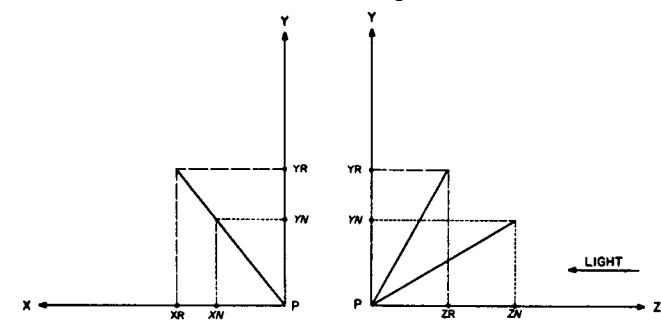

ignores both the position of the observer and the specular properties of the object. Even with the improvements introduced by Gouraud, which provide remarkably better shading, these properties are still ignored.

The first step in accounting for the specular properties of objects and the position of the observer is to determine the normal to the surface at each point to be shaded, i.e. at each point where a picture element of the raster display projects onto the surface. It is only with this knowledge that information about the direction of reflected rays can be acquired, and only with this information can we model the specular properties of objects. It is evident from the preceding discussion, however, that our polyhedral model provides information about normals only at the vertices of polygons. Thus the first step in improving our shading model is to devise a way to obtain the normal to the surface for each raster unit.

#### Computation of the Normal at a Point on the Surface

The normal at each vertex can be approximated by either one of the methods described by Gouraud [10]. It is now necessary to define the normal to the surface  $\frac{1}{2}$  $T_{\rm g}$  and sugar the surface point on the edition of a poly gon.<br>The normal to the surface at a point along the edge

of a polygonal model is the result of a linear interpolation to the normals at the two vertices of that edge. An example is given in Figure 5: the normal  $N_t$  to the surface at a point between the two vertices  $P_0$  and  $P_1$  is computed as follows:

$$
N_t = tN_1 + (1-t)N_0, \t\t(2)
$$

where  $t = 0$  at  $N_0$  and  $t = 1$  at  $N_1$ .

The determination of the normal at a point on the

surface of a polygon is achieved in the same way as the computation of the shading at that point with the Gouraud technique. The normal to the visible surface at a point located between two edges is the linear interpolation of the normals at the intersections of these two edges with a scan plane passing through the point under consideration. Note that the general surface normal is quadratically related to the vertex normal.

From the approximated normal at a point, a shading

#### The Shading Function Model

In computer graphics, a shading function is defined as a function which yields the intensity value of each point on the body of an object from the characteristics of the light source, the object, and the position of the  $T_{\text{C}}$  is the consideration that the light received by  $T_{\text{C}}$ 

Taking into consideration that the light received by the eye is provided one part by the diffuse reflection and one part by the specular reflection of the incident light, the shading at point  $P$  (Figure 6) on an object can be computed as:

$$
S_p = C_p[\cos(i)(1-d)+d] + W(i)[\cos(s)]^n, \tag{3}
$$

 $E_{\text{max}}$ 

- where:<br> $C<sub>v</sub>$  is the reflection coefficient of the object at point P  $C_p$  is the reflection coefficien<br>for a certain wavelength.
- $i$  is the incident angle.
- $d$  is the environmental diffuse reflection coefficient.
- $W(i)$  is a function which gives the ratio of the specular ro a ranchest annual gra  $\frac{1}{\pi}$  is the direction of the incident angle  $\frac{1}{\pi}$ of the incident angle  $i$ .<br>is the angle between the direction of the reflected
- s is the angle between the c<br>light and the line of sight.
- $\boldsymbol{n}$ is a power which models the specular reflected light for each material.

The function  $W(i)$  and the power *n* express the specular reflection characteristics of a material. For a highly reflective material, the values of both  $W(i)$  and n are large. The range of  $W(i)$  is between 10 and 80 percent, and  $n$  varies from 1 to 10. These numbers are empirically adjusted for the picture, and no physical justifications are made. In order to simplify the model, and thereby the computation of the terms  $cos(i)$  and  $cos(s)$  of formula (3), it is assumed that:

1. The light source is located at infinity; that is, the light rays are parallel.

2. The eye is also removed to infinity.

With these two considerations, the values of  $cos(i)$ and cos(s) of the shading function in (3) can be rewritten as:  $cos(i) = k N_p / |N_p|$  and  $cos(s) = u R_p / |R_p|$ where  $k$  and  $u$  are respectively the unit vectors in the direction of the light and the line of sight,  $N_p$  is the P. The version and *y* and  $x_p$  is the reflected fight vector at P.<br>The quantity  $kN_p / |N_p|$  can be referred to as the

projection of a normalized vector  $N_p$  on an axis parallel to the direction of the light. If  $|N_p|$  is unity, the previous

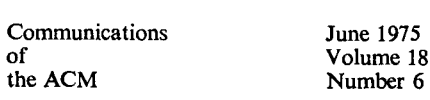

Fig. 8. Improved shading, applied to approximated cone of Fig. 1. Fig. 9. Improved shading, applied to the example of Figure 2.

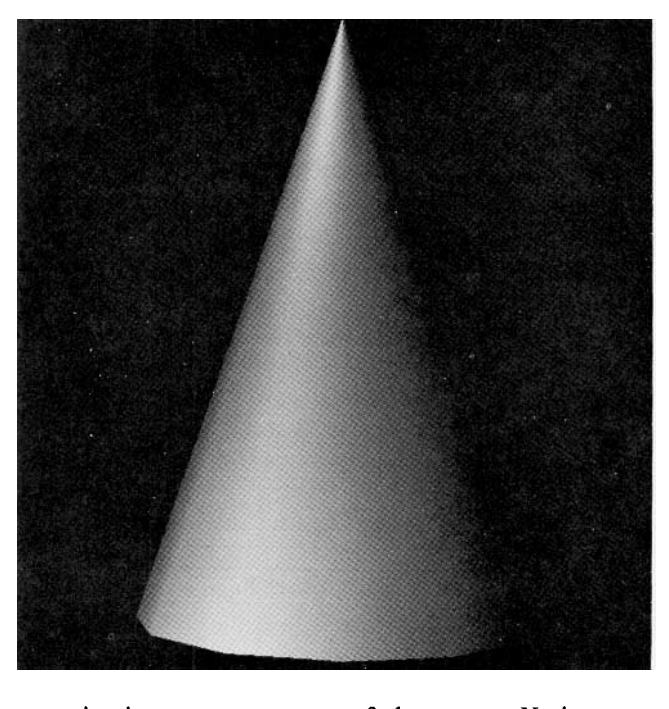

quantity is one component of the vector  $N_p$  in a coordinate system where the direction of light is parallel to one axis. In this case, the quantity  $uR_p / |R_p|$  can be obtained directly from the vector  $N_p$  in the following way. Let us consider a Cartesian coordinate system having

the us consider a Cartesian coordinate system having the origin located at point  $P$  and having the  $z$  axis parallel to the light but opposite in direction (Fig.  $7(a)$ ).

We have the following assumptions about the model:  $1.00001$ 

1. The normanzed vector  $N_p$  makes an angle  $\ell$  with the z axis, and the reflected light vector  $R_p$  makes an angle  $2i$  with the same axis.

2. Only incident angles less than or equal to 90 degrees. are considered in the shading computation. For a greater angle, this means that the light source is behind the front surface. In the case where a view of the back surface is desired when it is visible, it can be assumed that the normal will always point toward the light source. 3. If k is the unit vector along the *PZ* axis, then by

 $\mathcal{S}$ . It  $\kappa$  is the unit vector along the  $\kappa$  axis, then by simple geometry, it may be shown that the three vectors  $k, N_p$ , and  $R_p$  are coplanar.

4. The two vectors  $N_p$  and  $R_p$  are of unit length.

From assumption (3), the projections of the vectors  $N_p$  and  $R_p$  onto the plane defined by  $(PX, PY)$  are merged into a line segment (Figure 7(b)). Therefore,

$$
X_r/Y_r = X_n/Y_n, \tag{4}
$$

where  $X_r$ ,  $X_n$ ,  $Y_r$ , and  $Y_n$  are respectively the components of  $R_p$  and  $N_p$  in the x and y directions.

From assumptions (1) and (2), the component  $Z_n$  of  $N_p$  is:

$$
Z_n = \cos(i), \tag{5}
$$

where  $0 \le i \le 90$  degrees.

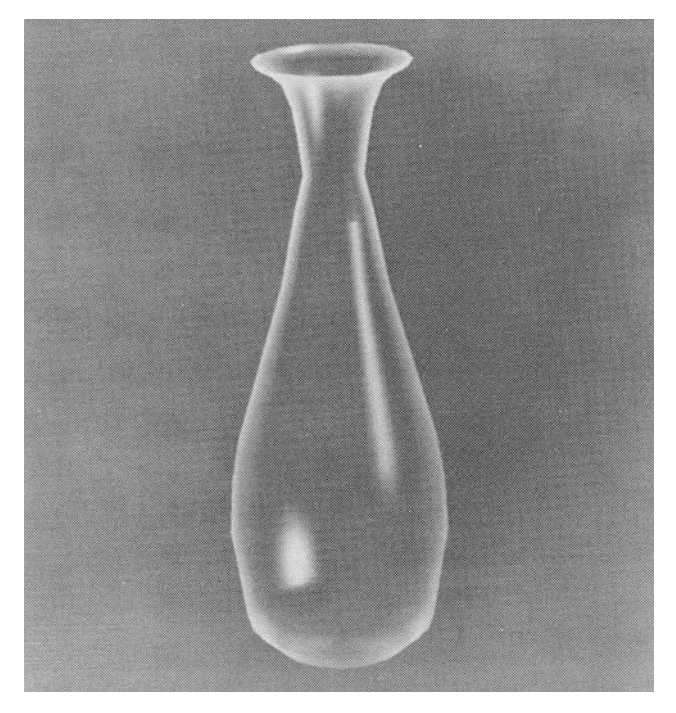

By simple trigonometry, we obtain the following  $\mathbf{p}$   $\mathbf{y}$   $\mathbf{y}$   $\mathbf{y}$   $\mathbf{y}$ 

$$
Z_r = \cos(2i) = 2[\cos(i)]^2 - 1 = 2Z_n^2 - 1,\tag{6}
$$

$$
X_r^2 + Y_r^2 = [\sin(2i)]^2 = 1 - [\cos(2i)]^2. \tag{7}
$$

From (4) and (7), we obtain:

$$
X_r = 2Z_n X_n, \quad Y_r = 2Z_n Y_n, \quad 0 \le Z_n \le 1.
$$

The three components of Rp are then known in the I he three components of  $K_p$  are then known in the light source coordinate system. The projection of the vector  $R_p$  onto the z-axis of the eye coordinate system may be found by a simple dot product of the reflected vector with this z-axis. The component of  $R_p$  on an axis parallel to the line of sight is the value of the cosine of the angle between the reflected light and the line of sight. The value of this cosine will be used in the simulation of the specular reflection.

This method of calculating the direction of the reflected light for each point from the orientation of the normal is preferred over the computation of the reflected light vector at vertices and the subsequent interpolation of them in the same way as the normal. It is faster and it requires less storage space than the interpolation scheme.

With the described method, the shading of a point is computed from the orientation of the approximated normal; it is not a linear interpolation of the shading values at the vertices. Therefore, a better approximation of the curvature of the surface is obtained, and highlights due to the simulation of specular reflection are properly rendered. Examples of application of the shading technique are shown in Figures 8 and 9. Figure 10 compares a display generated by this technique with a photograph of a real object.

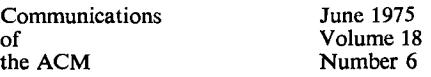

Fig.  $10(a)$ . A sphere displayed with the improved shading.

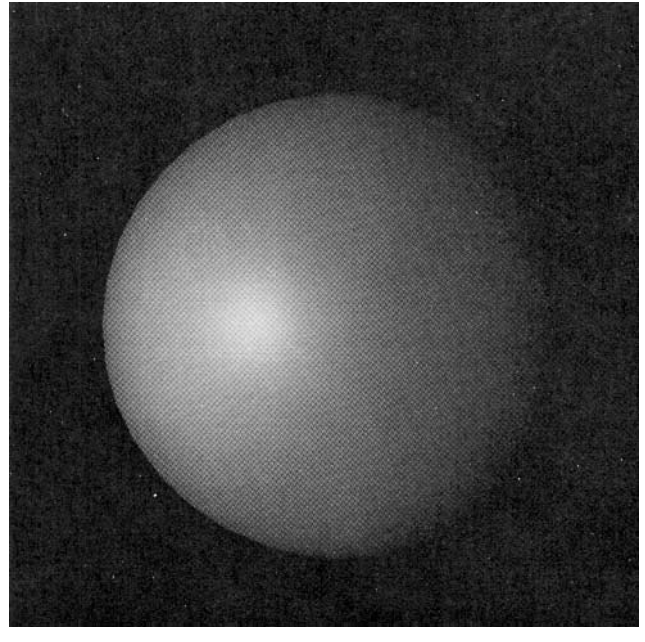

Fig. 10(b). A photograph of a real sphere.

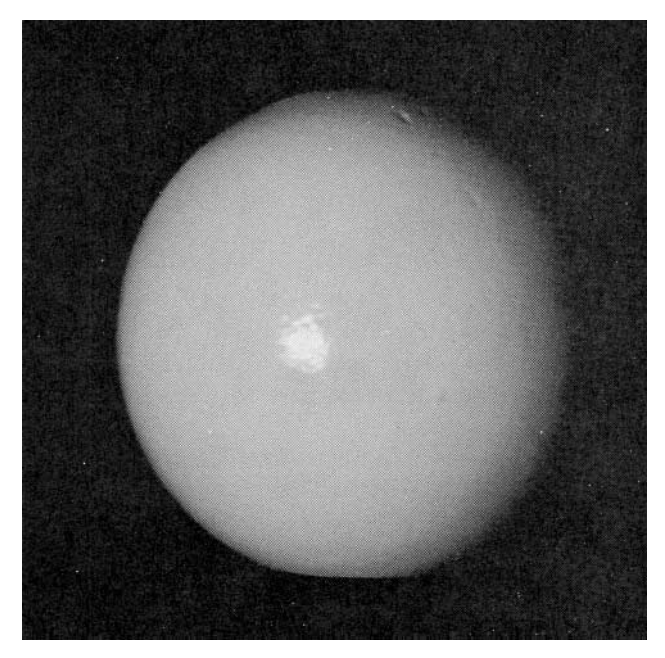

#### Conclusion

The linear interpolation scheme used here to approximate the orientation of the normal does not guarantee a continuous first derivative of the shading. function across an edge of a polygonal model. In extreme cases where there is an abrupt change in the orientation of two adjacent polygons along a common edge, the subjective brightness due to the Mach Band effect will be visible along this edge. However, this effect is much less visible in the described model than in the Gouraud smooth shading model. Also, an interestthat this effect is visible whenever there is a great change in the slope of the intensity distribution curve, even if the curve has a continuous first derivative. When a higher degree interpolation curve is used, it will make the presence of the edges unnoticeable, although it will still give some Mach Band effect.

When a comparison was made of pictures of the same object generated with different shading techniques, it was found that little difference existed between pictures generated with the new shading and the ones created with a cubic interpolant curve for the shading computation. Furthermore, as time is the critical factor in a real time dynamic picture display system, the use of a high degree interpolation curve does not seem to be possible at the moment with the current techniques to compute the coefficients of such a function.

A hardware implementation of this shading model would of course require more hardware than the simpler Gouraud method. The Gouraud model needs one interpolator for the shading function. It must compute a new shading value for each raster unit, and hence must be very high speed to drive a real time display. The model proposed here requires three of these interpolators operating in parallel. In addition, since the results of the interpolation do not yield a unit vector, and since eqs.  $(6)$ ,  $(7)$ , and  $(8)$  require a unit normal vector, some extra hardware is necessary to "normalize" the outputs of the interpolators. This requires a very fast mechanism for obtaining square roots. None of these problems is too difficult to solve; and judging from the improvements in image quality obtained using the new model, it may well be worth the extra expense to provide such hardware in applications for which real time display is important.

Received November 1975; revised March 1975

#### $1.0$  Magnetical Applications  $\Omega$  simulated  $\Omega$  simulated  $\Omega$  simulated by  $\Omega$  simulated by  $\Omega$  simulated by  $\Omega$  simulated by  $\Omega$  simulated by  $\Omega$  simulated by  $\Omega$  simulated by  $\Omega$  simulated by  $\Omega$  simulated by

References<br>**1.** MAGI, Mathematical Applications Group Inc. 3-D simulated graphics. Datamation 14 (Feb. 1968), 69.

2. Comba, P.G. A procedure of detecting intersections of three-2. COIIIVA, F.O.<br>dimensional object  $37,020,1000$  FOR  $3000$  For  $1000$  For  $1000$  For  $1000$  For  $1000$ 

Center, Jan. 1967.<br>3. Weiss, R.A. BE VISION, a package of IBM 7090 FORTRAN programs to draw orthographic views of combinations of plane  $\mu$  begins to them of thographic views of combinations of  $\mu$ <br>and quadric surfaces.  $I_4CMI_2$ ,  $2(A_{\text{DF}}/1066)$ ,  $104/204$ 

*IEEE Trans. C-211 and quadric surfaces. J. ACM 13, 2* 4. Mahl, R. Visible surface algorithm for quadric patches. *IEEE Trans. C-21*,  $(Jan. 1972)$ ,  $1-4$ .

5. Catmull, E.E. A subdivision algorithm for computer display of curved surfaces. Ph.D th., Dep. of Comput. Sci., U. of Utah. characterization of ten-hidden surface and surface algorithms. **Computing Computing Computer**  $\mathbf{C}$  and  $\mathbf{C}$ *Surveys 6. Surveys 6. Surveys 6. Surveys 6. Surveys 6. Surveys 6. Surveys 6. Surveys 6. Surveys 6. Surveys 6. Surveys 6. Surveys 6. Surveys 6. Surveys 6. Surveys 6. Surveys 6. Surveys 6. Surveys 6. Surveys 6. Surveys 6.* characterization of ten-hidden surface algorithms. Computing Surveys  $6$  (Mar. 1974), 1-56.

7. Bui Tuong Phong and Crow, F.C. Improved rendition of  $\mu$ . But Tuong Filong and Crow, F.C. Porygonal models of early surfaces. To be presented at the

is joint USA-Japan Computer Conference.<br>8. Warnock, J.E. A hidden-line algorithm for halftone picture  $0.1$ representation, Dep. of Comput. Set., O. of Otal,  $\text{IR } + 13$ ,  $\text{1060}$ 1969.<br>**9.** Watkins, G.S. A real-time visible surface algorithm. Dep. of

2. Markins, O.S. A real-time visible surface algorithm. I Comput, Sci., O. Of Orall, O.I.EC-CSC-70-101, Julie 1970. 10. Newell, M.E., Newell, R.G., and Sancha, T.L. A new approach to the shaded picture problem. Proc. ACM 1973 Nat. Conf.

11. Gouraud, H. Computer display of curved surfaces. Dep. of Comput. Sci., U. of Utah, UTEC-CSc-71-113, June 1971. Also in IEEE Trans. C-20 (June 1971), 623-629.

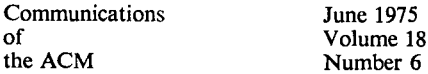

Number 6

Università degli Studi di Roma – Facoltà di Architettura 'Ludovico Quaroni' - AA 2014 - 2015

# **Corso di Laurea in Scienze dell'Architettura**

# *Corso di Fondamenti e Applicazioni di Geometria Descrittiva*

*Riccardo Migliari1 , Leonardo Baglioni2 , Jessica Romor3 , Marta Salvatore4*

*1 Professore ordinario di Fondamenti e applicazioni della geometria descrittiva – titolare del corso 2, Ricercatore, 3 e 4 Dottori di ricerca in Rilievo e rappresentazione dell'architettura e dell'ambiente* 

**Lezione 15** – 20 Novembre 2014

#### *Argomenti*

**Le superfici (3).** Il teorema di Monge sulle rigate come dimostrazione esistenziale della unicità della rigata che passa per tre curve qualsiasi date nello spazio. Rigate a direttrici rettilinee: l'iperboloide di rivoluzione a una falda. Genesi dell'iperboloide applicando il teorema di Monge a tre rette sghembe ottenute per rivoluzione intorno a un asse. Sezione della superficie con un piano passante per l'asse e genesi dell'iperboloide di rivoluzione. Piano tangente alla superficie: direttrice e generatrice incidenti nel punto di contatto. Cono asintotico dell'iperboloide. Sezioni piane dell'iperboloide in relazione alle corrispondenti sezioni piane del cono asintotico.

Tecniche di resa chiaroscurale di materiali lucidi e trasparenti finalizzate alla visualizzazione dei modelli geometrici.

**Esercitazione in aula**: costruzione dell'iperboloide di rivoluzione e delle relative schiere di rette generatrici.

#### *Il teorema di Monge sulle rigate*

Concetti essenziali

- 1. Date tre linee nello spazio (rette o curve e queste ultime piane o sghembe) esiste una classe di rette che si appoggiano a queste tre direttrici e questa classe descrive una superficie 'rigata'. Queste superfici sono state così chiamate da J. P. N. Hachette (allievo e collega di Monge) perché si può appoggiare il bordo di una riga su di esse in modo che la riga le tocchi in tutta la sua lunghezza. Per la dimostrazione, che bisogna conoscere, si leggano le pagine 154 e seguenti di Geometria Descrittiva II volume.
- 2. Variando le tre direttrici si possono generare una gran numero di superfici rigate, adatte alla soluzione di un gran numero di problemi costruttivi. Ad esempio: una circonferenza e due rette incidenti (non complanari alla circonferenza) generano un cono quadrico; due giaciture e una circonferenza generano un cilindro quadrico; una circonferenza, una retta, distinte, e una giacitura generano un conoide retto; etc. etc.
- 3. Rigate a direttrici rettilinee. Particolare interesse rivestono le superfici rigate che si appoggiano a tre direttrici rette. Queste superfici sono: l'iperboloide a una falda, che ha per direttrici tre rette; il paraboloide iperbolico, che ha per direttrici due rette e una giacitura (ovvero una retta all'infinito).

### *L'iperboloide di rivoluzione a una falda*

#### Concetti essenziali

1. **Genesi.** Consideriamo le tre rette, sghembe, che si ottengono applicando un moto di rivoluzione a una retta intorno ad un asse non complanare e considerando tre posizioni successive della stessa (vedi figura a sinistra). Stacchiamo un punto su una delle tre rette costruiamo i due piani individuati da questo punto e dalle altre due rette della terna (vedi figura a sinistra).

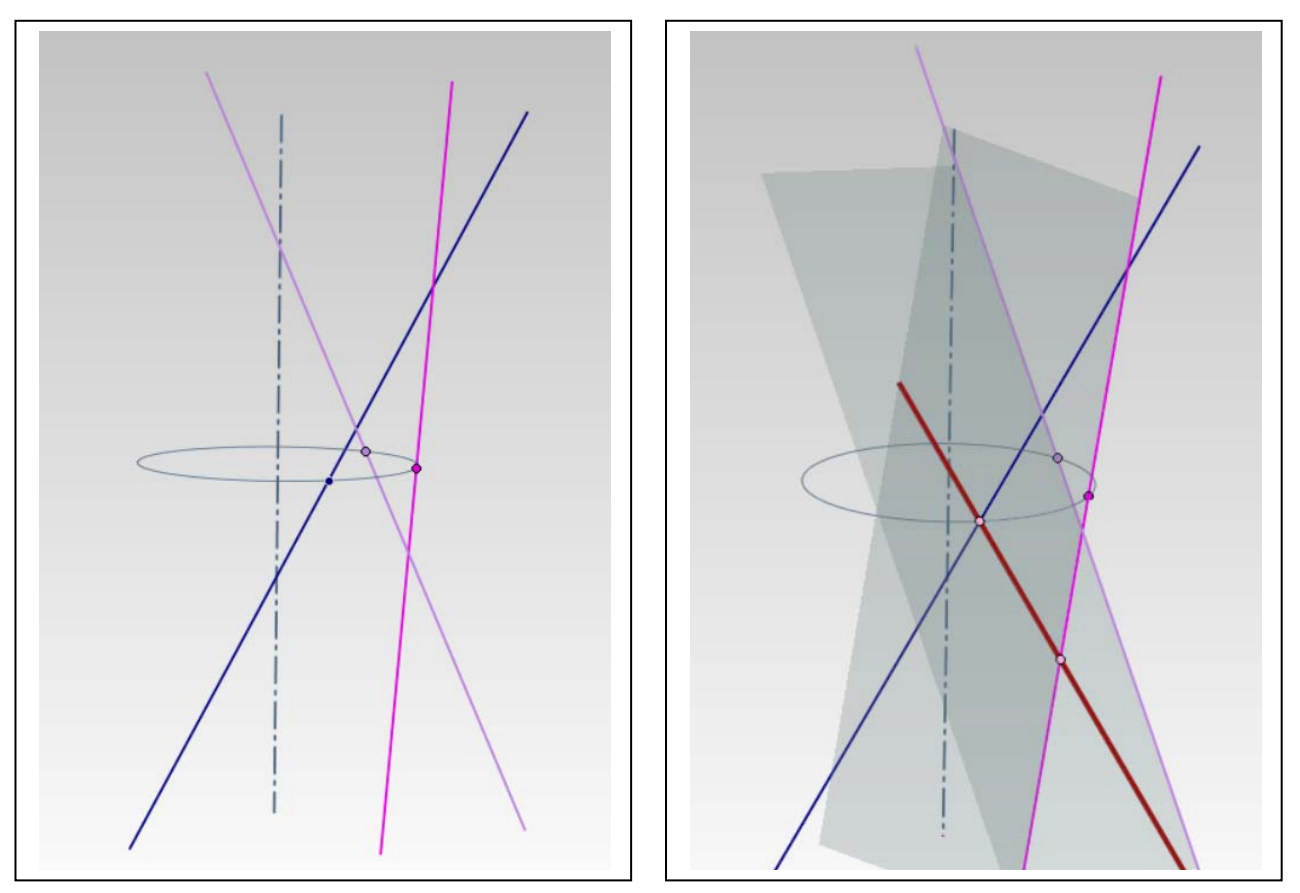

Questi due piani (in grigio trasparente nella figura) si tagliano secondo una retta (rossa) che, per costruzione, tocca tutte e tre le rette date e che, perciò, è una generatrice della superficie rigata che stiamo costruendo.

Ripetendo questa costruzione altre due volte, si ottengono altre due generatrici.

Se ora costruiamo, semplicemente, la superficie di rivoluzione che utilizza una qualsiasi di queste rette come generatrice e l'asse prima assegnato come asse di rivoluzione, possiamo constatare che tutte le rette suddette (le tre assegnate come le tre costruite) appartengono alla superficie e perciò fanno parte di due classi, distinte, di generatrici/direttrici.

La superficie così costruita è un iperboloide di rivoluzione a una falda.

Nella pagina seguente (a sinistra) è illustrato l'iperboloide di rivoluzione a una falda con le due classi di generatrici/direttrici alle quali si è fatto cenno. L'argomento può essere approfondito alle pagine 168 e seguenti del testo consigliato.

### 2. **Proprietà.**

a. Ogni retta appartenente a una classe di generatrici/direttrici dell'iperboloide incontra tutte le rette dell'altra classe. Ciò significa che, se si immagina la superficie estesa all'infinito, ogni retta rossa della figura che segue (sotto a destra) incontra tutte le rette blu; e ogni retta blu incontra tutte le rette rosse. Esistono infinite coppie di rette rosse e blu che hanno la medesima direzione, cioè si incontrano all'infinito.

b. L'iperboloide a una falda è una superficie di secondo grado e perciò le sue sezioni piane sono coniche (possono essere cerchi, ellissi, parabole e iperboli).

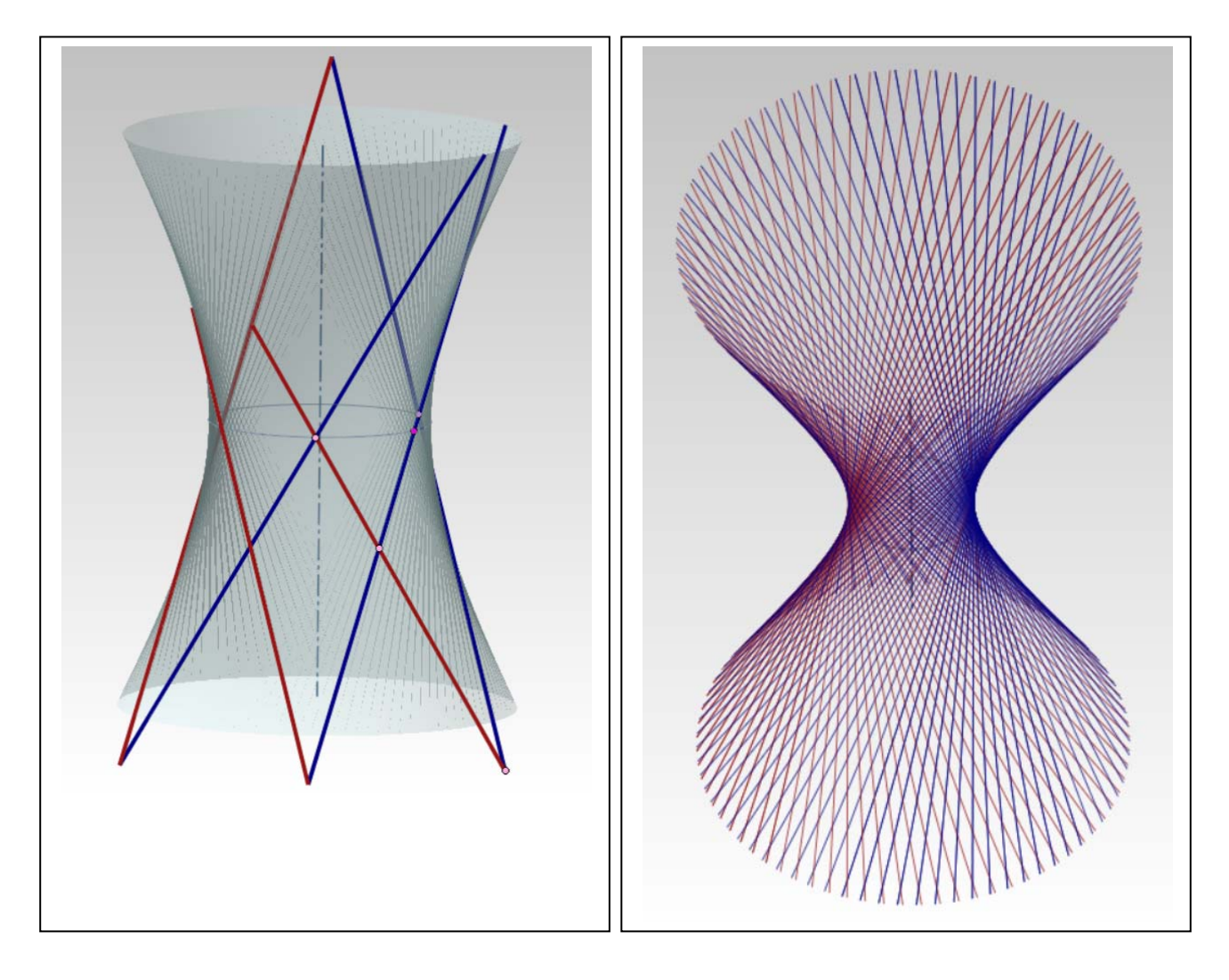

### 3. **Sezione iperbolica assiale**.

a. Se tagliamo l'iperboloide di rivoluzione a una falda con un piano passante per l'asse di rivoluzione, otteniamo un'iperbole. La superficie può essere generata anche usando questa iperbole come generatrice.

Nella figura qui sotto si vede l'iperboloide e la sua sezione assiale, copiata, a destra, al fine di studiarla.

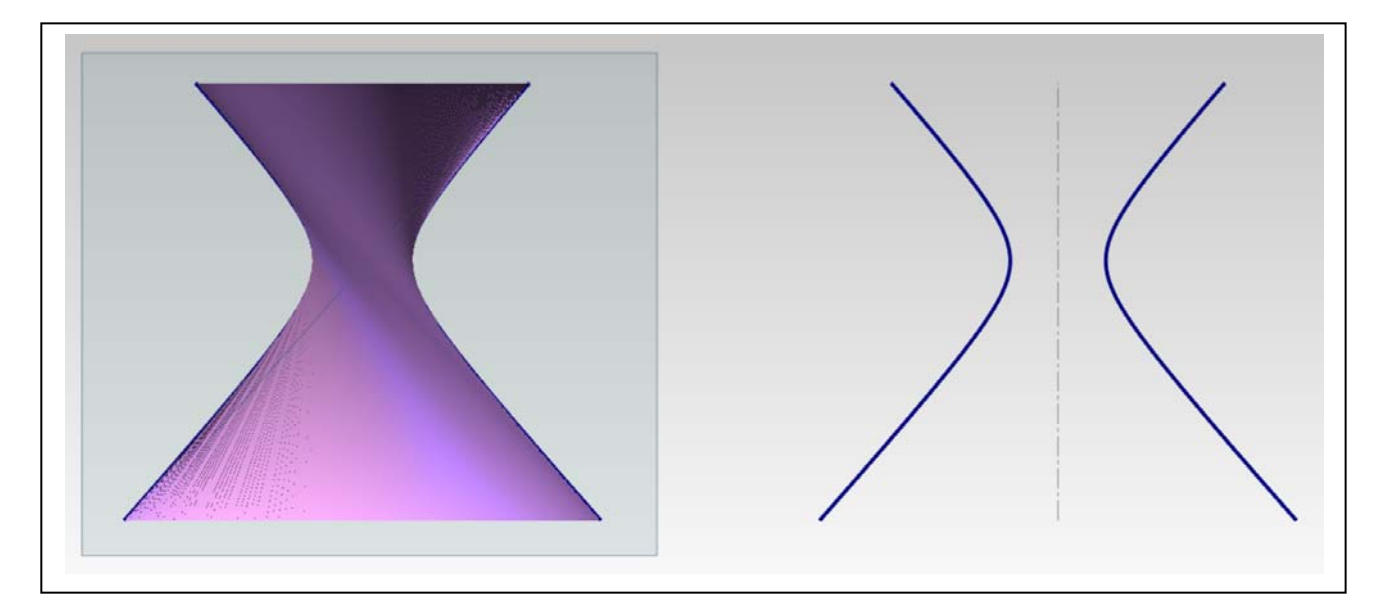

Applicando le note costruzioni, è possibile rintracciare gli assi, i fuochi, gli asintoti dell'iperbole per rigenerarla come curva specializzata (non NURBS, ma descritta dalla equazione classica).

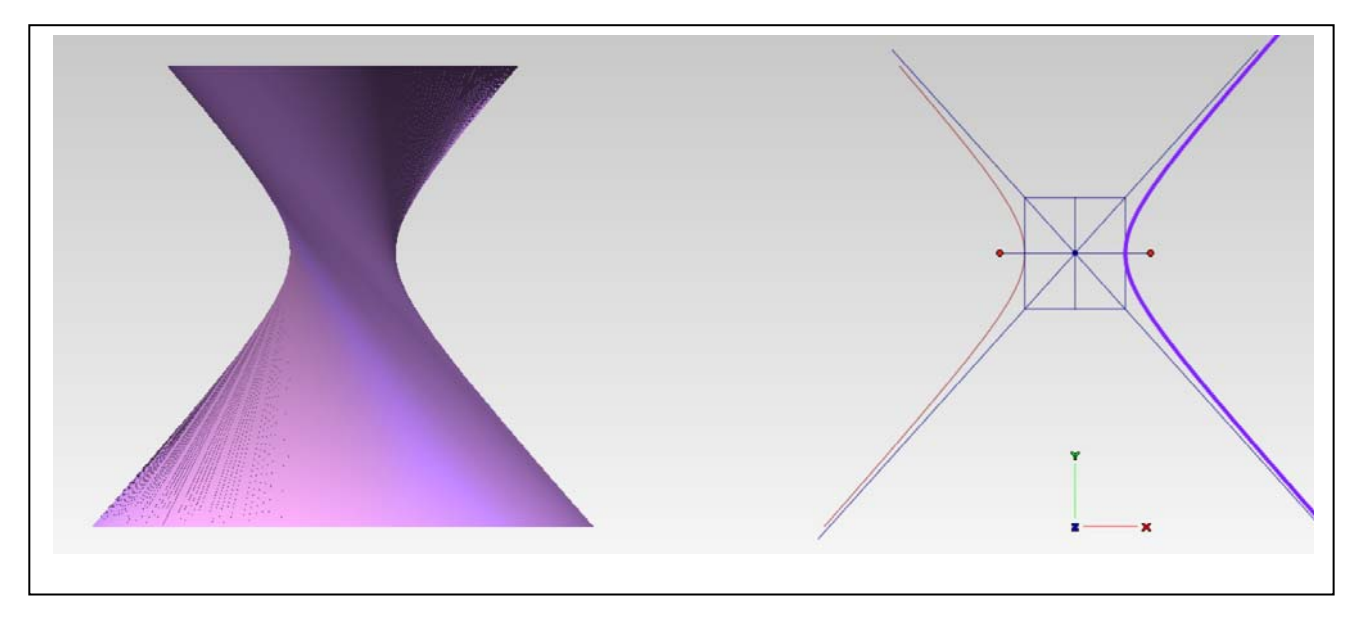

Infine, utilizzando l'iperbole come sopra ricostruita, si genera una superficie di rivoluzione che è identica a quella dalla quale siamo partiti, ma notevolmente migliore per la qualità della rappresentazione matematica (vedi alla pagina seguente)

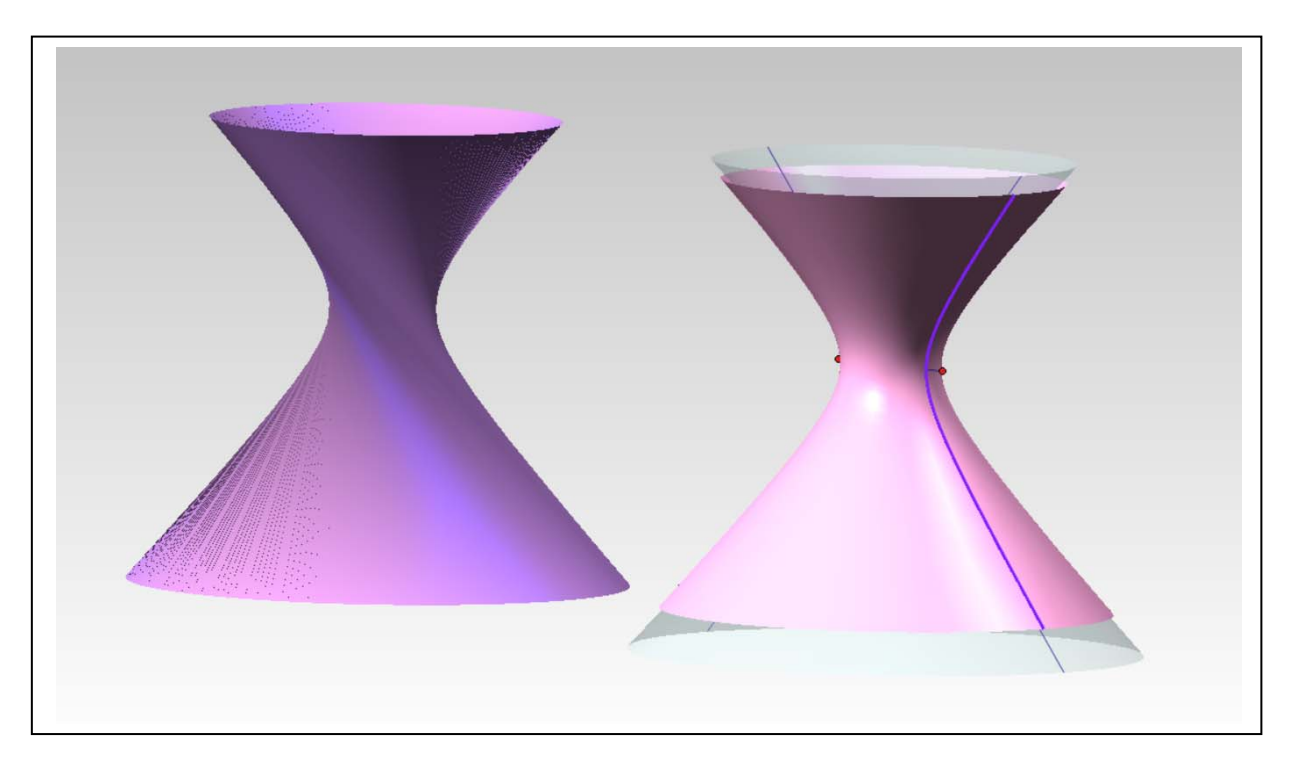

- 4. **Cono asintotico**. La superficie trasparente che si vede all'interno dell'iperboloide è quella di un cono di rivoluzione che ha come generatrice gli asintoti dell'iperbole. Se un qualsiasi piano taglia il cono asintotico secondo un ellisse, il medesimo piano taglia anche l'iperboloide secondo un'ellisse (se passa per il vertice del cono la sezione conica degenera, ma non la sezione dell'iperboloide). Così è anche per le altre possibili sezioni, sicché il cono asintotico diventa uno strumento che permette di riconoscere la natura delle sezioni piane dell'iperboloide.
- 5. **Piano tangente**. Qualsiasi piano tangente alla superficie dell'iperboloide lo tocca in un punto e lo taglia altrove secondo due rette generatrici, appartenenti, rispettivamente, all'una e all'altra delle due classi di direttrici/generatrici della superficie rigata.

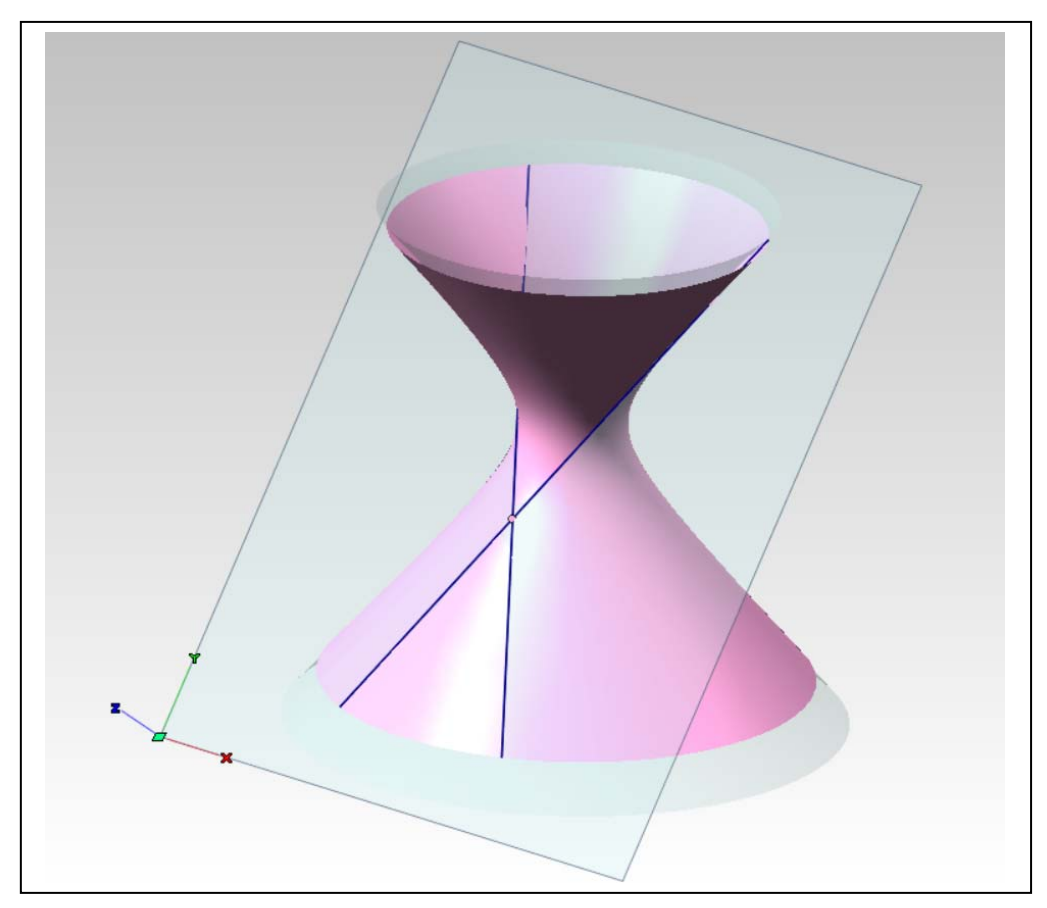

### *Tecniche di resa chiaroscurale di materiali lucidi e trasparenti finalizzate alla visualizzazione dei modelli geometrici*

1. Trasformiamo ora l'iperboloide e il suo cono asintotico in due oggetti fisici, come se fossero fatti di cristallo. A questo scopo applichiamo a entrambi, separatamente, l'implosione in solido. Il software segnalerà che i due solidi sono aperti e li indicherà, nella storia, con il termine 'Skin' (vedi sotto, a sinistra). Le 'Skin' sono tre perché due appartengono, rispettivamente, alla rima e alla seconda falda del cono e una all'iperboloide.

Applichiamo ora il comando Inserisci/Superfici/Guscio alle tre 'Skin' per attribuire alle superfici uno spessore, curando che il cono sviluppi il suo spessore verso l'interno e l'iperboloide verso l'esterno (vedi sotto a destra).

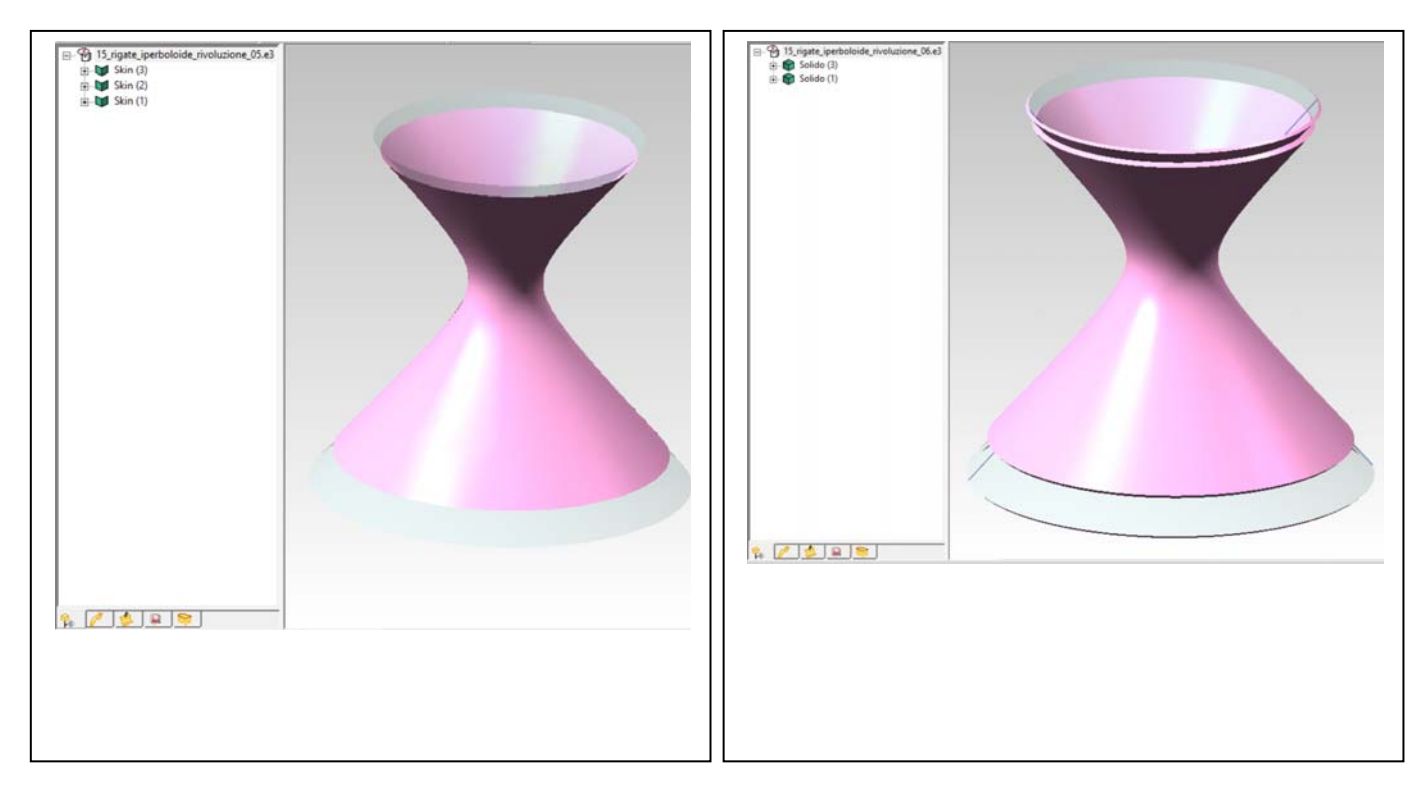

2. Esportiamo il modello dell'iperboloide e del suo cono asintotico in formato stl, curando la tassellazione (vedi sotto).

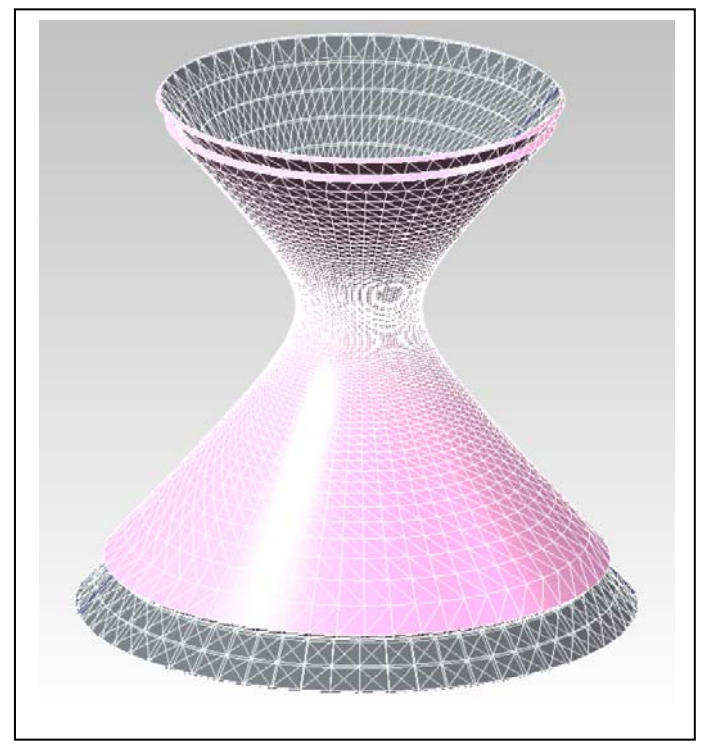

3. Dopo avere creato una luce diffusa, tramite il cielo, e una camera per inquadrare adeguatamente l'oggetto, e null'altro, il primo test di rendering restituisce il risultato presentato qui sotto, a sinistra. Attribuiamo ora, alle due superfici, due diversi materiali lucidi e trasparenti. A questo scopo diamo due volte il comando File/Nuovo materiale e in ciascuno dei due materiali attiviamo i canali Trasparenza e Riflettanza, variando solo il colore (il risultato è presentato a destra).

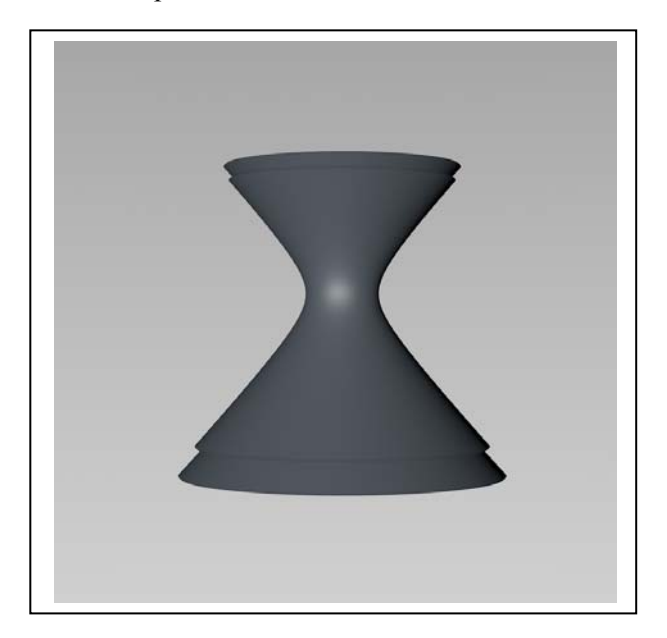

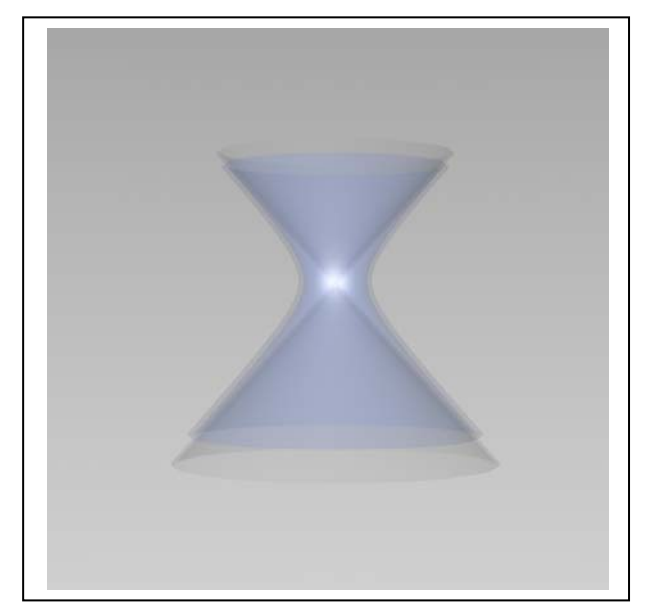

4. **L'indice di rifrazione**. La ragione principale del brutto effetto di trasparenza che si vede sopra a destra, sta nel fatto che il software non ha calcolato gli effetti dovuti alla rifrazione del materiale il cui indice è ancora fermo nel valore di Default = 1 (quello dell'aria). La rifrazione è quel fenomeno per cui i raggi luminosi deviano dalla loro traiettoria quando attraversano un corpo trasparente, come l'acqua o il vetro. L'angolo di rifrazione misura questa deviazione. Riporto di seguito una tabella con gli angoli di rifrazione di alcuni materiali.

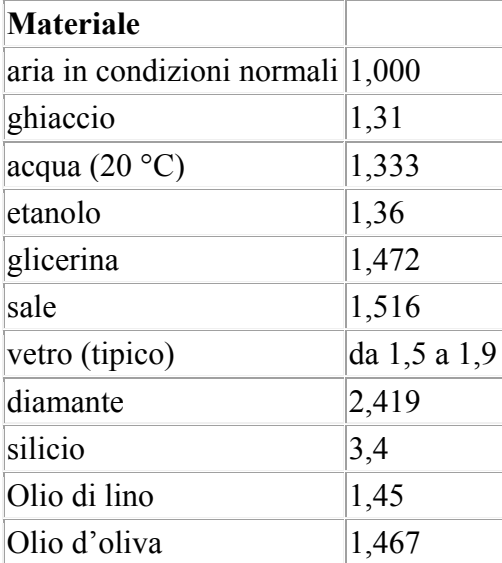

Assegniamo a entrambi i materiali l'indice 1,5 (vetro) e controlliamo il risultato (nella pagina seguente, a sinistra)

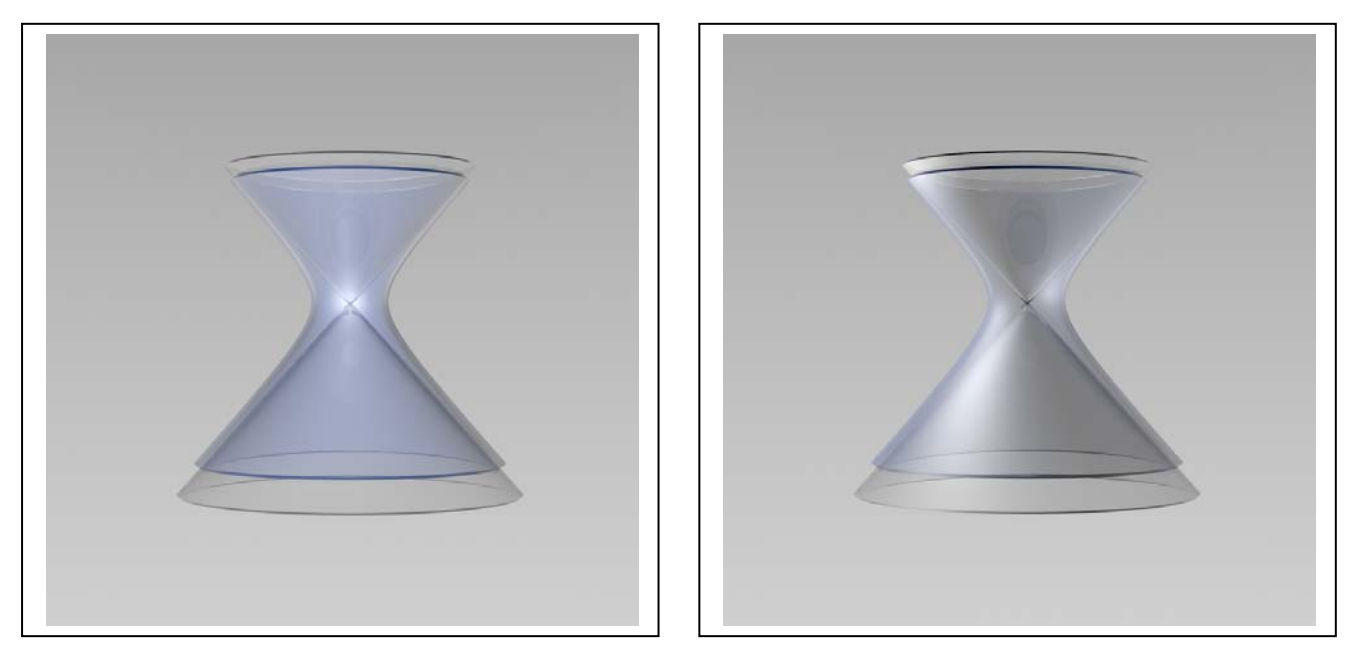

Come si vede (a sinistra) il risultato è notevolmente migliorato grazie al fatto che sono ora visibili gli spessori del materiale. Tuttavia mancano ancora le luci che, illuminando l'oggetto e, soprattutto, riflettendosi su di esso, potranno rendere più realistica la resa del cristallo.

5. **Le luci volumetriche e visibili.** Creiamo una luce omnidirezionale (una semplice lampadina) posizioniamola davanti all'oggetto, leggermente spostata a sinistra (vedi sopra, a destra). L'effetto è migliorato, ma l'aspetto del materiale è più simile a quello della plastica, piuttosto che a quello del vetro. Ciò dipende dal riflesso, che è troppo diffuso, come se la superficie non fosse perfettamente lucida e liscia. Possiamo controllare questo effetto nel canale riflettanza. Aprendo la scheda Speculare default, si ha la possibilità di alzare la curva che descrive la riflessione (parametro Forza Speculare) e ridurne la Larghezza. Il risultato è visibile sotto, a sinistra. Altri miglioramenti si ottengono aumentando la sfumatura dello sfondo e introducendo nel calcolo le ombre e la visibilità della luce (sotto, a destra). Attenzione, però, il tempo di calcolo è passato da 1 a 5 minuti.

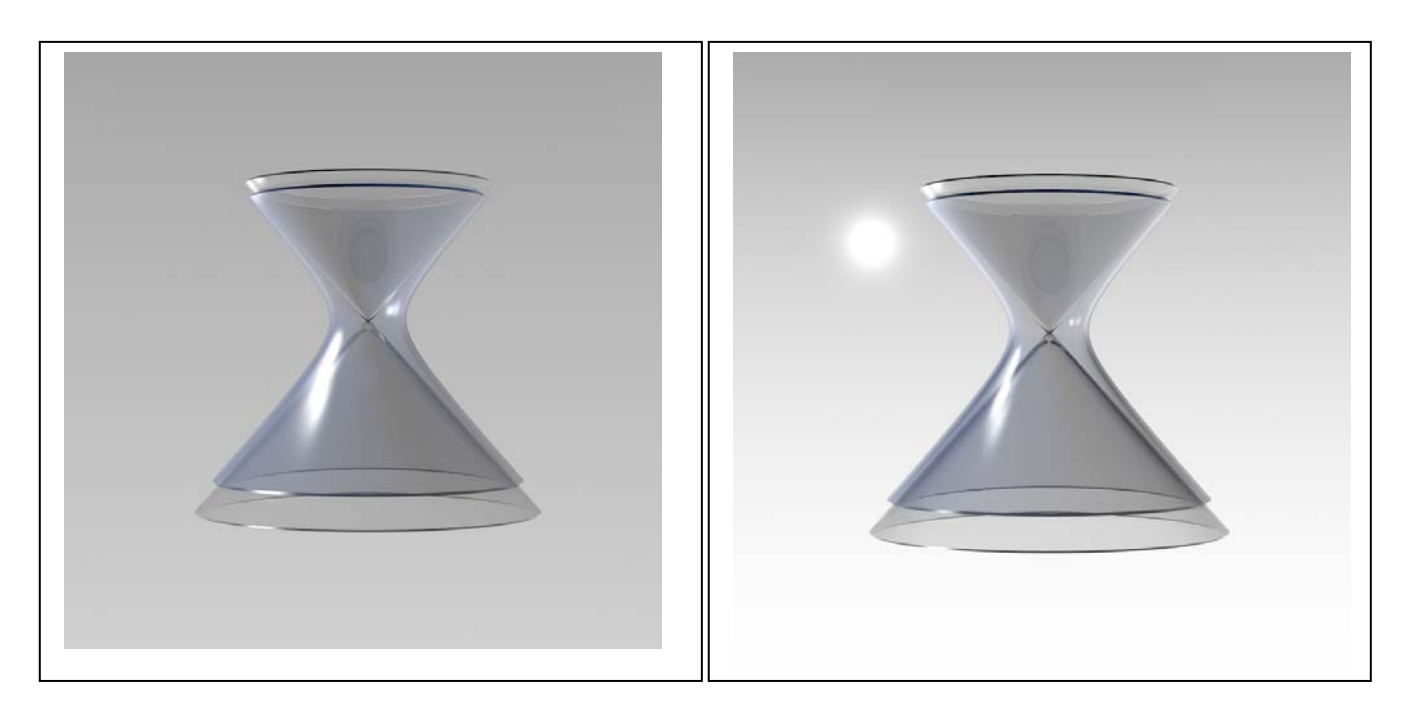

### Infine (sotto, a sinistra) per migliorare l'aspetto della luce visibile è stato scelta la variante Volumetrica.

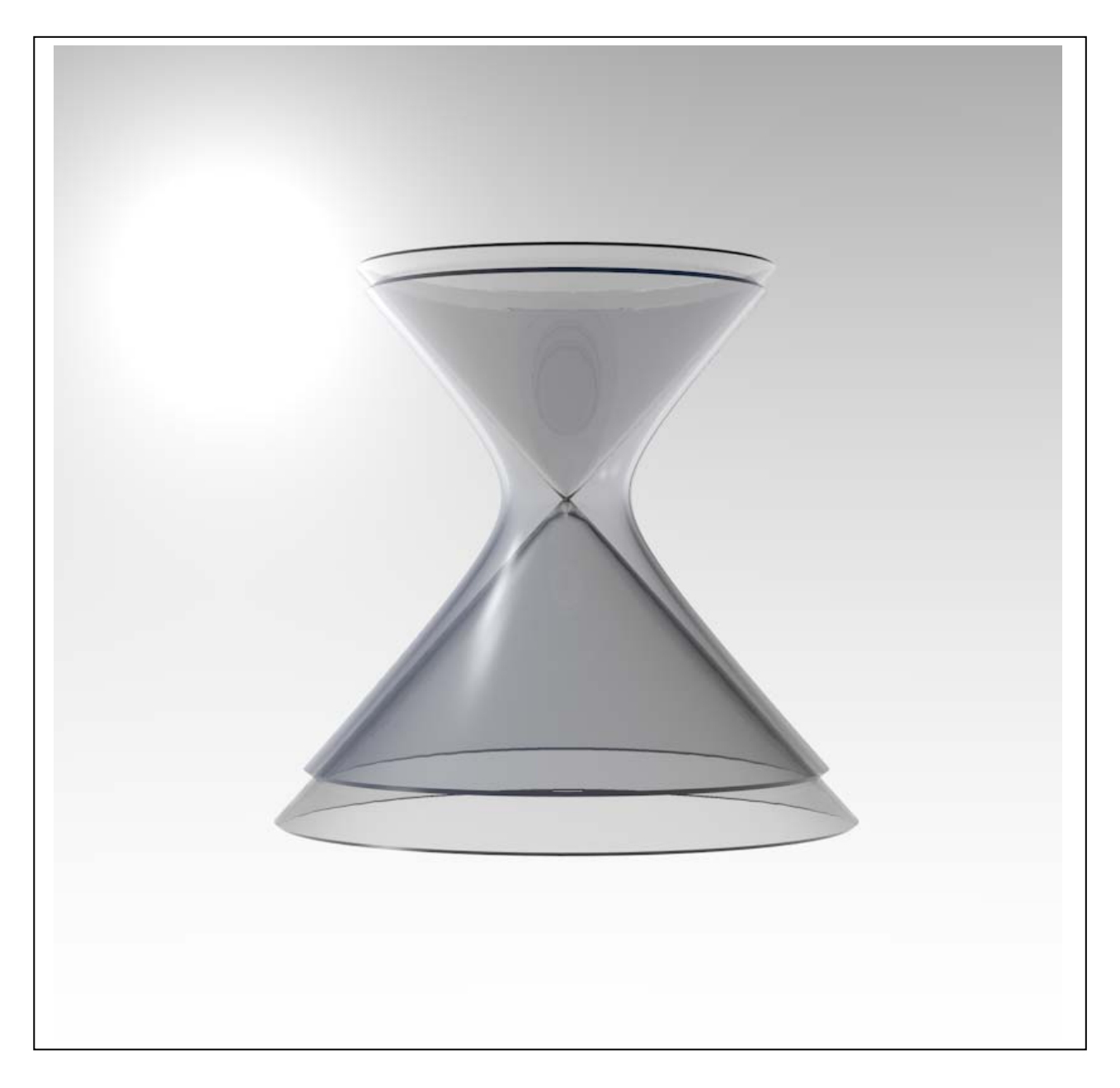

Nota . **Materiali in dotazione**. In generale è preferibile non servirsi dei materiali in dotazione, perché sono ricchi di funzionalità difficili da controllare e perché, ovviamente, ci impediscono di imparare, con l'esercizio. Tuttavia è bene sapere che dando il comando: Finestre/Content browser e scorrendo l'elenco a sinistra fino a Presettaggi/Visualize/Materials, si trovano vari materiali tra i quali i cristalli. Applicando a entrambi gli oggetti il cristallo trasparente, ho ottenuto il risultato che riproduco qui sotto e che, come vedete, non è molto diverso da quello precedente.

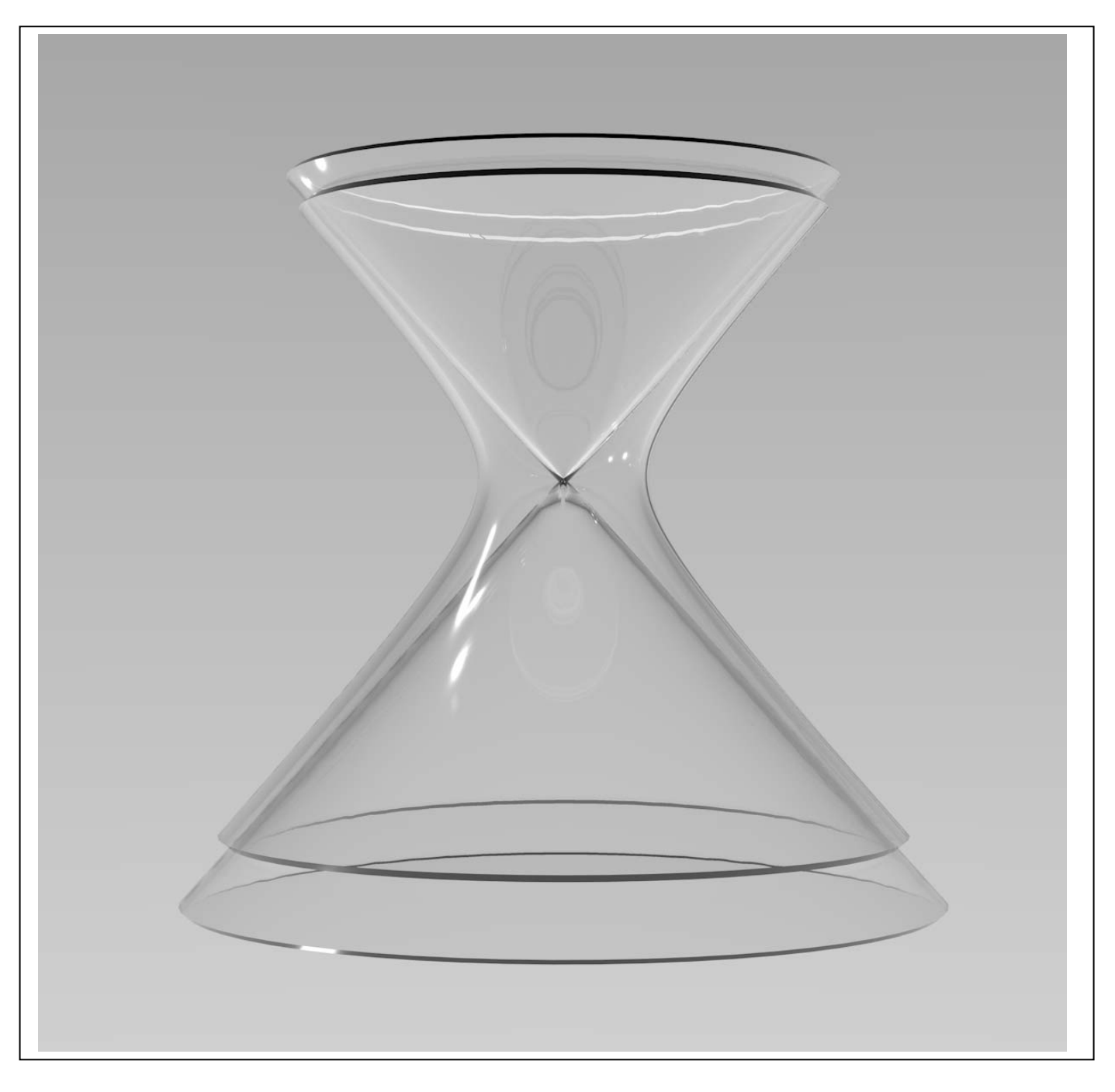

Università degli Studi di Roma – Facoltà di Architettura 'Ludovico Quaroni' - AA 2014 - 2015

# **Corso di Laurea in Scienze dell'Architettura**

# *Corso di Fondamenti e Applicazioni di Geometria Descrittiva*

*Riccardo Migliari1 , Leonardo Baglioni2 , Jessica Romor3 , Marta Salvatore4*

*1 Professore ordinario di Fondamenti e applicazioni della geometria descrittiva – titolare del corso 2, Ricercatore, 3 e 4 Dottori di ricerca in Rilievo e rappresentazione dell'architettura e dell'ambiente* 

**Lezione 16** – 27 Novembre 2014

### *Argomenti*

**Le superfici (4).** Le superfici rigate: il paraboloide iperbolico. Costruzione del paraboloide iperbolico date due rette sghembe. Le due classi di direttrici / generatrici. I piani direttori. La direzione dell'asse **z**. L'iperbole sezione normale: costruzione del centro, degli assi, dei fuochi e degli asintoti della suddetta iperbole. Le parabole principali e le parabole coniugate. Le sezioni piane del paraboloide iperbolico. Esercizi di rendering e una semplice animazione.

**Esercitazione in aula**: costruzione del paraboloide iperbolico; ricerca degli assi e delle parabole direttrici.

### *Il paraboloide iperbolico*

Concetti essenziali

- 1. Date, nello spazio, due rette sghembe e una retta 'all'infinito' e cioè una giacitura, esiste una classe di rette, tutte parallele alla giacitura assegnata, che descrivono una superficie rigata: questa superficie è il paraboloide iperbolico.
- 2. Per costruire il paraboloide iperbolico basta, dunque, assegnare due segmenti di retta sghembi, dividerli entrambi nel medesimo qualsiasi numero di parti eguali, e costruire le rette generatrici che passano per questi punti (curando che le generatrici colleghino tra loro punti che occupano, nei due segmenti, il medesimo posto nella serie creata dalla divisione).
- 3. Ad esempio, nella figura qui sotto a sinistra, si vedono le due direttrici (in azzurro) e undici generatrici (in rosso), ottenute dividendo i due segmenti azzurri in dieci parti eguali. I due segmenti, però, hanno lunghezze diverse e quindi anche le parti che appartengo all'uno e all'altro sono di lunghezza diversa. Nella medesima figura, a destra, si vede la superficie del paraboloide iperbolico.

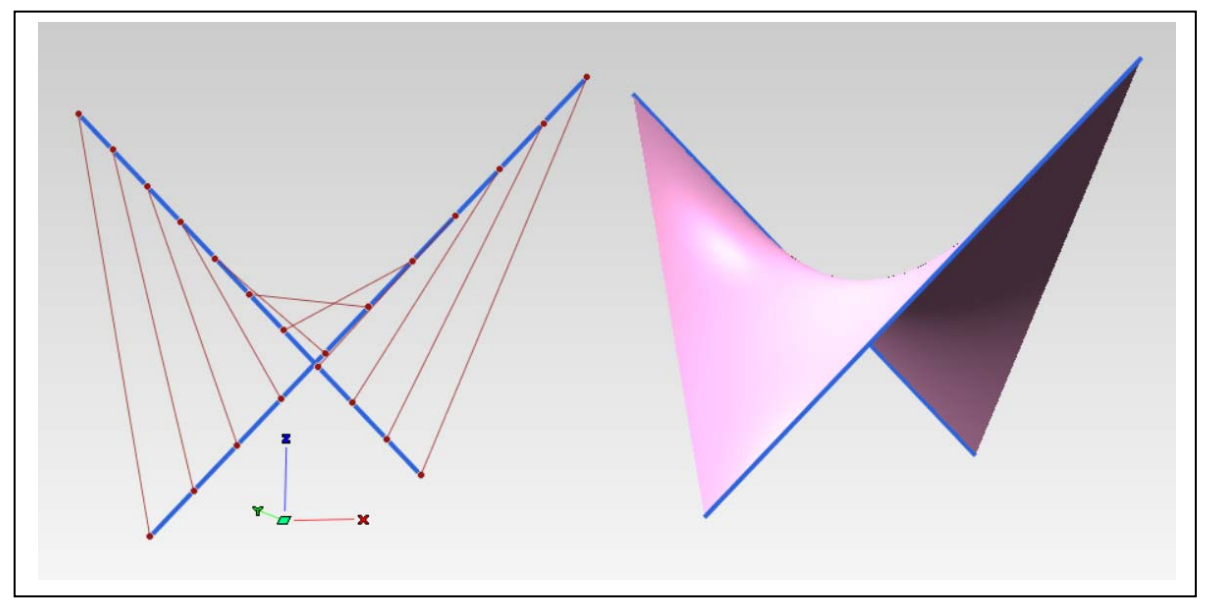

4. Le generatrici così costruite risultano tutte parallele a una giacitura. Questa giacitura è descritta da un qualsiasi piano che contenga due rette parallele a due delle generatrici come sopra costruite. Ad esempio, se copia la prima e l'ultima facendole passare per un medesimo punto dello spazio, queste due rette incidenti e rispettivamente parallele alla prima e all'ultima generatrice individuano il piano in questione che prende il nome di 'piano direttore'.

Nella figura qui sotto si vedono le generatrici del paraboloide (in rosso) e il piano direttore ottenuto copiando, a parte, la prima e l'ultima in modo da renderle incidenti nel loro punto medio.

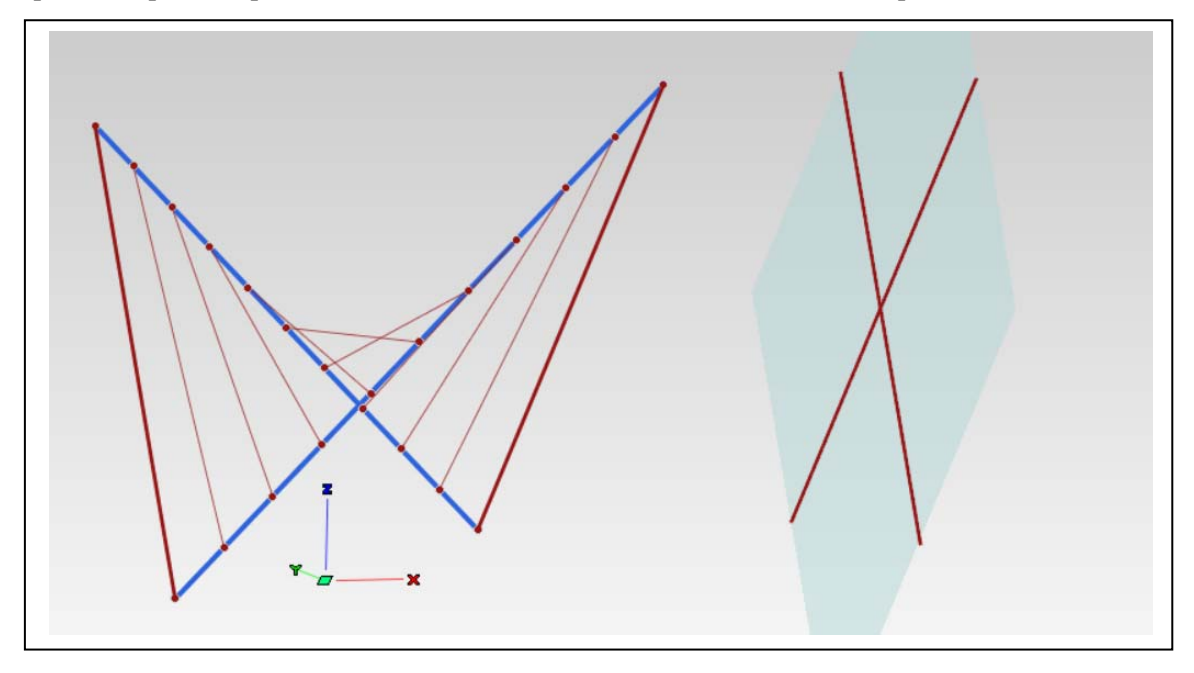

5. Consideriamo ora queste due generatrici (la prima e l'ultima, in rosso) e assumiamole come direttrici, costruendo, sempre allo stesso modo, una classe di generatrici azzurre. Ebbene è immediato constatare che anche queste rette appartengono alla superficie del paraboloide iperbolico e che incontrano tutte le rette rosse. Come dimostra il fatto che i nodi della rete sono punti intersezione.

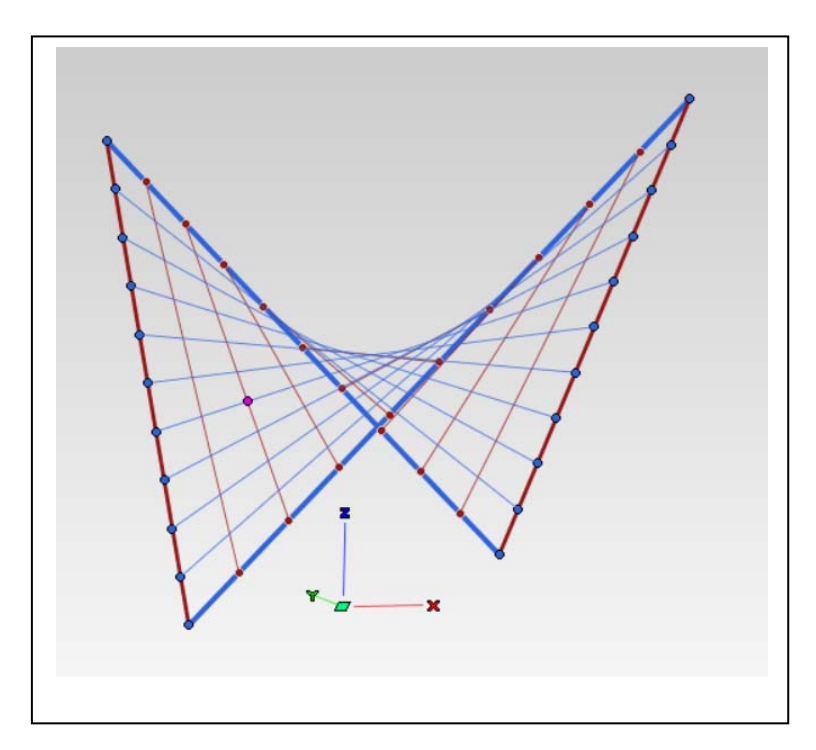

## *La ricerca degli assi del paraboloide iperbolico*

Concetti essenziali:

1. La presenza di una seconda classe di generatrici (le rette azzurre) ci dice che esiste, evidentemente, anche un secondo piano direttore. Se si costruiscono dunque, entrambi i piani direttori, in modo che siano incidenti, si ottiene una retta intersezione: questa retta ha la direzione dell'azze **z** della superficie (in fucsia, nella figura qui sotto).

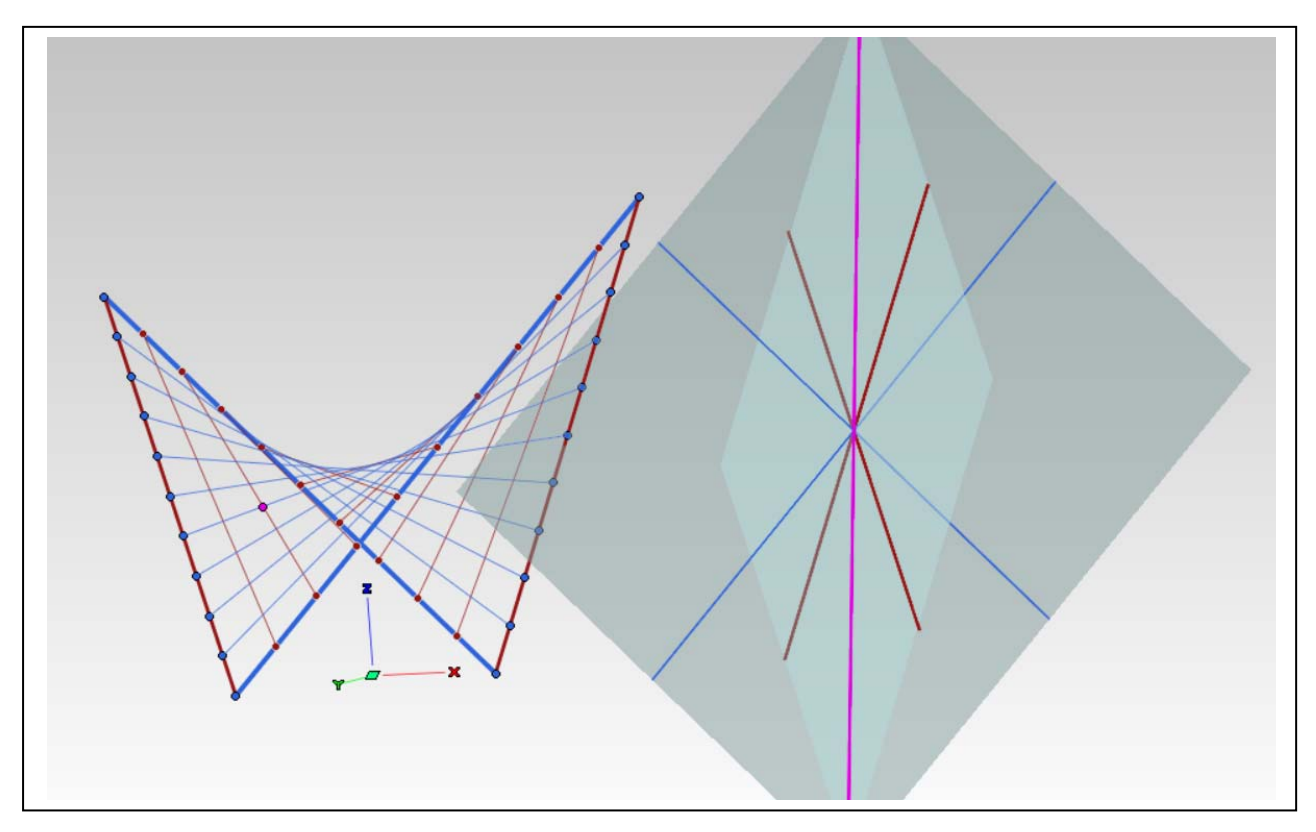

- 2. Sezionando la superficie con un piano perpendicolare alla direzione dell'asse **z** si ottiene un'iperbole, il cui centro appartiene all'asse **z** vero e proprio.
- 3. Il punto in cui l'asse **z** incontra la superficie è il vertice del paraboloide iperbolico.
- 4. Gli assi trasverso e coniugato dell'iperbole sezione sono rispettivamente paralleli agli assi del paraboloide iperbolico, che passano per il vertice della superficie (vedi figure seguenti).

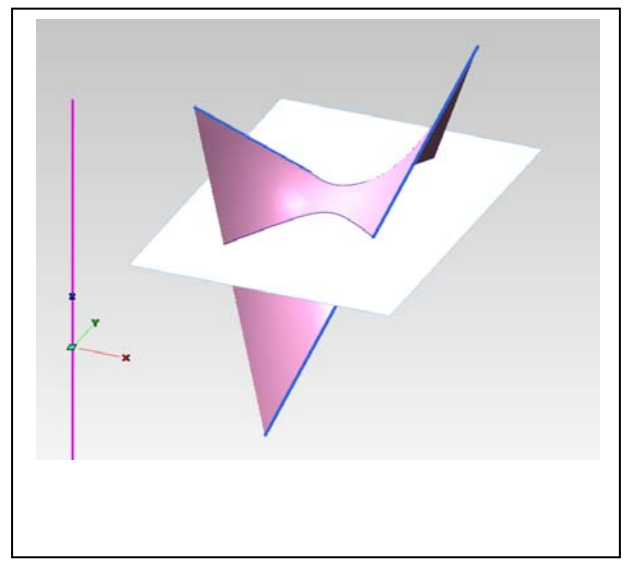

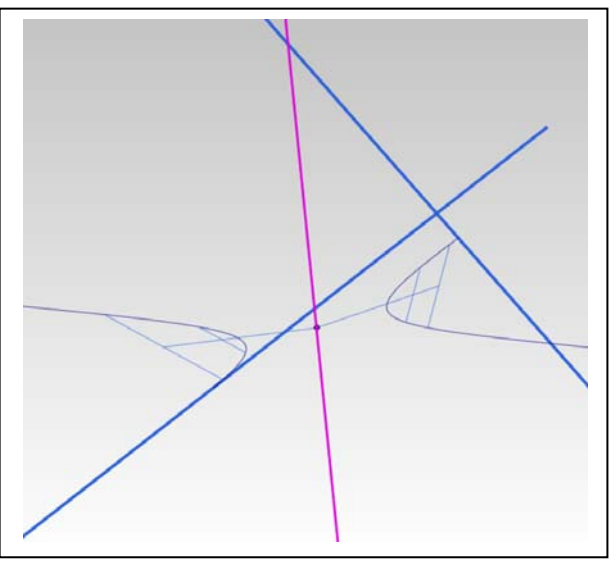

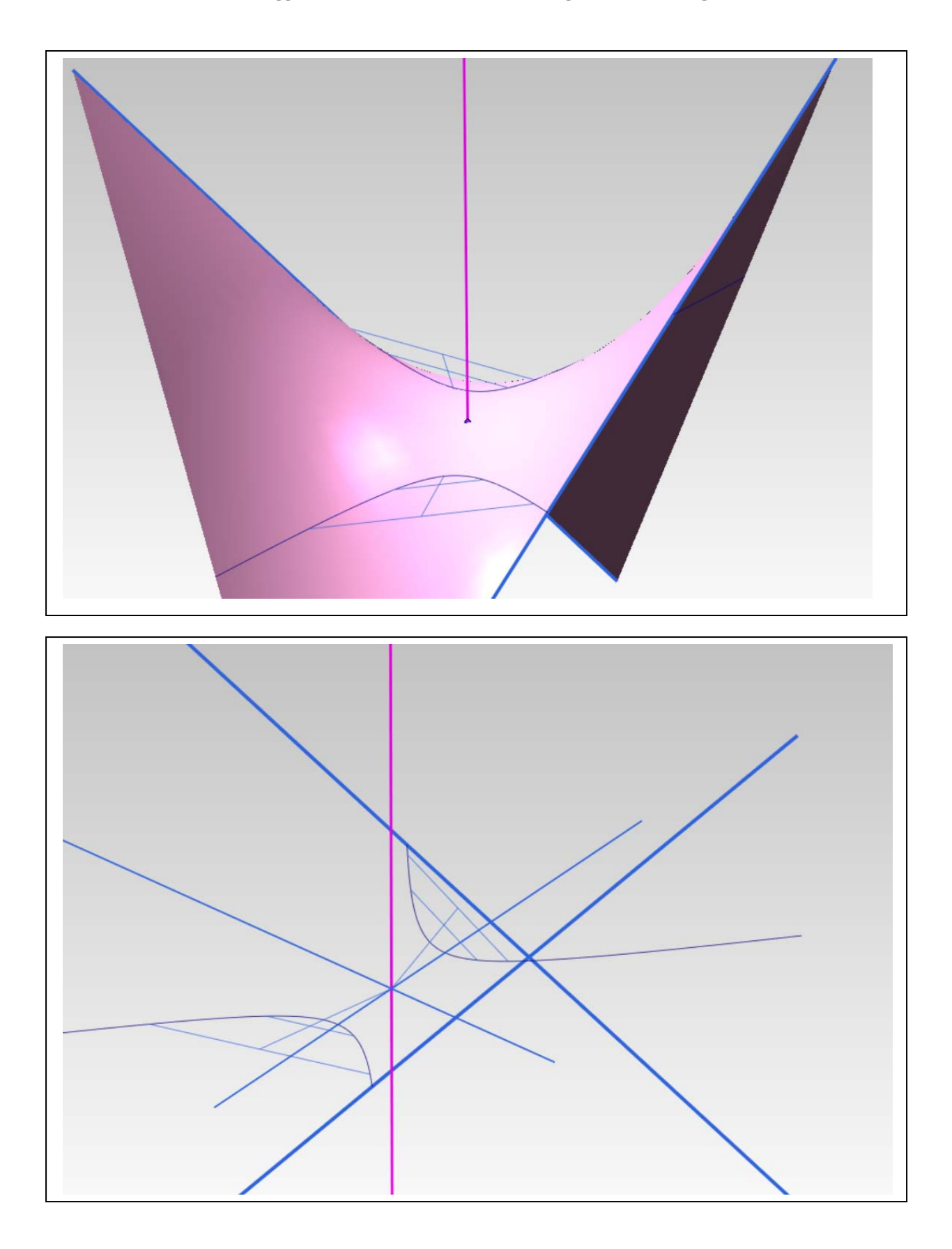

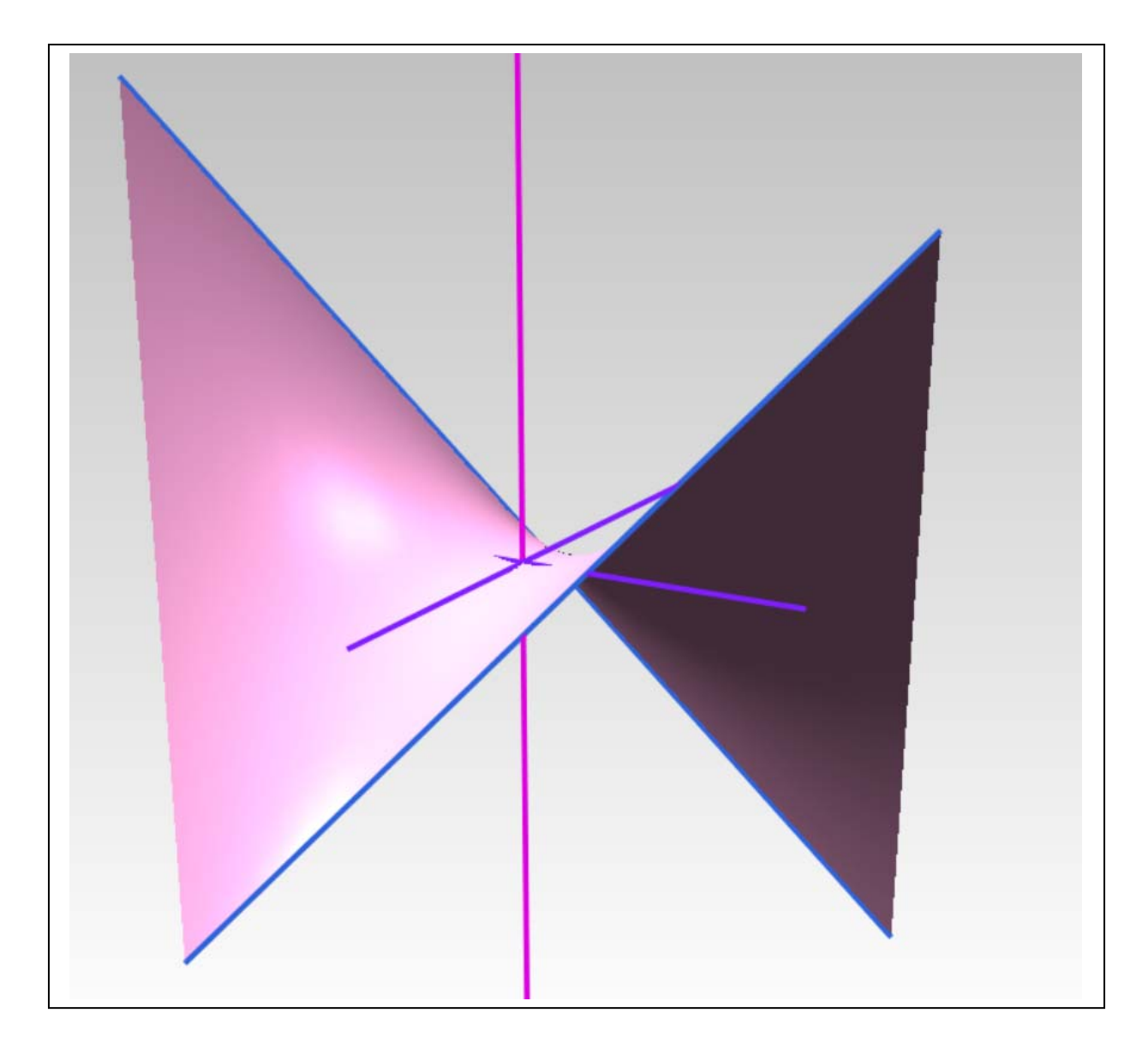

# *Parabole principali del paraboloide iperbolico*

Concetti essenziali:

1. Sezionando il paraboloide iperbolico con i piani di simmetria ortogonale **xz** e **yz**, individuati dagli assi, si ottengono due parabole, dette parabole principali. La superficie può essere generata anche facendo scorrere queste due parabole l'una sull'altra senza alterarne la giacitura (vedi figure seguenti).

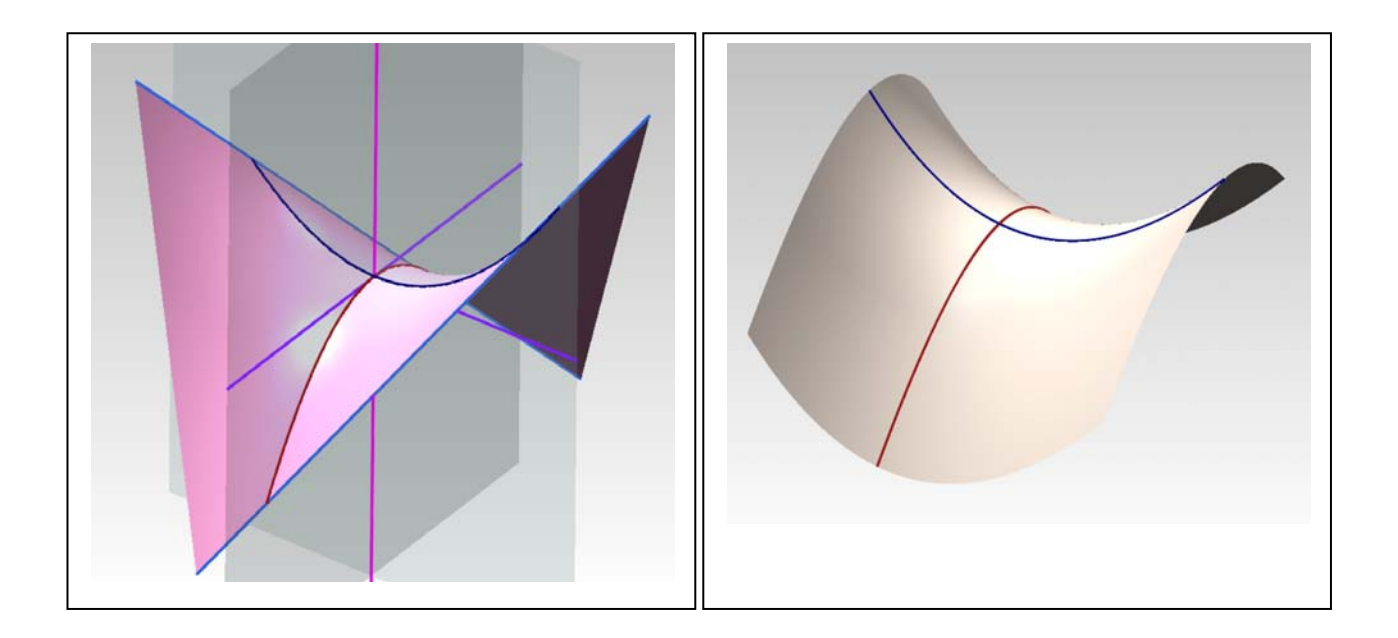

## *Sezioni piane del paraboloide iperbolico*

Concetti essenziali:

- 1. Le sezioni piane del paraboloide iperbolico sono tutte iperboli, tranne quelle fatte con piani paralleli all'asse **z**, che sono parabole (nel testo consigliato il medesimo asse è denominato **x**).
- 2. Ogni piano tangente alla superficie la taglia secondo due rette generatrici (vedi figura qui sotto).

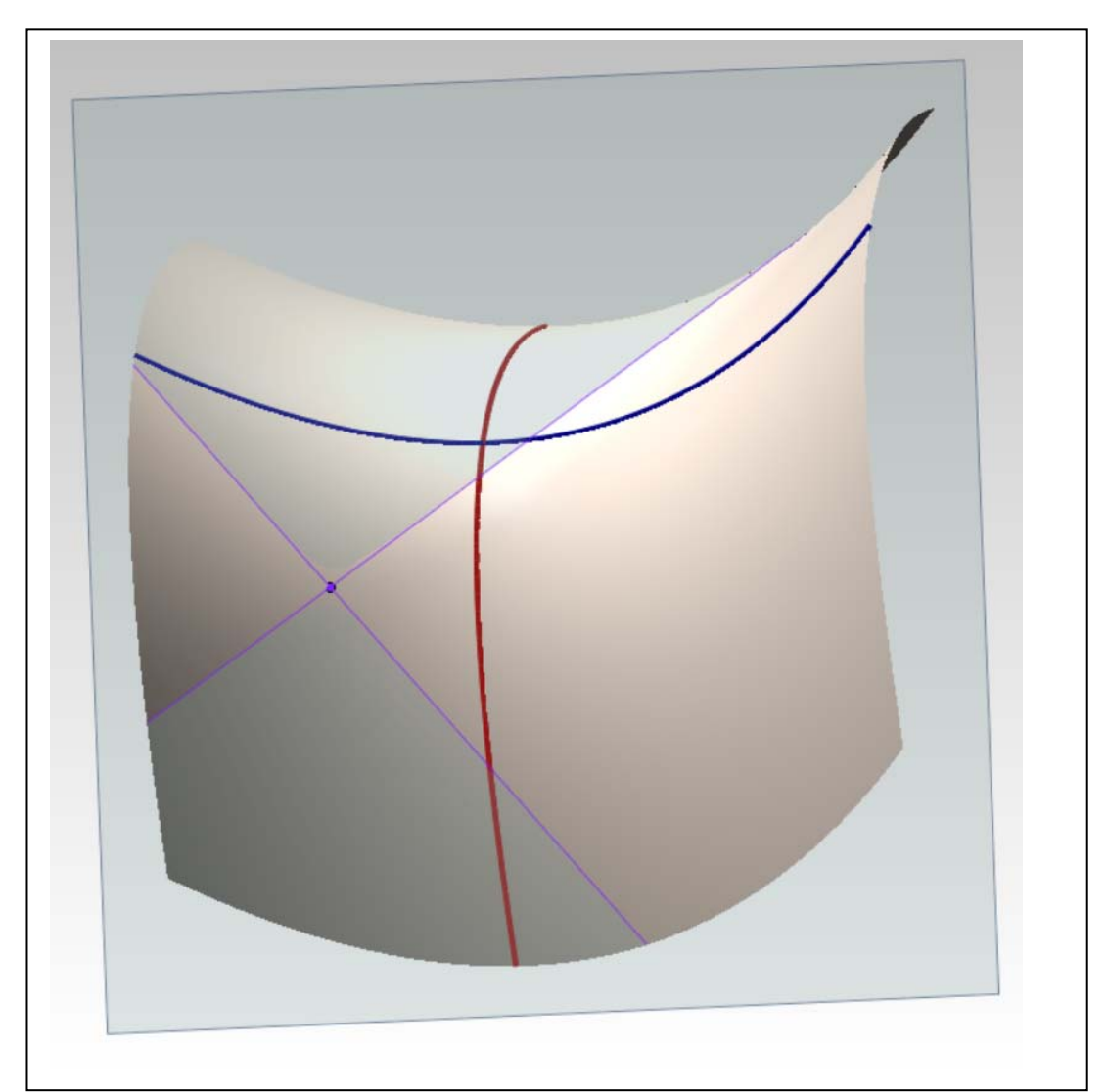

### *Esercizi di rendering*

1. Si trasforma la superficie in solido, attribuendole un moderato spessore e se ne cura la tassellazione.

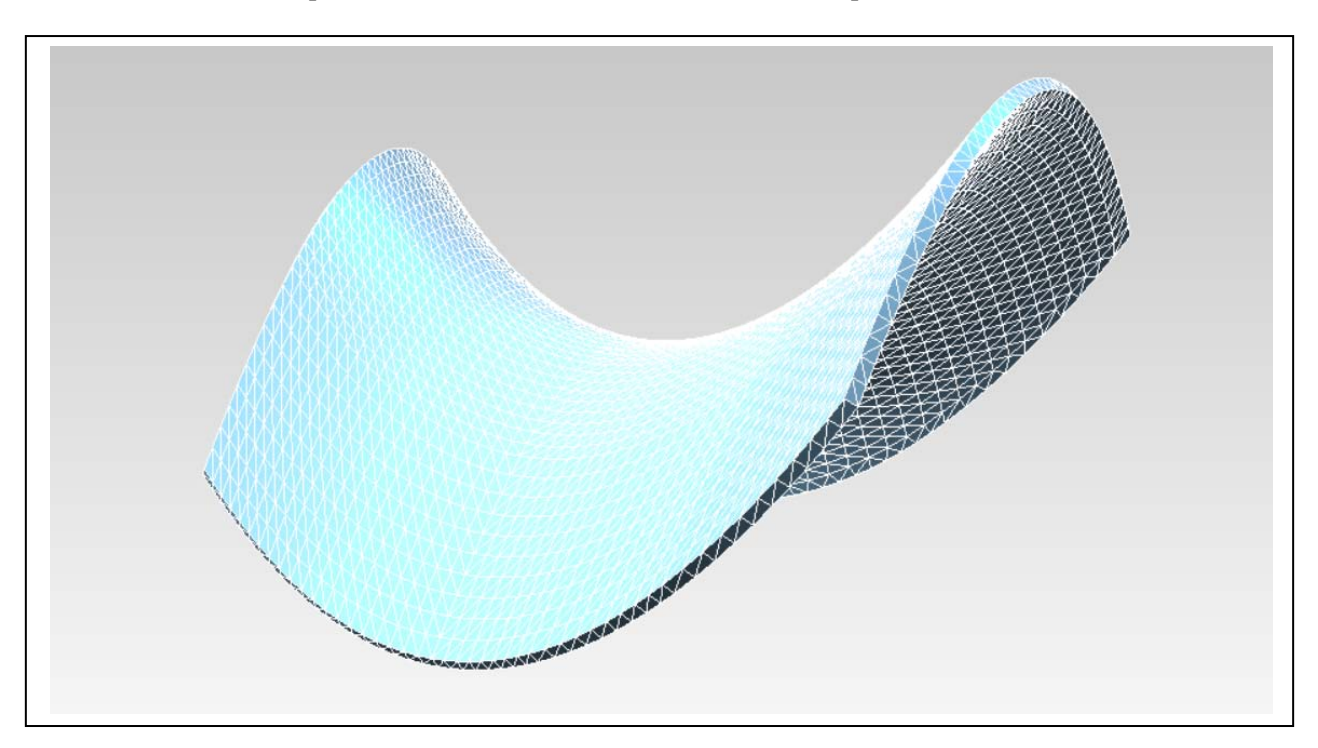

2. Si importa il modello nell'ambiente di rendering e si attribuiscono luci e materiali (vedi, sotto, un esempio).

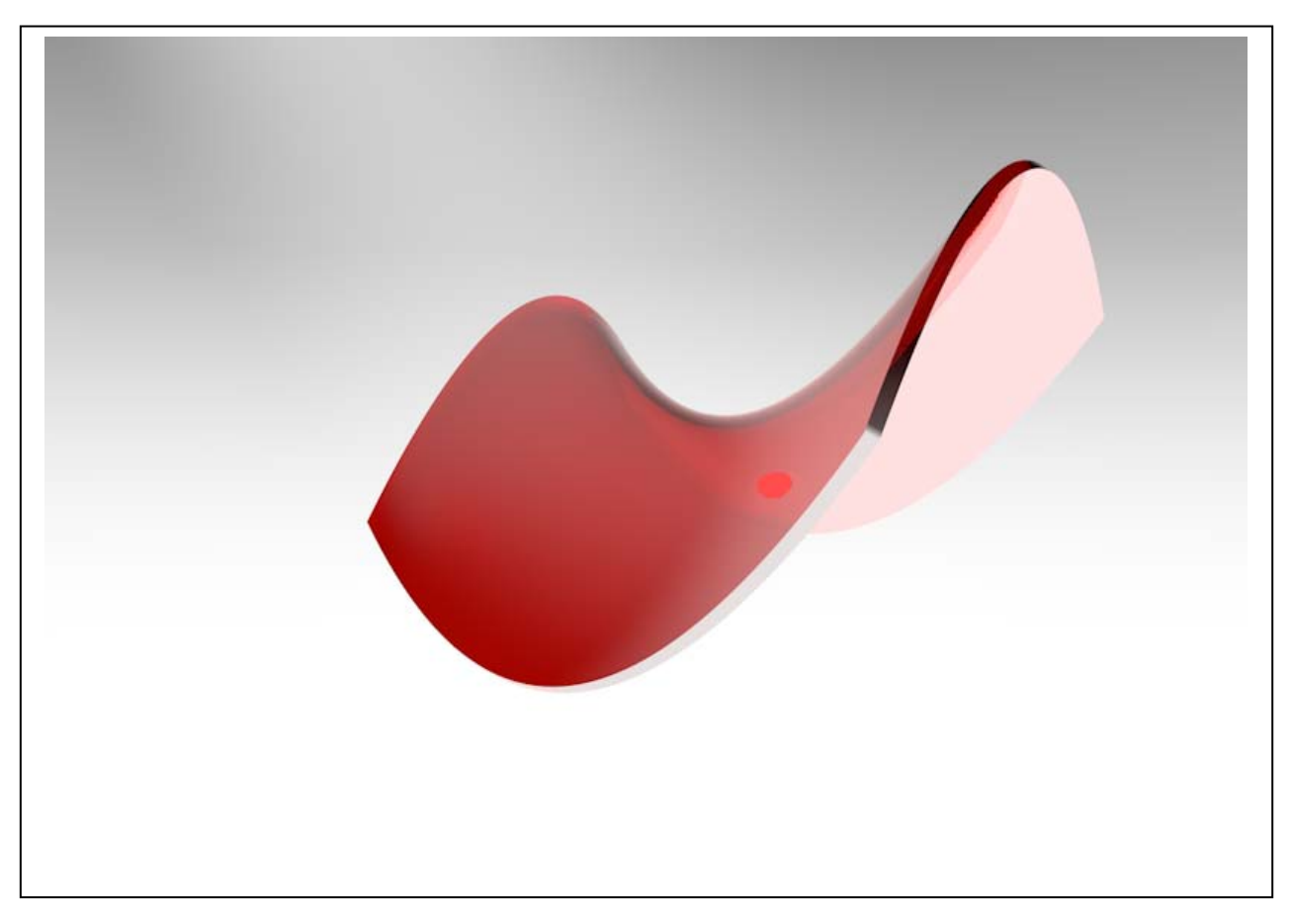

Università degli Studi di Roma – Facoltà di Architettura 'Ludovico Quaroni' - AA 2014 - 2015

# **Corso di Laurea in Scienze dell'Architettura**

# *Corso di Fondamenti e Applicazioni di Geometria Descrittiva*

*Riccardo Migliari1 , Leonardo Baglioni2 , Jessica Romor3 , Marta Salvatore4*

*1 Professore ordinario di Fondamenti e applicazioni della geometria descrittiva – titolare del corso 2, Ricercatore, 3 e 4 Dottori di ricerca in Rilievo e rappresentazione dell'architettura e dell'ambiente* 

**Lezione 17** – 1 Dicembre 2014

### *Argomenti*

**Le superfici (5).** Le superfici elicoidali. L'elica e i parametri che la governano: altezza e passo. Gli elicoidi come superfici di rototraslazione. L'elicoide generico. Gli elicoidi rigati: la vite a filetto triangolare; la vite a filetto rettangolare; l'elicoide sviluppabile. La vite di Saint-Gilles. Il serpentino. La colonna torsa. Come si modella la rastremazione di una colonna torsa.

**Esercitazione in aula**: costruzione e resa chiaroscurale di un elicoide sviluppabile

### *L'elica e i parametri che la governano: altezza e passo*

Concetti essenziali:

1. L'elica è la curva descritta dal movimento di un punto che ruota intorno ad una retta e contemporaneamente trasla nelle medesima direzione. L'altezza è la distanza tra il primo e l'ultimo punto della curva, misurata lungo l'asse. Il passo è l'altezza dell'elica quando ha compiuto un giro completo intorno all'asse (vedi figura qui sotto).

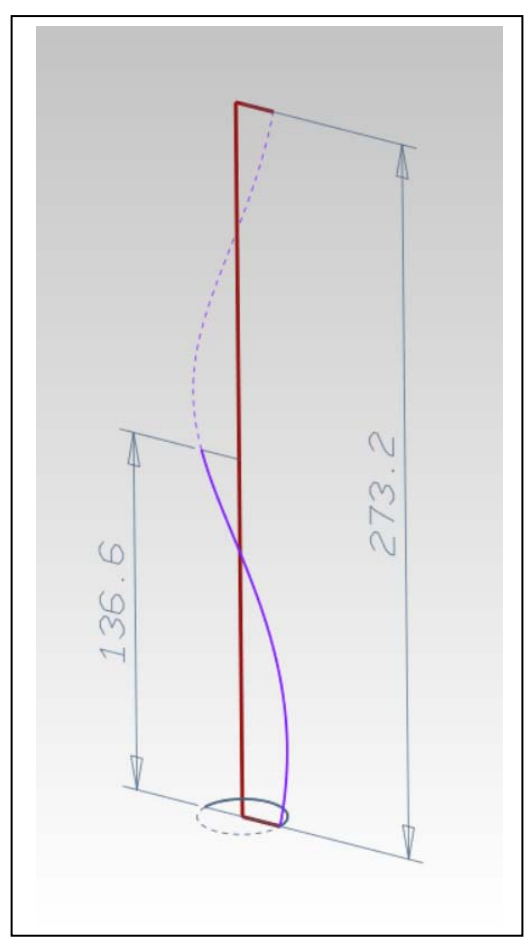

L'esempio qui accanto è tratto da un rilievo fotogrammetrico del baldacchino di San Pietro, eseguito del laboratorio CIRCE dello IUAV nel 1981, e si tratta dell'elica descritta dal centro delle sezioni orizzontali del primo segmento di una delle colonne.

In questo caso, l'altezza dell'elica è pari a cm 136.6, il passo è pari a cm 273.2 (il doppio). Ciò significa che questa elica, nel tratto che si vede colorato in viola con segno continuo, ha compiuto soltanto mezzo giro.

## *L'elicoide generico*

Concetti essenziali:

- 1. L'elicoide è, in generale, la superficie descritta da una curva che compie, contemporaneamente, un moto di rivoluzione intorno a un asse e uno di traslazione lungo nella direzione del medesimo asse.
- 2. L'elicoide si specializza, assumendo vari nomi, in funzione della curva generatrice e della sua giacitura rispetto all'asse o rispetto all'elica descritta da uno dei suoi punti.

Nella figura qui sotto un elicoide generico che ha eguali l'altezza e il passo (ciò significa che compie un giro completo).

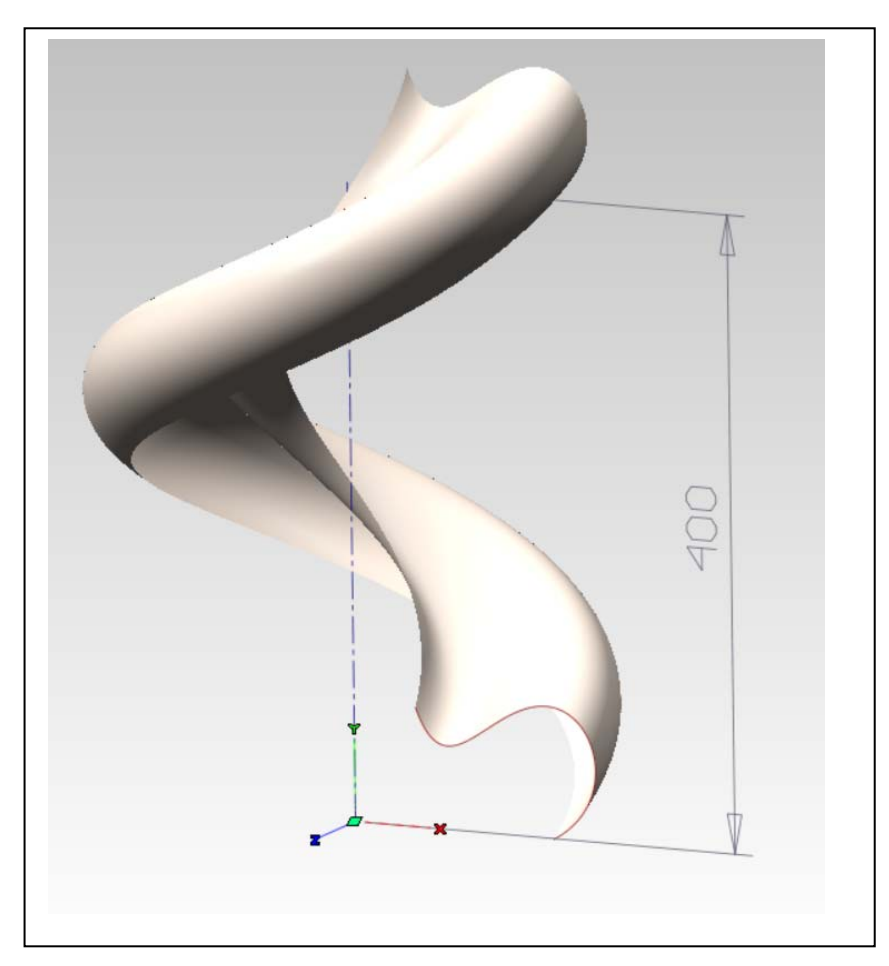

## *Gli elicoidi rigati: la vite a filetto triangolare; la vite a filetto rettangolare; l'elicoide sviluppabile*

### Concetti essenziali:

1. Gli elicoidi rigati sono generati da una retta. La geometria considera i seguenti casi:

- a. La retta generatrice è incidente e perpendicolare all'asse: l'elicoide prende il nome di Vite a filetto rettangolare e, oltre ad essere usata in meccanica è comune nelle rampe elicoidali.
- b. La retta generatrice è incidente e obliqua all'asse: l'elicoide prende il nome di Vite a filetto triangolare. È usata in meccanica negli ingranaggi detti vite senza fine.
- c. La retta generatrice è la tangente dell'elica descritta da un suo punto: l'elicoide prende il nome di elicoide sviluppabile dalla sua caratteristica di poter essere disteso su un piano.

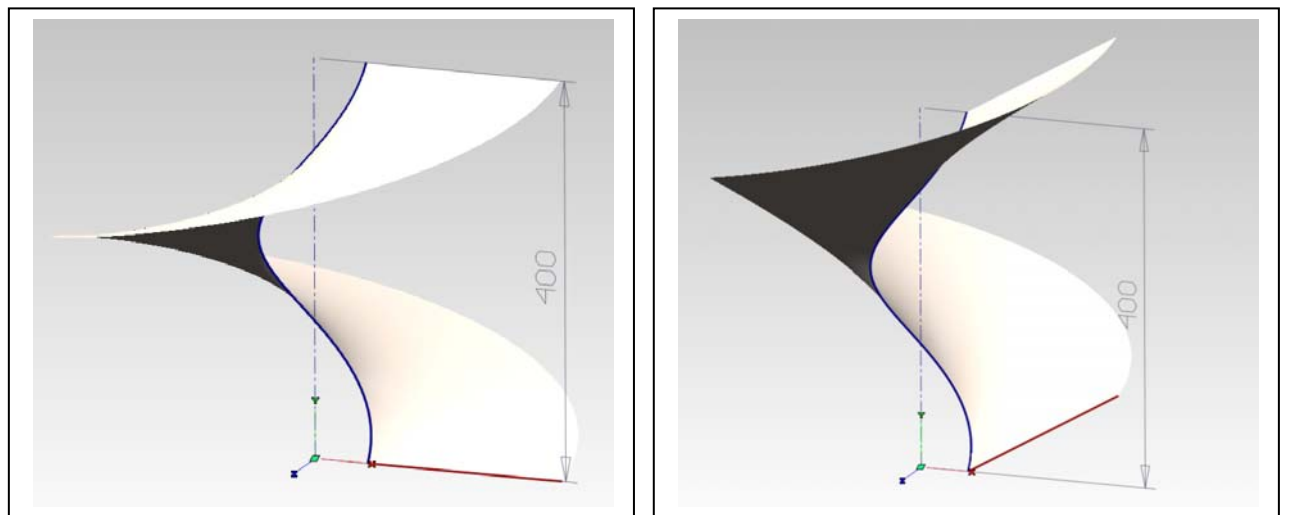

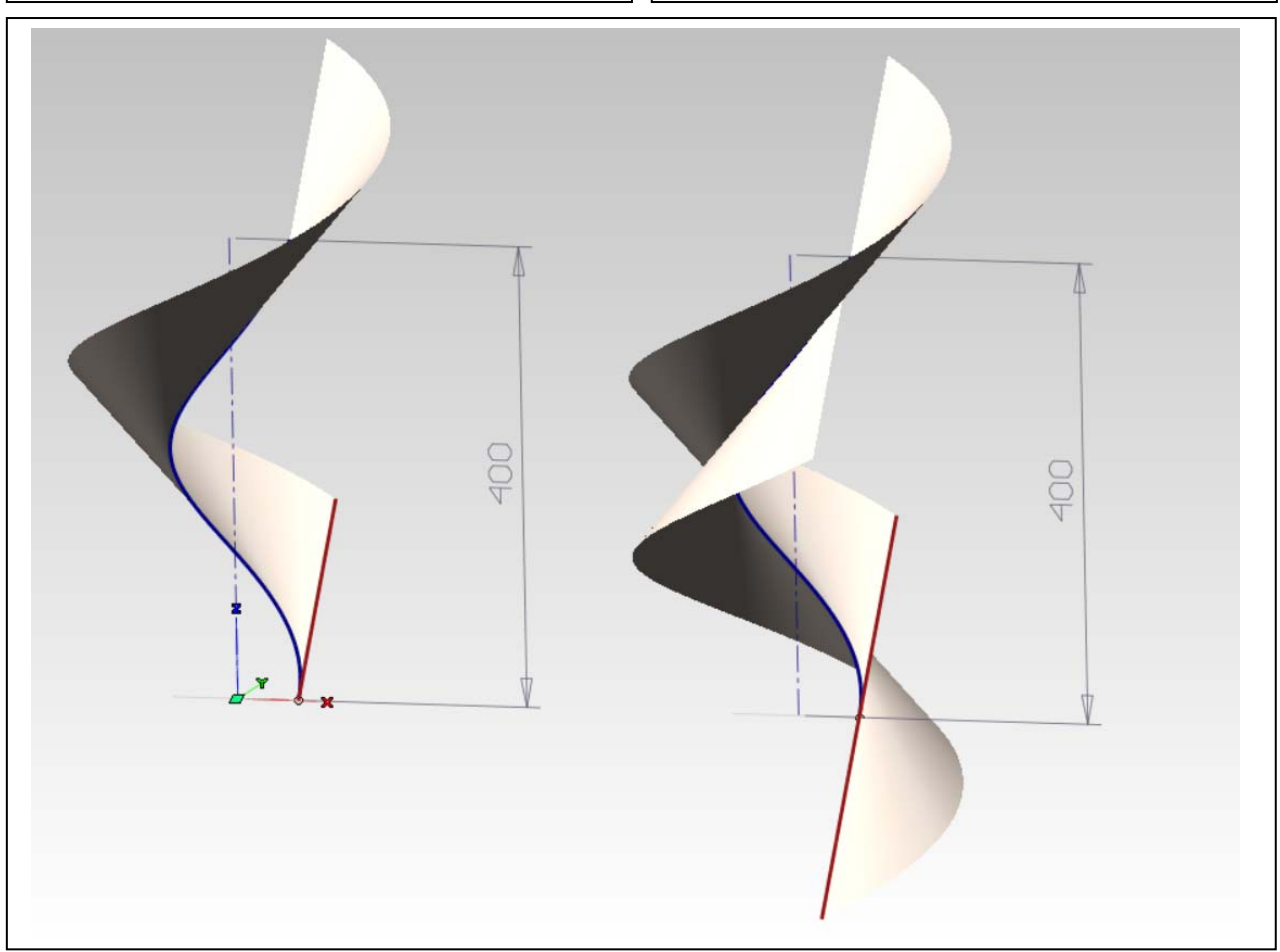

### *Gli elicoidi generati dalla circonferenza: la vite di Saint-Gilles, il serpentino, la colonna torsa*  Concetti essenziali:

- 1. Gli elicoidi posso anche essere generati da una circonferenza.
- 2. Se la generatrice appartiene ad un piano assiale, l'elicoide si chiama 'Vite di Saint Gilles', dal nome della abazia francese omonima, ove è presente una rampa elicoidale coperta da questo tipo di superficie; qui sotto alcune immagini tratte da Wikipedia.

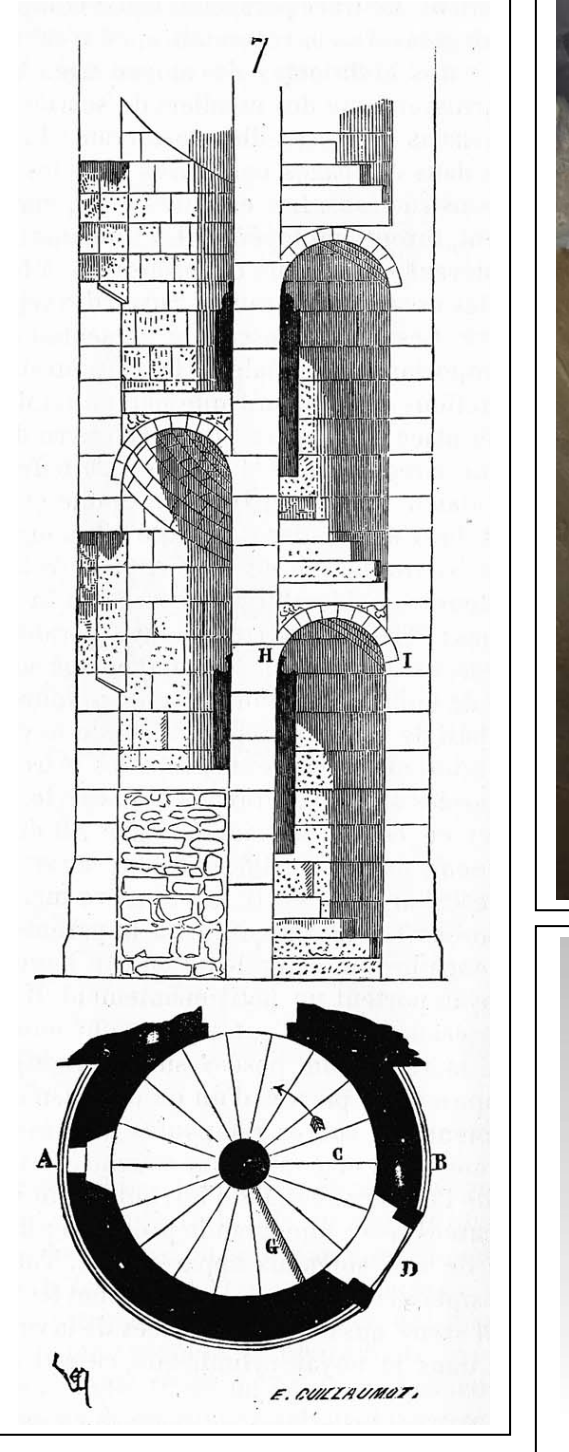

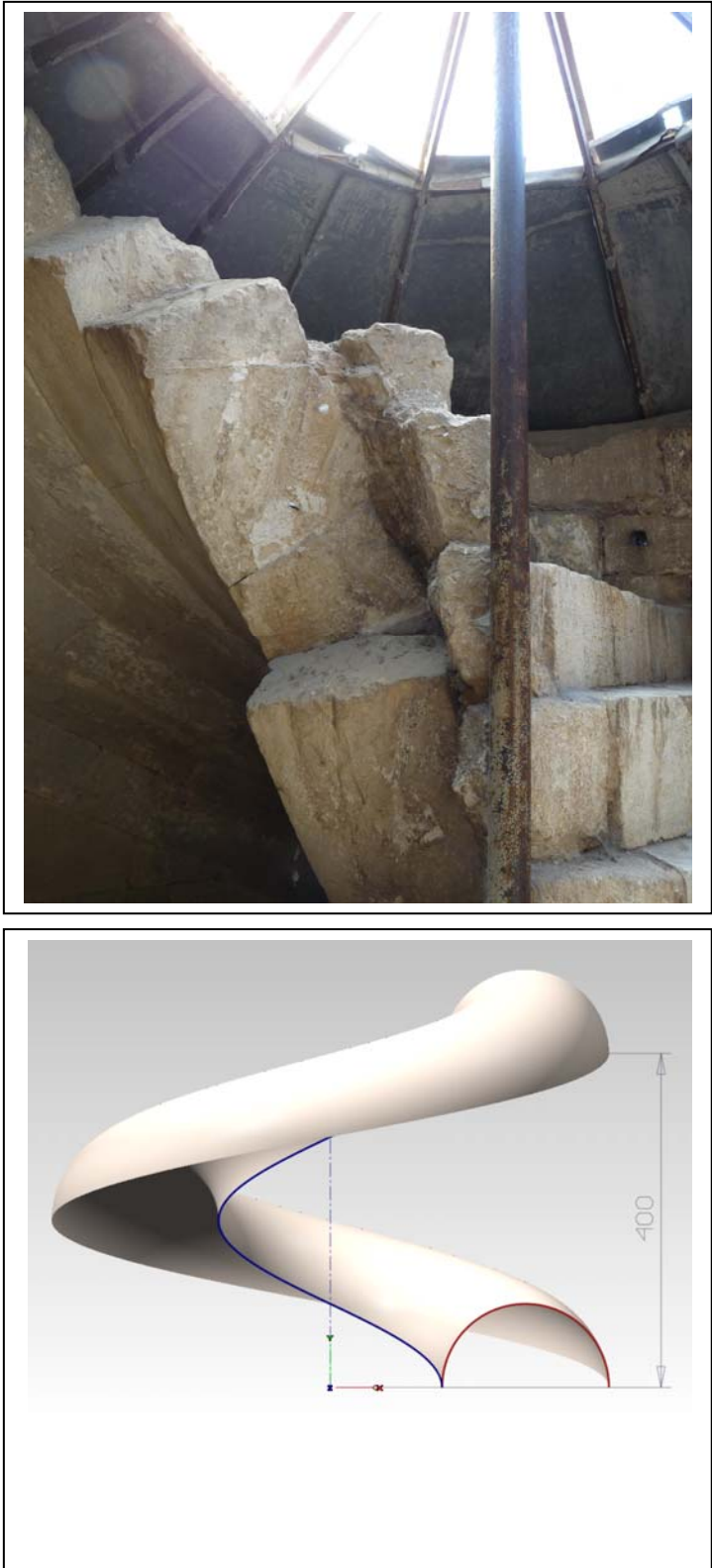

3. Se la circonferenza appartiene ad un piano perpendicolare all'asse, l'elicoide prende il nome di Colonna torsa (o Colonna tortile), dai fusti delle colonne di età barocca che hanno questa forma.

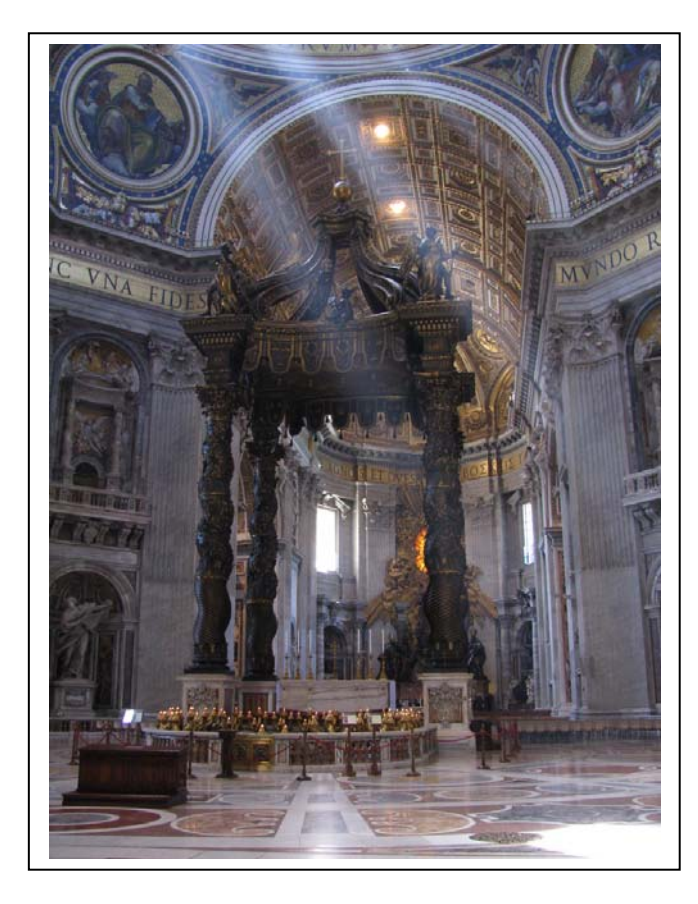

### ATTENZIONE

La superficie che si vede raffigurata a destra è quella di una colonna torsa con una altezza tripla del passo (ciò significa che la generatrice compie tre giri intorno all'asse).

La superficie del fusto delle colonne torse reali, come quelle del baldacchino di San Pietro raffigurate qui sopra, sono più complesse, perché sono rastremate in alto a partire da un terzo dell'altezza. La

rastremazione non progredisce verso l'alto in modo lineare, ma seguendo una curva simile a quella che si ottiene facendo flettere un listello di legno, dunque una cubica (curva di terzo grado).

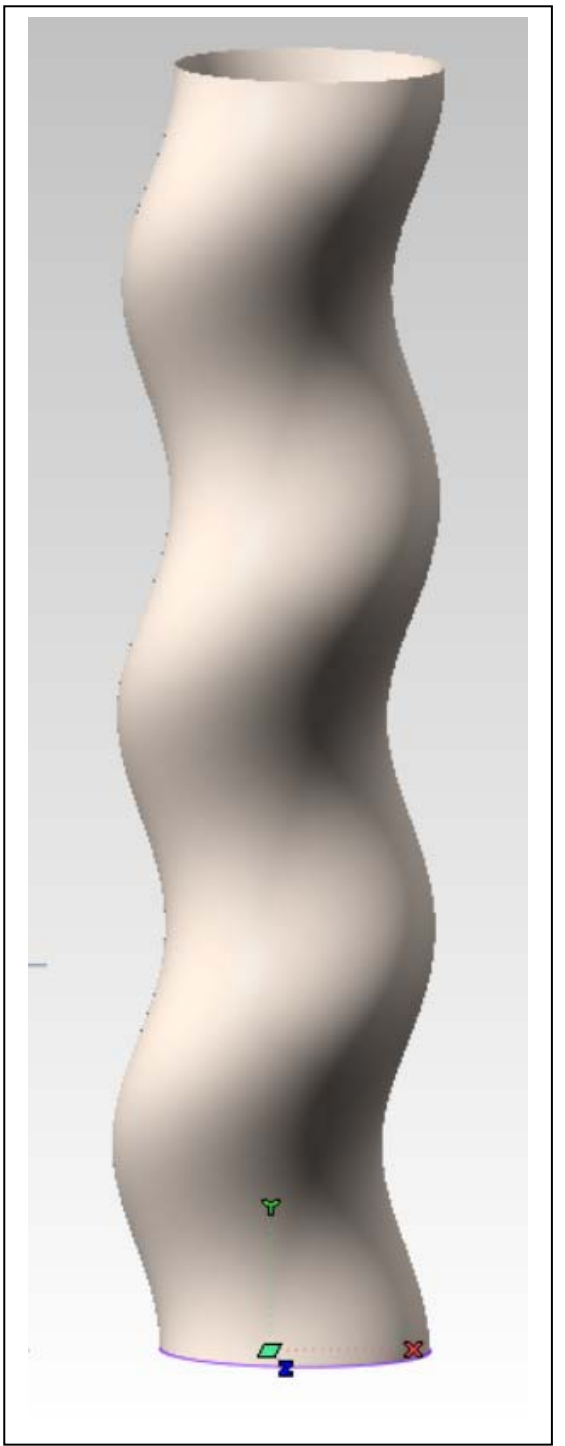

4. Se la circonferenza appartiene a un piano perpendicolare all'elica descritta dal suo centro, allora l'elicoide prende il nome di Serpentino.

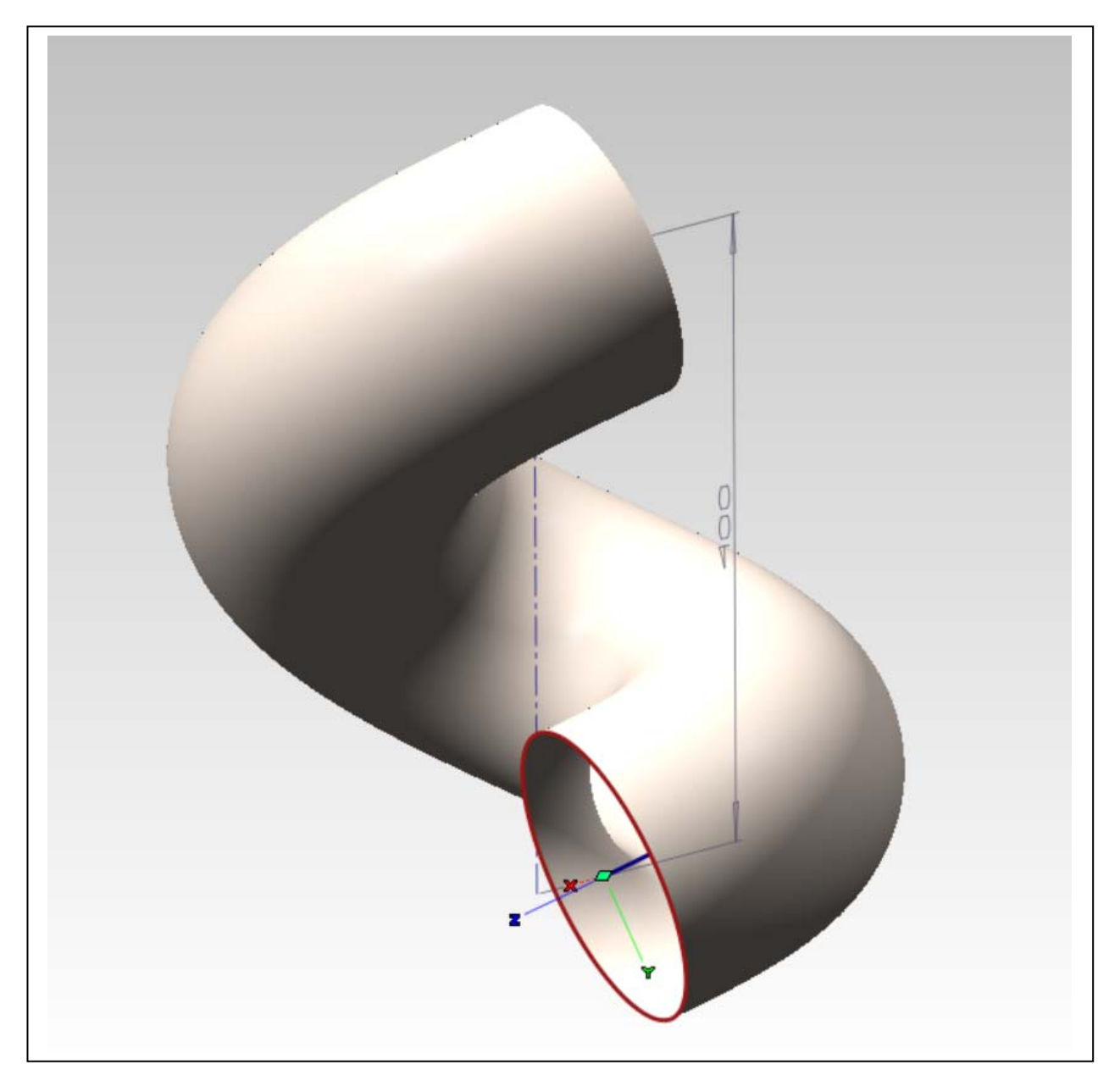

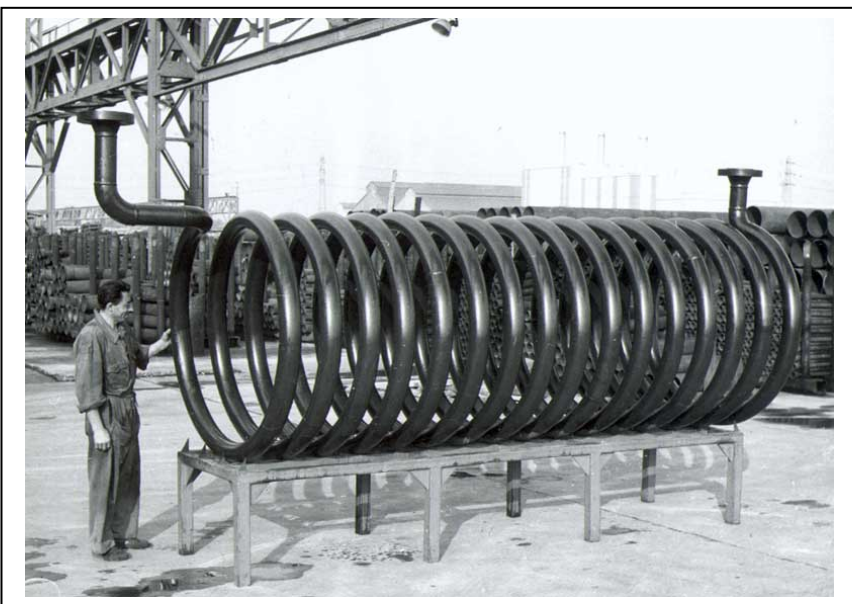

Il serpentino è, sostanzialmente, un tubo a spirale come quello della foto qui accanto realizzato dalla Dalmine per una raffineria di petrolio.

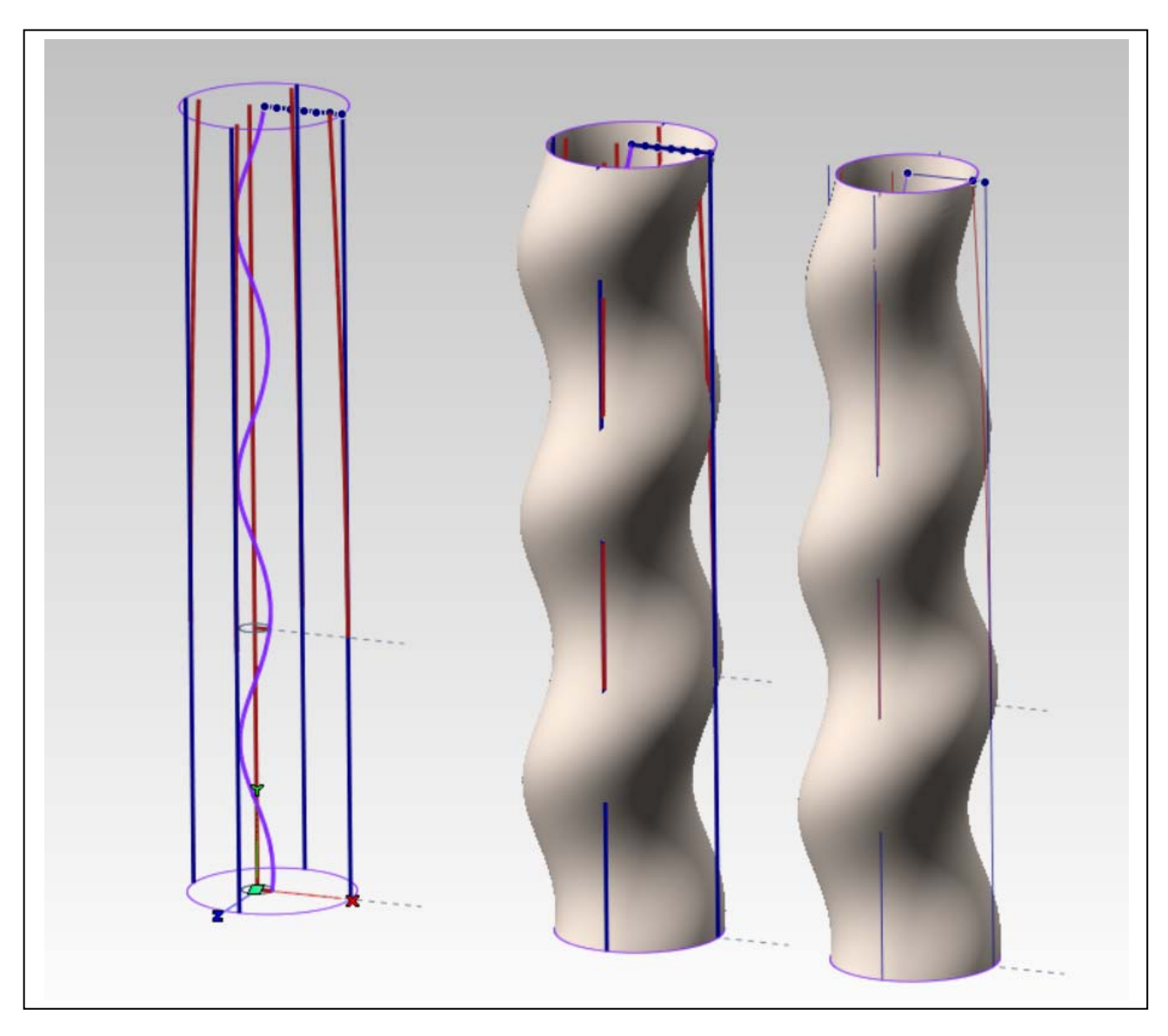

*Come si modella la rastremazione di una colonna torsa* 

In alcuni software, che dispongono di strumenti avanzati per la modellazione, si possono applicare alle superfici trasformazioni che vengono guidate dal confronto tra curve 'iniziali' e curve 'bersaglio'. Così, in thinkdesign, il comando Cambia/Modellazione forma globale/Avanzata, permette di confrontare il profilo di un semplice cilindro (in blu nella figura) con il profilo di un cilindro rastremato in alto secondo la legge (cubica) tipica dell'éntasis di una colonna (in rosso). Il risultato è quello che si vede a destra, dove alla superficie ad andamento costante (al centro) è stata applicata la rastremazione, che porta il diametro della sezione del sommoscapo, ai cinque sesti del modulo (diametro all'imoscapo).

Università degli Studi di Roma – Facoltà di Architettura 'Ludovico Quaroni' - AA 2014 - 2015

# **Corso di Laurea in Scienze dell'Architettura**

# *Corso di Fondamenti e Applicazioni di Geometria Descrittiva*

*Riccardo Migliari1 , Leonardo Baglioni2 , Jessica Romor3 , Marta Salvatore4*

*1 Professore ordinario di Fondamenti e applicazioni della geometria descrittiva – titolare del corso 2, Ricercatore, 3 e 4 Dottori di ricerca in Rilievo e rappresentazione dell'architettura e dell'ambiente* 

**Lezione 18** – 4 Dicembre 2014

### *Argomenti*

**Le superfici (6).** La curvatura gaussiana in un punto di una superficie continua. Punti ellittici, punti iperbolici, punti parabolici. Superfici a curvatura positiva, negativa e nulla. Continuità tra superfici. Superfici di classe A: imposizione della continuità di curvatura.

**Esercitazione in aula**: esempi di imposizione di continuità tra superfici e verifiche relative per mezzo di curve isofote.

### *La rappresentazione NURBS delle superfici*

Concetti essenziali:

1. Nella rappresentazione matematica le superfici possono essere descritte per mezzo delle classiche equazioni in tre coordinate. L'esigenza di descrivere superfici di forma libera, ha sollecitato gli studi che hanno portato alle equazioni parametriche NURBS. Queste equazioni usano le stesse logiche della curve NURBS (poli, grado dell'equazione, archi, continuità), ma individuano i punti che loro appartengono al variare di due parametri detti **u** e **v**.

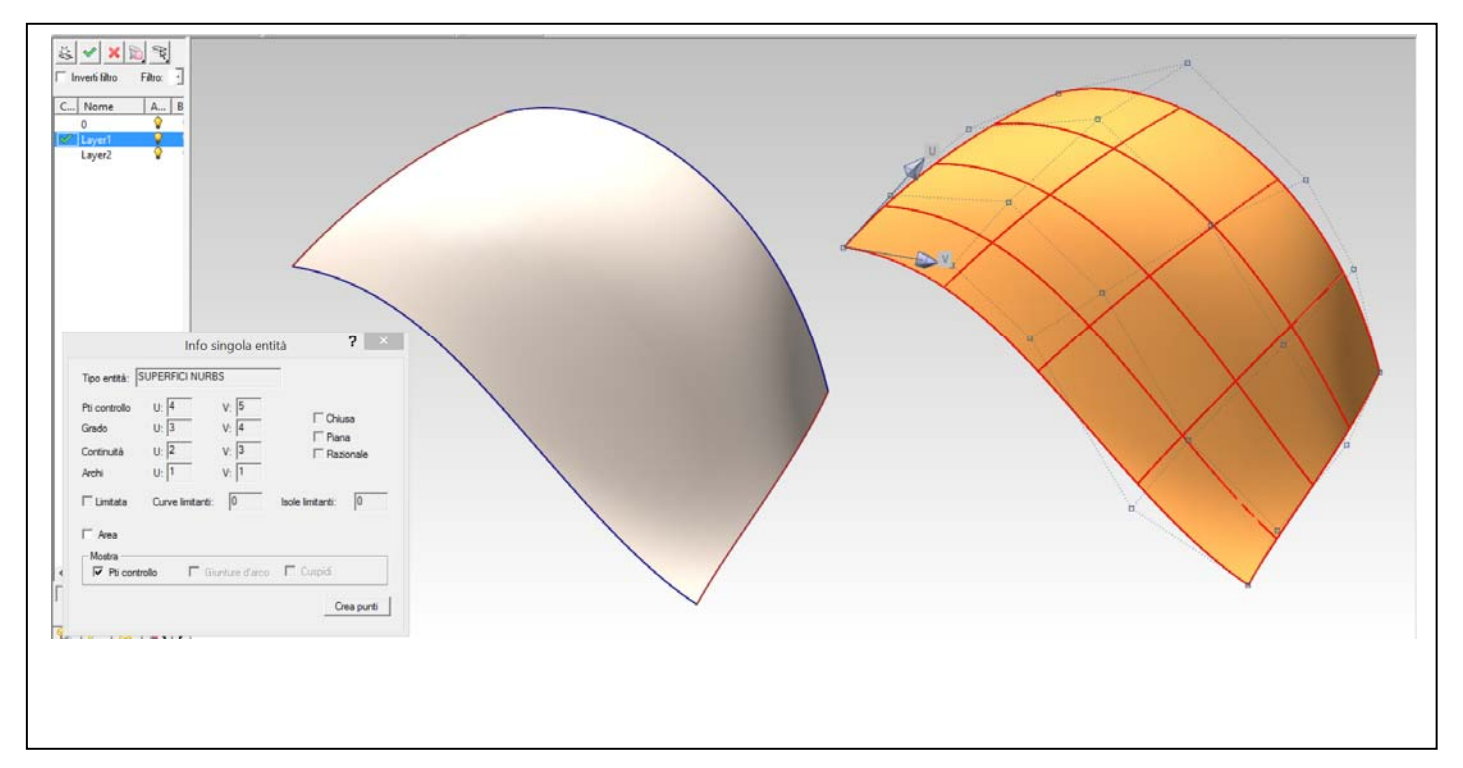

La figura mostra una superficie NURBS (a sinistra) e i poli che la controllano (a destra). Il punto nel quale hanno origine le due frecce è quello ove i parametri **u** e **v** sono eguali a zero; il punto diametralmente opposto ha parametri **u**=1, **v**=1; le linee rosse sono le isoparametriche (**u** e **v**): 0, 0.25, 0.5, 0.75, 1.

2. Le superfici NURBS descrivono sempre e soltanto patch (pezze) quadrilatere. Perciò, se si vuole modellare una superficie che abbia per perimetro un triangolo, un pentagono o una qualsiasi altra figura, occorre tagliarla. I veri bordi della superficie sono le isoparametriche **0** e **1**. Tutti gli altri bordi si dicono 'bordi tagliati'. Nella figura qui sotto da una superficie quadrilatera intera è stato ricavato un segmento con sei lati; i bordi tagliati sono quelli in viola.

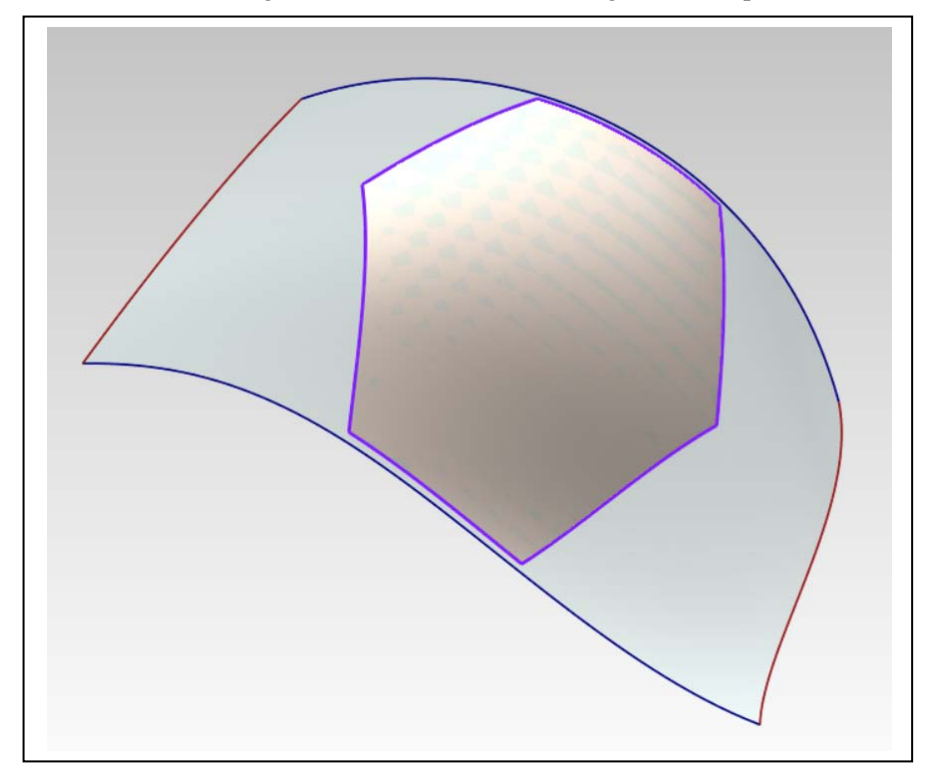

3. Una superficie descritta da una equazione classica (si dice specializzata) può sempre essere convertita in una superficie NURBS, controllata da poli.

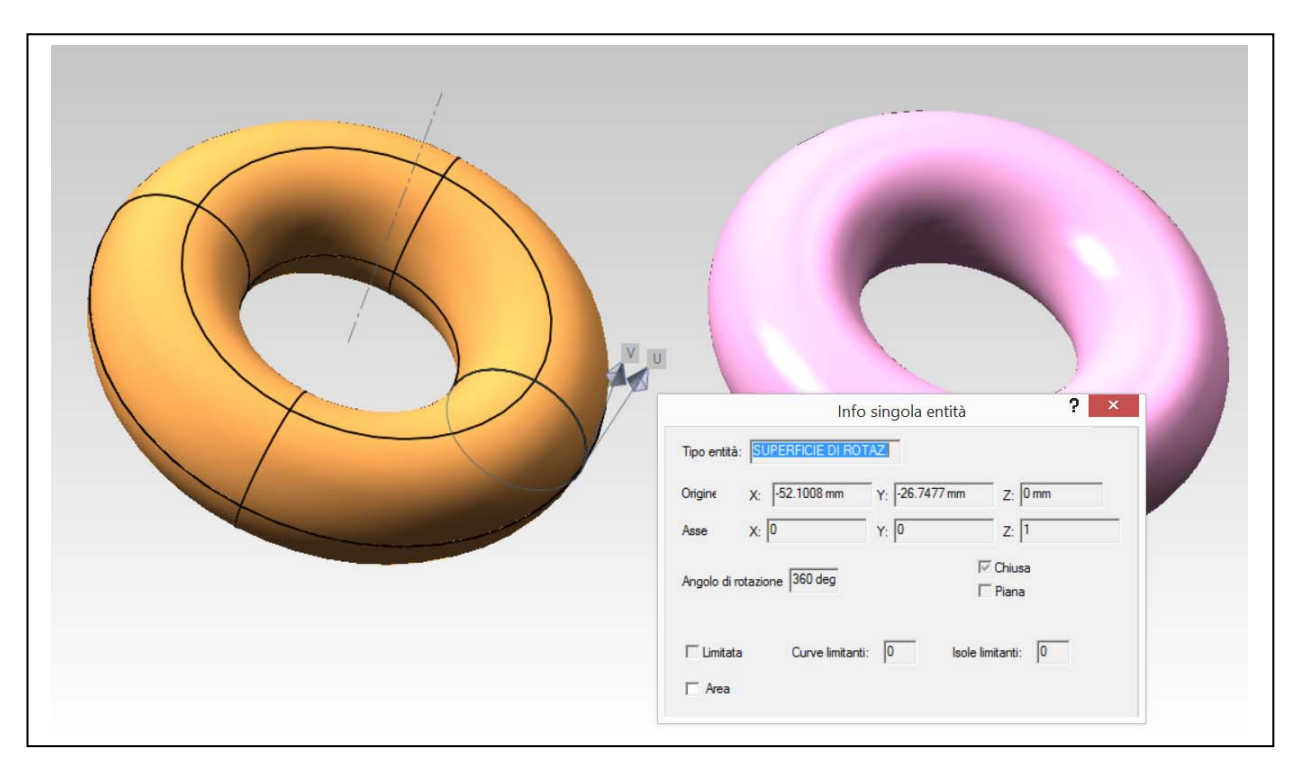

In questa figura, il toro a destra è stato generato come superficie di rotazione, utilizzando una equazione parametrica tradizionale. Se interrogato, il software mostra l'asse e la generatrice, nonché l'orientamento dei parametri **u** e **v**. Il toro a sinistra, invece, è frutto di una conversione in NURBS. Nella figura qui sotto l'interrogazione ne mette in luce la struttura, controllata da poli.

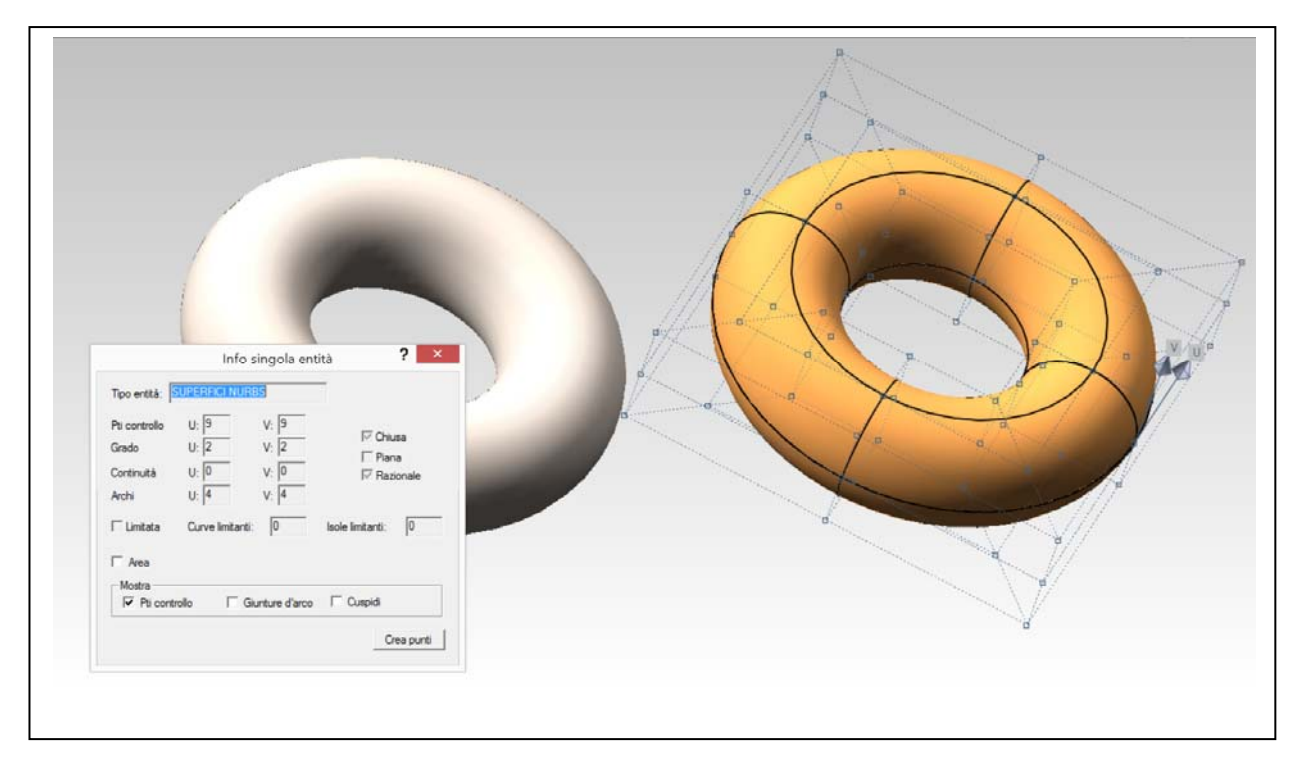

#### *La curvatura gaussiana in un punto di una superficie continua*

Concetti essenziali:

1. Consideriamo un punto qualsiasi **P** di una superficie continua e la relativa normale: i piani che passano per questa retta tagliano la superficie secondo sezioni, ognuna delle quali ammette un cerchio osculatore e un valore di curvatura **k** nel punto **P**. Tar questi valori esiste un massimo e un minimo. Si dice curvatura gaussiana della superficie nel punto **P** il prodotto delle curvature minima e massima  $\mathbf{K} = \mathbf{k}^{\min} * \mathbf{k}^{\max}$ . Questo prodotto può assumere valori positivi, negativi e valore nullo.

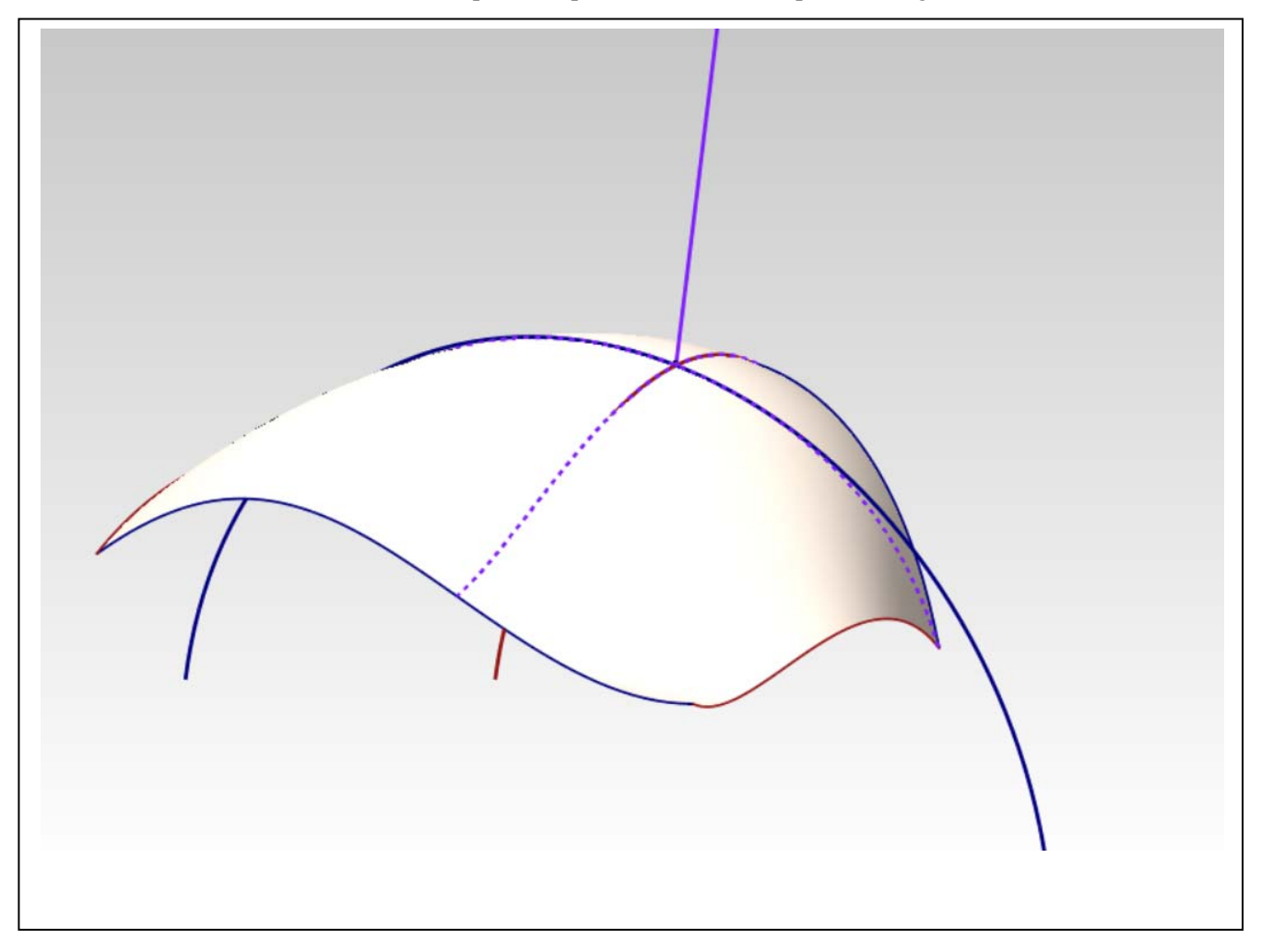

Nella figura qui sopra si vede il punto **P** con la normale alla superficie (in viola). Le due sezioni che hanno, in **P**, curvatura minima e massima sono tratteggiate. Il cerchio osculatore blu, essendo il più grande, è quello che dà luogo al valore minimo della curvatura in **P**, il cerchio osculatore rosso dà luogo, invece, al valore massimo.

Naturalmente, salvo casi particolari, ogni punto della superficie ha curvatura gaussiana diversa. I software forniscono strumenti per l'analisi dei valori di curvatura, associando ad essi una scala cromatica, come si vede nelle figura seguente.

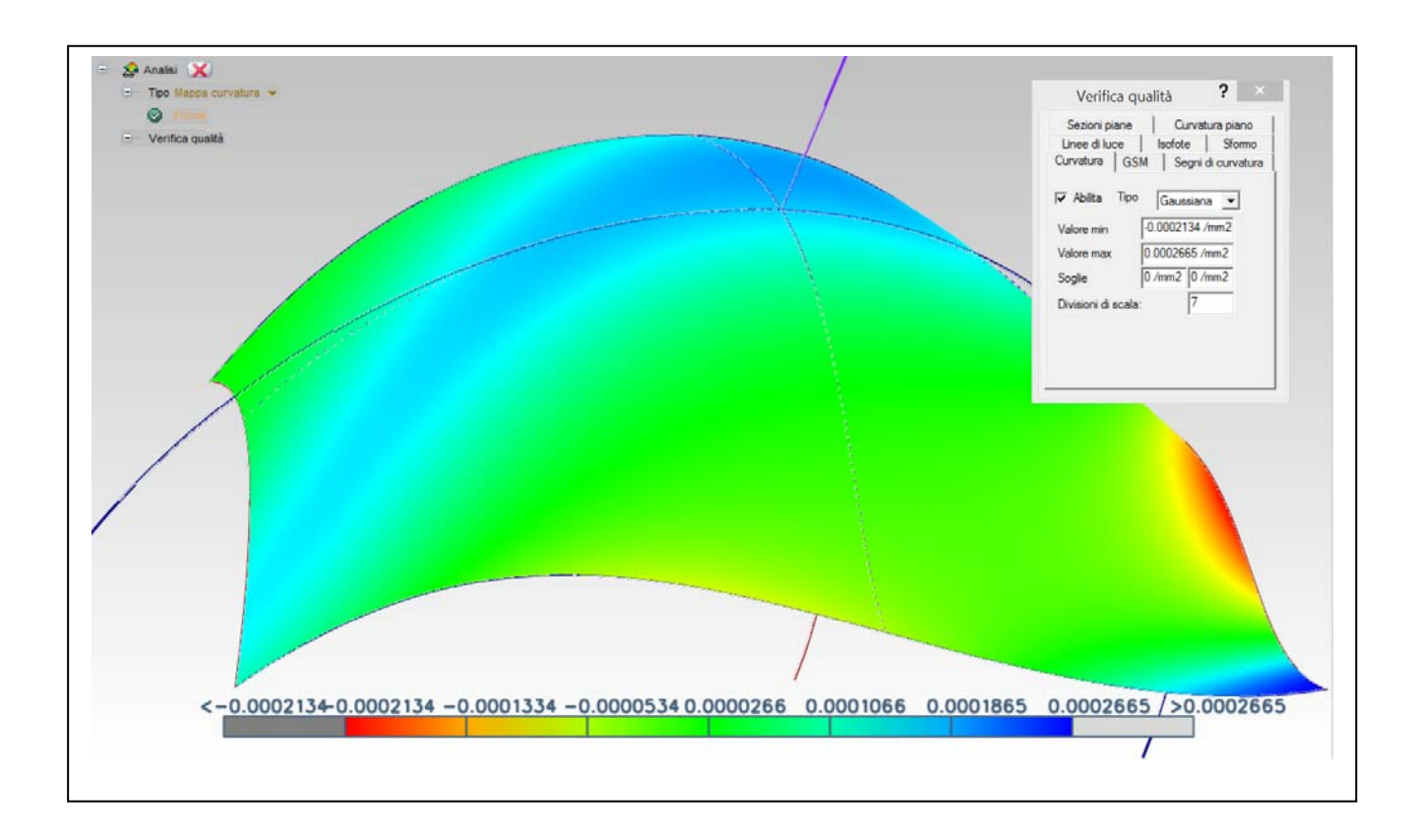

## *Punti ellittici, punti iperbolici, punti parabolici*

Concetti essenziali:

1. Se i due cerchi osculatori vengono a trovarsi da parti opposte della superficie, il prodotto delle curvature è negativo. Ciò accade, ad esempio, nell'iperboloide a una falda e nel paraboloide iperbolico.

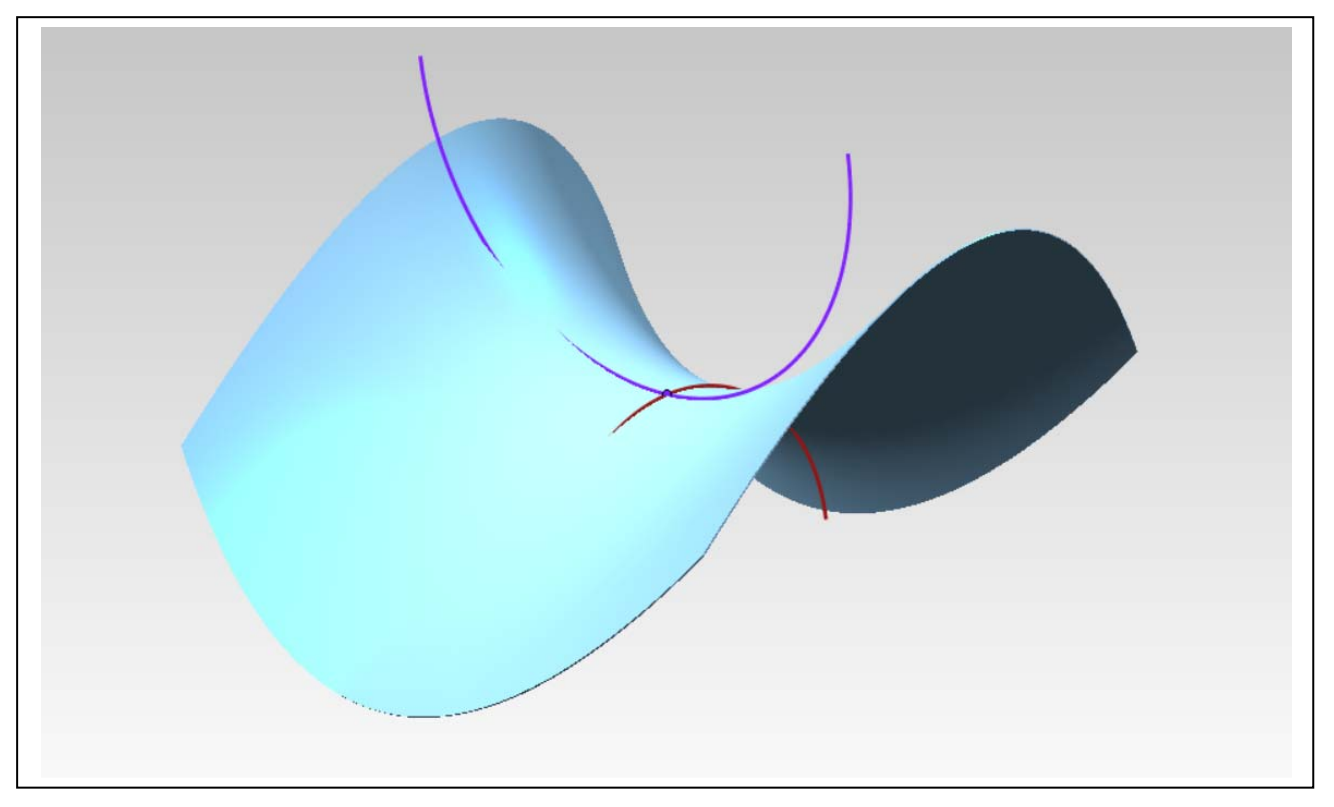

- 2. Se una delle due sezioni principali è una retta, che ha curvatura nulla, il prodotto delle curvature pure si annulla. Perciò superfici come il cono e il cilindro hanno curvatura gaussiana nulla.
- 3. Esistono superfici che hanno curvatura positiva in ogni punto (come l'ellissoide), che hanno curvatura negativa in ogni punto (come il parabolide iperbolico visto poc'anzi) e che hanno curvatura nulla in ogni punto (come il cono e il cilindro).
- 4. I punti che hanno curvatura positiva si dicono 'ellittici'; quelli che hanno curvatura negativa si dicono 'iperbolici'; quelli che hanno curvatura nulla si dicono parabolici.
- 5. Esistono, come abbiamo visto, superfici che hanno solo punti di un tipo; ma esistono anche superfici che hanno punti di ogni tipo, ad esempio, il toro. Qui sotto è raffigurata l'analisi di curvatura di un toro.

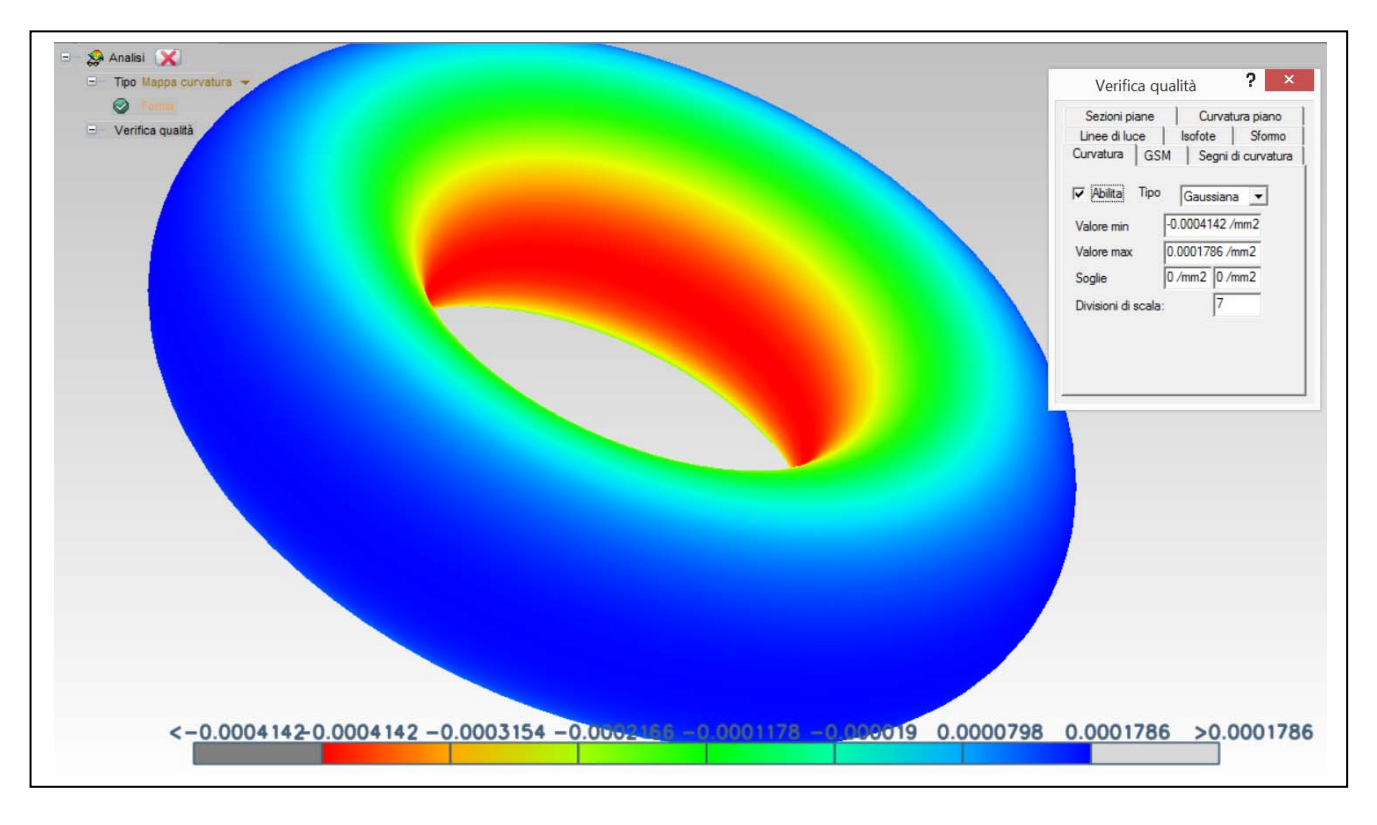

# *Continuità tra superfici. Superfici di classe A: imposizione della continuità di curvatura*

#### Concetti essenziali:

1. Così come è possibile imporre condizioni di continuità tra curve, è possibile anche imporre condizioni di continuità tra superfici. Nelle figure che seguono sono state imposte a due superfici, prima la continuità posizionale, poi quella tangenziale e infine quella di curvatura.

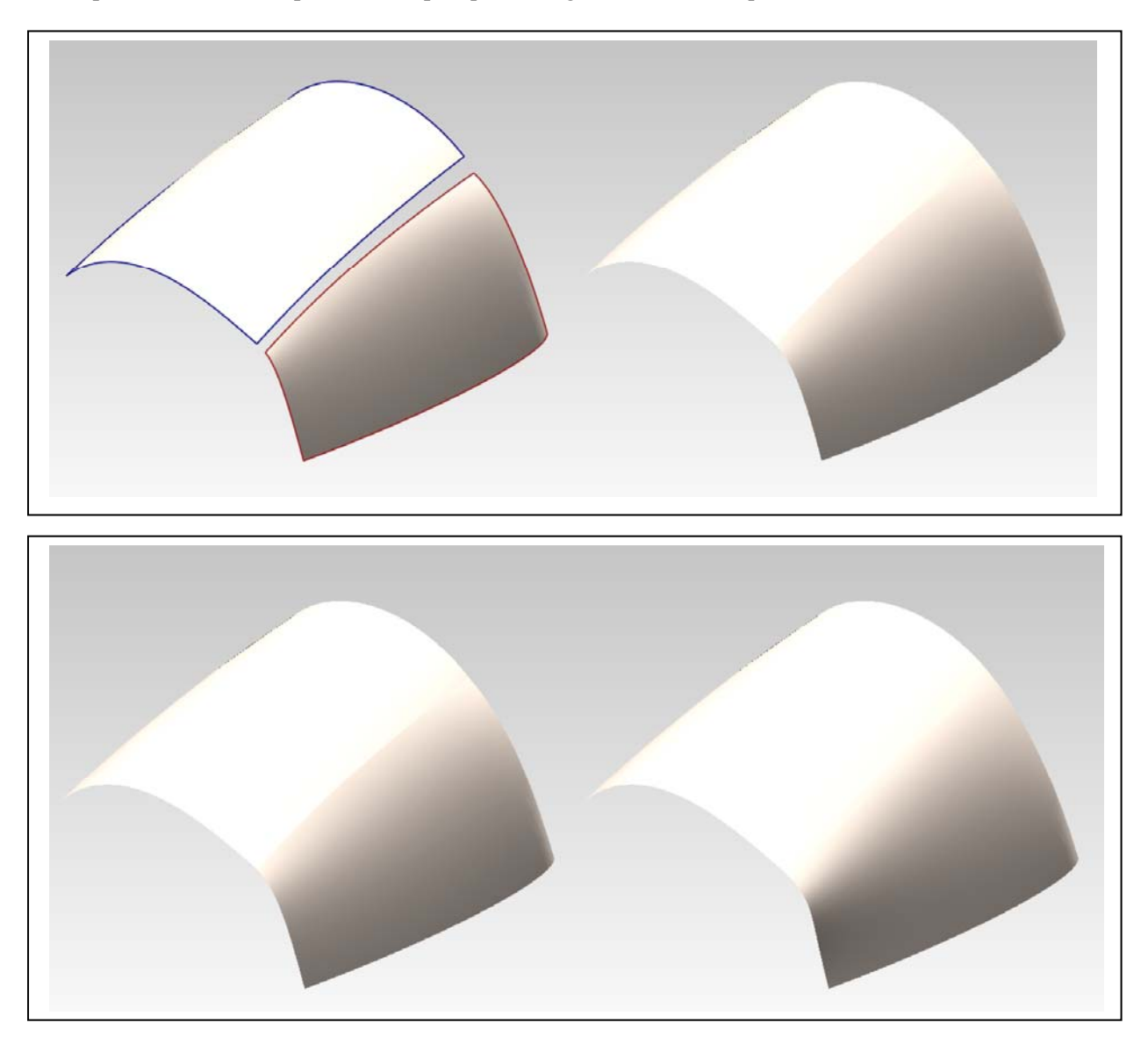

Università degli Studi di Roma – Facoltà di Architettura 'Ludovico Quaroni' - AA 2014 - 2015

# **Corso di Laurea in Scienze dell'Architettura**

*Corso di Fondamenti e Applicazioni di Geometria Descrittiva* 

*Riccardo Migliari1 , Leonardo Baglioni2 , Jessica Romor3 , Marta Salvatore4*

*1 Professore ordinario di Fondamenti e applicazioni della geometria descrittiva – titolare del corso 2, Ricercatore, 3 e 4 Dottori di ricerca in Rilievo e rappresentazione dell'architettura e dell'ambiente* 

**Lezione 19** – 11 Dicembre 2014

#### *Argomenti*

**Tecniche di rendering (1**): inserimento di un modello virtuale in un panorama fotografico; Resa di materiali solo riflettenti o solo trasparenti. Il rendering di un modello di architettura: impostazione di painte, sezioni, prospettive e assonometrie.

**Esercitazione in aula**: inserimento di solidi geometrici in un ambiente virtuale reso mediante un panorama equirettangolare; esercizi di impostazione sulla Cappella di Rochamp
## *Tecniche di rendering (1): inserimento di un modello virtuale in un panorama fotografico*

Concetti essenziali:

- 1. Il panorama si può acquisire con speciali attrezzature fotografiche, ma anche con uno smartphone dotato di una applicazione adatta (ad esempio Photosynth di Microsoft). Informazioni sulla realizzazione e sull'impiego di questi panorami si trovano nella dispensa 'Panorami\_1.pdf'.
- 2. In C4D, il panorama si applica ad un oggetto 'Cielo', che consiste in una sfera di raggio indeterminato che ha il centro nell'origine dell'oggetto 'Camera' ed è perciò legata ai movimenti dell'osservatore.

Tecnica:

- a. si genera un oggetto 'Camera' (Crea/Camera/Camera);
- b. si seleziona il suddetto oggetto, se non lo è già;
- c. nella scheda della proprietà, che si apre sulla destra in basso, nel tab Base, si cambia, volendo, il nome, da Camera a Osservatore;
- d. nel tab Oggetto, si imposta la Proiezione Prospettica;
- e. in una delle viewport, nel menu Camere, si dà il comando Camere di scena/Osservatore; in tal modo la viewport prescelta mostrerà ciò che vede l'osservatore.
- f. si crea un oggetto 'Cielo': Crea/Scena/Cielo
- g. nella gestione dei materiali si prepara un materiale da applicare all'oggetto Cielo: File/Nuovo materiale;
- h. si apre il nuovo materiale e lo si rinomina in 'Panorama';
- i. si spengono tutti i canali tranne il canale Colore;
- j. nel canale Colore, con il comando Texture/Carica immagine, si carica il panorama che deve essere nel formato equirettangolare, e preferibilmente realizzato con la tecnica hdri (ma non è indispensabile);
- k. infine si associa il materiale così realizzato al Cielo.

La schermata si presenta ora come nella figura qui sotto:

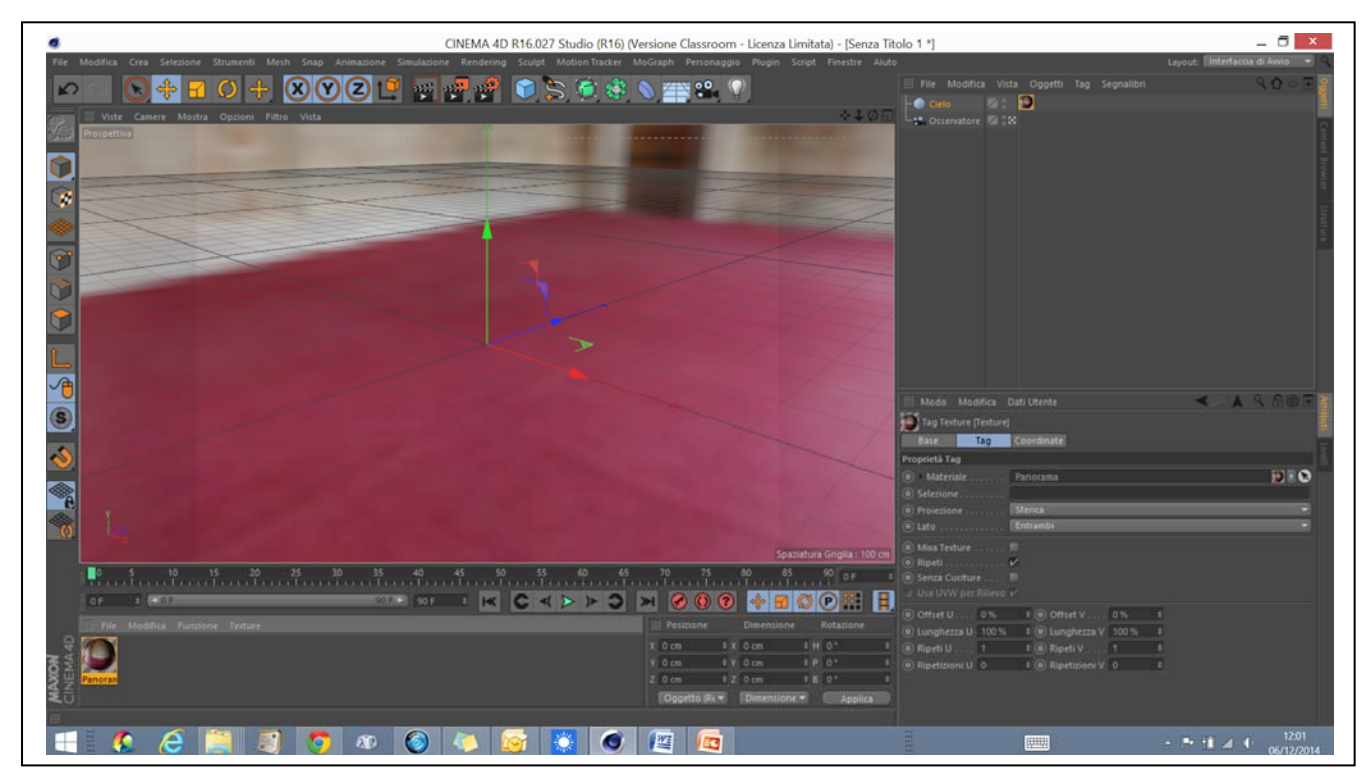

- 3. Se ruotiamo liberamente il punto di vista (Osservatore) ci accorgiamo di essere più o meno al centro di una grande spazio di forma regolare, illuminato da tre finestre allineate su una unica parete. Cambiando la lunghezza focale dell'Osservatore, che per difetto assume il valore 36 mm e ponendo il suddetto valore, ad esempio, a 18, si allarga notevolmente l'angolo di campo (90°), il che ci permette di avere una migliore visuale complessiva e di comprendere meglio la nostra posizione. Guardando decisamente verso il basso, possiamo notare una sorta di raggiera che segna il Nadir, cioè la proiezione dell'osservatore sul piano orizzontale.
- 4. Inseriamo ora un oggetto qualsiasi, come ad esempio un cubo e proviamo a spostarci a destra e a sinistra del cubo: noteremo, allora, che il nostro movimento modifica la prospettiva del cubo, ma non modifica la prospettiva dell'ambiente. Ciò avviene perché l'ambiente è proiettato su una sfera che ha il centro nell'occhio dell'osservatore e che è ad esso solidale. In altre parole, l'oggetto Cielo, si sposta insieme all'Osservatore. Si tratta di un artificio che viene utilizzato per simulare un oggetto, come è, appunto, il cielo, che si trova a grande distanza e che perciò ha una prospettiva che non viene influenzata dai movimenti locali. Se osserviamo il cielo stellato da casa nostra e ripetiamo, dopo poco, la medesima osservazione un chilometro più in là, non ci accorgiamo del nostro spostamento.
- 5. Dunque, non potendo muovere il punto di osservazione all'interno dell'ambiente, dovremo muovere gli oggetti al fine di collocarli nella posizione che riteniamo opportuna.
- 6. Inseriamo ora un oggetto Nullo (Crea/Oggetto/Nullo), una Sfera (Crea/Oggetto/Sfera) e un oggetto Pavimento, che è un piano indefinitamente esteso (Crea/Scena/Pavimento). Trasciniamo la Sfera e il Pavimento all'interno dell'oggetto Nullo, in modo che siano raggruppati e assegniamo alla sfera la coordinata  $y = 100$ , al Pavimento e all'oggetto Nullo y=0. Infine trasliamo l'oggetto nullo verso il fondo della stanza, come si vede nella figura qui sotto.

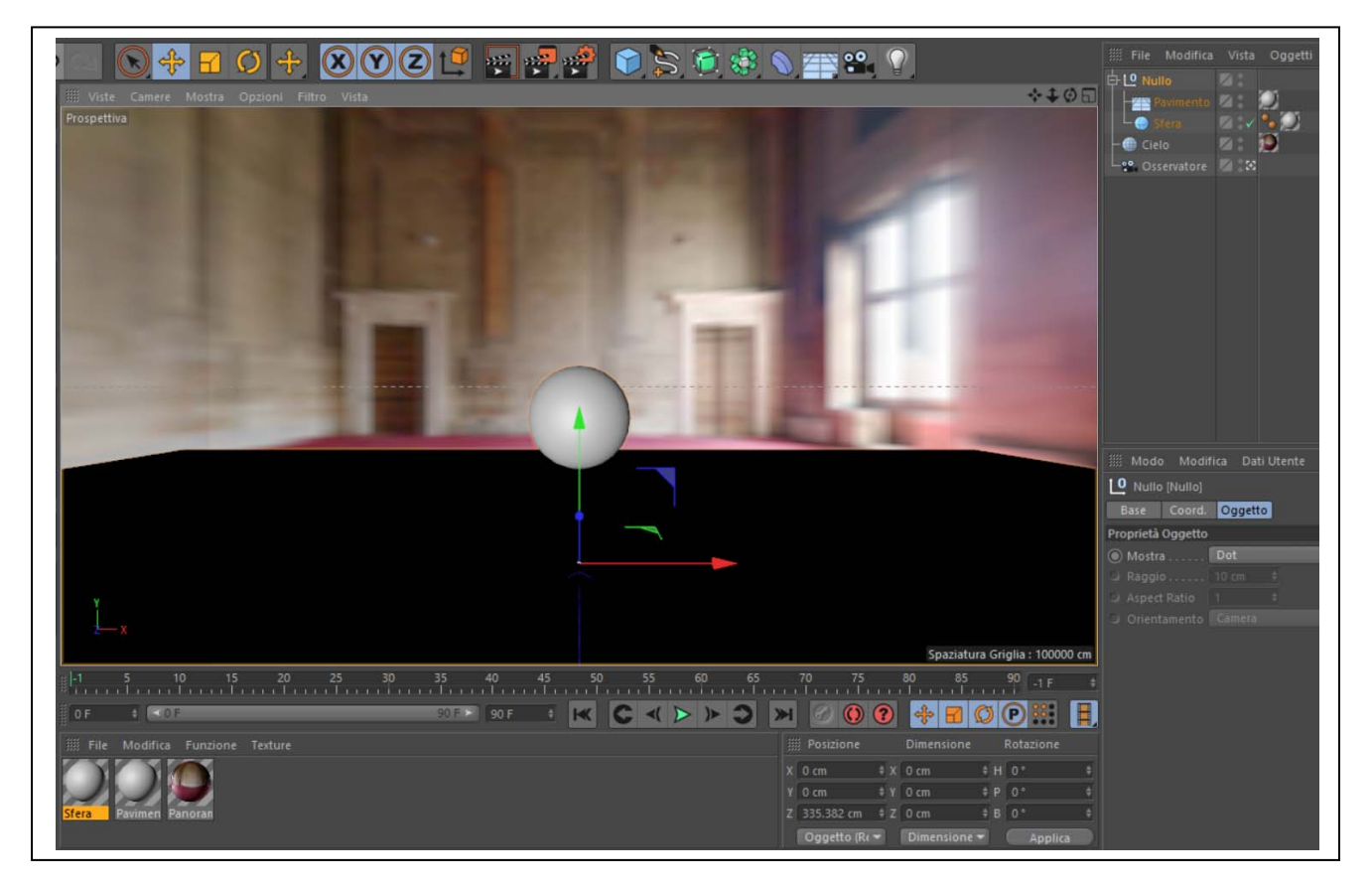

7. Vogliamo illuminare il Pavimento e la Sfera con la sola luce che proviene dal Cielo e cioè la luce della finestre e quella diffusa dall'ambiente. Per fare ciò occorre attivare la GI (Global illumination) ovvero l'algoritmo di illuminazione globale (Rendering/Modifica i settaggi di rendering …/Effetto/Illuminazione Globale). Se eseguiamo il rendering (Rendering/Renderizza in visualizzatore immagini) otteniamo il risultato riprodotto qui sotto.

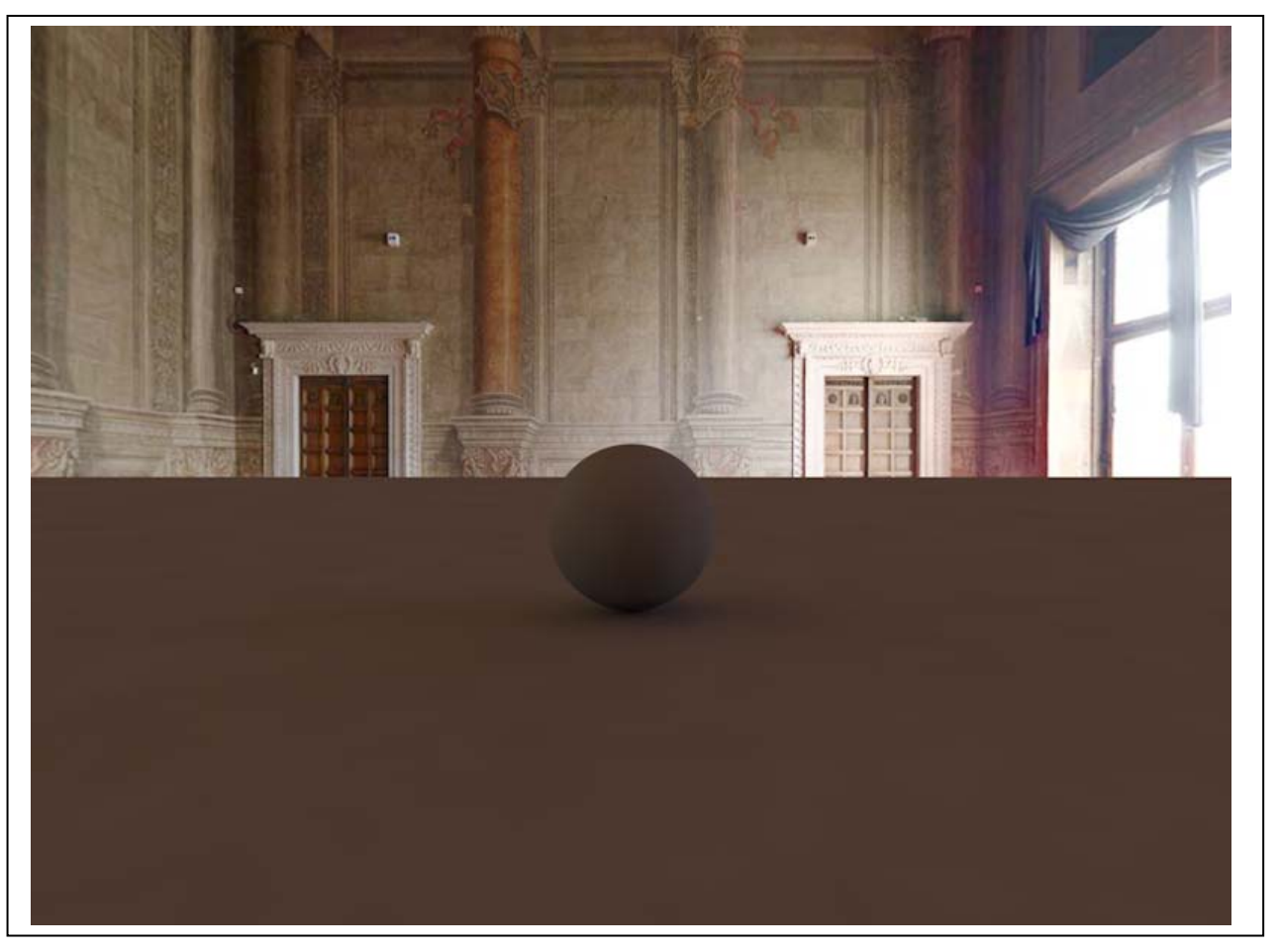

Si noti che il 'Pavimento' sembra incontrare le pareti ad una altezza eccessiva. In realtà, l'oggetto 'Pavimento' si estende fino all'orizzonte e per questo motivo nasconde la parte bassa dell'immagine fotografica.

Si noti, ancora, che la luce diffusa dalle finestre illumina, sia pure debolmente, gli oggetti, e genera l'ombra della Sfera sul Pavimento.

8. Per ottenere un risultato realistico è dunque necessario che il Pavimento scompaia, ma non scompaiano gli effetti che la luce produce su di esso, che dovranno essere invece sovrapposti all'immagine fotografica. Questo risultato si può ottenere in vari modi (si veda la dispensa 'Compositing\_1.pdf') ma il più semplice e diretto è senz'altro quello che segue:

a. si associa all'oggetto che deve scomparire, perciò al Pavimento, il tag Compositing (si seleziona il Pavimento e poi: Tag/Cinema4D tag/Compositing);

b. nella scheda delle proprietà del tag suddetto, si mette il segno di spunta su Compositing Sfondo per Mappe HDR. Il risultato è riprodotto alla pagina seguente.

Si noti l'ombra della sfera proiettata sul pavimento reale della stanza.

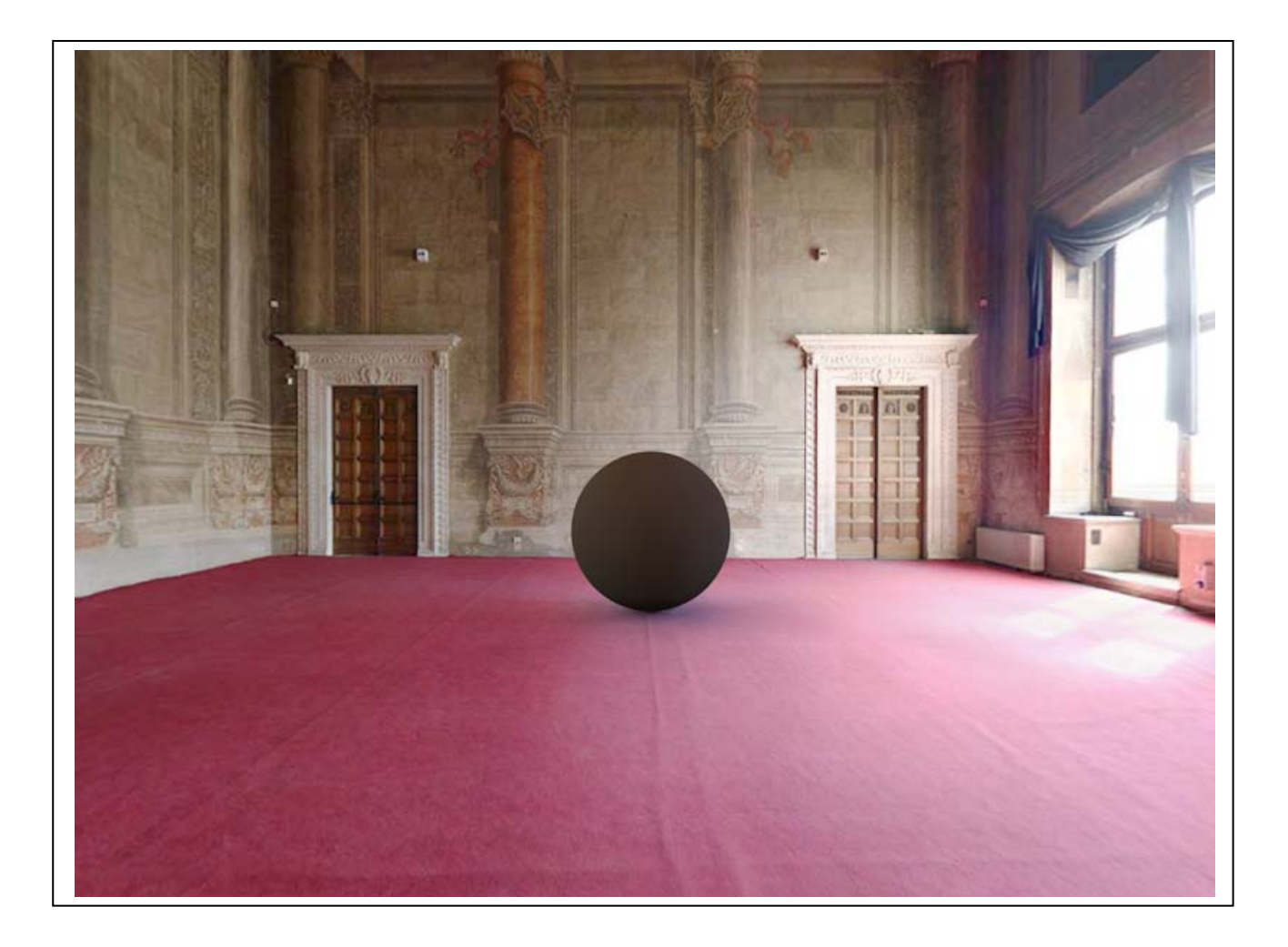

#### *Resa di materiali solo riflettenti o solo trasparenti*

#### Tecnica:

1. Nella versione 16 di Cinema 4D la riflessione viene simulata per mezzo della sovrapposizione di vari effetti, ospitati sui diversi livelli del canale riflettanza. Per creare un materiale solo riflettente, si può utilizzare anche solo questo canale. Nella scheda dei materiali si dà il comando: File/Nuovo materiale e si spengono tutti i canali tranne quello suddetto. Selezionando il canale, si accede ad una prima scheda che raccoglie i vari livelli e ne mostra l'effetto complessivo. Per difetto è presente un solo livello nominato Speculare Default. Facendo doppio click sul nome 'Speculare Deafult' nella scheda dei livelli, è possibile rinominarlo, per esempio, in 'Specchio'. Ora, selezionando la scheda 'Specchio' si possono impostare i parametri desiderati che, nel nostro caso sono: Tipo: Beckmann Attenuazione:Additivo Ruvidità: 0% Forza di riflessione: 100% Forza speculare: 0% Forza di rugosità: 0% Tutti gli altri restano invariati. Il materiale associato alla sfera produce l'effetto che si vede qui sotto.

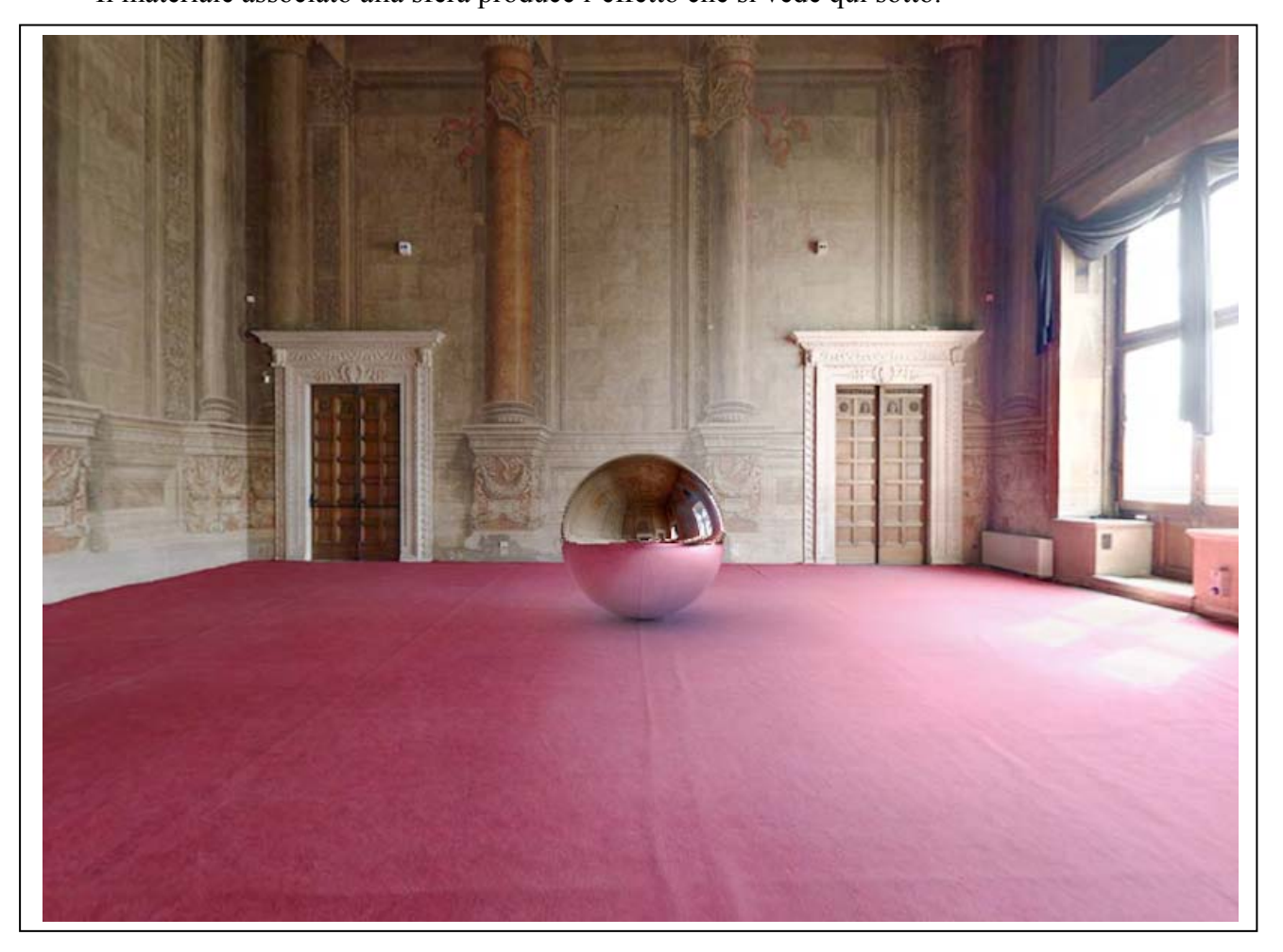

2. Un materiale trasparente si può ottenere utilizzando il solo canale trasparenza, che offre anche la possibilità di colorare il materiale. È però essenziale assegnare alla trasparenza un indice di rifrazione adeguato; questo indice, per il vetro, vale 1,5. Nella immagine che segue è stato inserito nell'ambiente un iperboloide di rivoluzione con il suo cono asintotico. Si noti che il materiale è solo trasparente e non anche riflettente.

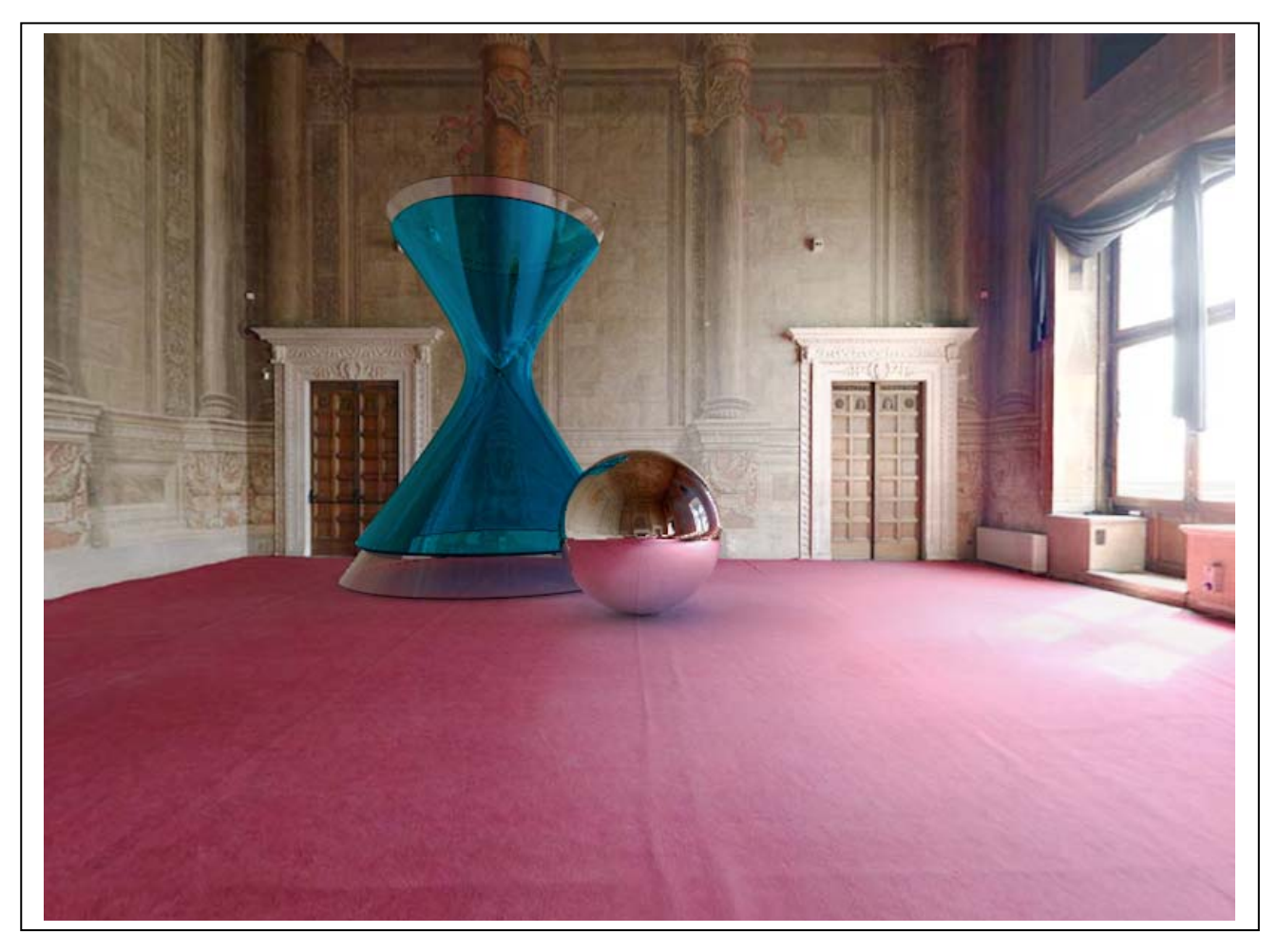

Nel rendering riprodotto nella pagina che segue, al canale Trasparenza è stato aggiunto il canale Riflettanza, con un valore della Forza riflessione del 50%.

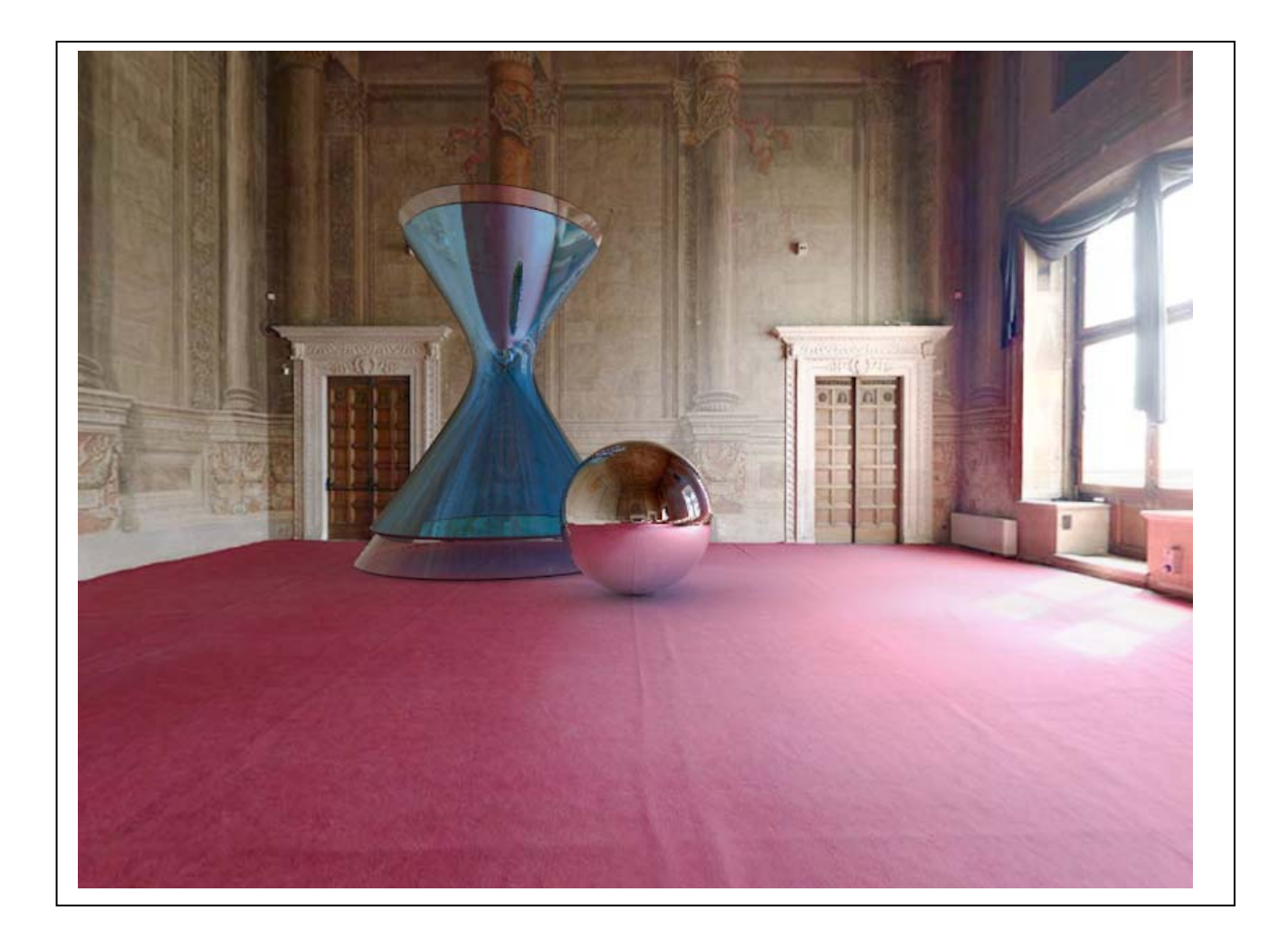

Alcuni panorami equirettangolari, realizzati da Valerie Desnoux, si possono scaricare ai seguenti indirizzi:

https://www.flickr.com/photos/vdesnoux/sets/72157601236748476/ https://www.flickr.com/people/vdesnoux/

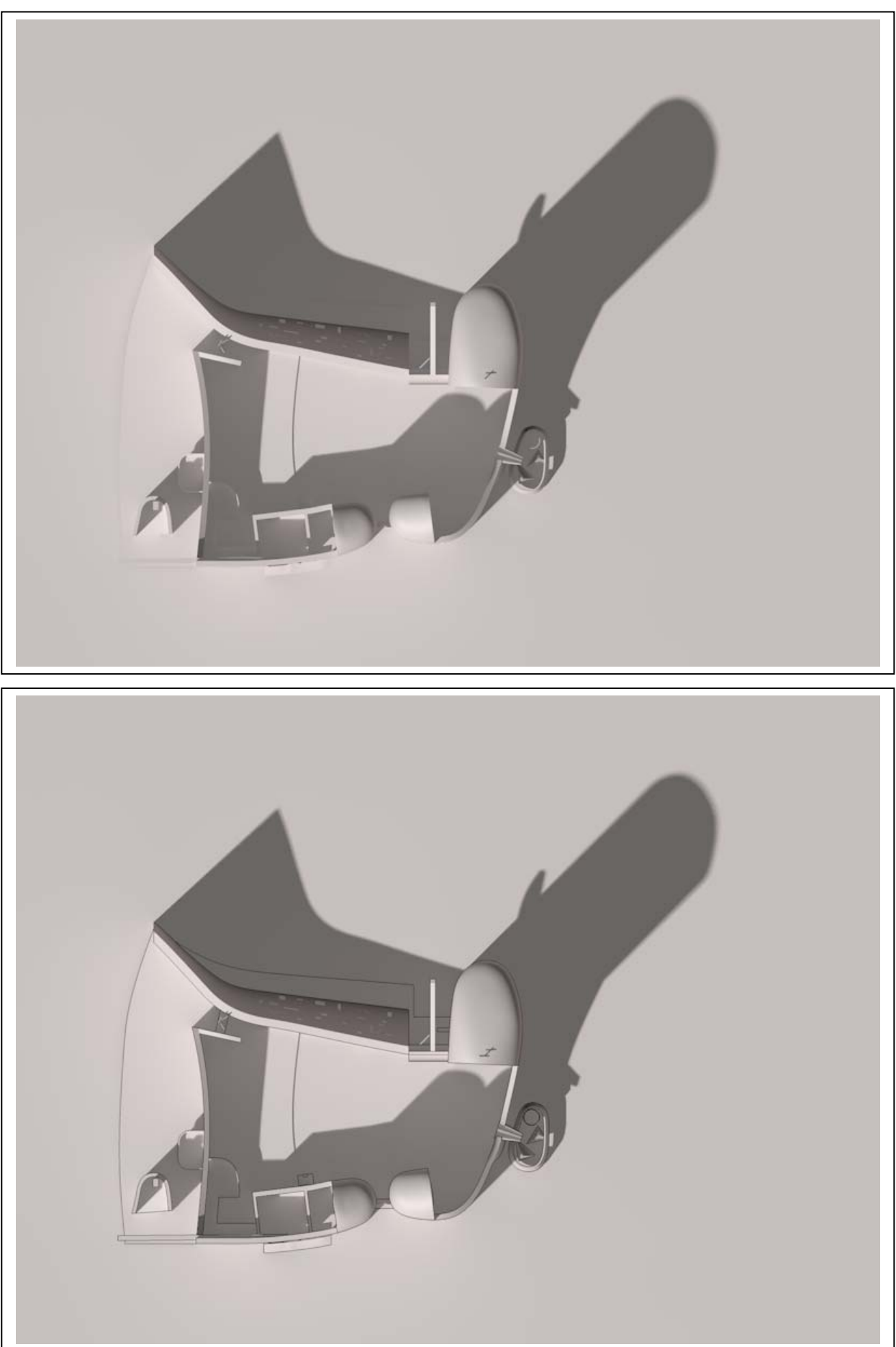

# *Esercizi di impostazione sulla Cappella di Rochamp*

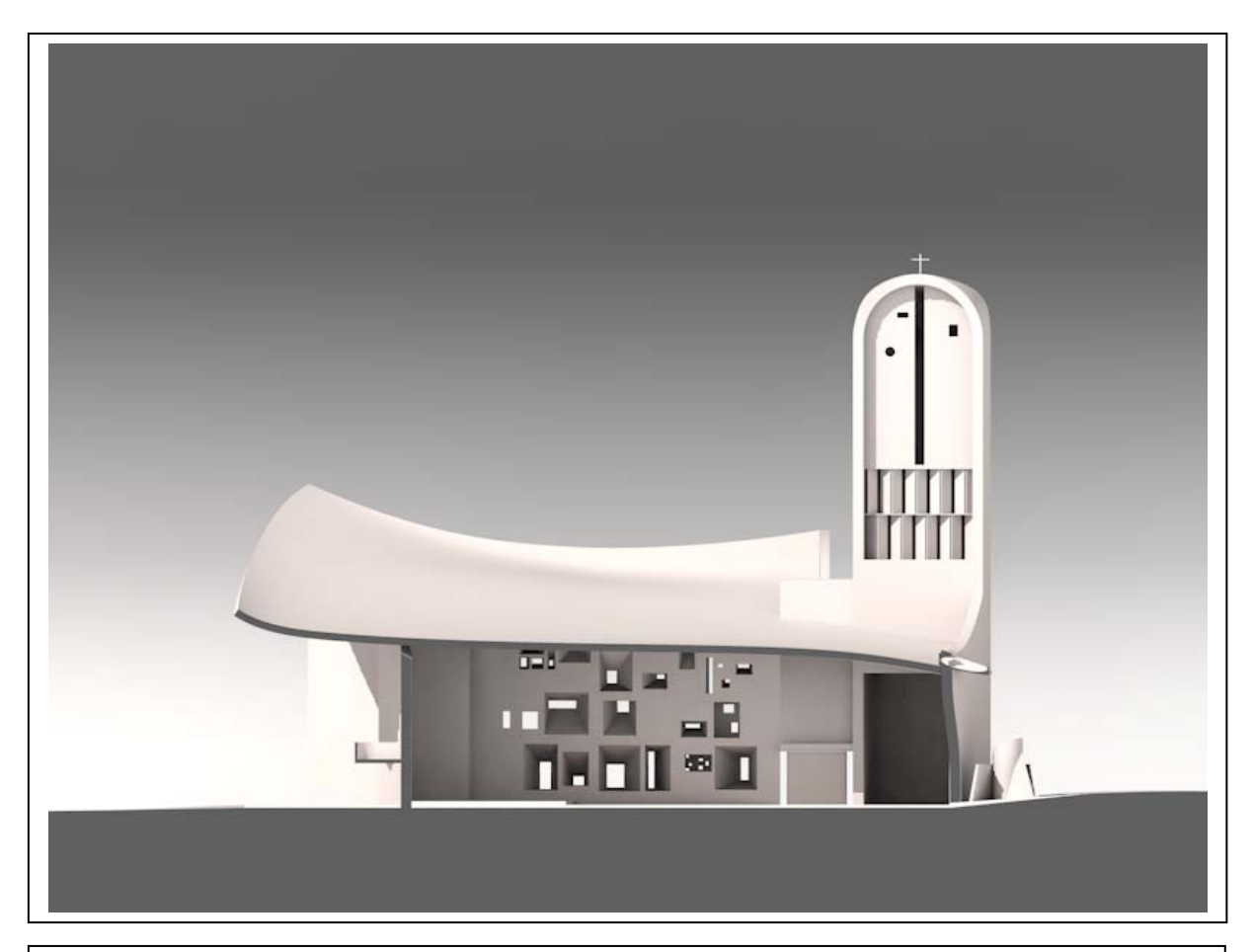

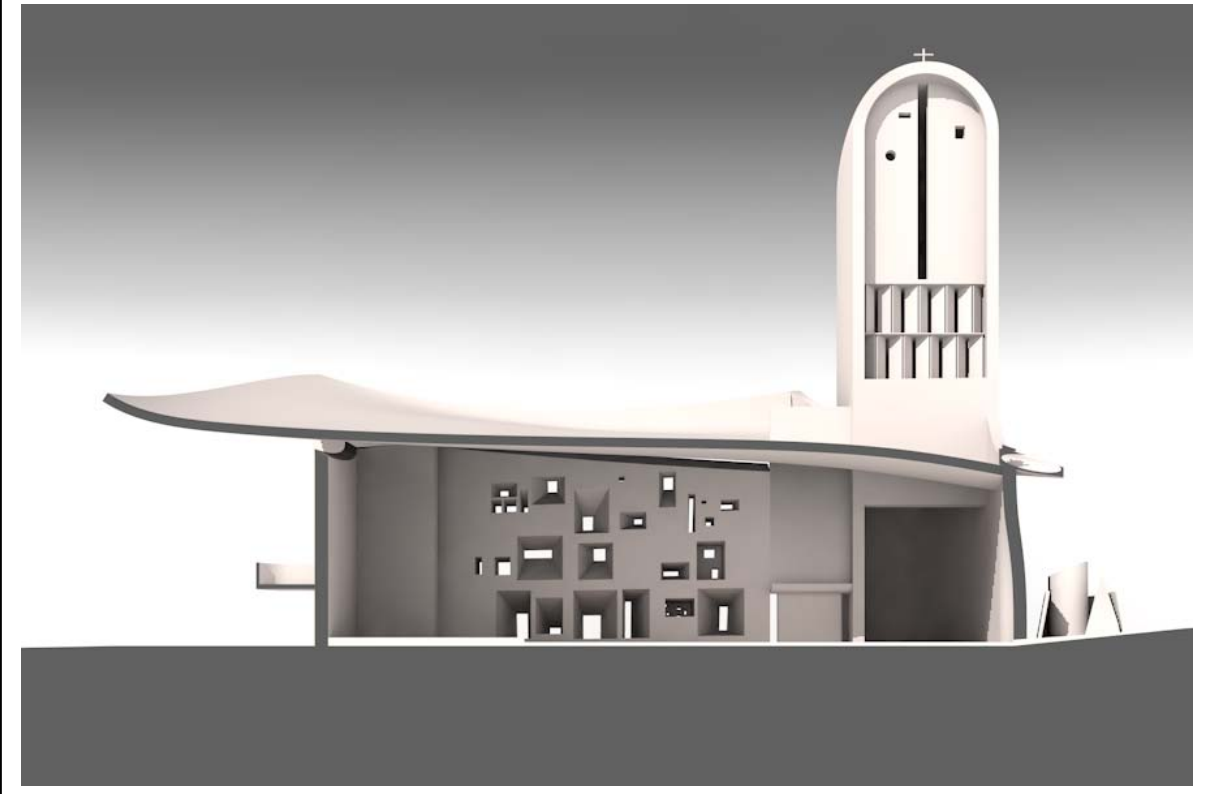

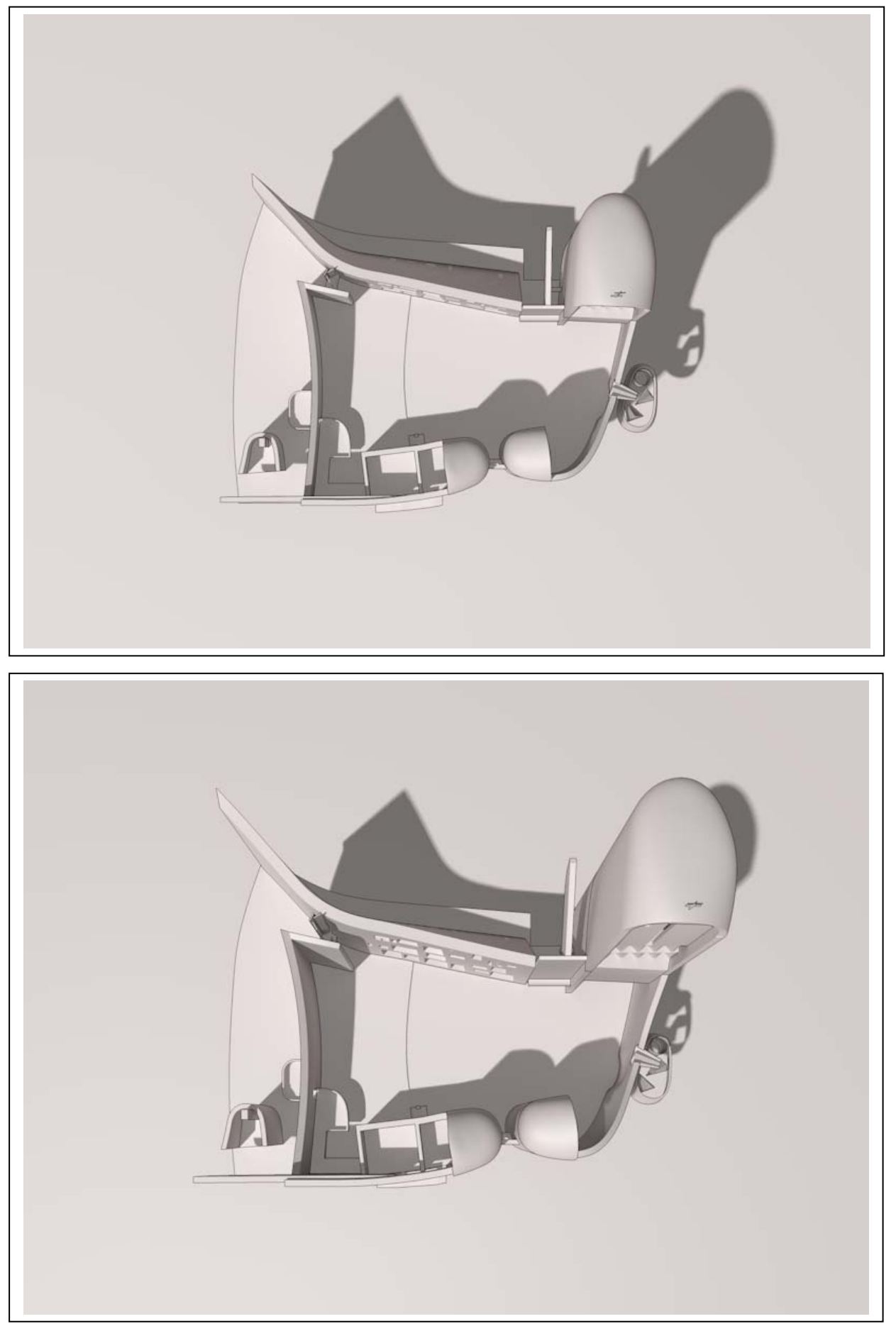

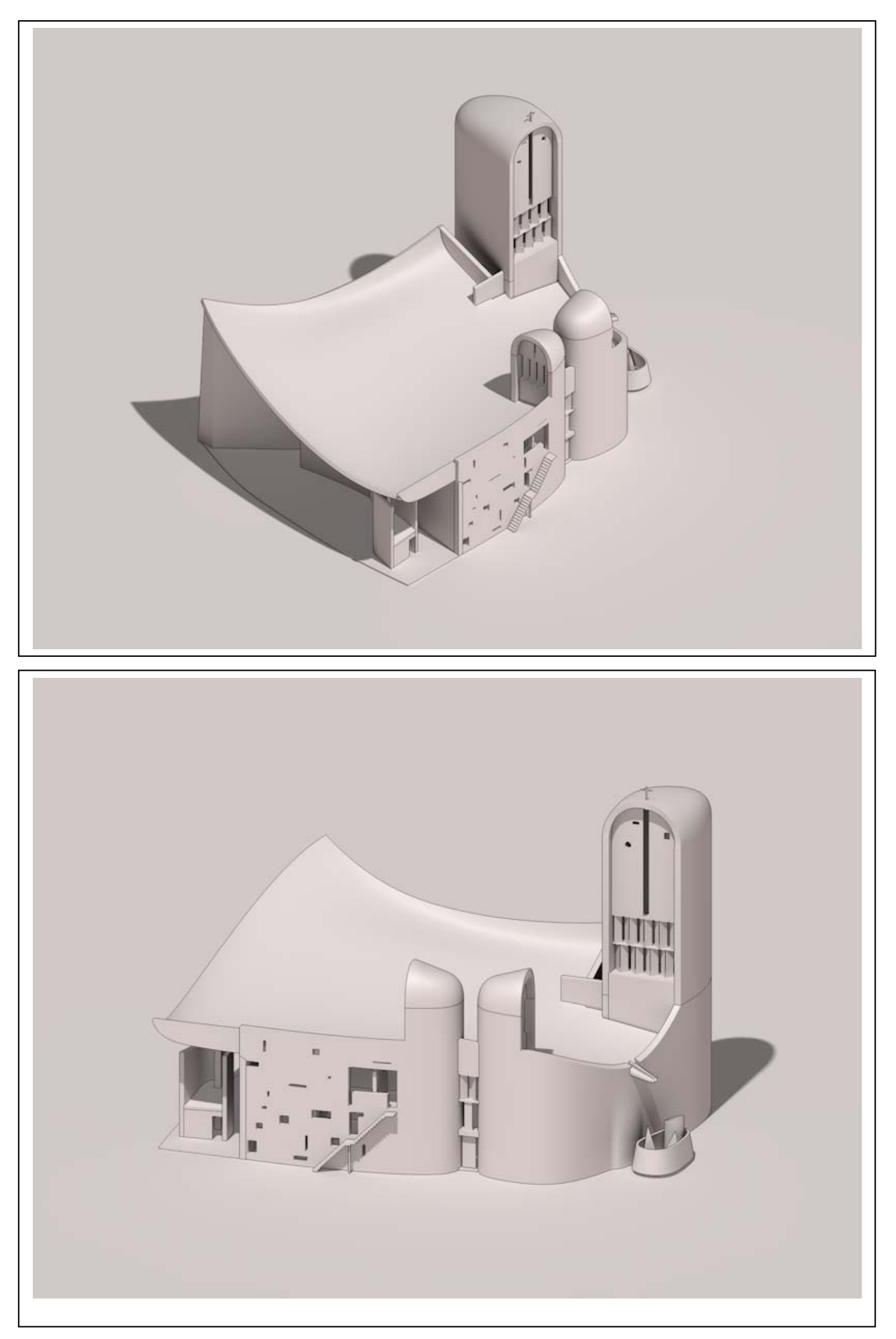

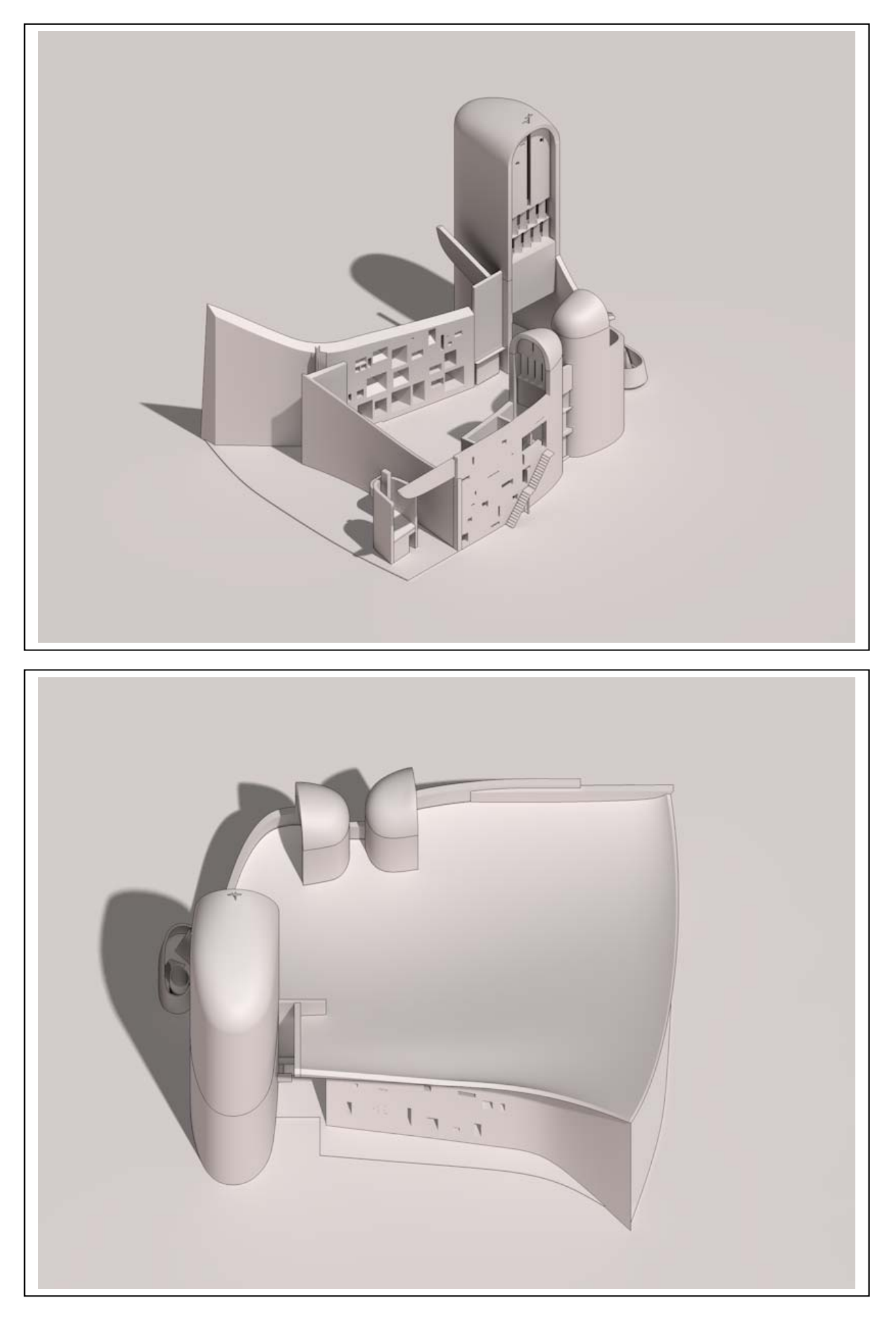

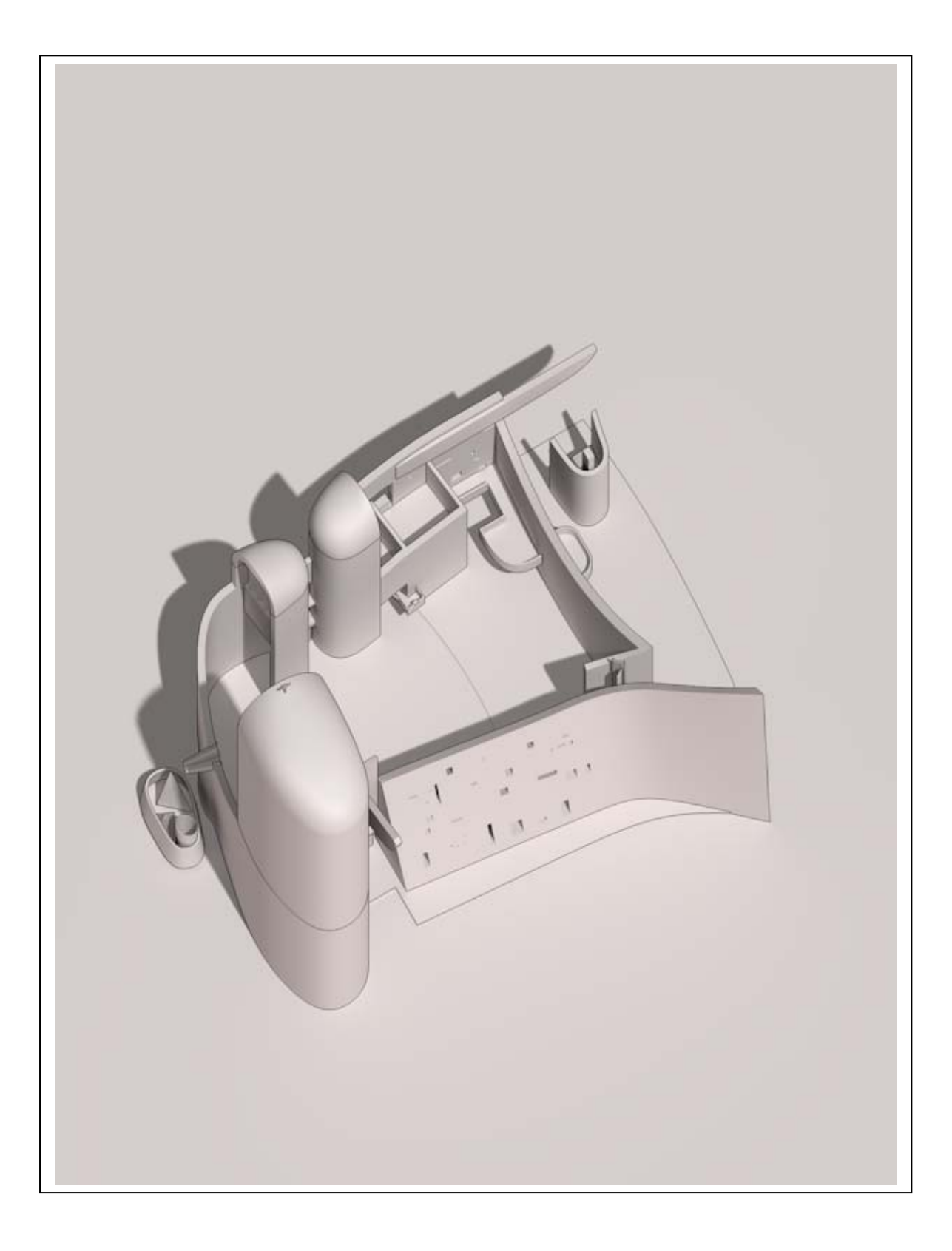

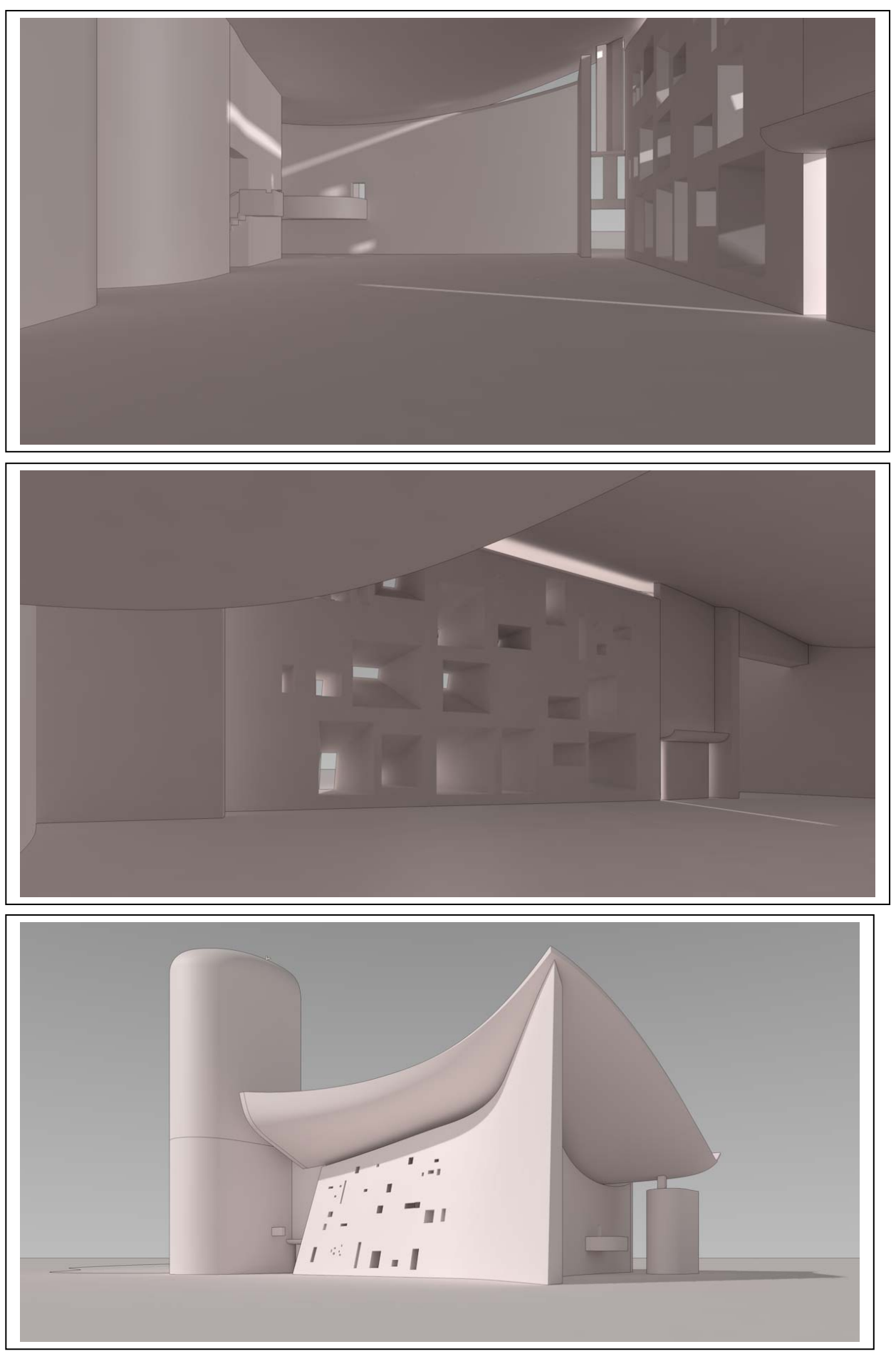

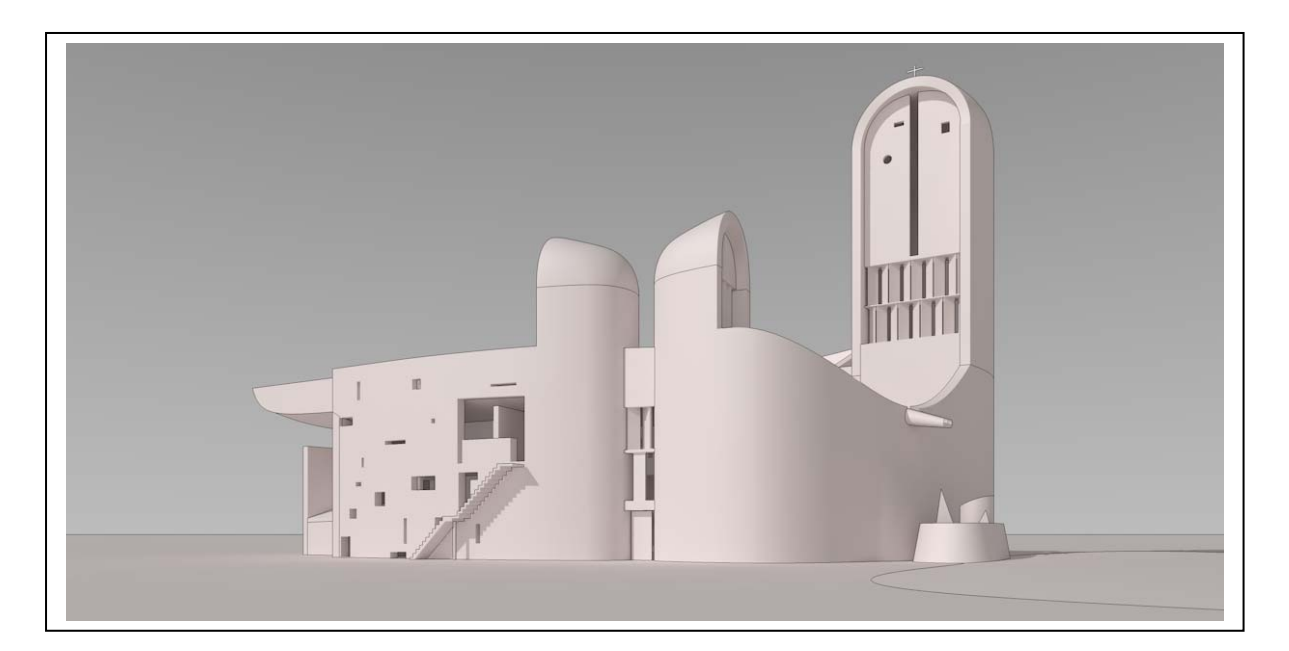

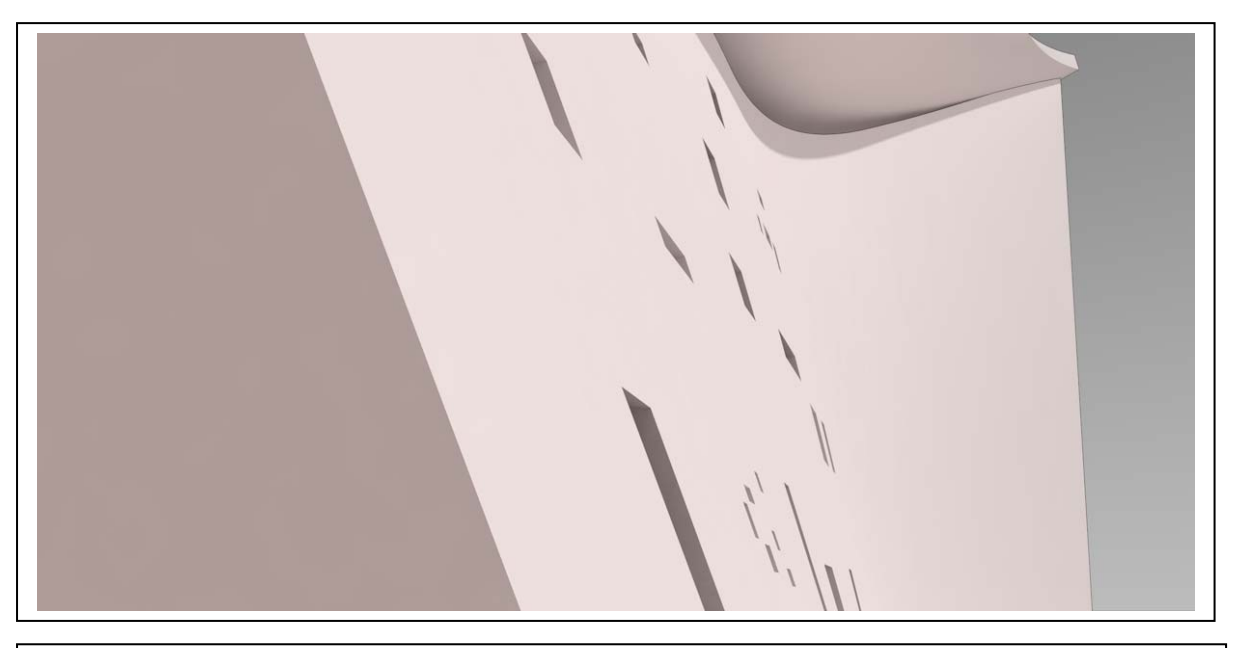

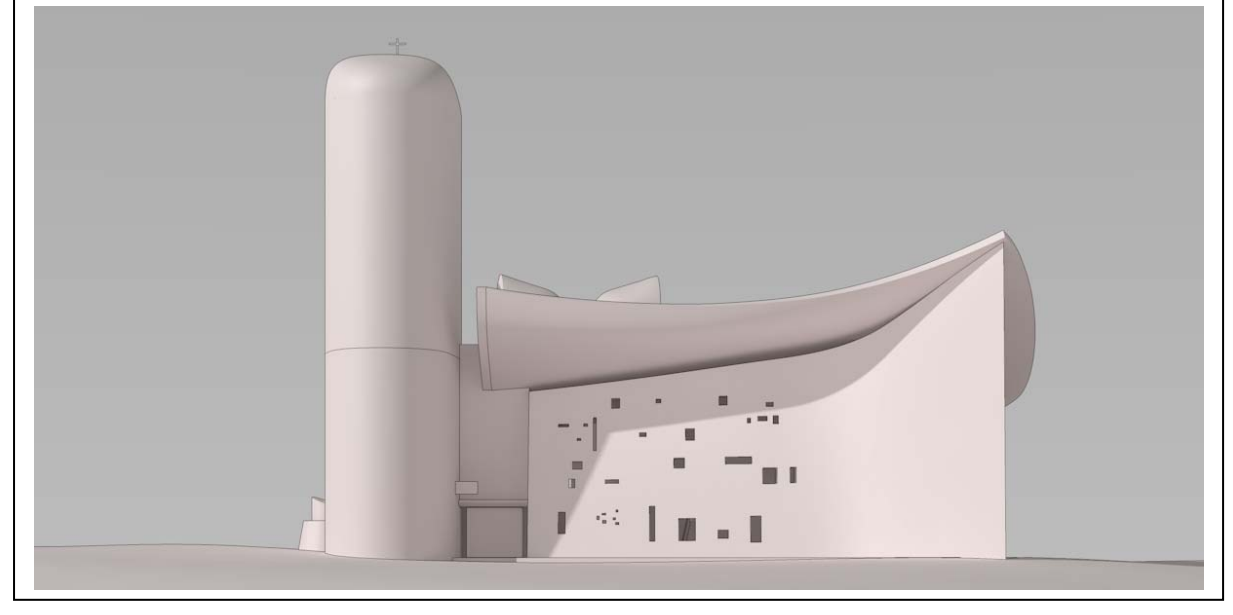

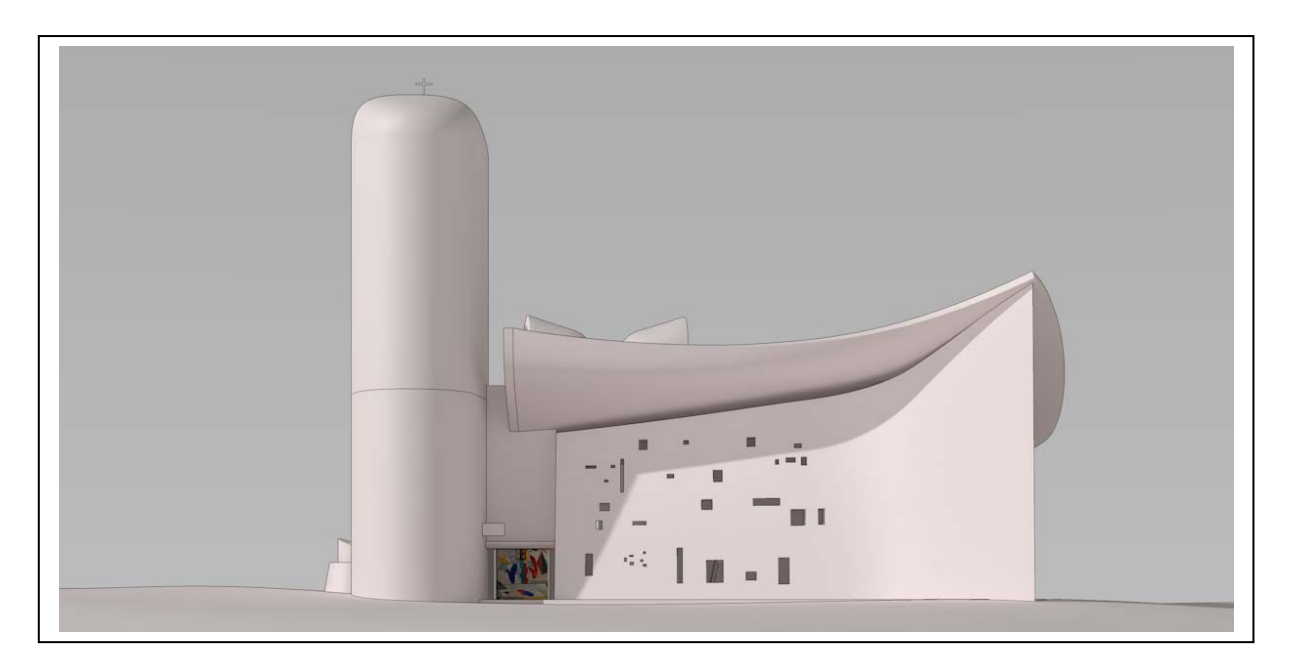

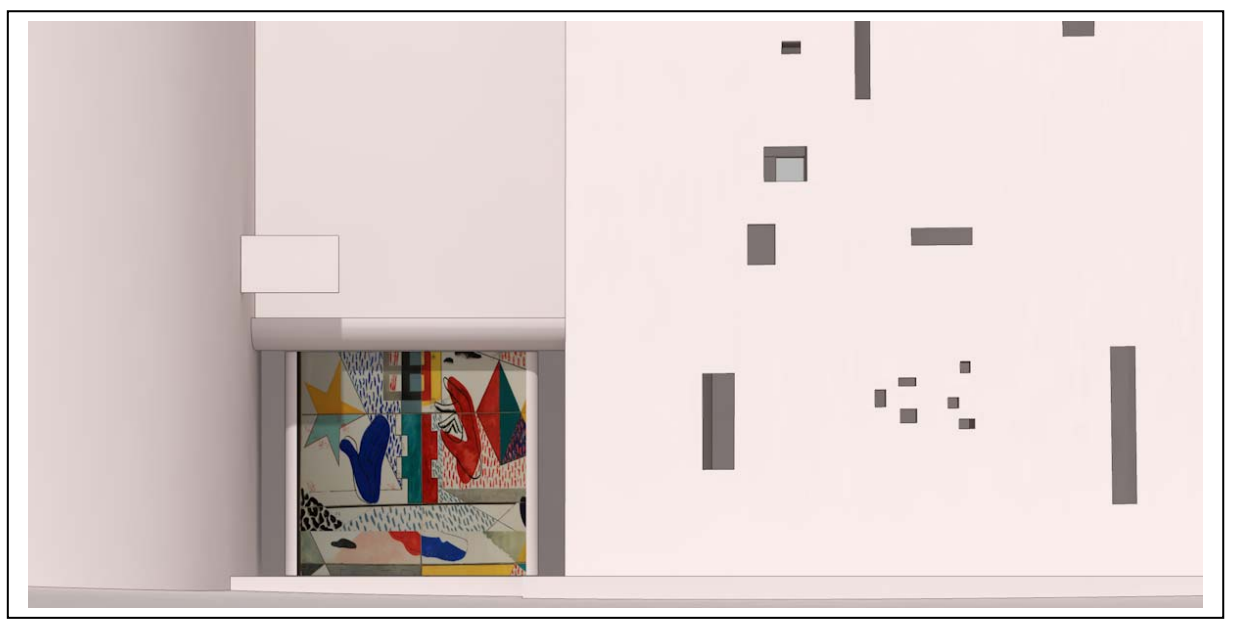

Università degli Studi di Roma – Facoltà di Architettura 'Ludovico Quaroni' - AA 2014 - 2015

## **Corso di Laurea in Scienze dell'Architettura**

*Corso di Fondamenti e Applicazioni di Geometria Descrittiva* 

*Riccardo Migliari1 , Leonardo Baglioni2 , Jessica Romor3 , Marta Salvatore4*

*1 Professore ordinario di Fondamenti e applicazioni della geometria descrittiva – titolare del corso 2, Ricercatore, 3 e 4 Dottori di ricerca in Rilievo e rappresentazione dell'architettura e dell'ambiente* 

**Lezione 20** – 15 Dicembre 2014

#### *Argomenti*

**Tecniche di rendering (2**): la resa della grana e del rilievo dei materiali (bump e displacement); l'uso del canale Alpha per l'inserimento di immagini bidimensionali. **Esercitazione in aula e revisioni** 

## *La resa della grana e del rilievo delle superfici*

Concetti essenziali:

- 1. Due canali sono dedicati alla resa del rilievo nei materiali: il canale 'Rilievo' detto anche 'Bump' e il canale 'Displacement'. Il primo imita semplicemente il rilievo seguendo le indicazioni di una mappa di riferimento; il secondo modella invece la forma dell'oggetto in modo da descriverne le irregolarità.
- 2. Una Texture è una immagine fotografica della superficie che si deve rendere e, in genere, è trattata in modo da evitare che, nel caso venga ripetuta, si notino le giunzioni. Questo tipo di texture si dice 'Seamless', il che significa 'priva di cuciture'.
- 3. Uno Shader è invece un algoritmo che riproduce matematicamente forma e colore di una superficie e perciò la imita.
- 4. I canali Bump e Displacement accettano sia mappe di natura fotografica che mappe di natura matematica (cioè accettano sia le texture che gli shader).
- 5. Le mappe associano semplicemente ai punti della superficie una quota, che varia con il tono di grigio della mappa di riferimento: le zone bianche appariranno rialzate, le zone nere ribassate e le zone grigie, avranno quote intermedie.
- 6. Esistono mappe particolari, dette Normal Map o mappe delle normali, che sono capaci di modificare non solo la quota dei punti di una superficie ma anche l'orientamento della superficie stessa e che perciò permettono di rendere plasticamente anche superfici molto complesse.

## Tecnica:

1. Tecniche di Bump.

In Cinema 4D (versione 16), si attiva il canale 'Rilievo' e, nel settore dedicato alla Texture, si carica uno Shader o una texture. Nella figura della pagina seguente, sopra, nel canale Rilievo è stato caricato uno shader Disturbo. La Forza dello shader è aggiustata su 200%, mentre la Scala globale è aggiustata su 2000%. Questi valori dipendono dalla scala del modello e debbono essere aggiustati caso per caso.

Si noti che l'effetto non modifica la geometria del piano sul quale è applicato, infatti i contorni delle ombre dei pilastri sono perfettamente rettilinei, mentre dovrebbero seguire l'andamento irregolare della superficie della sabbia.

2. Tecniche di Displacement.

In Cinema 4D (versione 16), si attiva il canale 'Displacement' e, nel settore dedicato alla Texture, si carica uno Shader o una texture. Nella figura della pagina seguente, sotto, nel canale Rilievo è stato caricato uno shader Disturbo. La Forza dello shader è aggiustata su 50%, l'altezza su 20 cm, mentre la Scala globale è aggiustata su 2000%. Questi valori dipendono dalla scala del modello e debbono essere aggiustati caso per caso. Si noti che l'effetto ha modificato la geometria del piano sul quale è applicato, trasformandolo in una superficie ondulata, infatti i contorni delle ombre dei pilastri seguono l'andamento irregolare della superficie.

3. Acqua.

Nelle altre figure, il medesimo effetto è applicato ad un materiale che simula l'acqua. Nella immagine superiore è attivo il canale Rilievo, in quella inferiore il canale Displacement.

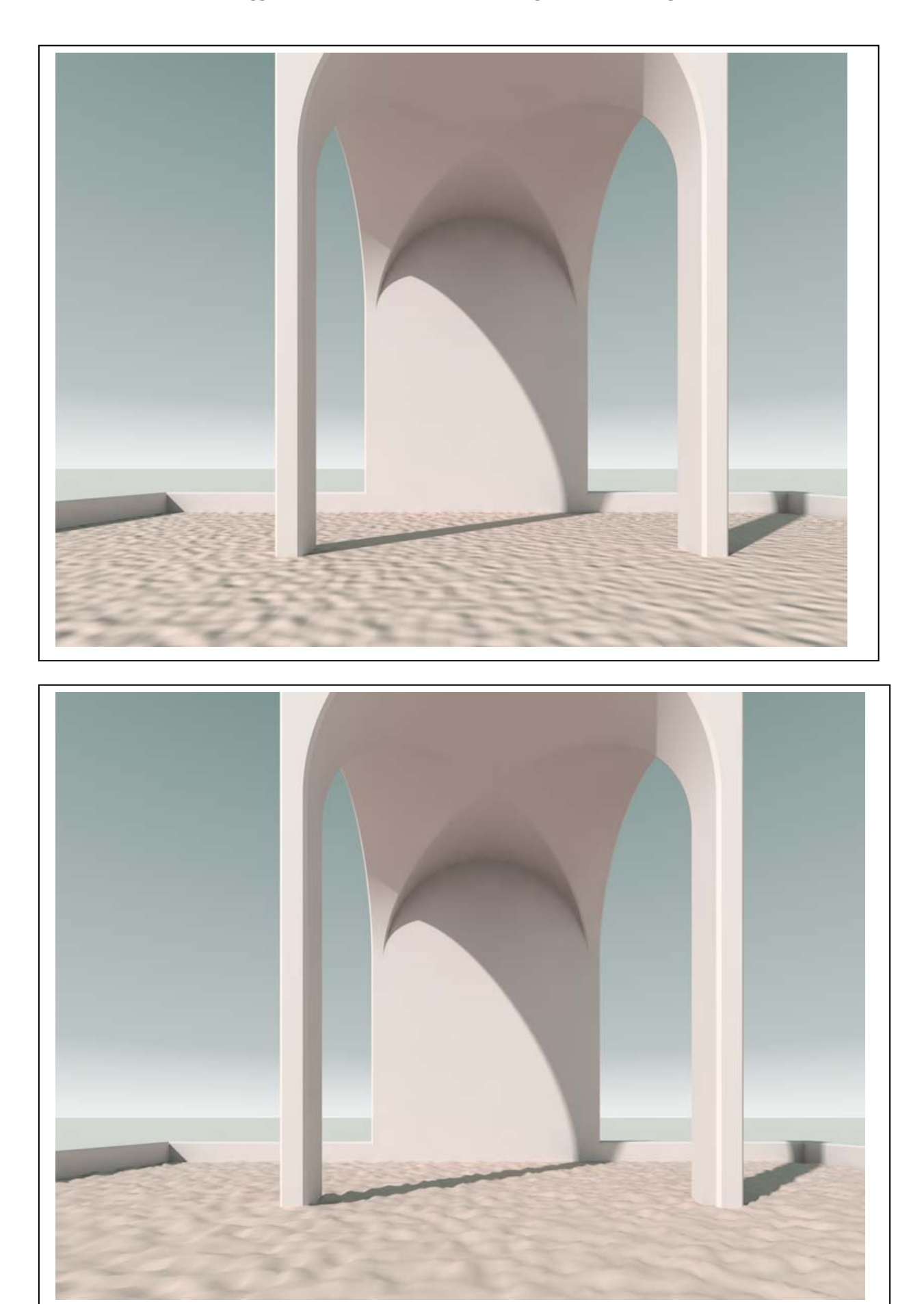

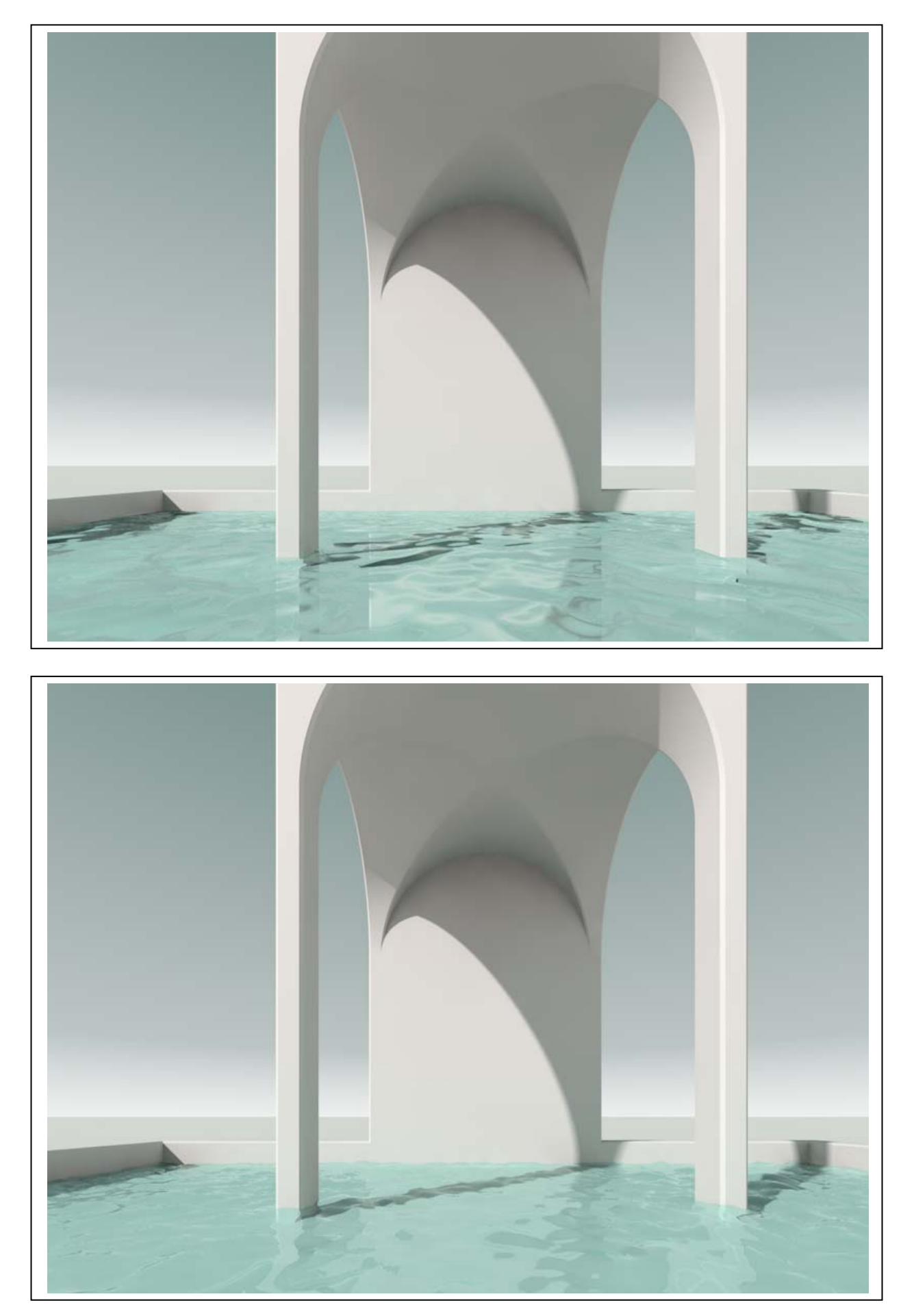

- 4. Uso delle texture nel Rilievo e nel Displacement.
	- Dal momento che gli shader agiscono come mappe che guidano la simulazione del rilievo o la modifica delle geometrie, è evidente che il medesimo risultato, se non un risultato migliore, si può ottenere utilizzando, in luogo dello shader, una fotografia zenitale della superficie che ci interessa, ovvero una texture.

Nelle due immagini che seguono è stata utilizzata, per simulare l'acqua (canale Rilievo) e modellarne la superficie (canale Displacement), la fotografie riprodotta qui sotto.

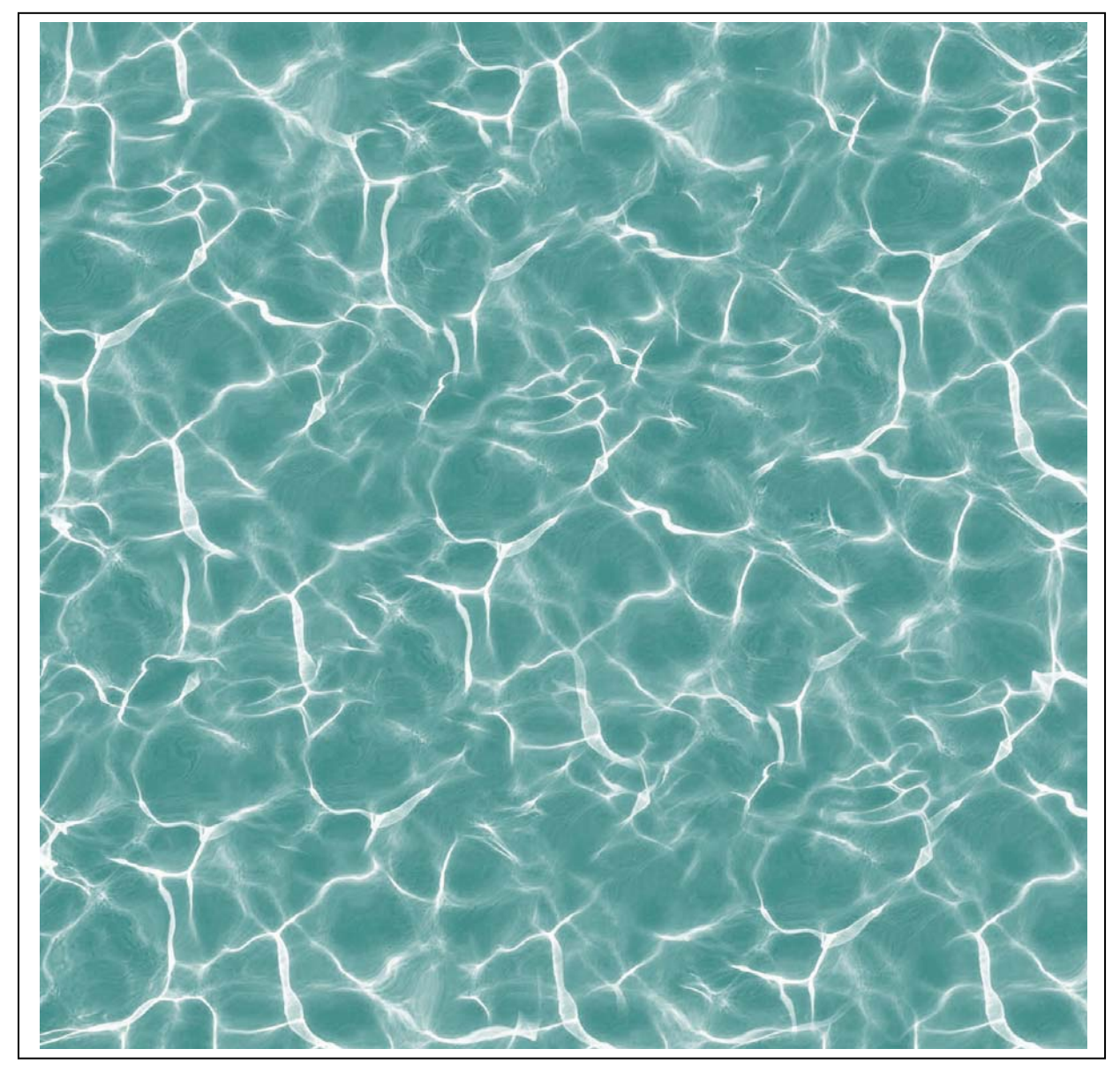

Nella figura che segue, in alto nella pagina, è stato utilizzato il canale Rilievo, in quella in basso il canale Displacement.

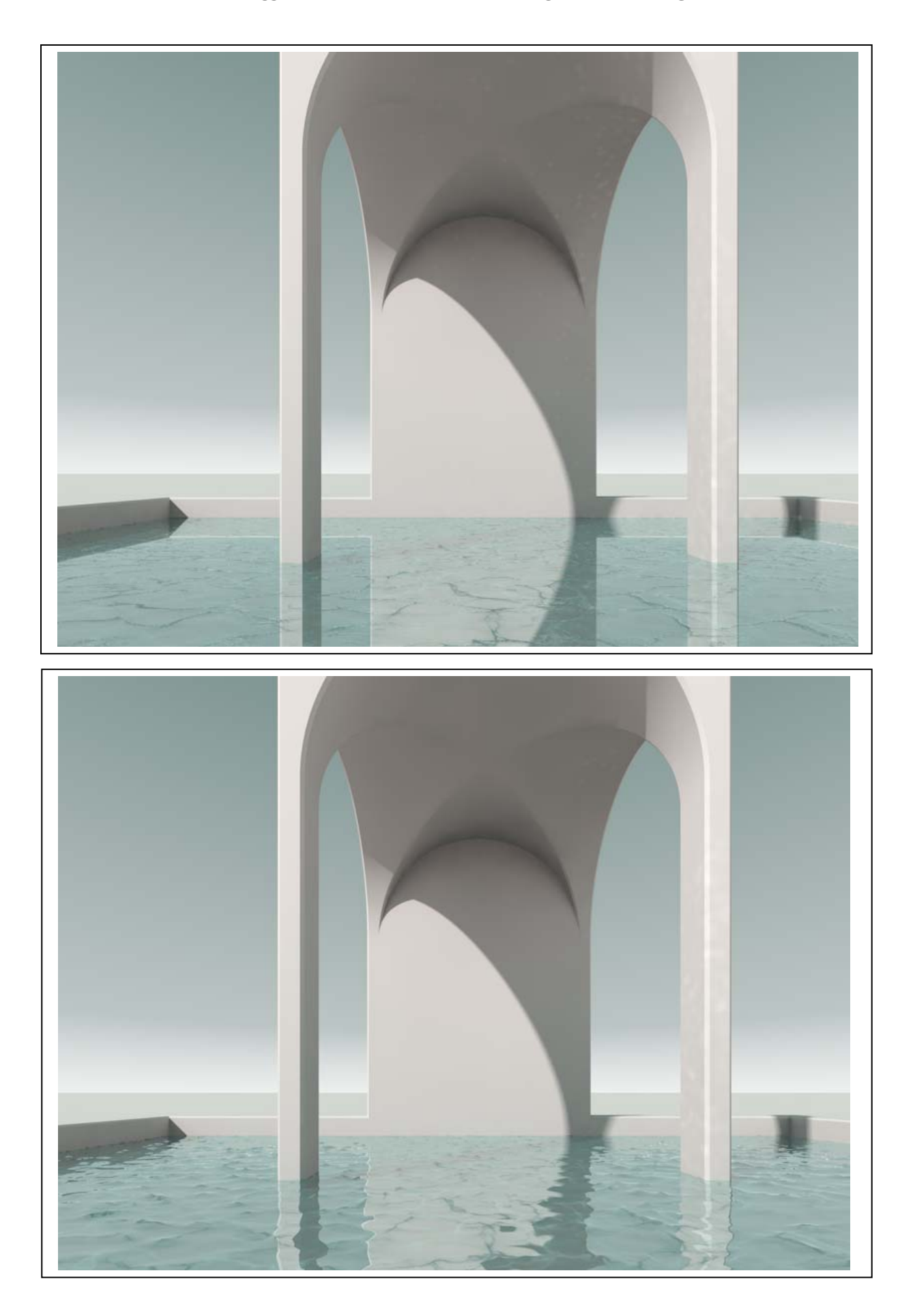

#### 5. Riflessi.

Nella resa dell'acqua i riflessi giocano un ruolo essenziale e non sempre è possibile renderli con il calcolo. Si possono però simulare, sempre grazie alle texture, ricorrendo al canale Alpha, che permette di aggiungere solo le parti più luminose della texture, escludendo le altre. Il canale utilizza una mappa nella quale le parti nere sono sottratte agli altri canali, le bianche, invece, sono visibili. Le zone di colore intermedio provocano una sottrazione parziale. Dunque, se si rielabora l'immagine della superficie dell'acqua in modo da aumentare il contrasto, eventualmente anche riducendola ai soli bianchi e neri, si ottiene che i filamenti bianchi dei riflessi saranno visibili mentre tutto il resto sarà invisibile e perciò ininfluente. Nella immagine qui sotto, i riflessi che si vedono nell'acqua e sulle pareti e sull'intradosso della volta sono state simulati con questa tecnica.

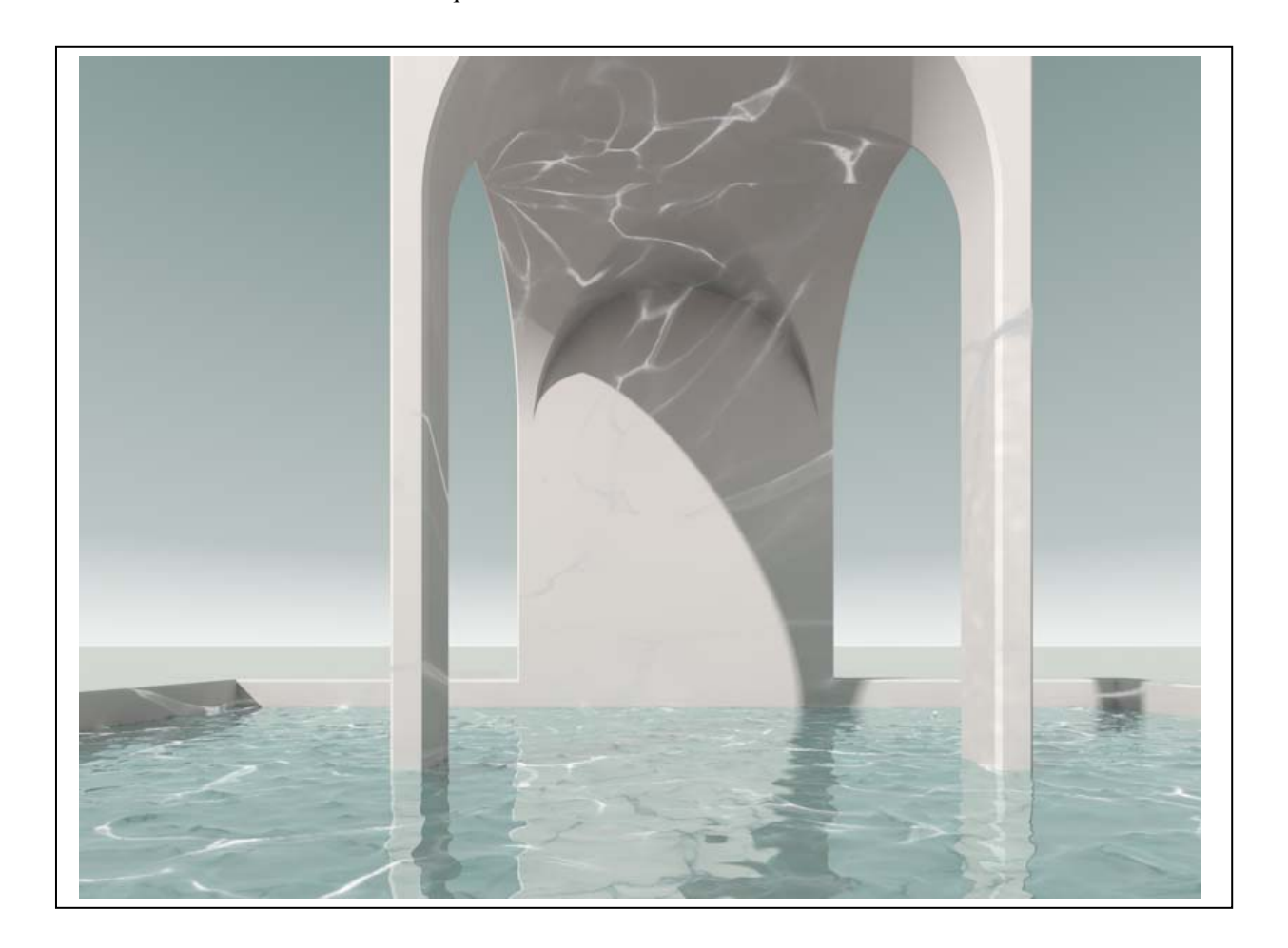

6. Un altro modo per rendere il rilievo consiste nell'utilizzare l'oggetto Rilievo (Crea/Oggetto/Rilievo). Questo oggetto ammette l'uso di una texture come mappa che definisce la zone da rilevare e quelle da abbassare. Nella figura che segue la superficie dell'acqua è stata modellata con questo oggetto.

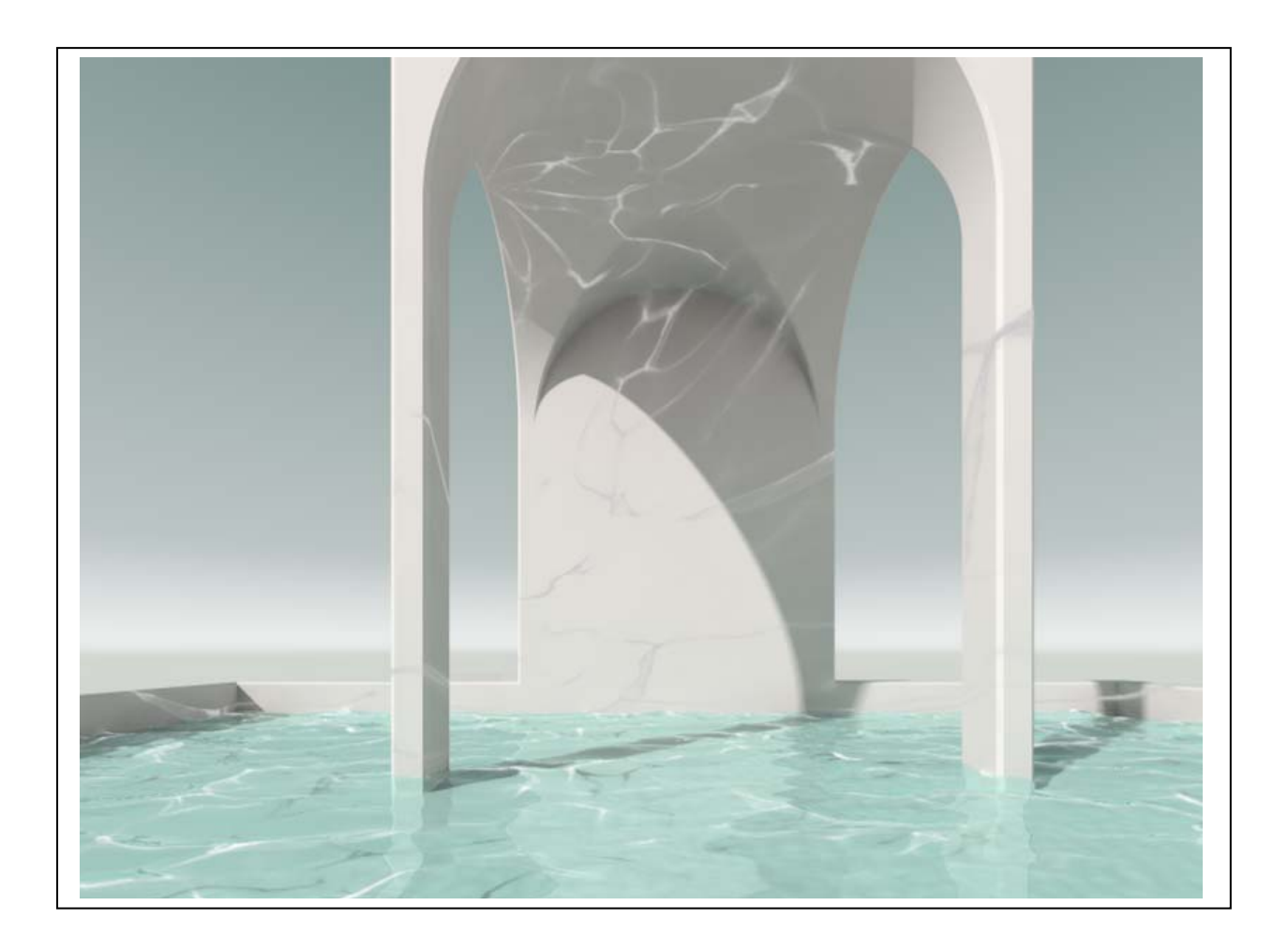

### *L'uso del canale alpha per inserire figure altri elementi organici*

#### Concetti essenziali:

1. Il canale Alpha opera l'equivalente di una sottrazione booleana sulle immagini.

#### Tecnica:

- 1. Per lavorare con il canale Alpha, bisogna disporre di due immagini: la prima è quella che dovrà essere modificata dall'algoritmo e deve essere caricata nel canale Colore; la seconda è la mappa che guida la trasformazione.
- 2. Ad esempio:

a. è data l'immagine riprodotta qui sotto a sinistra (dettaglio di un quadro di Edward Hopper); b. se la caricassimo semplicemente nel canale Colore senza altri interventi apparirebbe come nella figura a destra;

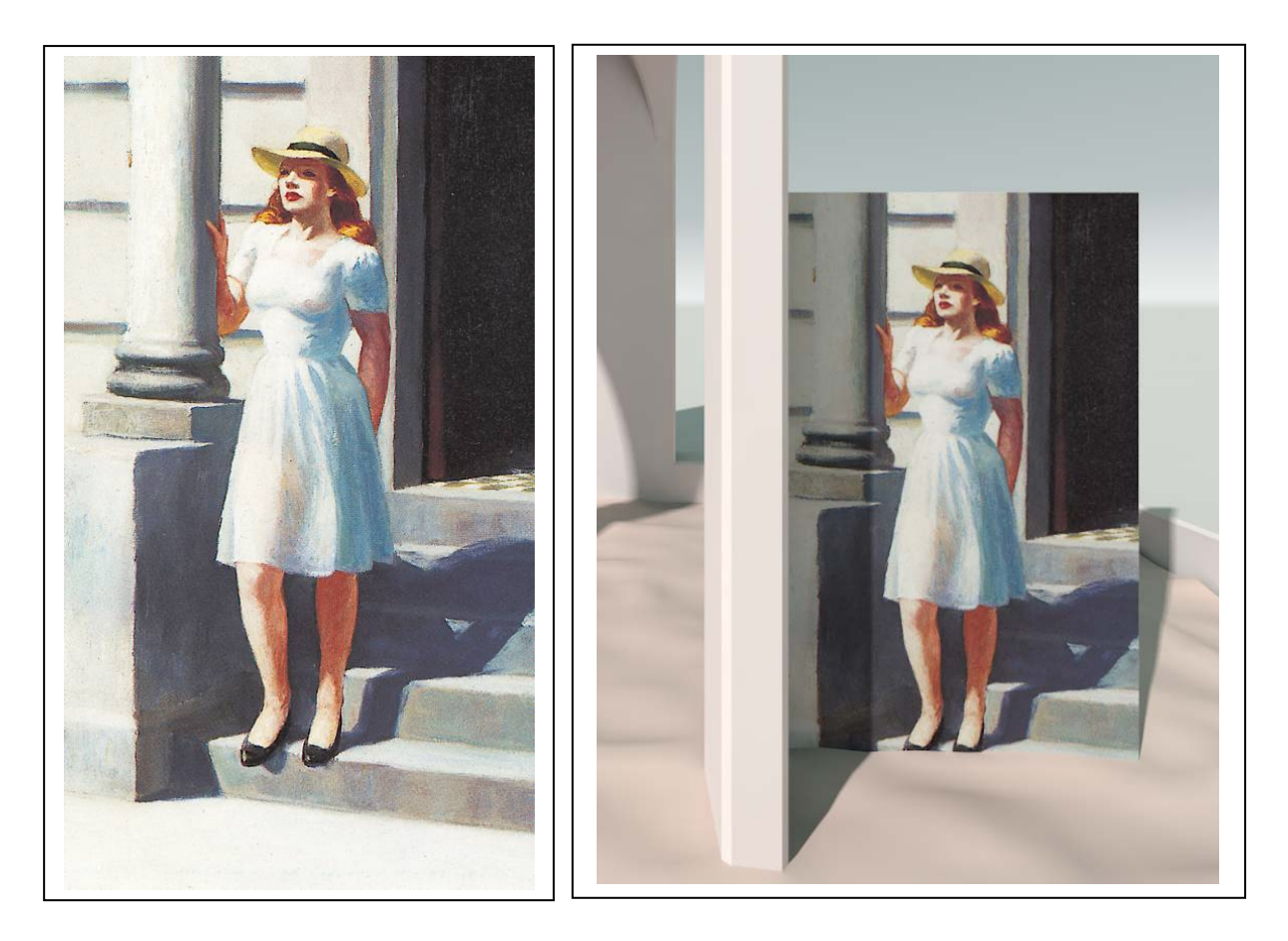

c. vogliamo invece ottenere il risultato presentato nelle figure della pagina seguente;

3. Per prima cosa, si deve caricare l'immagine in un editore di fotografie (come, ad esempio, Photoshop);

a. si crea una maschera che comprende tutti gli elementi non necessarie e si colorano in nero tutte le parti suddette (pagina seguente in alto a sinistra); queste sono le parti che risulteranno invisibili; b. si crea una copia dell'immagine e su questa copia si colorano in bianco tutte le parti che debbono essere viste (pagina seguente in alto a destra);

c. conviene distinguere i due file aggiungendo al nome del secondo il suffisso Alpha; ad esempio: donna.jpg il primo, donna\_alpha.jpg, il secondo.

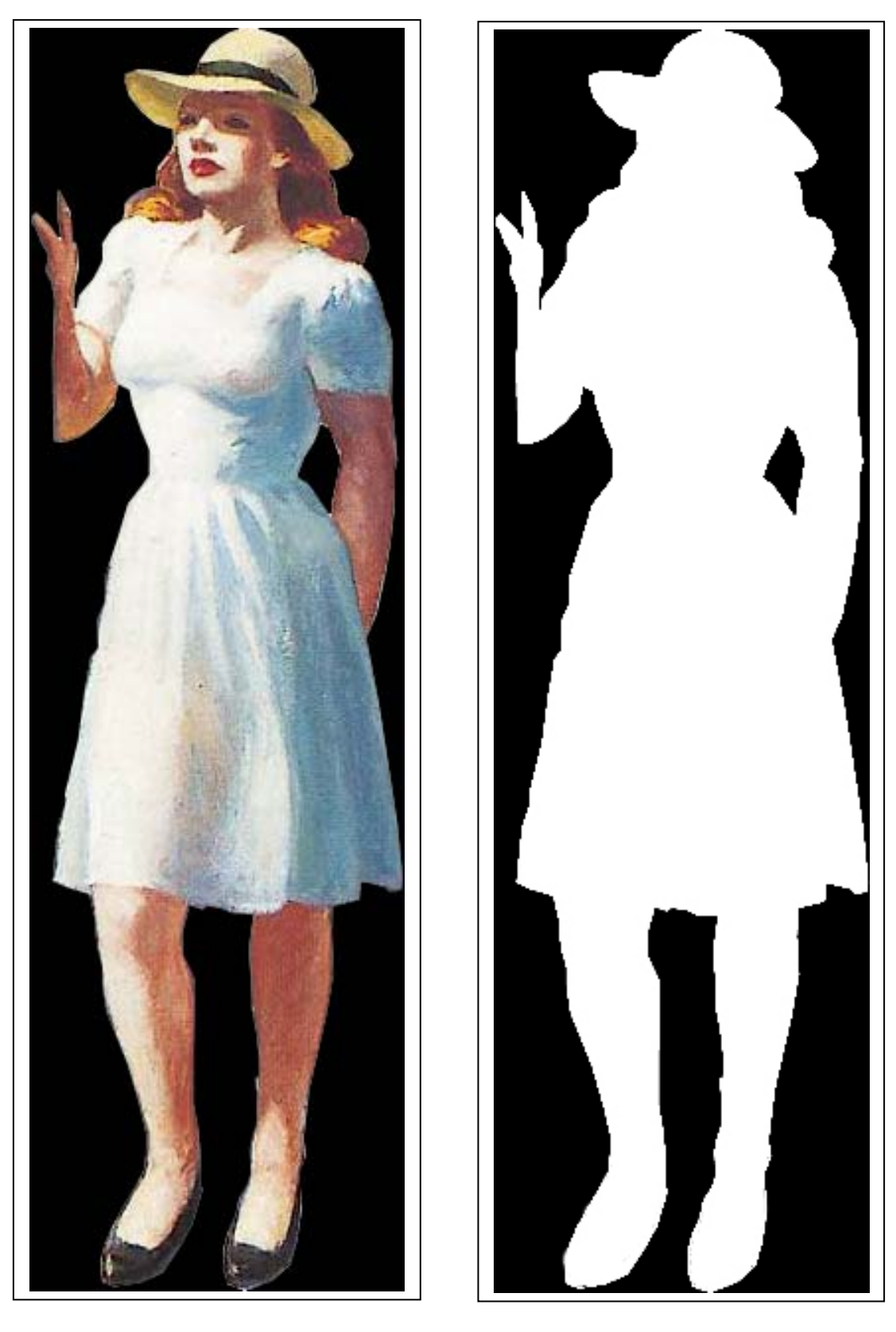

4. Si prende nota della dimensione (in pixel) delle due immagini (in questo caso, ad esempio, misurano 190 \* 640 pixel); questo accorgimento è utile per creare il piano che ospiterà le immagini, in modo che abbia il medesimo rapporto tra i lati.

- 5. In Cinema 4D si crea un piano (Crea/Oggetto/Piano), lo si ruota in modo che sia verticale e lo si dispone approssimativamente nel luogo ove dovrà stare la figura; per dare al piano le giuste proporzioni, si inseriscono i valori prima annotati nei campi Larghezza e Altezza delle proprietà dell'oggetto.
- 6. Si crea un materiale nuovo e si carica l'immagine a colori nel canale Colore e l'immagine alpha, in bianco e nero, nel canale Alpha; infine si applica il materiale così costruito al piano. La figura risulterà fuori scala, rispetto all'architettura. Si può correggere facilmente queste errore agendo sul parametro Scala (sempre nelle proprietà del piano, nella scheda Coordinate). Il risultato è presentato qui sotto.

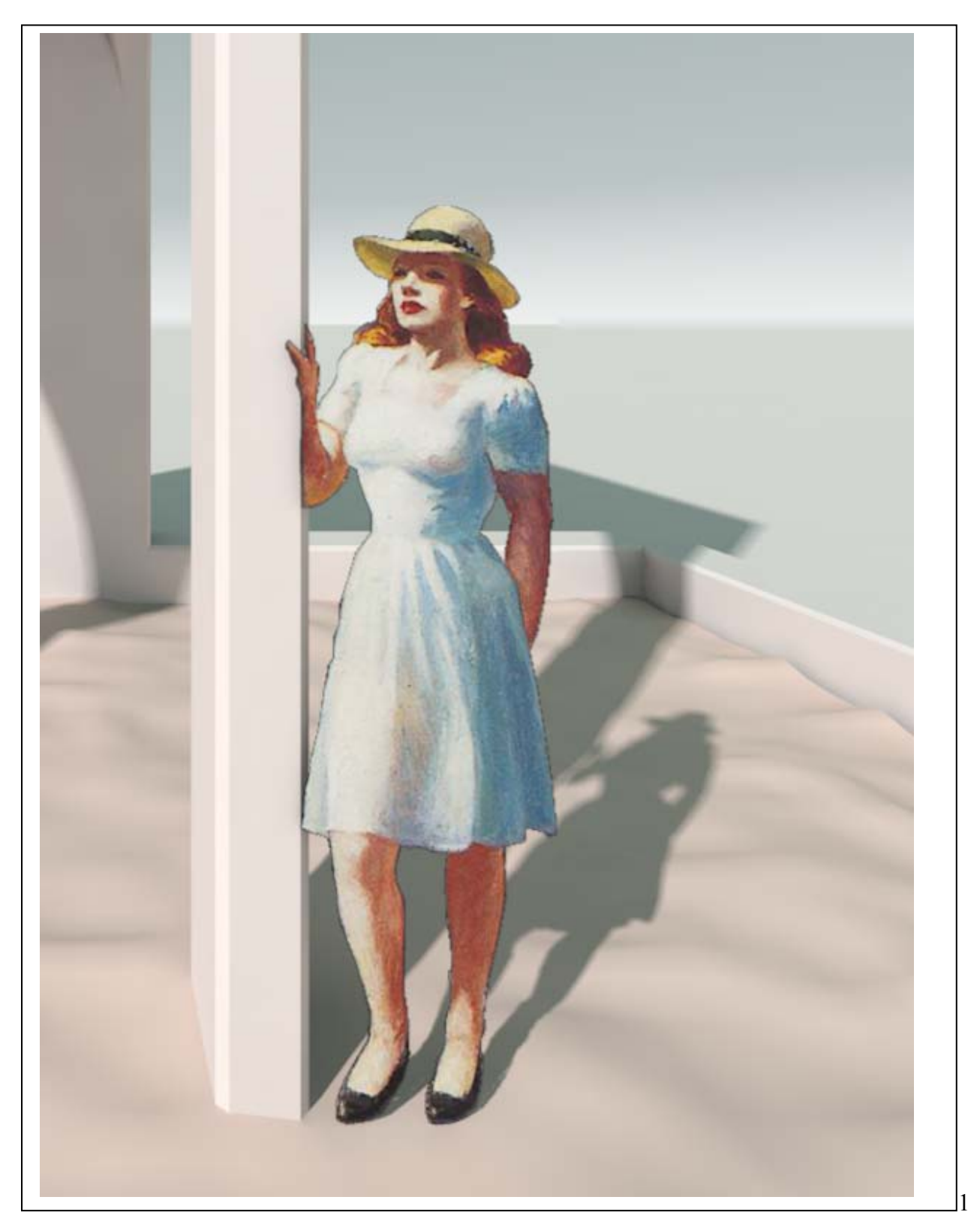

7. Accorgimenti da considerare con attenzione:

a. la testa del personaggio, nell'ipotesi che sia osservato da altra persona in piedi, deve stare approssimativamente sulla linea dell'orizzonte;

la luce che illumina la scena deve avere la stessa direzione e intensità della luce che illumina il personaggio;

il piano sul quale è applicata la texture della figura deve, di preferenza essere perpendicolare alla direzione dello sguardo che la osserva, cioè deve essere perpendicolare all'asse della camera. Per ottenere questo risultato, si può usare il tag 'Guarda la camera' come spiegato nel punto successivo.

8. Come si usa il tag 'Guarda la camera': a. si trasforma il piano in un 'Oggetto modificabile' (si selezione il piano e poi: Mesh/Conversione/ Rendi Modificabile);

b. si ruota il sistema di riferimento del piano in modo che abbia l'asse z (in blu) perpendicolare al piano stesso; per fare ciò: Strumenti/Modi/Asse oggetto, poi si ruota assegnando la rotazione in gradi nei campi che figurano nella schermata accanto ai materiali.

Nella figura qui sotto si vede come deve apparire il sistema di riferimento del piano

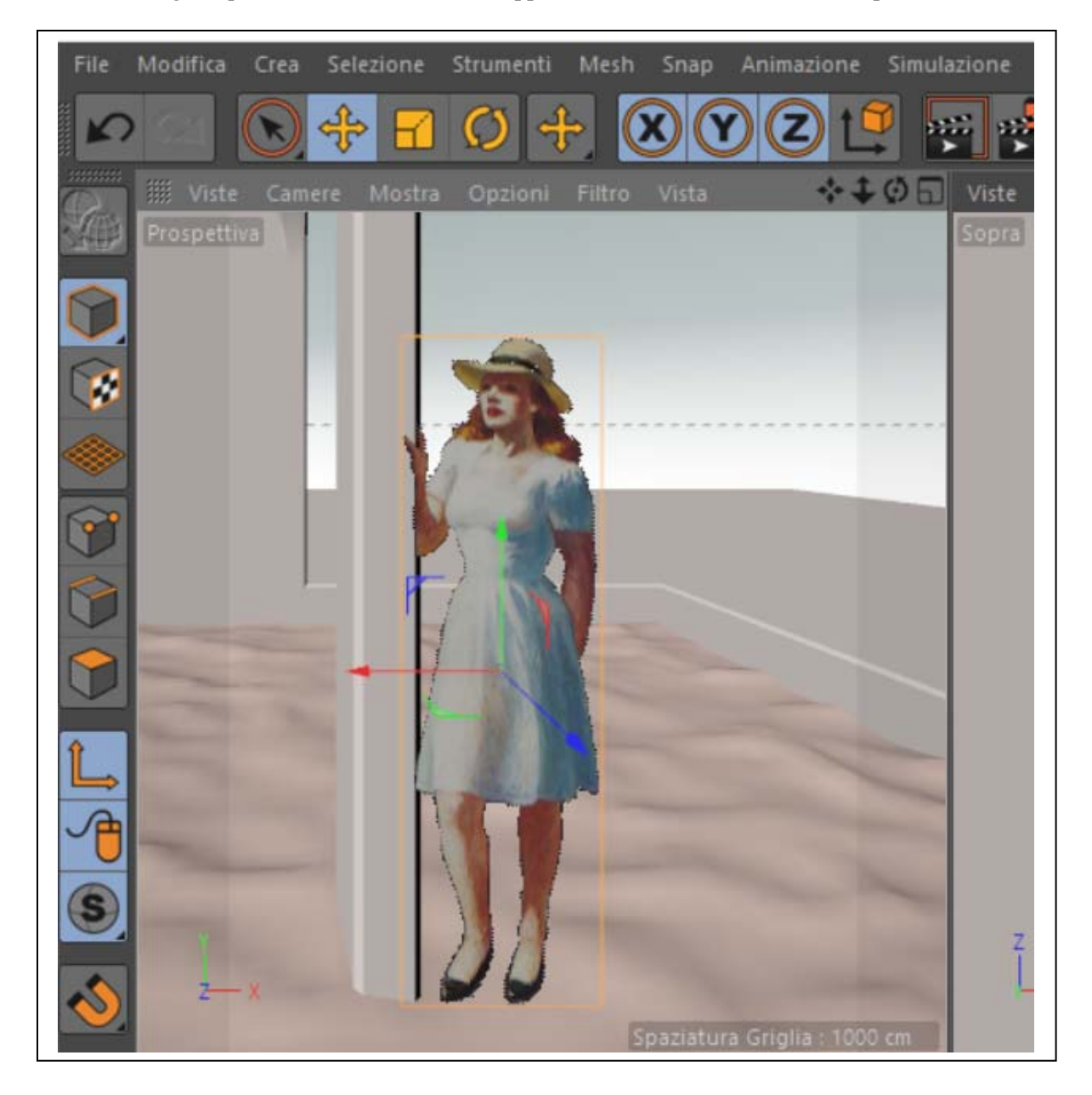

c. si disabilita la modalità di selezione degli assi (Strumenti/Modi/Asse oggetto);

d. infine si applica al piano il tag Guarda la camera

Si tenga presente che questo tag non è indispensabile nelle immagini statiche, dove si può sempre intervenire manualmente, ma lo diventa nelle animazioni, quando la camera si muove (compie una 'carrellata') e la dislocazione del punto di vista svelerebbe il trucco.

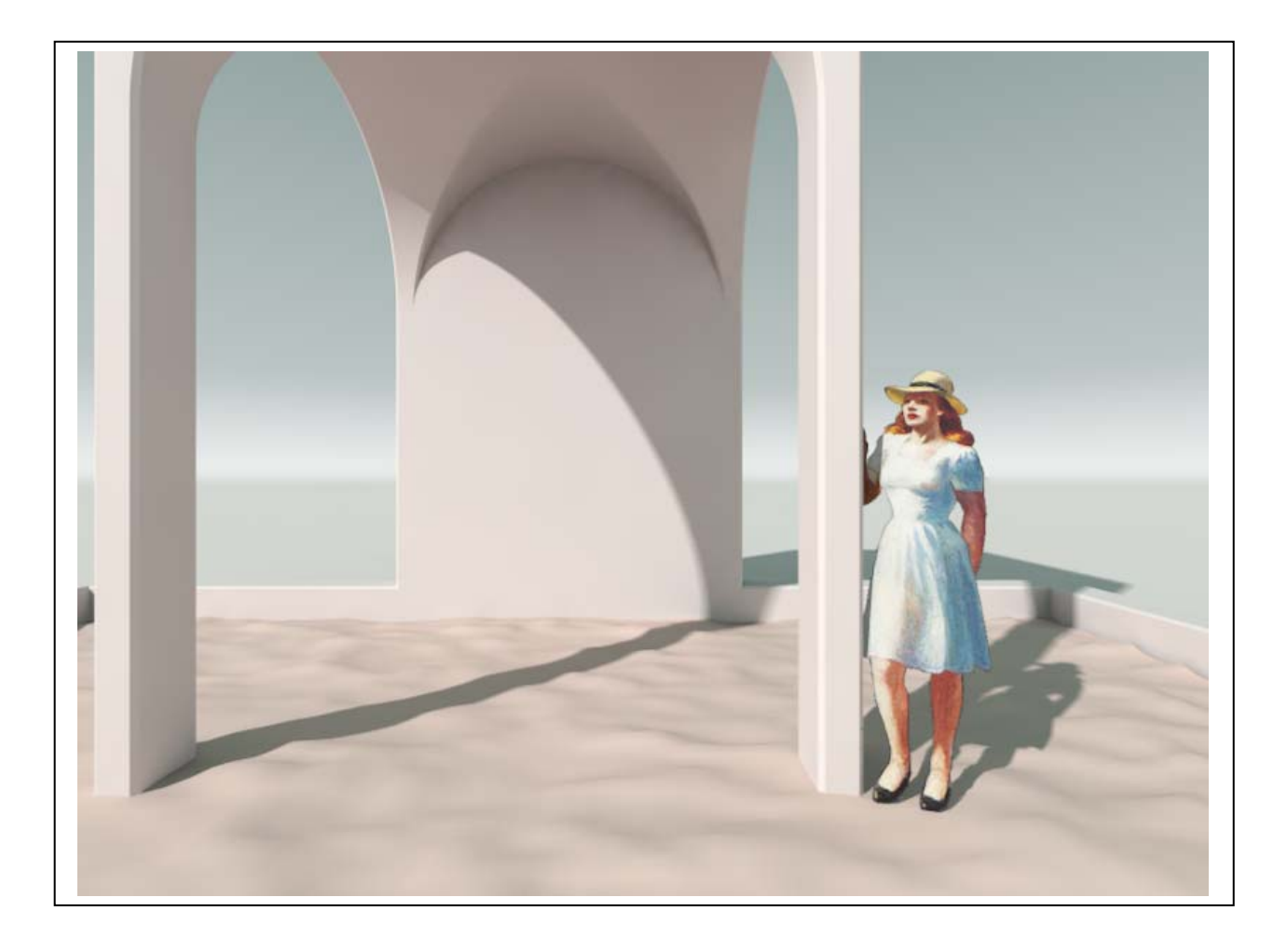

Nella pagina seguente le medesime tecniche illustrate sin qui sono state impiegate per creare uno sfondo alberato, sempre tratto dai quadri di Hopper.

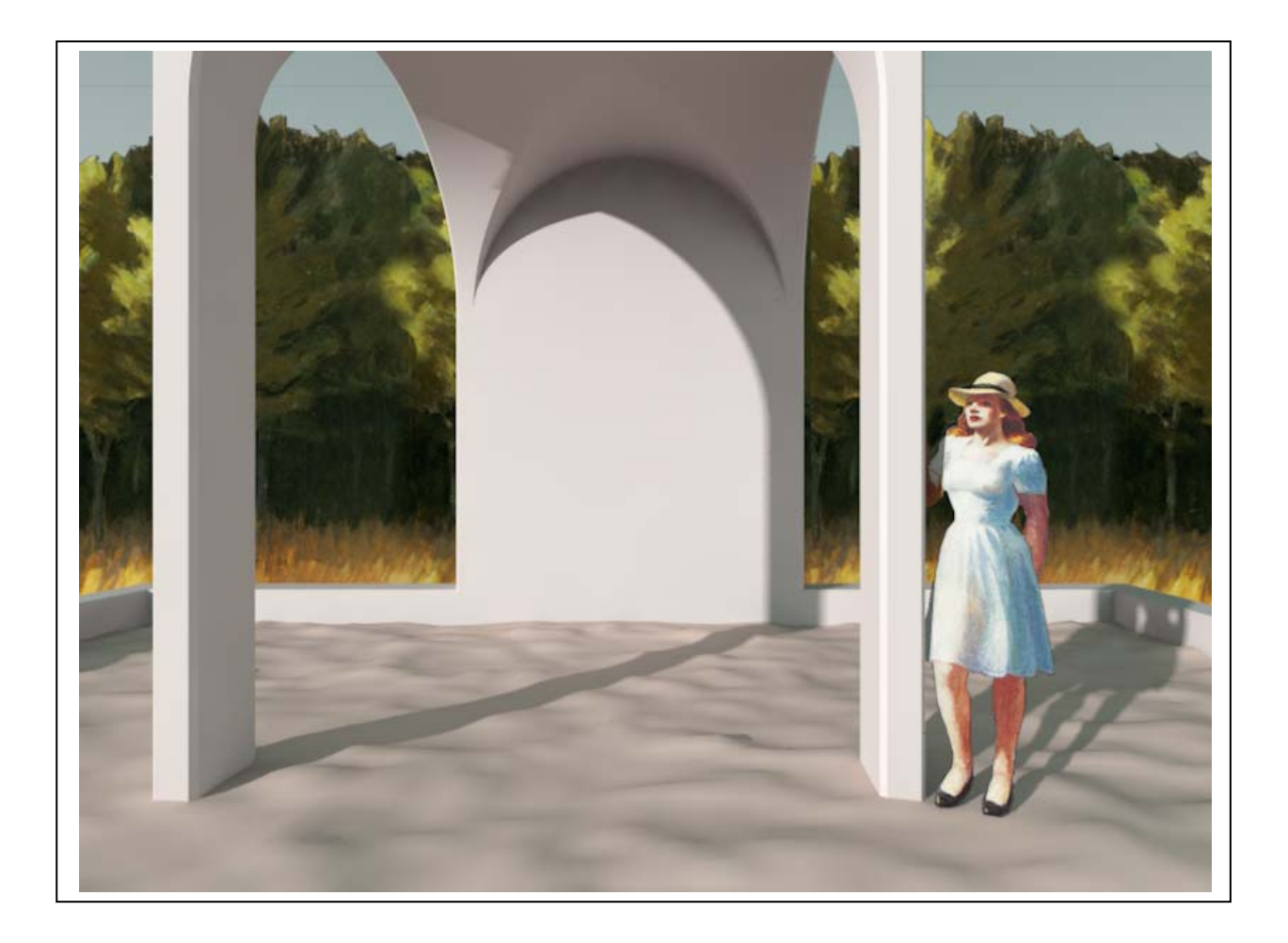

Università degli Studi di Roma – Facoltà di Architettura 'Ludovico Quaroni' - AA 2014 - 2015

## **Corso di Laurea in Scienze dell'Architettura**

*Corso di Fondamenti e Applicazioni di Geometria Descrittiva* 

*Riccardo Migliari1 , Leonardo Baglioni2 , Jessica Romor3 , Marta Salvatore4*

*1 Professore ordinario di Fondamenti e applicazioni della geometria descrittiva – titolare del corso 2, Ricercatore, 3 e 4 Dottori di ricerca in Rilievo e rappresentazione dell'architettura e dell'ambiente* 

**Lezione 21** – 18 Dicembre 2014

#### *Argomenti*

**Tecniche di rendering (3**): le texture e la loro proiezione sulle superfici del modello **Esercitazione in aula**:

## *L'uso delle texture e il controllo della loro mappatura sulle superfici*

Concetti essenziali:

- 1. Una texture è, sostanzialmente, una fotografia, che viene usata per conferire colore, rilievo, specularità e altre caratteristiche alle superfici del modello.
- 2. Spesso le texture debbono essere affiancate l'una all'altra (cioè, ripetute) per coprire la superficie alla quale sono assegnate e per questo motivo debbono avere il bordo destro capace di rifondersi con il sinistro della texture successiva, il bordo inferiore capace di rifondersi con il bordo superiore della successiva. Texture siffatte si dicono seamless (prive di cuciture). Nelle figure qui sotto sono riprodotte tre versione di una texture adatta a simulare una muratura di mattoni: la prima serve a dare il colore e deve essere caricata nel canale relativo, la seconda conferisce il rilievo e deve essere caricata nel canale Rilievo, la terza può essere usata come Normal Map.

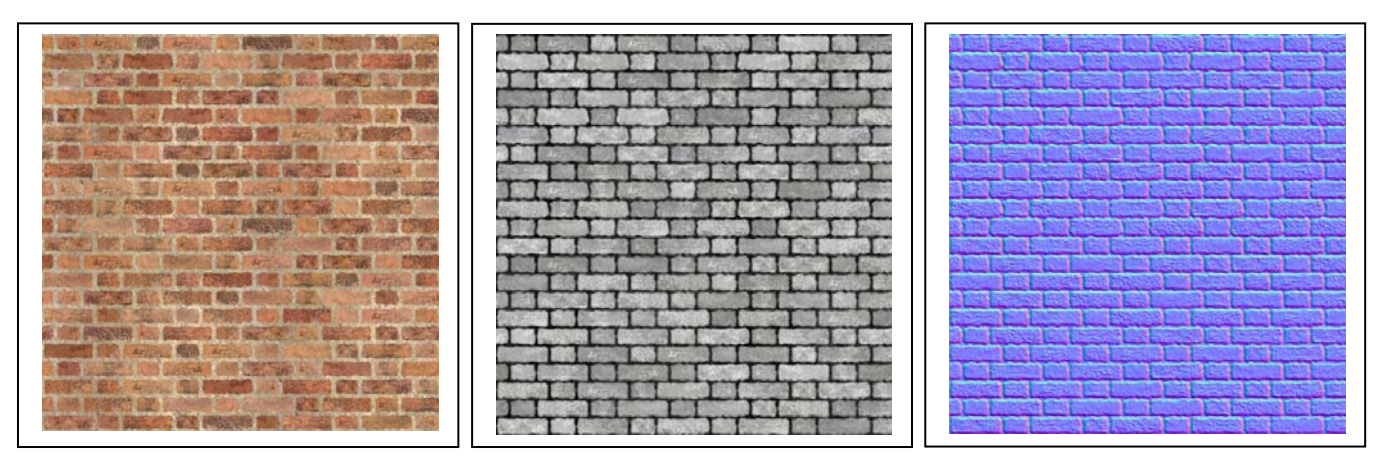

Le due immagini che seguono sono state realizzate usando solo la prima e la seconda texture, rispettivamente nei canali Colore e Rilievo. La texture è ripetuta una sola volta nella prima immagine, due volte in senso orizzontale e due in senso verticale nella seconda; come si può notare non si percepisce la saldatura delle quattro ripetizioni.

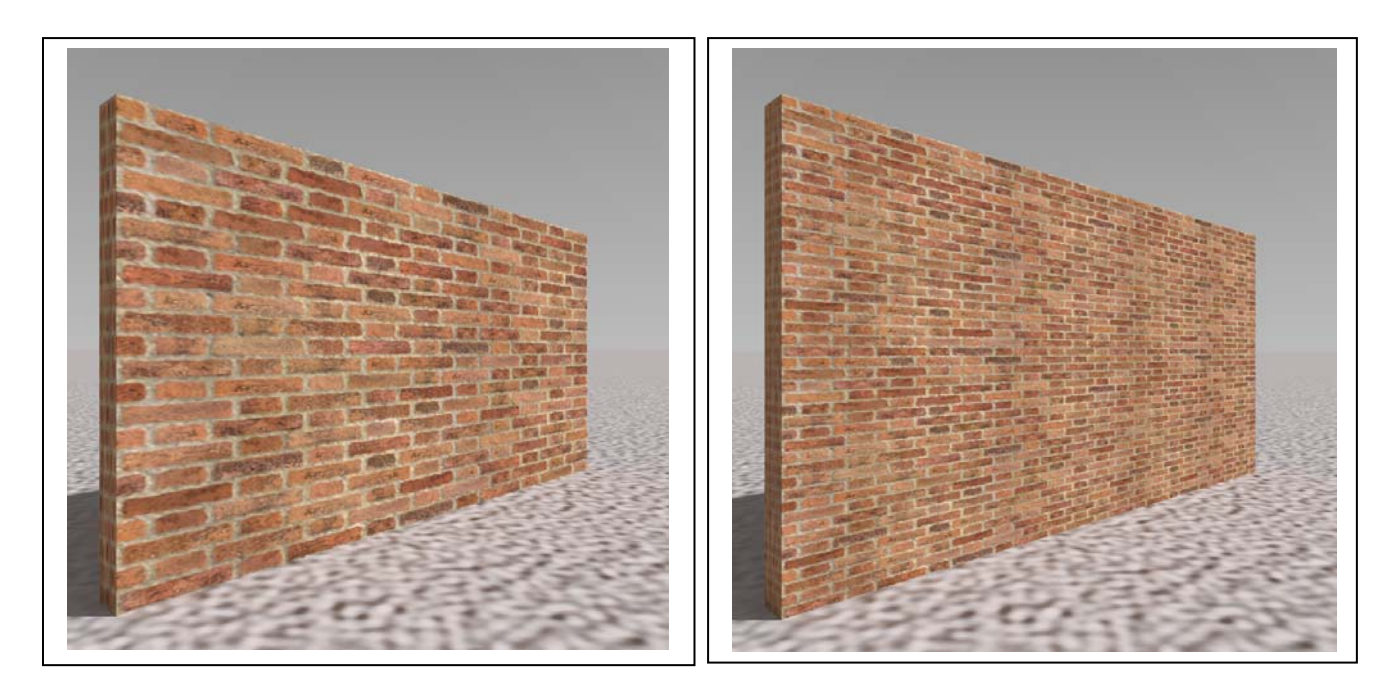

Nella figura che segue, invece, è stata usata solo la texture Normal Map, caricata nel canale displacement, mentre il colore è dato dal calcolo (si dice che è 'procedurale' quando non si usa una texture ma uno shader).

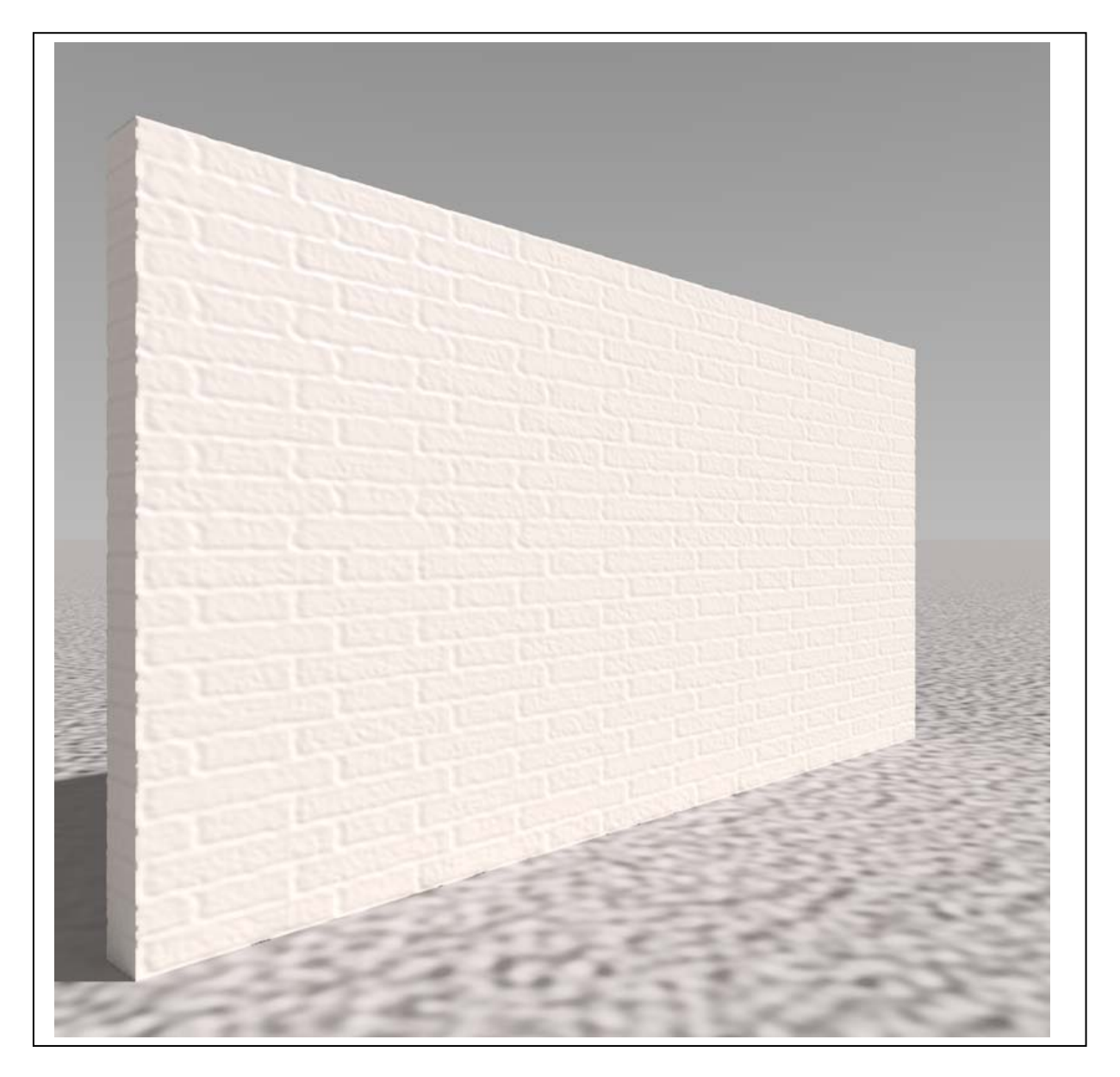

3. Per ottenere i risultati che abbiamo mostrato, la texture, che è una figura piana, deve essere distribuita sulle superfici interessate un po' come una carta da parati riveste una parete o una carta da pacchi copre una scatola. Questa operazione si chiama 'proiezione della texture' ma il termine è ambiguo perché non si tratta di una operazione di proiezione in senso geometrico descrittivo, ma in senso informatico. Il termine che meglio descrive questa procedura è 'mappatura'. La mappatura è una operazione che fa corrispondere a ogni punto della texture un punto dell'oggetto tridimensionale che la texture deve rivestire e viceversa.

Per renderci conto di ciò che la mappatura significa compiamo le seguenti operazioni.

#### Tecnica:

- 1. In Cinema 4D (versione 16), carichiamo il modello che simula un muro di mattoni a vista.
- 2. Diamo poi il comando: Finestre/Interfaccia/Layout/BP UV Edit. Nella disposizione dello schermo, vi sono ora due finestre principali: a sinistra la classica immagine dello spazio tridimensionale, a destra un quadrato, vuoto, per ora, che ospiterà la texture.
- 3. Osserviamo ora il pacchetto di schede che si trova a sinistra, sotto la finestra 3D: Oggetti, Materiali, Colori e selezioniamo, nella scheda Oggetti, l'oggetto muro.
- 4. Nel menu principale, diamo il comando Strumenti/Strumenti UV Poligoni UV: nella finestra destra compare un quadrato giallo che rappresenta la topologia di una delle facce del muro (vale a dire quattro lati, ma diversi per dimensione).
- 5. Torniamo alla scheda Materiali (sotto la finestra 3D) e attiviamo il materiale che ricopre il muro, che attualmente è 'spento' come mostra una croce di colore rosso. Questa azione provoca la comparsa della texture nel menu 2D relativo, a destra. Soffermiamoci ad esaminare la relazione che intercede tra le due immagini (3D e 2D, modello e texture). Si può notare che la texture è stata applicata sul modello 3D sei volte: una per ogni faccia del parallelepipedo. Ovviamente, essendo le facce del muro diverse per forma e dimensione, ogni volta la texture, che è semplicemente quadrata, è stata deformata per adattarla alle facce del muro. Questo è il comportamento caratteristico della proiezione 'Cubica' che il software ha scelto, per noi, automaticamente come 'Proiezione ottimale'. Nella figura qui sotto è riprodotto l'aspetto della schermata.

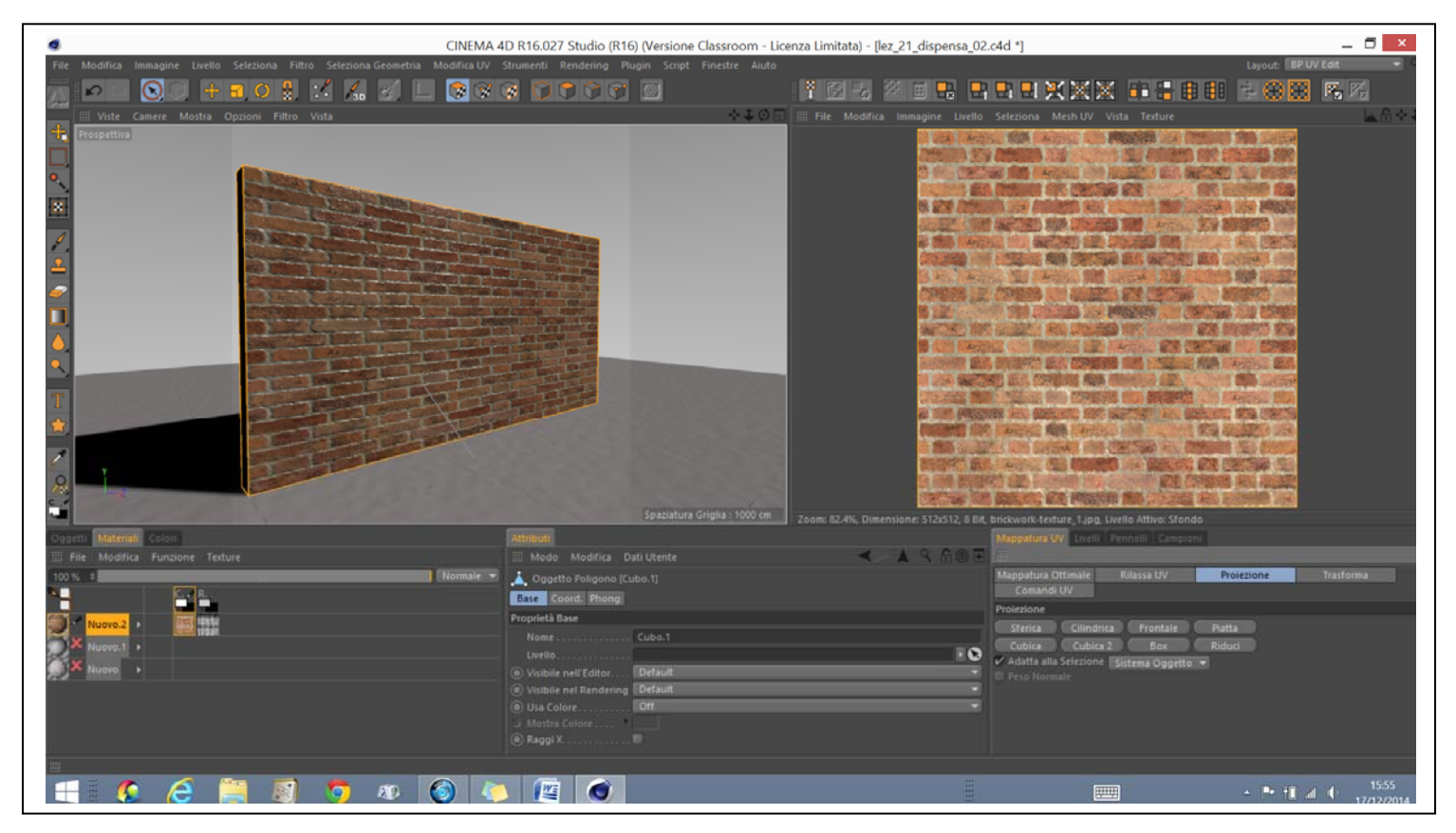

6. È possibile, scegliere anche altri tipi di proiezione: quelli che compaiono nella scheda 'Mappatura UV' che si trova sotto la finestra 2D della texture. Cambiano il tipo di proiezione, però, cambia la relazione tra la texture (quadrata e bidimensionale) e le facce del muro. Qui sotto, è riprodotto l'effetto della proiezione 'Cubica\_2'.

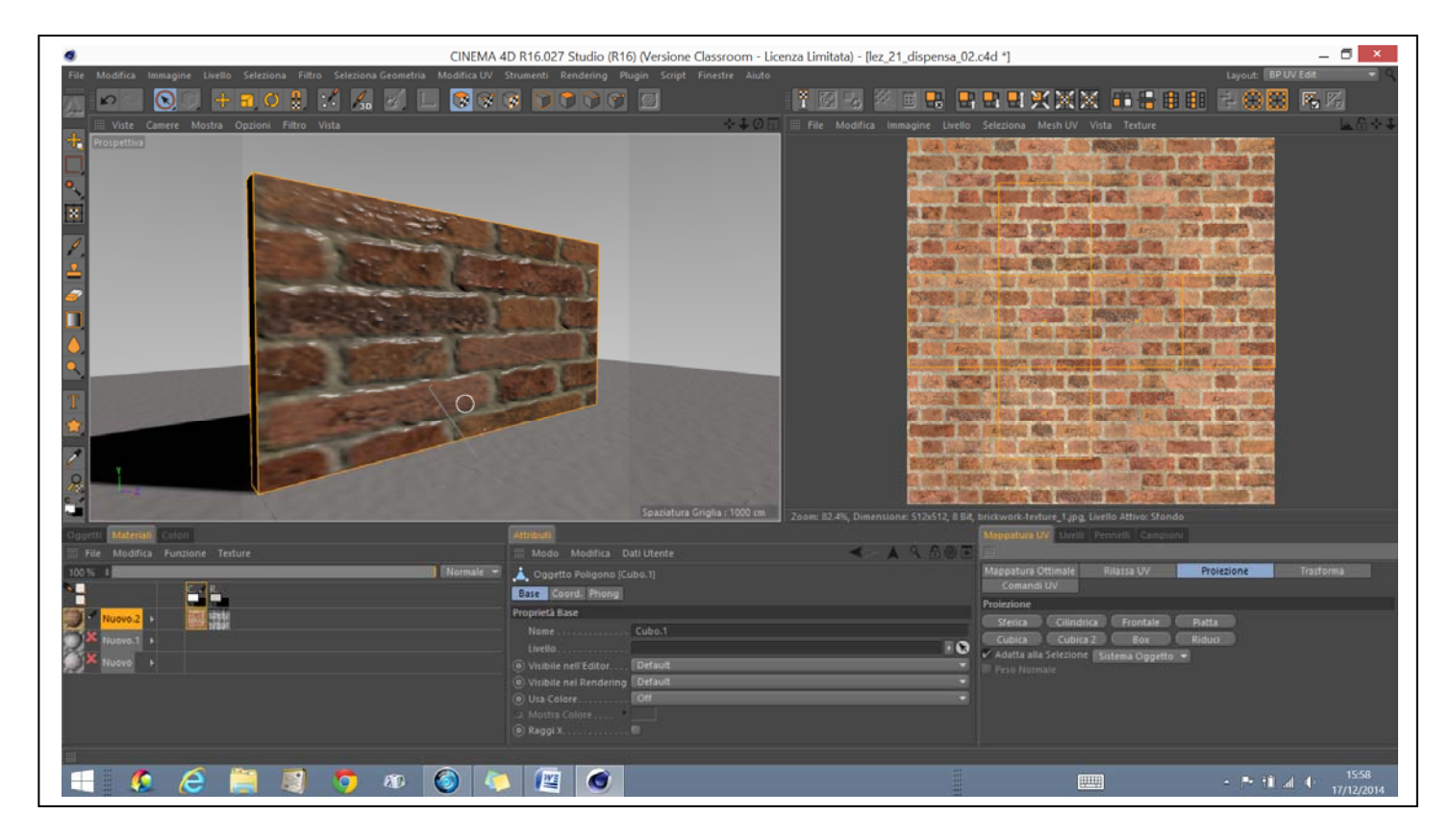

Si noti che ora solo parte della texture è utilizzata. A destra, nella finestra 2D, si vede disegnato con un sottile tratto giallo, lo sviluppo geometrico di un cubo, con le sue sei facce. Su ogni faccia del muro è applicata solo quella parte della texture che è delimitata dal perimetro di una delle facce dello sviluppo. Per questo motivo, i mattoni appaiono ora molto più grandi.

7. Nella figura della pagina seguente, in alto, è invece registrato l'effetto della proiezione 'Box', che è il vero e proprio sviluppo geometrico delle facce del parallelepipedo che rappresenta il muro. Anche in questo caso i mattoni sono esageratamente grandi e, se volessimo riportarli alla giusta dimensione, dovremmo ripetere la texture più volte.

Infine nella finestra della texture, apriamo il menu Texture e selezioniamo la texture attiva che, attualmente, è solo quella caricata nel canale Rilievo.

In questo modo abbiamo la possibilità di osservare l'associazione tra il modello tridimensionale e la figura, piana, della texture: attualmente il disegno è ripetuto semplicemente sulle sei facce dell'oggetto. Possiamo , tuttavia, modificare i parametri della mappatura agendo sul numero di ripetizioni della texture. Per far ciò, bisogna selezionare l'icona del materiale (a sinistra in basso) con il pulsante destro e scegliere: Seleziona Tag/Oggetti texture. Così facendo si pare, al centro, la finestra delle proprietà del Tag che riporta, in bassi, le caselle nelle quali indicare il numero delle ripetizioni.

Nella figura riprodotta nella pagina seguente, in basso, la texture è stata ripetuta tre volte sulla mappatura 'Box' (se non vedete tutta l'immagine potete zoomare all'indietro con i comandi della finestra).
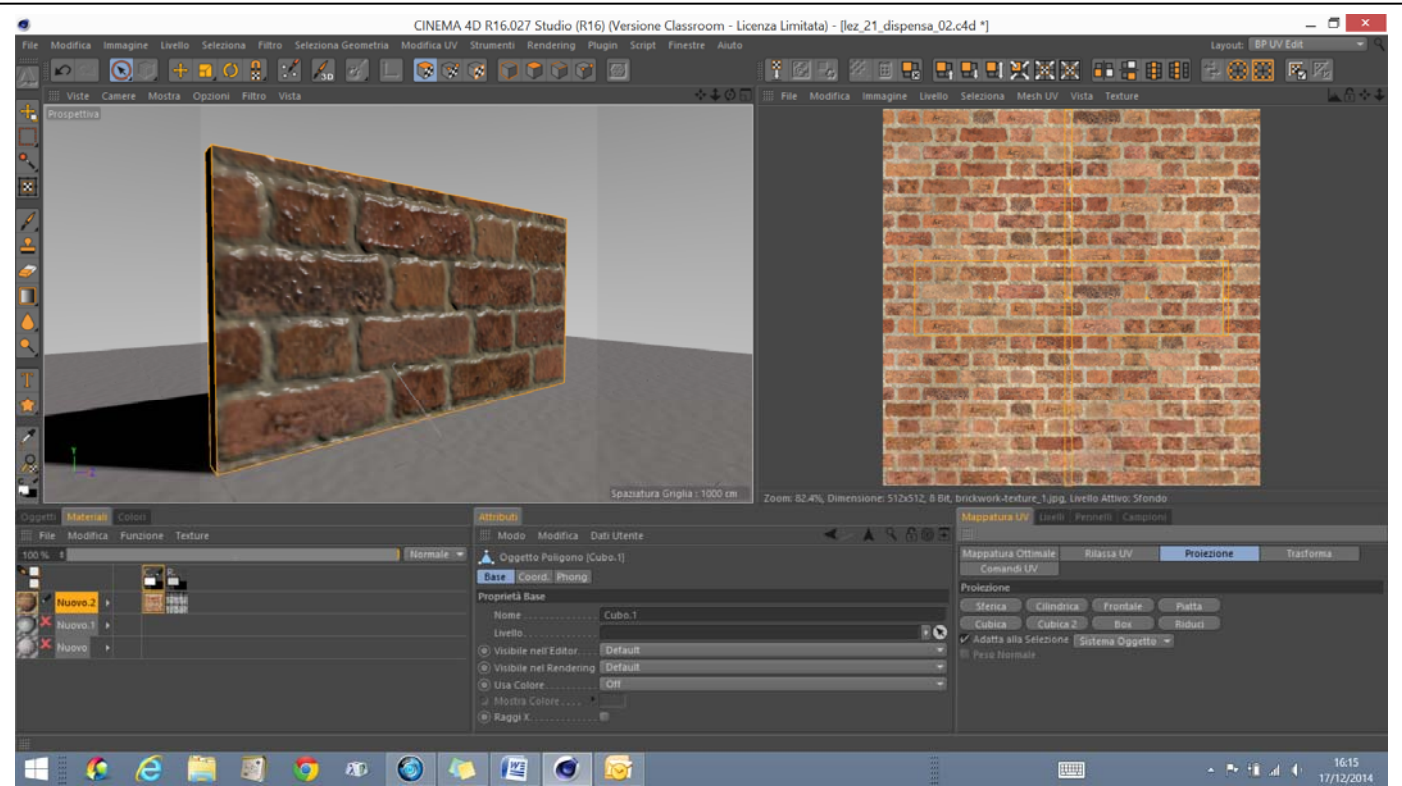

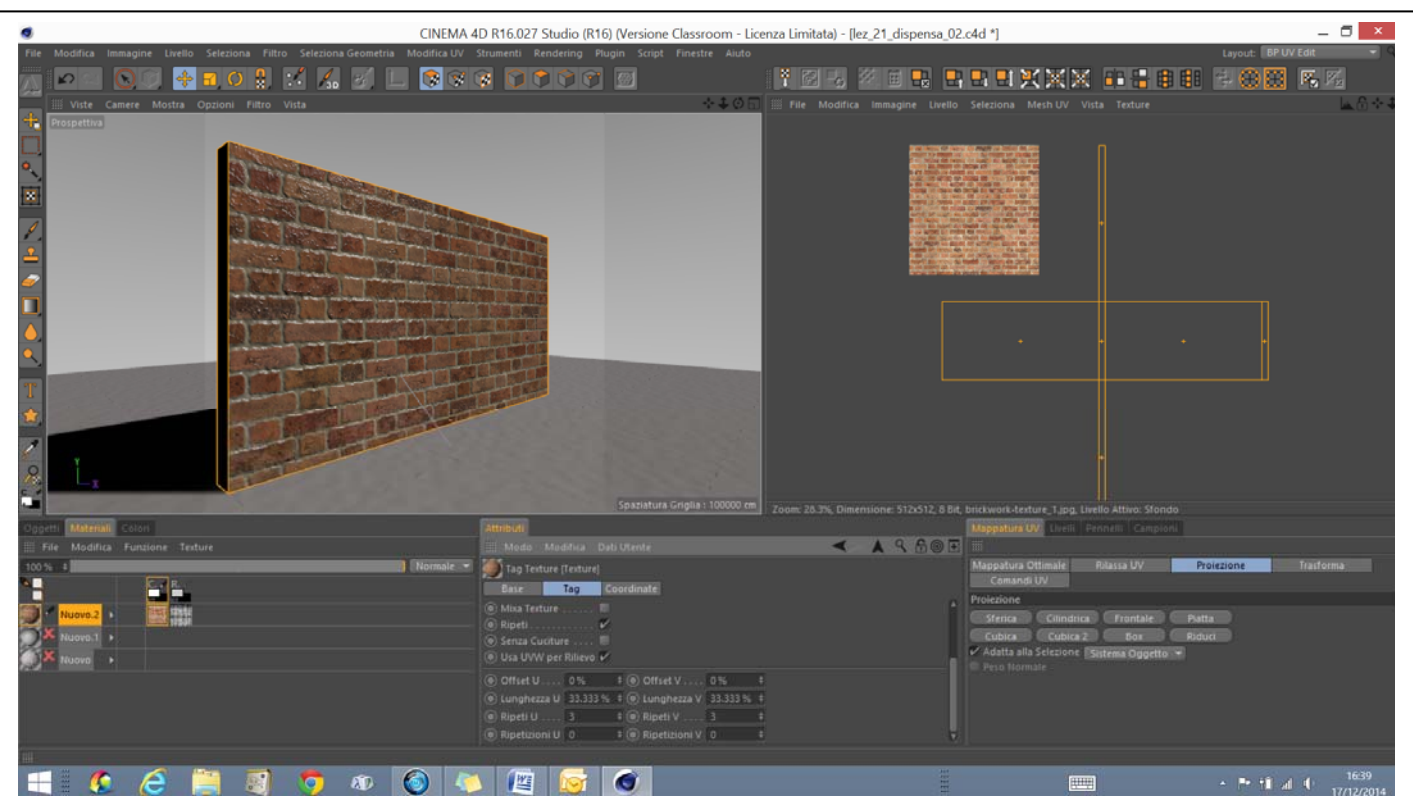

8. La sezione del programma che stiamo usando si chiama Body Paint e, come dice il nome, serve soprattutto per applicare texture a figure che sfuggono a un controllo geometrico, come sono i personaggi dei film di animazione. Perciò non ci tratterremo oltre nell'esame di queste funzioni che permettono, tra l'altro, di 'dipingere' sia sulle texture che sugli oggetti, interattivamente. Per darne un esempio, ho disegnato un 'graffito' sul muro (vedi pagina seguente).

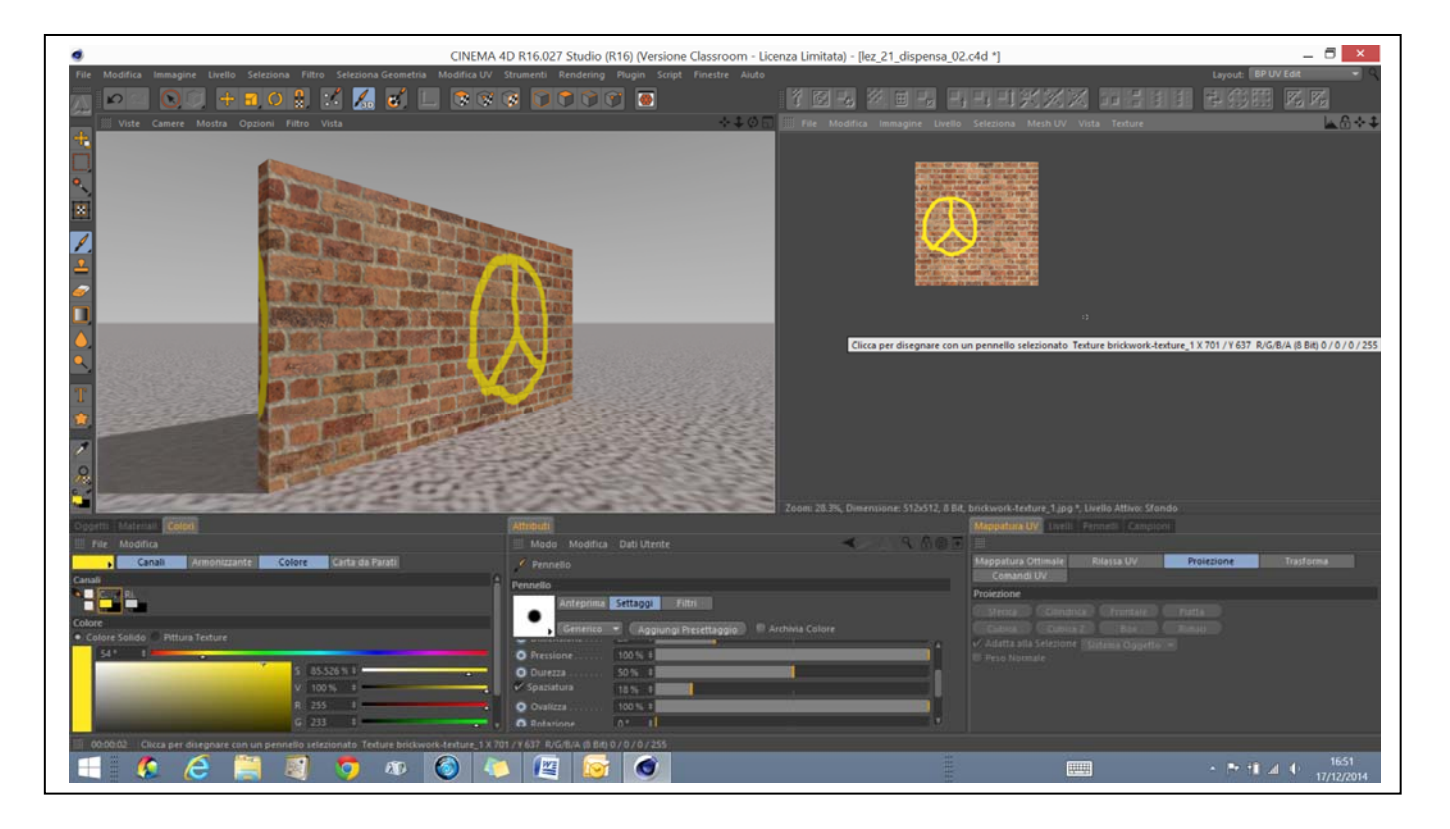

9. Comprendere la ragioni teoriche della distribuzione delle texture sulle superfici è essenziale per accedere alle procedure, assai più semplici, che interessano i modelli di architettura. Carichiamo, perciò il modello volta\_a\_crociera\_e\_piscina\_blocchi\_01.c4d e osserviamo, in particolare, la distribuzione delle texture sul blocco  $\overline{3}$ , 'spegnendo' tutti gli altri. Si può notare che i mattoni hanno tutti la stessa dimensione e che sono distribuiti correttamente, dal punti di vista costruttivo, tanto sull'intradosso dell'unghia, quanto sui pilastri.

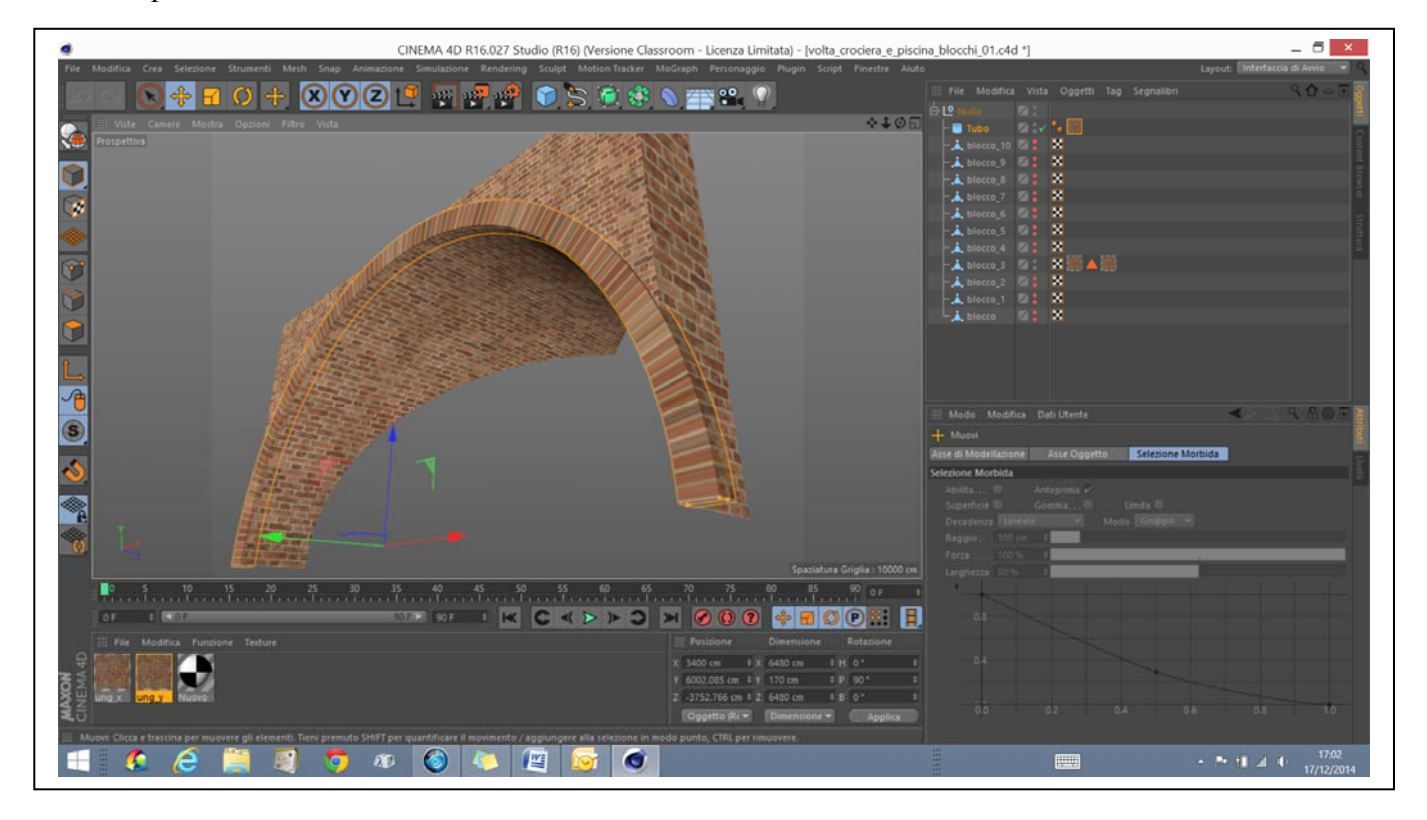

- 10. Spegniamo l'oggetto 'Tubo' che è un elemento aggiunto in C4D per rendere più realistico il fronte dell'arco e cancelliamo tutti i Tag, in modo da ripristinare la condizione originale del modello.
- 11. Applichiamo al blocco\_3 la texture ung\_y: il software propone una mappatura 'ottimale', detta UVW, che è inaccettabile (vedi figura sotto a sinistra). Dovremo imporre una mappature più adatta alla forma dell'oggetto che vogliamo ricoprire con la texture. Perciò, in luogo di Mappatura UVW, scegliamo 'Cilindrica. Il risultato è presentato nella figura a destra ed è ancora inaccettabile. Cerchiamo di capire il perché …

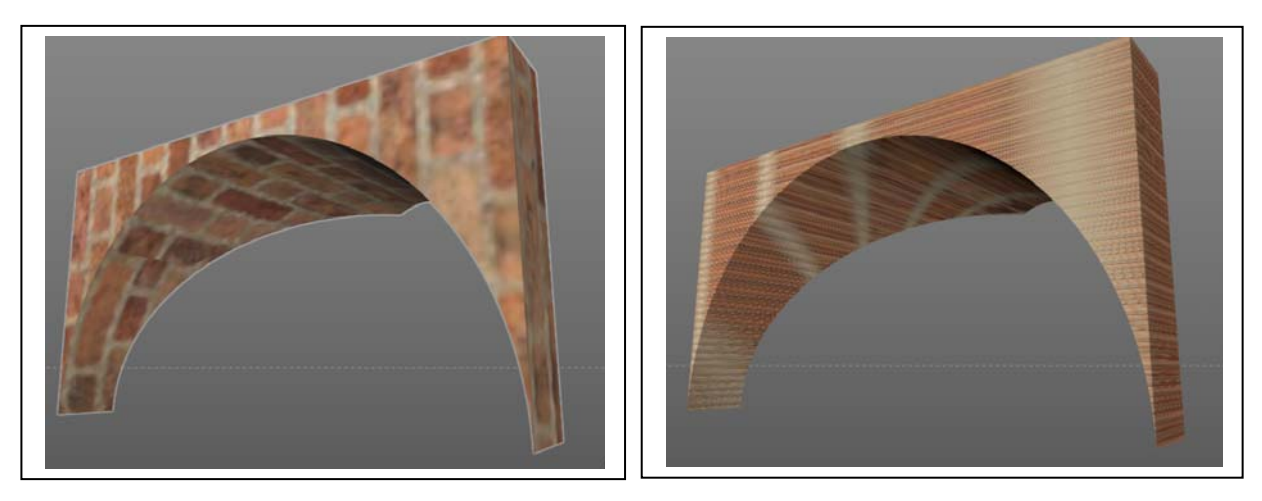

- 12. Diamo il comando Strumenti/Modi/Texture, assicuriamoci che oltre alla texture sia selezionato l'oggetto e zoomiamo fortemente sull'origine del sistema di riferimento che è comparso nella finestra: vedremo comparire una gabbia cilindrica che rappresenta la superficie ideale sulla quale il software sta proiettando la texture, ovvero la geometria che figurerebbe, sviluppata nel piano, se ci servissimo delle procedure descritte precedentemente.
- 13. Ciò che dobbiamo fare, ora, è adattare questa geometria ideale, all'unghia della volta a crociera, il che può fare, semplicemente, con il comando Tag/Adatta all'oggetto. Il risultato è presentato qui sotto, a sinistra.

Come si vede, il cilindro ideale che dovrebbe aderire all'intradosso dell'unghia è invece ruotato di 90°: bisogna perciò sistemarlo, agendo sui noti comandi (Sposta, Ruota e Scala) che funzionano su qualsiasi altro oggetto, fino ad ottenere il risultato presentato a destra.

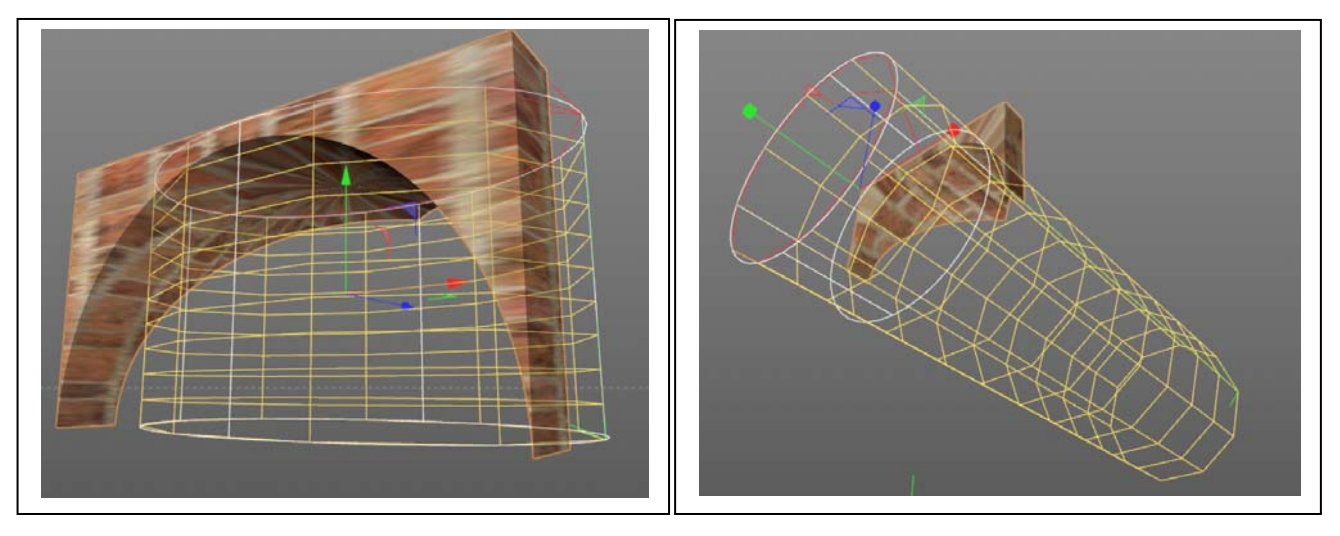

Ciò fatto, si può procedere alla ripetizione della texture, fino a ottenere il risultato presentato nella pagina seguente.

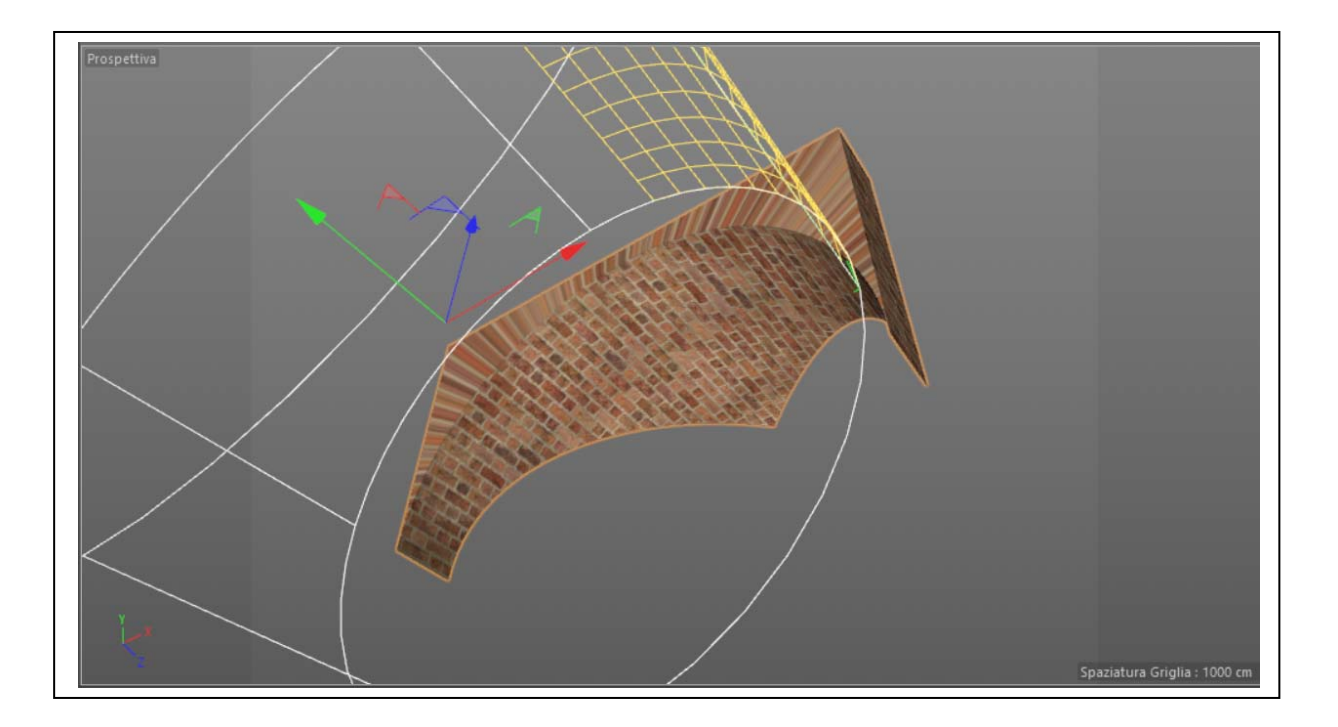

Si noti, ora, che se questa proiezione è accettabile per l'intradosso e l'estradosso dell'unghia, non lo è, però, per le pareti verticali, nelle quali la texture risulta deformata. Si dovrà, perciò, selezionare i poligoni interessati ed applicare ad essi di nuovo il medesimo materiale, ma con una diversa proiezione (cubica, ad esempio), fino ad ottenere il risultato voluto.

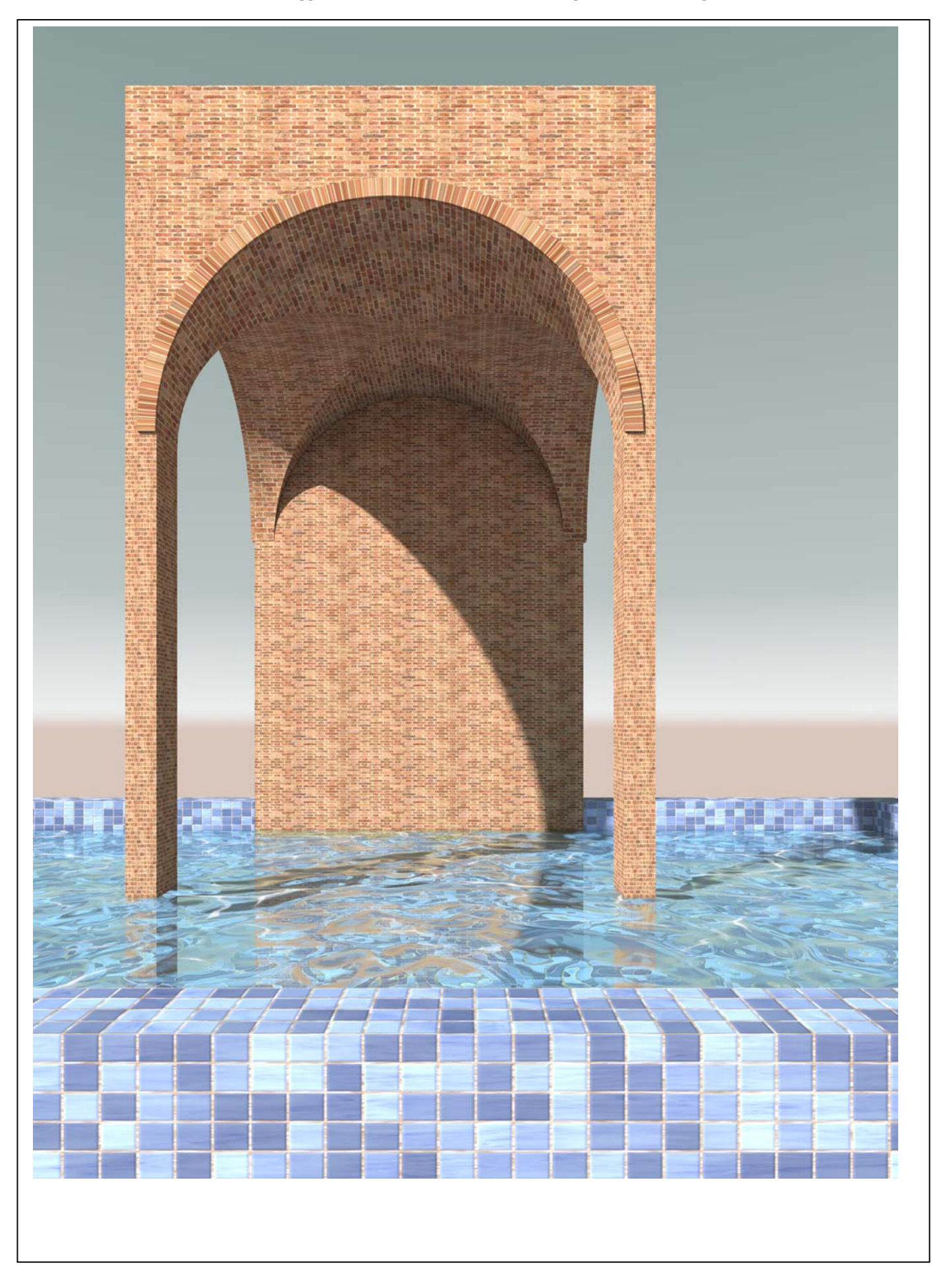